**MOTOTRBO™ PROFESSIONAL DIGITAL TWO-WAY RADIO**

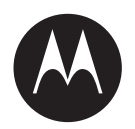

# **XiR M3688, XiR M3188 Mobile Radio User Guide**

**MARCH 2023**

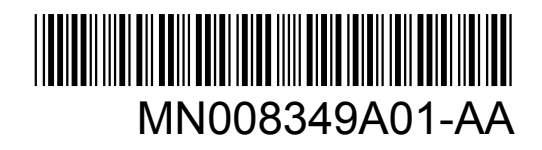

© 2023 Motorola Solutions, Inc. All rights reserved

# **Contents**

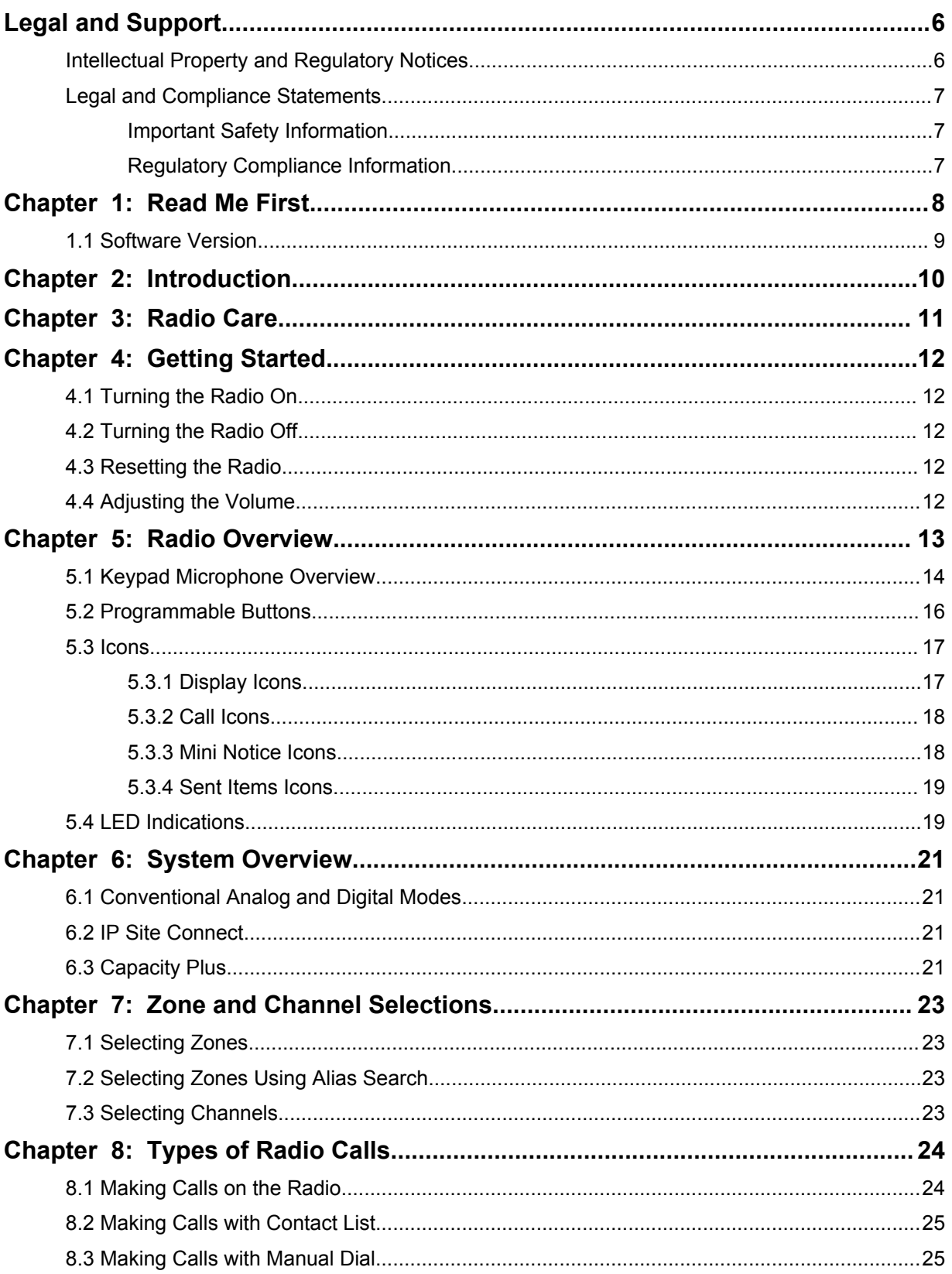

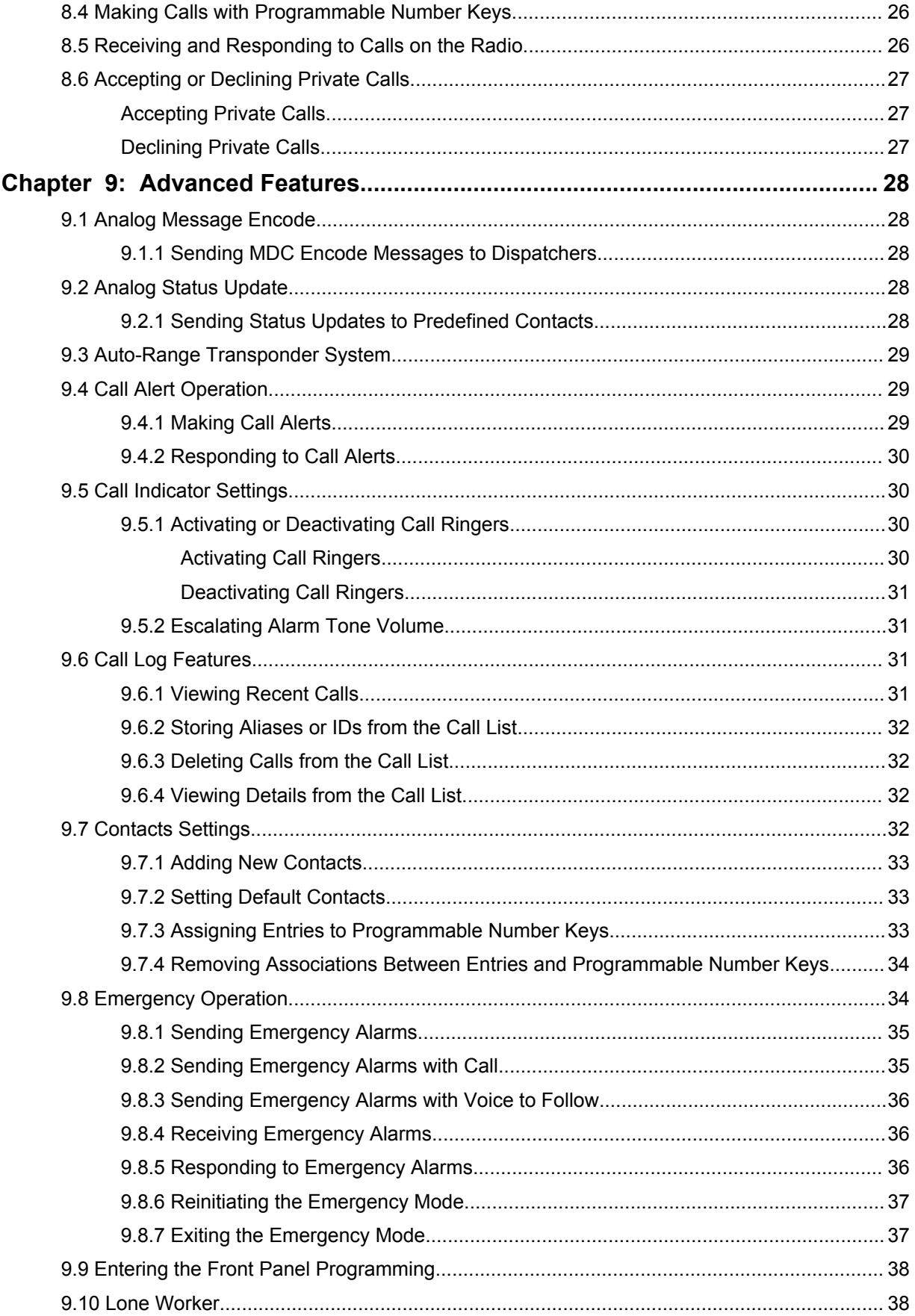

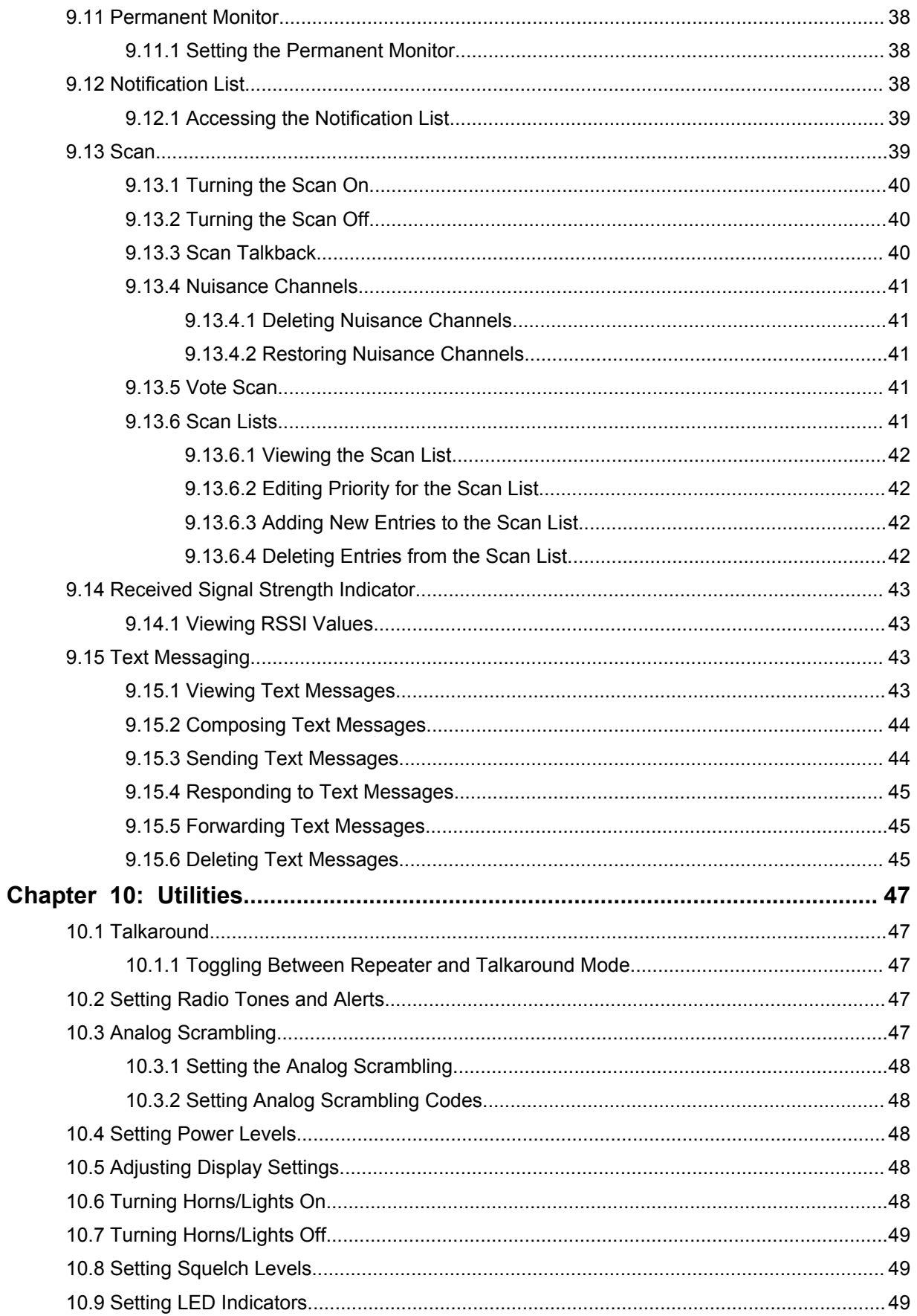

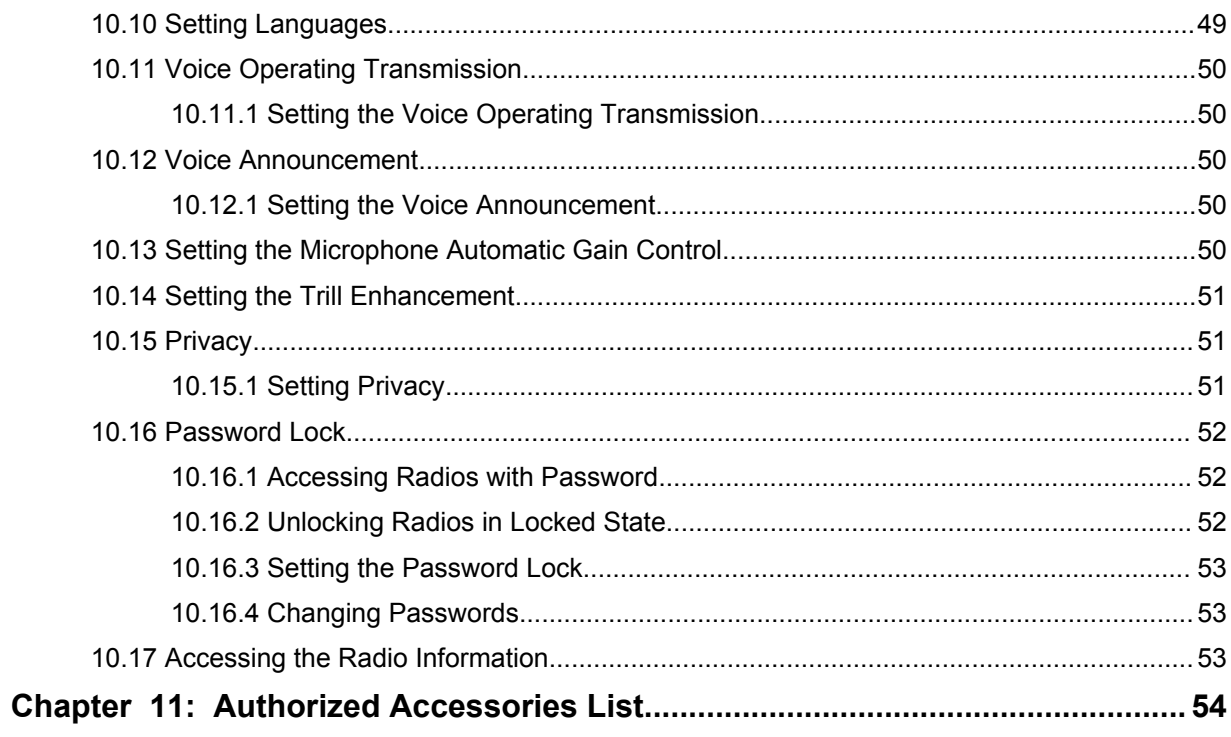

# <span id="page-5-0"></span>**Legal and Support**

# **Intellectual Property and Regulatory Notices**

# **Copyrights**

The Motorola Solutions products described in this document may include copyrighted Motorola Solutions computer programs. Laws in the United States and other countries preserve for Motorola Solutions certain exclusive rights for copyrighted computer programs. Accordingly, any copyrighted Motorola Solutions computer programs contained in the Motorola Solutions products described in this document may not be copied or reproduced in any manner without the express written permission of Motorola Solutions.

No part of this document may be reproduced, transmitted, stored in a retrieval system, or translated into any language or computer language, in any form or by any means, without the prior written permission of Motorola Solutions, Inc.

# **Trademarks**

MOTOROLA, MOTO, MOTOROLA SOLUTIONS, and the Stylized M Logo are trademarks or registered trademarks of Motorola Trademark Holdings, LLC and are used under license. All other trademarks are the property of their respective owners.

# **License Rights**

The purchase of Motorola Solutions products shall not be deemed to grant either directly or by implication, estoppel or otherwise, any license under the copyrights, patents or patent applications of Motorola Solutions, except for the normal non-exclusive, royalty-free license to use that arises by operation of law in the sale of a product.

# **Open Source Content**

This product may contain Open Source software used under license. Refer to the product installation media for full Open Source Legal Notices and Attribution content.

#### **European Union (EU) and United Kingdom (UK) Waste of Electrical and Electronic Equipment (WEEE) Directive**

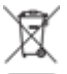

 The European Union's WEEE directive and the UK's WEEE regulation require that products sold into EU countries and the UK must have the crossed-out wheelie bin label on the product (or the package in some cases). As defined by the WEEE directive, this crossed-out wheelie bin label means that customers and end-users in EU and UK countries should not dispose of electronic and electrical equipment or accessories in household waste.

Customers or end-users in EU and UK countries should contact their local equipment supplier representative or service centre for information about the waste collection system in their country.

#### **Disclaimer**

Please note that certain features, facilities, and capabilities described in this document may not be applicable to or licensed for use on a specific system, or may be dependent upon the characteristics of a specific mobile subscriber unit or configuration of certain parameters. Please refer to your Motorola Solutions contact for further information.

<span id="page-6-0"></span>**© 2023 Motorola Solutions, Inc. All Rights Reserved**

# **Legal and Compliance Statements**

# **Important Safety Information**

#### **RF Energy Exposure and Product Safety Guide for Mobile Two-Way Radios**

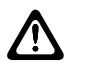

#### **CAUTION:**

This radio is restricted to Occupational use only. Before using the radio, read the RF Energy Exposure and Product Safety Guide that comes with the radio. This guide contains operating instructions for safe usage, RF energy awareness, and control for compliance with applicable standards and regulations.

For models that are available in Thailand:

อุปกรณ์โทรคมนาคมนี้ได้ปฏิบัติตามข้อกำหนดของคณะกรรมการกิจการ

โทรคมนาคมแหงชาติ

This telecommunication equipment conforms to the requirements of the National Telecommunications Commission.

# **Regulatory Compliance Information**

#### **China**

The CMIIT ID is shown on the radio equipment identification label.

# <span id="page-7-0"></span>**Read Me First**

This user guide covers the basic operations of the radio models offered in your region.

#### **Notations Used in This Manual**

Throughout the text in this publication, you notice the use of **Warning**, **Caution**, and **Notice**. These notations are used to emphasize that safety hazards exist, and the care that must be taken or observed.

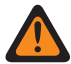

**WARNING:** An operational procedure, practice, or condition, and so on, which may result in injury or death if not carefully observed.

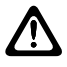

**CAUTION:** An operational procedure, practice, or condition, and so on, which may result in damage to the equipment if not carefully observed.

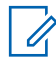

**NOTE:** An operational procedure, practice, or condition, and so on, which is essential to emphasize.

#### **Special Notations**

The following special notations are used throughout the text to highlight certain information or items:

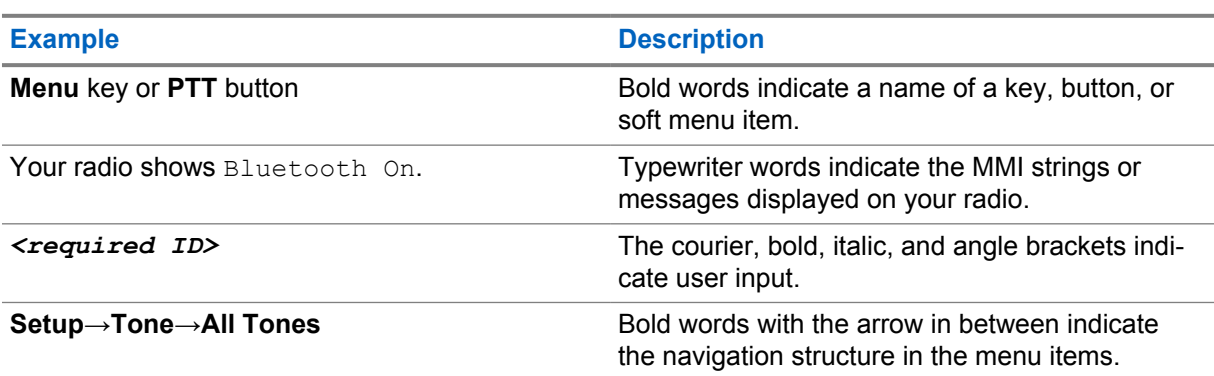

#### Table 1: Special Notations

#### **Feature and Service Availability**

Your dealer or administrator may have customized your radio for your specific needs.

**NOTE:**  $\mathscr{U}$ 

> • Not all features in the manual are available in your radio. Contact your dealer or administrator for more information.

You can consult your dealer or system administrator about the following:

- What are the functions of each button?
- Which optional accessories may suit your needs?
- What are the best radio usage practices for effective communication?
- What maintenance procedures promote longer radio life?

# <span id="page-8-0"></span>**1.1 Software Version**

All the features described in the following sections are supported by the software version **R01.20.01.0000** or later.

Contact your dealer or administrator for more information.

# <span id="page-9-0"></span>**Introduction**

This user guide is written as per the highest tier model offered to the region.

The following table describes ways to access features for different radio models. You receive different indications depending on the radio model.

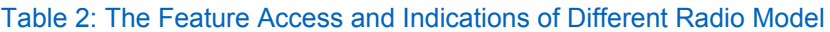

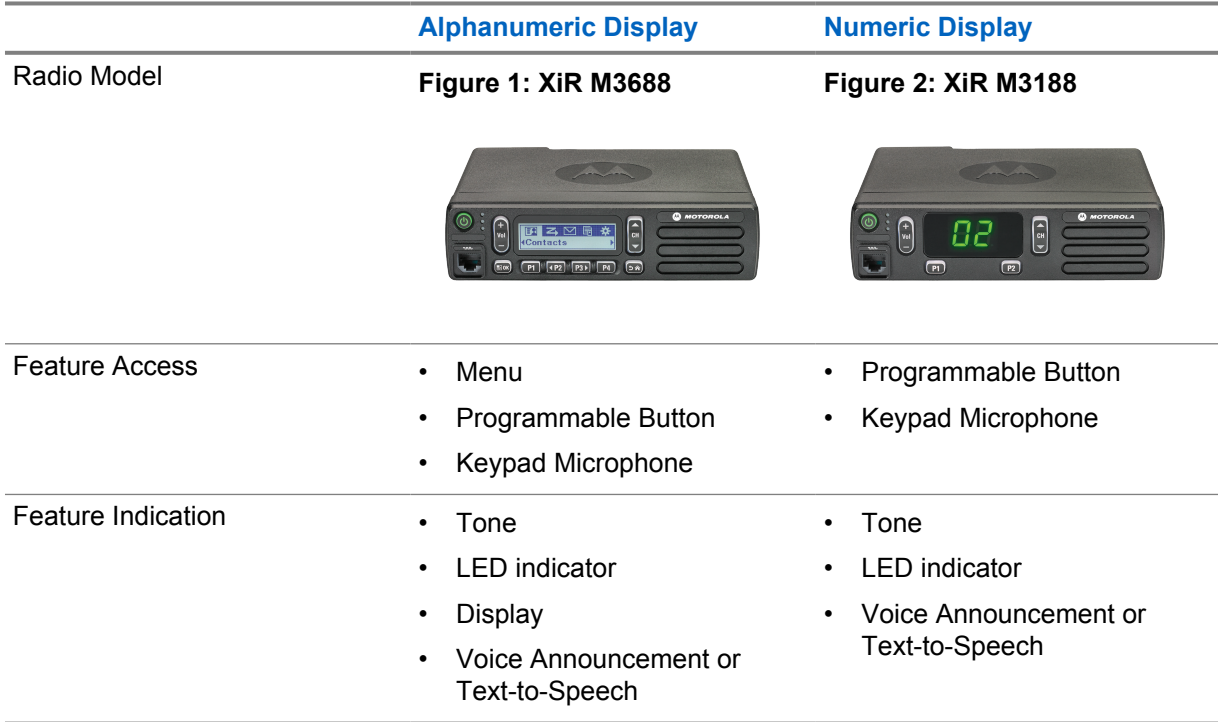

**NOTE:** To understand which feature is available with the **Programmable Button**, you can refer to the [Programmable Buttons on page 16](#page-15-0) topic.

 $\mathscr{A}$ 

# <span id="page-10-0"></span>**Radio Care**

This section describes the basic handling precaution of the radio.

#### Table 3: IP Specification

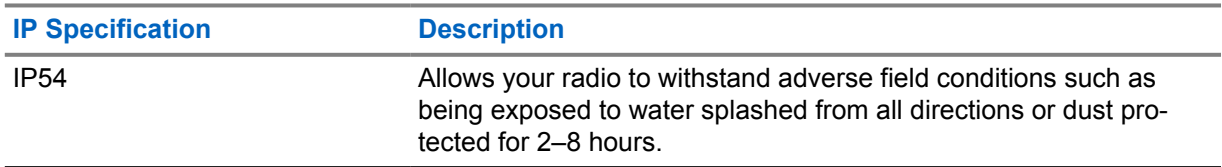

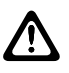

**CAUTION:** Do not disassemble your radio. This could damage radio seals and result in leak paths into the radio. Radio maintenance should only be done in service depot that is equipped to test and replace the seal on the radio.

- Keep your radio clean and exposure to water should be avoided to help ensure proper functionality and performance.
- To clean the exterior surfaces of the radio, use a diluted solution of mild dishwashing detergent and fresh water (for example, one teaspoon of detergent to one gallon of water).
- These surfaces should be cleaned whenever a periodic visual inspection reveals the presence of smudges, grease, and/or grime.

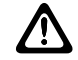

**CAUTION:** The effects of certain chemicals and their vapors can have harmful results on certain plastics. Avoid using aerosol sprays, tuner cleaners, and other chemicals.

• When cleaning your radio, do not use a high-pressure jet spray on radio as this may cause water to leak into your radio.

# <span id="page-11-0"></span>**Getting Started**

This chapter provides instructions on how to prepare your radio for use.

# **4.1 Turning the Radio On**

#### **Procedure:**

Press the **Power** button.

Your radio shows the following indications:

- If the Tones/Alerts function is enabled, a tone sounds.
- The green LED illuminates.
- The display screen illuminates.

#### **Postrequisites:**

If your radio does not turn on, ensure that the battery is charged and properly attached. Contact your dealer if your radio still does not turn on.

### **4.2 Turning the Radio Off**

#### **Procedure:**

Press and hold the **Power** button.

Your radio may take up to 7 seconds to completely turn off.

# **4.3**

# **Resetting the Radio**

**Prerequisites:** Your radio is locked and unresponsive to button presses.

#### **Procedure:**

Press and hold the **Power** button for at least 7 seconds.

#### **4.4 Adjusting the Volume**

#### **Procedure:**

- **1** Perform one of the following actions:
	- To increase the volume, press the **Volume Up** button.
	- To decrease the volume, press the **Volume Down** button.

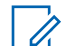

**NOTE:** Your radio can be programmed to have a minimum volume offset where the volume level cannot be lowered past the programmed minimum volume.

# <span id="page-12-0"></span>**Radio Overview**

Radio overview explains the buttons, icons, and LED indications of your radio.

#### **Figure 3: Alphanumeric Display Model**

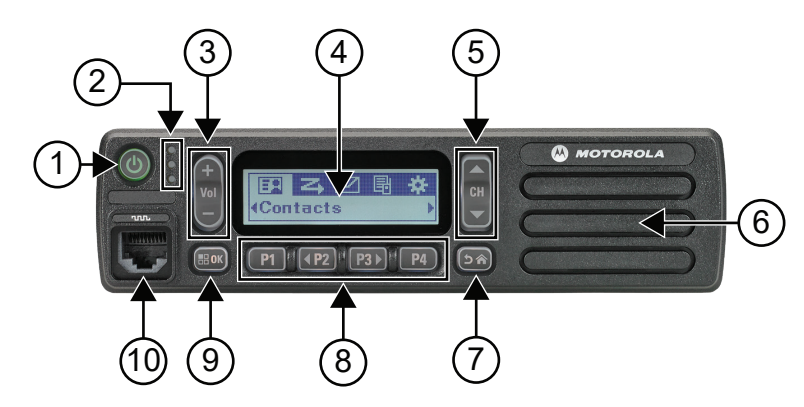

#### Table 4: Callout Legend

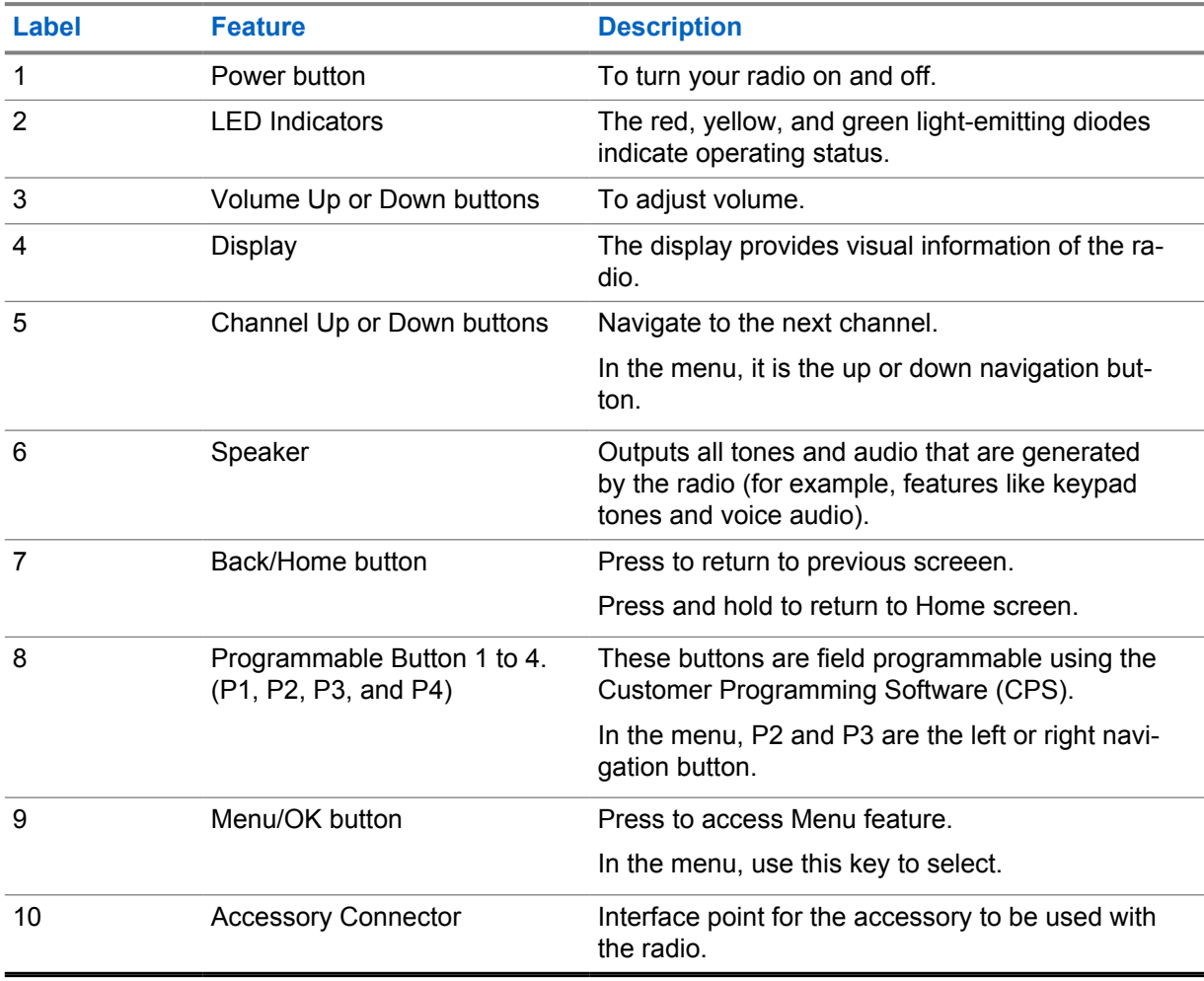

<span id="page-13-0"></span>MN008349A01-AA Chapter 5 : Radio Overview

#### **Figure 4: Numeric Display Model**

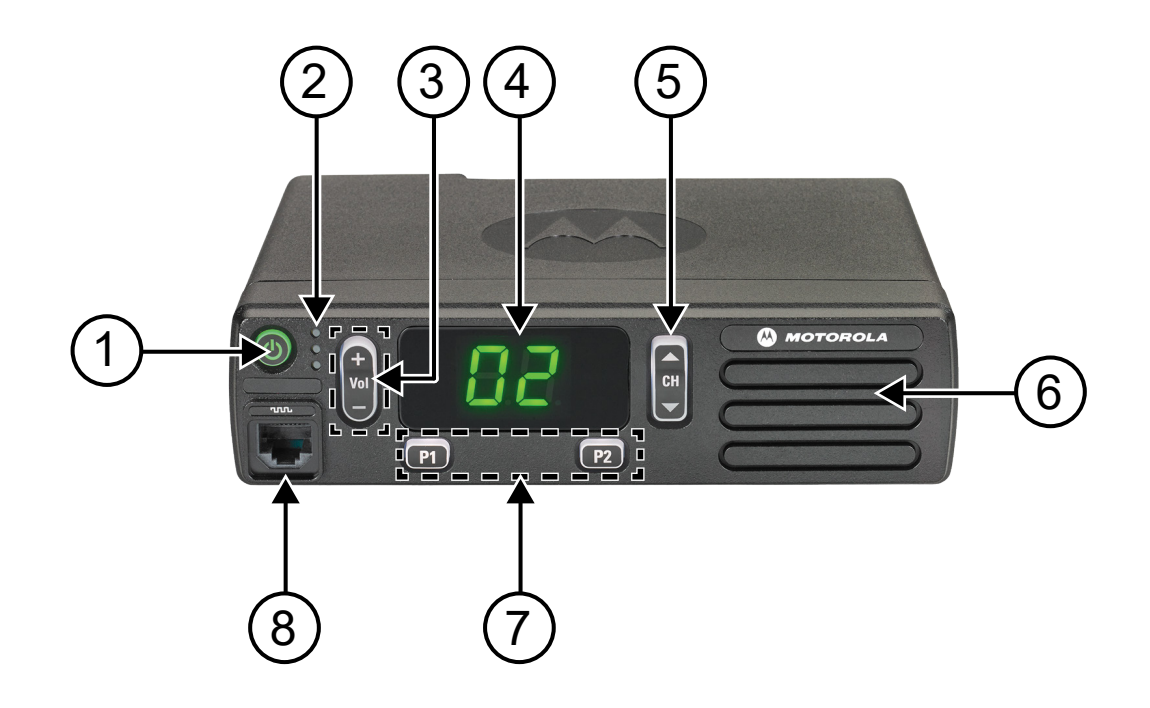

#### Table 5: Callout Legend

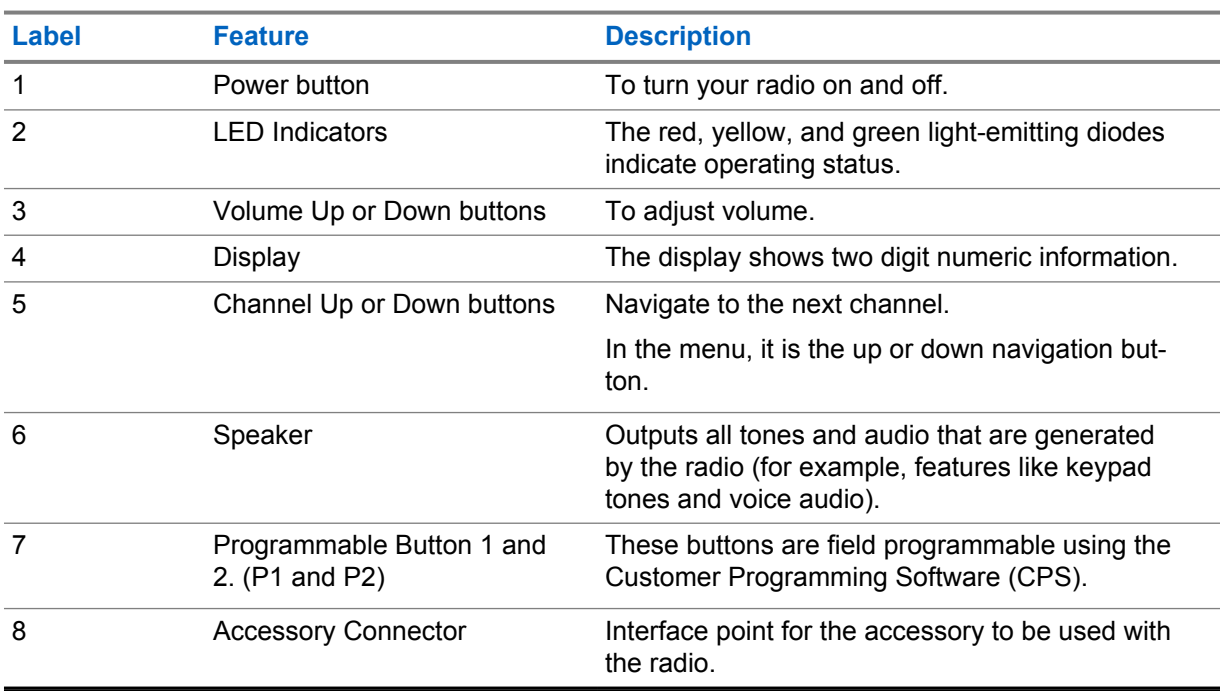

#### **5.1**

# **Keypad Microphone Overview**

You can attach a Keypad Microphone to your radio. Some features required a Keypad Microphone to perform.

#### **Figure 5: PMMN4089\_ Enhanced Keypad Microphone**

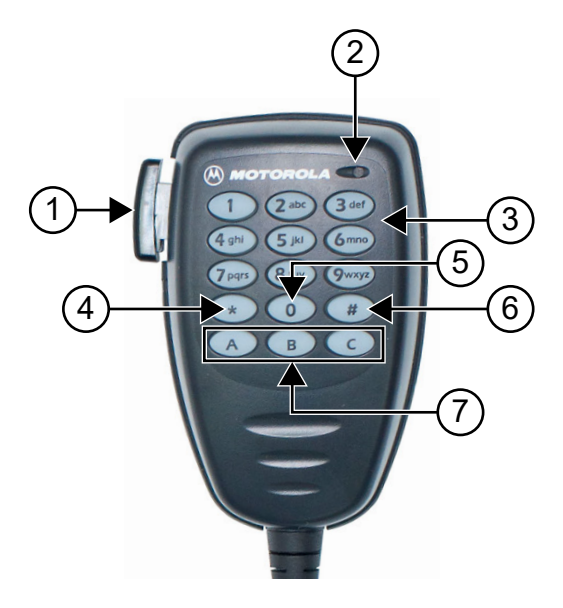

#### Table 6: Keypad Microphone Overview

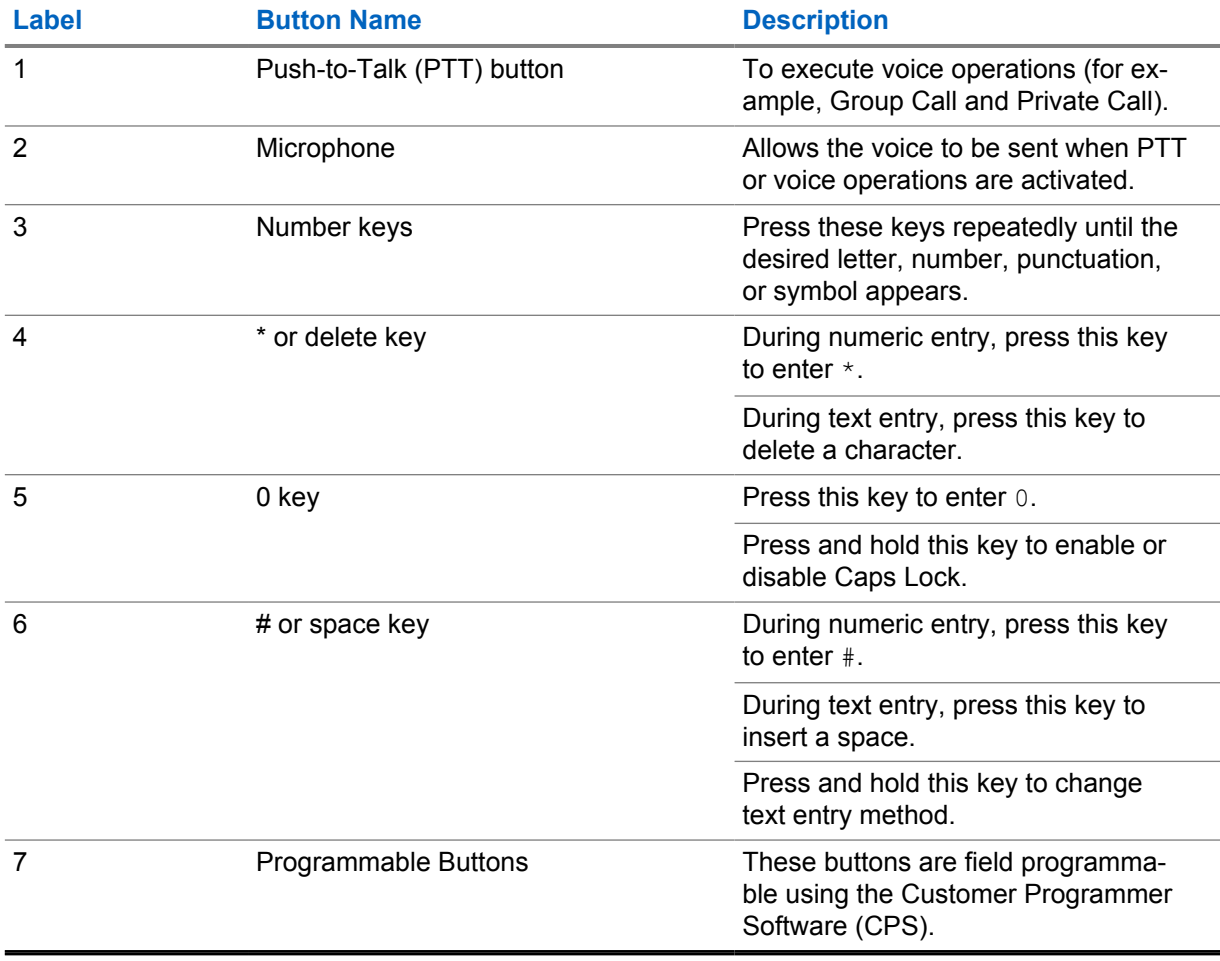

# <span id="page-15-0"></span>**5.2 Programmable Buttons**

You can program the programmable buttons as shortcuts to the following radio functions through programming software.

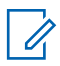

**NOTE:** Contact your dealer for more information.

#### Table 7: Assignable Radio Functions

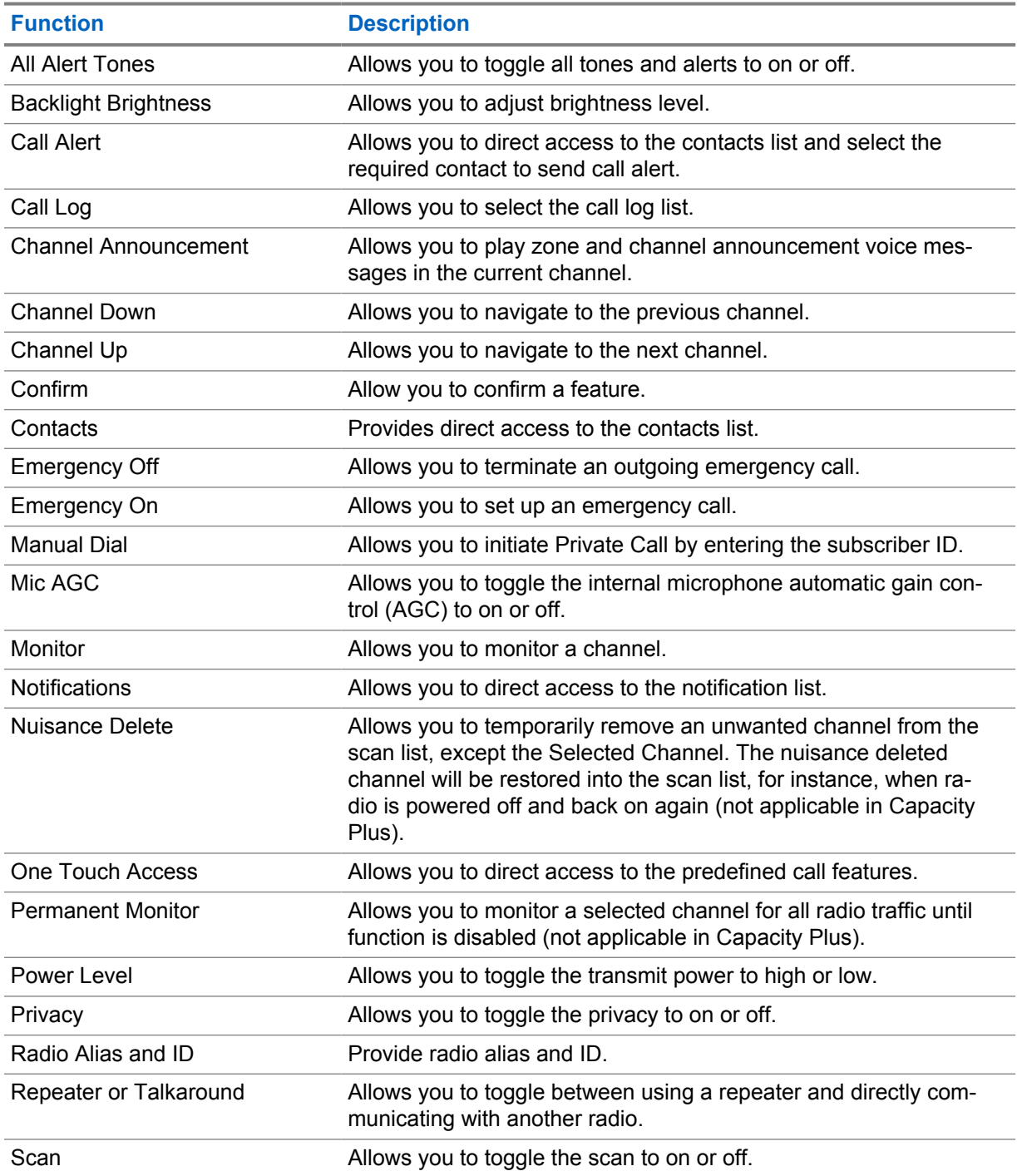

<span id="page-16-0"></span>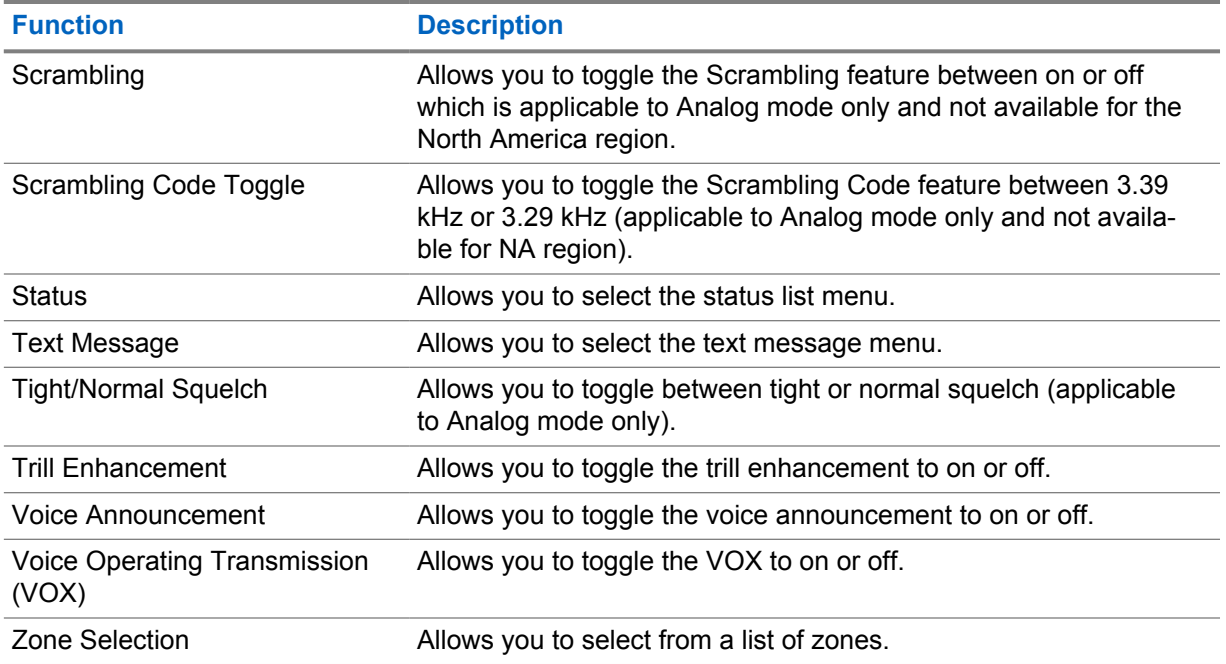

#### **5.3 Icons**

Icons are only available for radio with display.

Your radio display shows the radio status, text entries, and menu entries.

# **5.3.1 Display Icons**

The following icons appear on the status bar at the top of the radio display. The icons are arranged left most in order of appearance or usage, and are channel-specific.

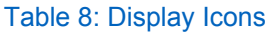

| <b>Icon</b> | <b>Description</b>                        |
|-------------|-------------------------------------------|
| U.          | Emergency                                 |
|             | Monitor                                   |
| X           | Notification                              |
| r.<br>La Al | Received Signal Strength Indicator (RSSI) |
| z           | Scan <sup>1</sup>                         |

 $1$  Not available in Capacity Plus.

<span id="page-17-0"></span>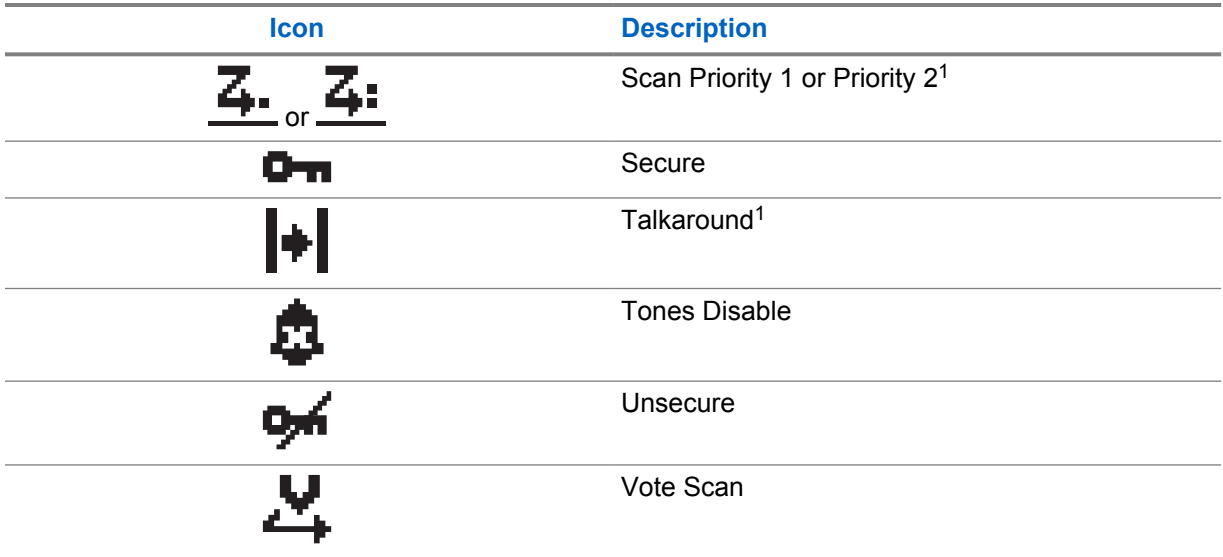

#### **5.3.2 Call Icons**

The following icons appear on the display during a call. These icons also appear in the Contacts list to indicate alias or ID type.

Table 9: Call Icons

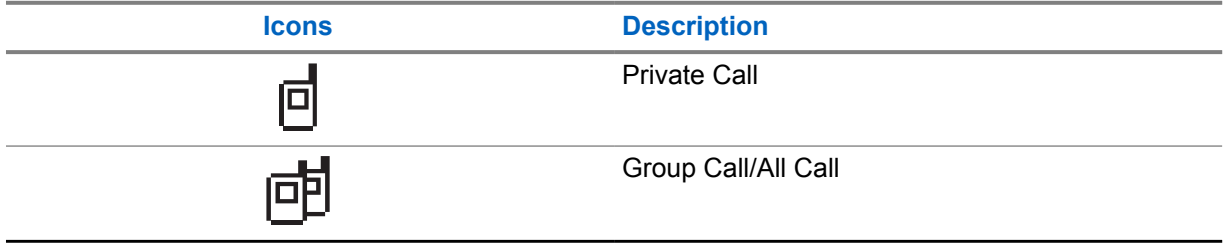

#### **5.3.3 Mini Notice Icons**

The following icons appear momentarily on the display after an action to perform a task is taken.

#### Table 10: Mini Notice Icons

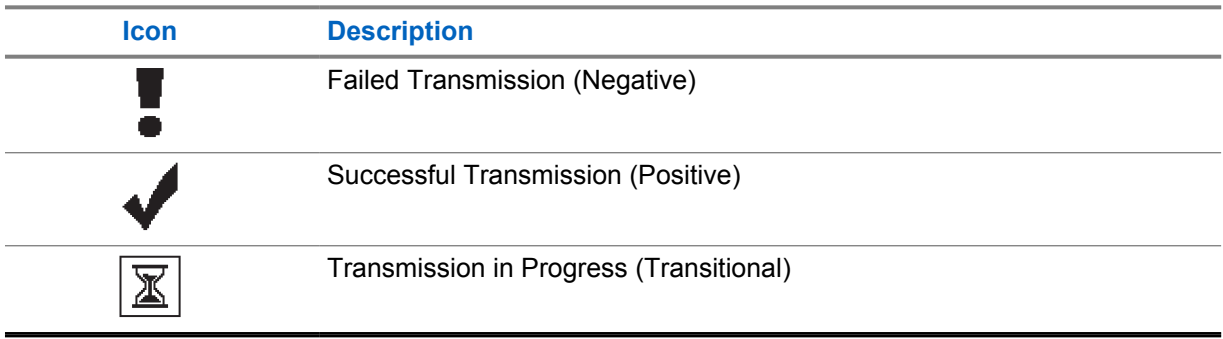

#### <span id="page-18-0"></span>**5.3.4 Sent Items Icons**

The following icons appear at the top right corner of the display in the Sent Items folder.

# Table 11: Sent Items Icons **Icon Description**  $\overline{\mathbf{r}}$  or In Progress ত্ৰ স্ক্ৰ Send Failed ৰু<br>শ্ৰ Sent Successfully '∞×ি Individual or Group Message Unread

# **5.4 LED Indications**

The LED Indicator shows the operational status of your radio.

A qualified technician can permanently disable the LED indication by preprogramming it.

#### Table 12: LED Indications

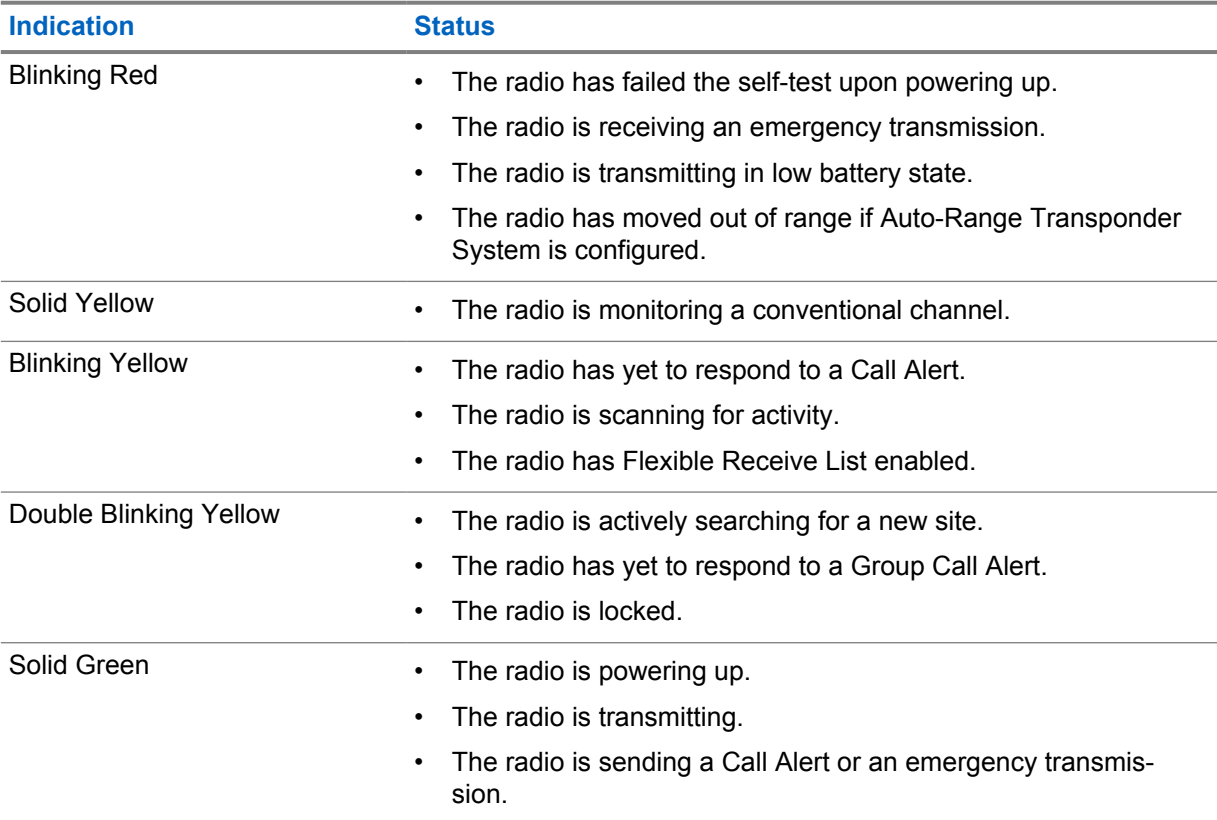

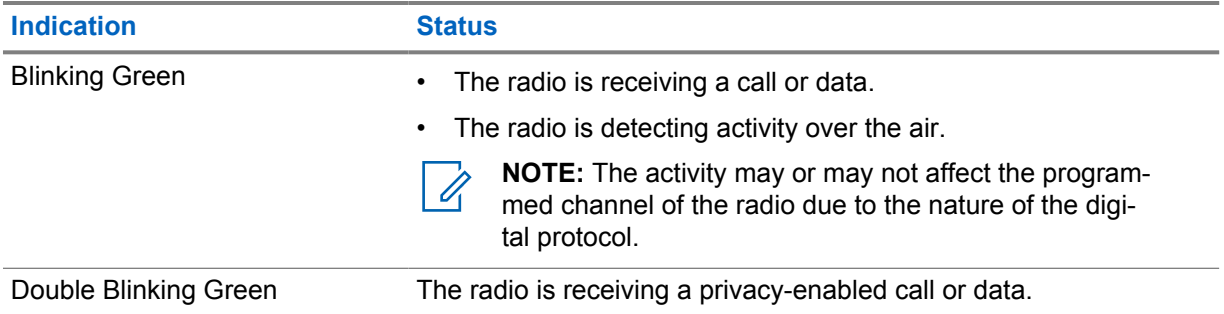

# <span id="page-20-0"></span>**System Overview**

System overview explains what type of systems and modes available in the radio.

#### **6.1**

# **Conventional Analog and Digital Modes**

Each channel in your radio can be configured as a conventional analog or conventional digital channel.

Certain features are unavailable when switching from digital to analog mode, whereas some are available in both.

There are minor differences on how each feature works but they do not affect the performance of your radio.

#### **6.2 IP Site Connect**

This feature allows your radio to extend conventional communication beyond the reach of a single site by connecting to different available sites by using an Internet Protocol (IP) network. This is a conventional multi-site mode.

When the radio moves out of range from one site and into the range of another, the radio connects to the repeater of the new site to send or receive calls or data transmissions. This is done either automatically or manually depending on your settings.

In an automatic site search, the radio scans through all available sites when the signal from the current site is weak or when the radio is unable to detect any signal from the current site. The radio then locks on to the repeater with the strongest Received Signal Strength Indicator (RSSI) value.

In a manual site search, the radio searches for the next site in the roam list that is currently in range but which may not have the strongest signal and locks on to the repeater.

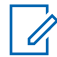

**NOTE:** Each channel can only have either Scan or Roam enabled, not both at the same time.

Channels with this feature enabled can be added to a particular roam list. The radio searches the channels in the roam list during the automatic roam operation to locate the best site. A roam list supports a maximum of 16 channels, including the selected channel.

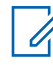

**NOTE:** You cannot manually add or delete an entry in the roam list. Contact your dealer for more information.

#### **6.3 Capacity Plus**

Capacity Plus is a cost effective and entry-level digital trunked system. It expands the capacity and extends the coverage for single and multi-sites. The single and multi-sites dynamic trunking offers better capacity and coverage.

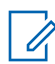

**NOTE:** If you try to access a feature not applicable to Capacity Plus–Single-Site or Capacity Plus–Multi-Site by using a programmable button, you hear a negative indicator tone.

# **Capacity Plus–Single-Site**

Capacity Plus–Single-Site is a single-site trunking configuration of the MOTOTRBO radio system, which uses a pool of channels to support hundreds of users and up to 254 groups.

This configuration allows your radio to efficiently utilize the number of available programmed channels while in Repeater Mode.

Your radio also has features that are available in conventional digital mode, IP Site Connect, and Capacity Plus.

#### **Capacity Plus–Multi-Site**

Capacity Plus–Multi-Site is a multi-channel trunking configuration of the MOTOTRBO radio system, combining the best of both Capacity Plus and IP Site Connect configurations. It is also known as Linked Capacity Plus.

It allows your radio to extend trunking communication beyond the reach of a single site, by connecting to different available sites which are connected with an IP network. It also provides an increase in capacity by efficiently utilizing the combined number of available programmed channels supported by each of the available sites.

When your radio moves out of range of one site and into the range of another, it connects to the repeater of the new site to send or receive calls or data transmissions. Depending on your settings, this is done automatically or manually.

#### **Automatically**

Your radio scans through all available sites when the signal from the current site is weak or unable to detect any signal and locks on to the repeater with the strongest RSSI value.

#### **Manually**

Your radio searches for the next site in the roam list that is currently in range which may not have the strongest signal, and locks on to it.

Any channel with Capacity Plus Multi-Site enabled can be added to a roam list. Your radio searches these channels during the automatic roam operation to locate the best site.

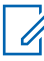

**NOTE:** You cannot manually add or delete an entry in the roam list.

# <span id="page-22-0"></span>**Zone and Channel Selections**

A zone is a group of channels. You can program each channel with different features that support different groups of users.

#### Table 13: Number of Supported Zones and Channels

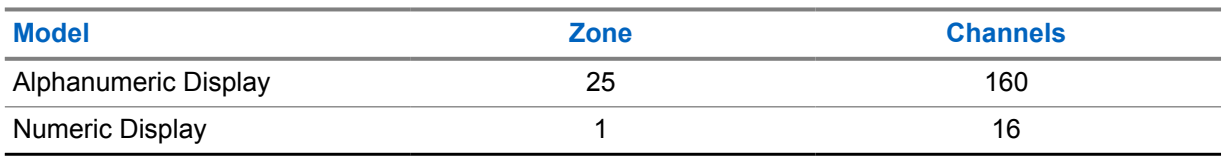

### **7.1 Selecting Zones**

#### **Procedure:**

From the menu, select **Zone**→*<required Zone>*.

The display shows **<Zone>** Selected.

# **7.2 Selecting Zones Using Alias Search**

#### **Procedure:**

- **1** From the menu, select **Zone**.
- **2** Enter the required characters for the alias.

The display shows <zone> Selected.

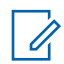

.

**NOTE:** The alias search is case-insensitive. If there are two or more entries with the same name, the display shows the entry listed first in the list.

# **7.3 Selecting Channels**

#### **Procedure:**

**1** Press the **Channel Up** or **Channel Down** buttons.

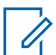

**NOTE:** If **Virtual Channel Stop** is enabled, your radio stops proceeding beyond the first or the last channel, and a tone is heard.

Your radio switches to your preferred channel.

# <span id="page-23-0"></span>**Types of Radio Calls**

There are several ways that you can make a call with your radio depending on the types of calls and system available on your radio.

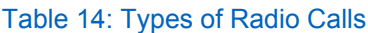

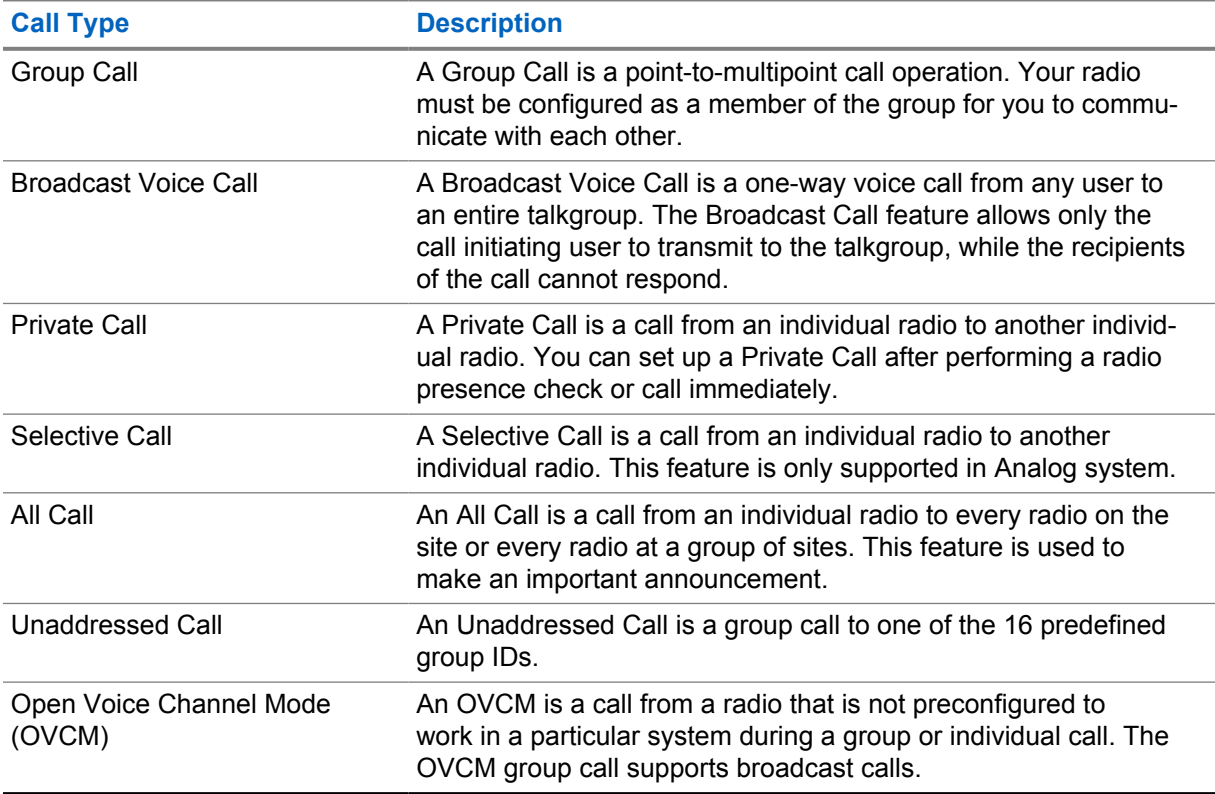

When a call is interrupted, you hear a continuous Talk Prohibit Tone. Releasing the **PTT** button allows you to receive the call.

Channel Free Indication feature can be programmed on your radio by your dealer. If the Channel Free Indication feature is enabled, you hear a short alert tone when the recipient releases the **PTT** button, indicating the channel is free for you to respond.

# **8.1 Making Calls on the Radio**

#### **Procedure:**

Perform one of the following actions based on the type of calls:

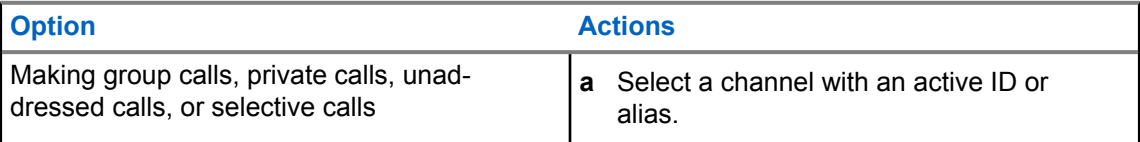

<span id="page-24-0"></span>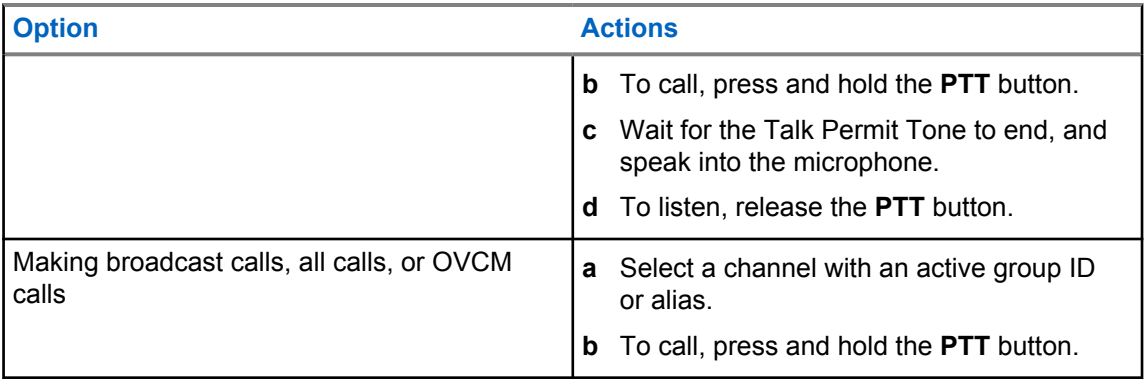

If your radio does not detect voice activity for a predetermined period, the call ends.

# **8.2 Making Calls with Contact List**

#### **Procedure:**

Perform one of the following actions based on the type of calls:

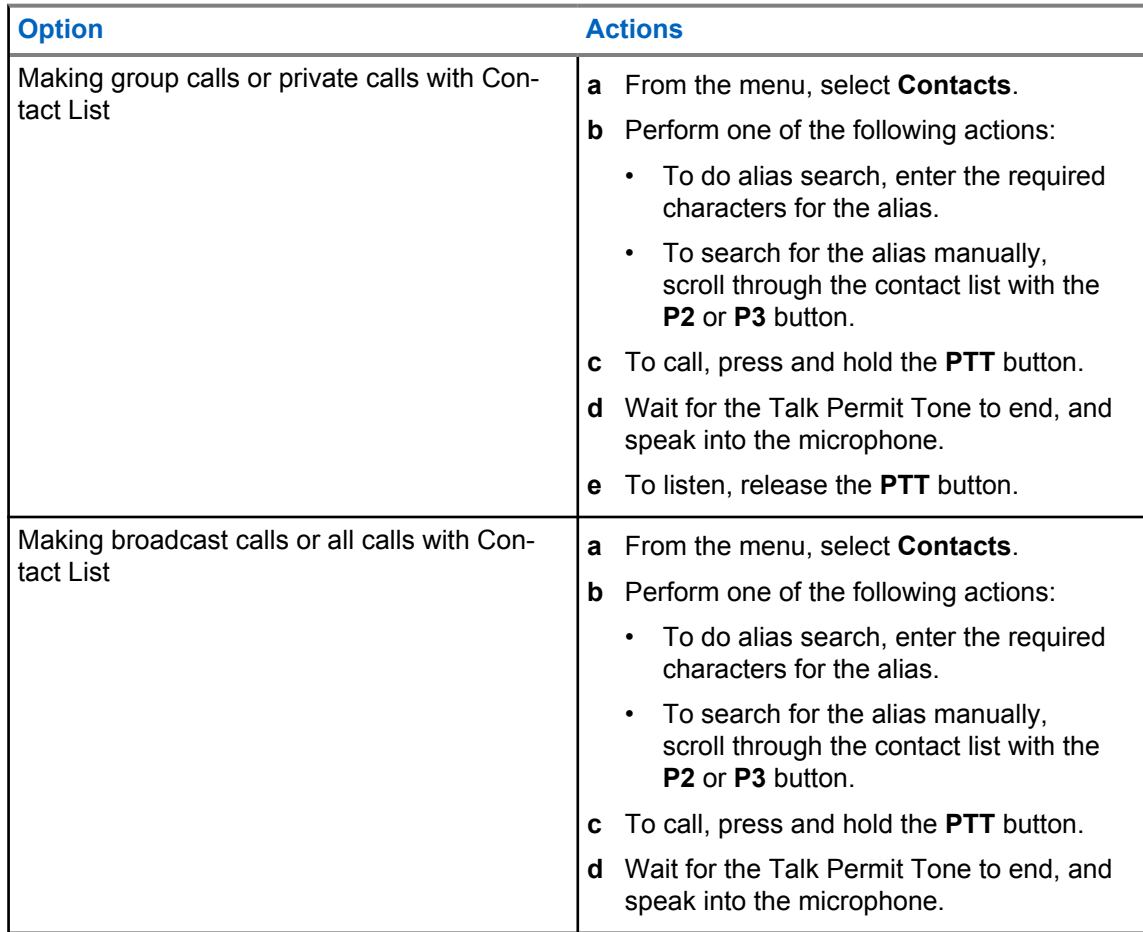

# **8.3 Making Calls with Manual Dial**

The following steps are applicable to Private Call only.

#### <span id="page-25-0"></span>**Procedure:**

- **1** From the menu, select **Contacts**→**Manual Dial**→**Radio Number**.
- **2** To enter or edit the ID, enter the required numbers.
- **3** To call, press and hold the **PTT** button.
- **4** Wait for the Talk Permit Tone to end, and speak into the microphone.
- **5** To listen, release the **PTT** button.

#### **8.4**

# **Making Calls with Programmable Number Keys**

#### **Procedure:**

Perform one of the following actions based on the type of calls:

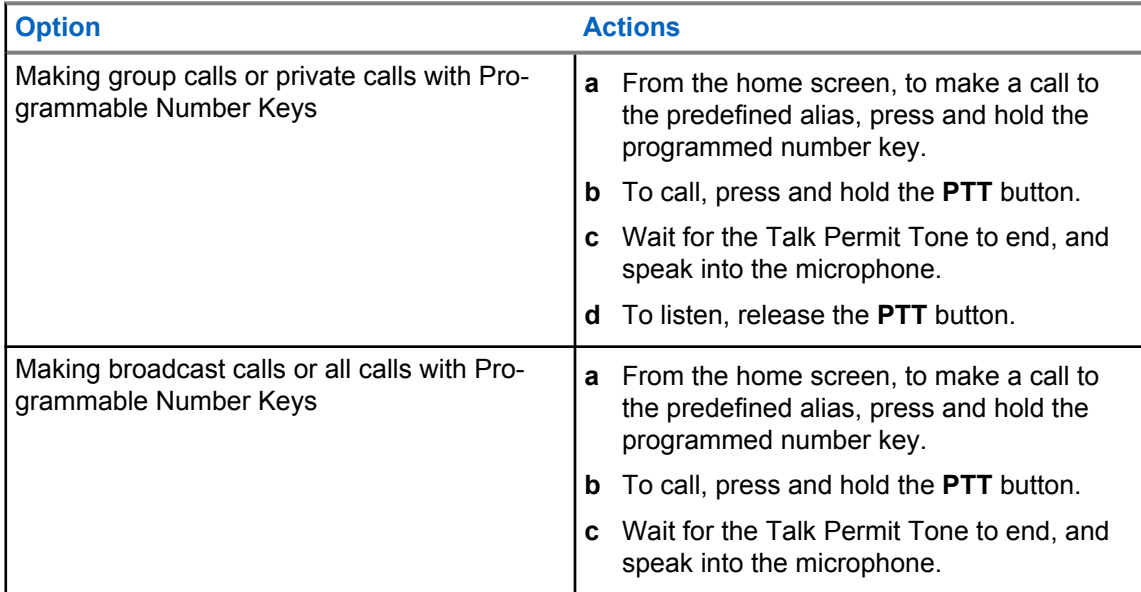

#### **8.5**

# **Receiving and Responding to Calls on the Radio**

When you receive calls, your radio shows the following indications:

- The green LED blinks.
- Your radio unmutes and the incoming call sounds through the speaker.
- The display shows the ID and alias and call status.

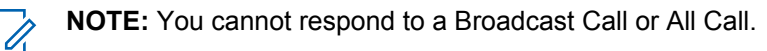

#### **Procedure:**

- **1** To respond, press and hold the **PTT** button.
- **2** Wait for the Talk Permit Tone to end, and speak into the microphone.
- **3** To listen, release the **PTT** button.

#### <span id="page-26-0"></span>**8.6 Accepting or Declining Private Calls**

When you receive Private Calls configured as Full Off Air Call Set-Up (FOACSU), your radio shows the following indications:

- The green LED blinks.
- The display shows the alias and the Private Call icon.

# **Accepting Private Calls**

#### **Procedure:**

- **1** To accept Private Calls, perform one of the following actions:
	- Select **Accept**.
	- Press and hold the **PTT** button.
- **2** Wait for the Talk Permit Tone to end, and speak into the microphone.
- **3** To listen, release the **PTT** button.

# **Declining Private Calls**

#### **Procedure:**

To decline Private Calls, perform one of the following actions:

- Select **Reject**.
- Select the **Back/Home** button.

# <span id="page-27-0"></span>**Advanced Features**

This chapter explains the operations of the features available in your radio.

#### **9.1**

# **Analog Message Encode**

Your radio can send preprogrammed messages from the Message list to a radio alias or the dispatcher.

# **9.1.1 Sending MDC Encode Messages to Dispatchers**

#### **Procedure:**

From the menu, select **Message**→**Quick Text**→*<required message>*.

If the request is successful, your radio shows the following indications:

- A positive indicator tone sounds.
- The display shows a positive mini notice.

If the request is unsuccessful, your radio shows the following indications:

- A negative indicator tone sounds.
- The display shows a negative mini notice.

#### **9.2**

# **Analog Status Update**

Your radio can send preprogrammed messages from the Status List indicating your current activity to a radio contact (for 5-Tone systems) or the dispatcher (for Motorola Data Communication systems).

For Motorola Data Communication (MDC) systems, the last acknowledged message is kept at the top of the Status list. The other messages are arranged in alphanumeric order.

#### **9.2.1 Sending Status Updates to Predefined Contacts**

#### **Procedure:**

Perform one of the following actions:

- For Motorola Data Communication (MDC) systems, from the menu, select **Status**→*<required status>*→**Set as Default**→**Menu/OK**.
- For 5-Tone systems, from the menu, select **Status**→*<required status>*→**Set as Default**.

For MDC systems, if the request is successful, your radio shows the following indications:

• A positive indicator tone sounds.

<span id="page-28-0"></span>• The display shows a positive mini notice.

For MDC systems, if the request is unsuccessful, your radio shows the following indications:

- A negative indicator tone sounds.
- The display shows a negative mini notice.

For 5-Tone systems, if the request is successful, your radio display shows a  $\checkmark$  beside the acknowledged status.

For 5-Tone systems, if the request is unsuccessful, your radio display shows a  $\checkmark$  beside the previous status.

#### **9.3**

# **Auto-Range Transponder System**

The Auto-Range Transponder System (ARTS) is an analog-only feature designed to inform you when your radio is out-of-range of other ARTS-equipped radios.

ARTS-equipped radios transmit or receive signals periodically to confirm that they are within range of each other.

Your radio provides indications as follows:

#### Table 15: Auto-Range Transponder System Indications

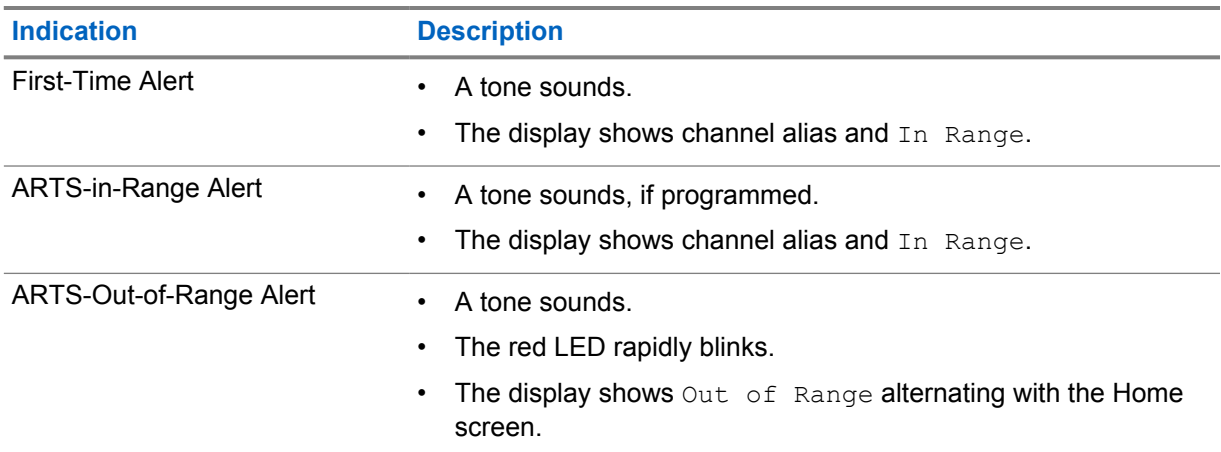

#### **9.4 Call Alert Operation**

Call Alert paging enables you to alert the recipient to call you back when they can. This feature is applicable for subscriber aliases or IDs only.

#### **9.4.1 Making Call Alerts**

#### **Procedure:**

Perform one of the following actions:

<span id="page-29-0"></span>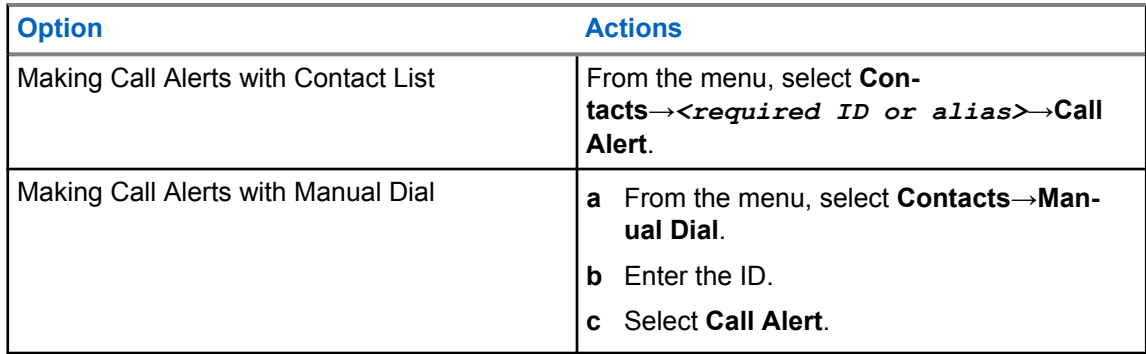

If the request is successful, the display shows a positive mini notice.

If the request is unsuccessful, the display shows a negative mini notice.

#### **9.4.2**

# **Responding to Call Alerts**

When you receive a Call Alert, your radio shows the following indications:

- A repetitive tone sounds.
- The yellow LED blinks.
- The display shows a notification list of the Call Alert and the ID of the caller.

#### **Procedure:**

Depending on the configuration by your dealer, perform one of the following actions:

- Respond to the caller with a Private Call by pressing the **PTT** button.
- Continue with Talkgroup communication by pressing the **PTT** button. To respond to the Call Alert, navigate to the Missed Call log in the Call Log menu.

#### **9.5**

# **Call Indicator Settings**

This feature allows you to configure call or text message tones.

# **9.5.1 Activating or Deactivating Call Ringers**

You can activate or deactivate call ringers for Private Calls, Text Messages, Call Alerts, Telemetry Status with Text (for Capacity Max and other systems), and Selective Calls (for other systems).

# **Activating Call Ringers**

#### **Procedure:**

- **1** From the menu, select **Utilities**→**Radio Settings**→**Tones/Alerts**→**Call Ringers**.
- **2** Select one of the following options:
	- **Call Alert**
	- **Private Call**
	- **Selective Call**
	- **Messages**

<span id="page-30-0"></span>**3** Select the required tone.

If you activate call ringers, your radio display shows  $a \nearrow$  and the selected tone.

# **Deactivating Call Ringers**

#### **Procedure:**

- **1** From the menu, select **Utilities**→**Radio Settings**→**Tones/Alerts**→**Call Ringers**.
- **2** Select one of the following options:
	- **Call Alert**
	- **Private Call**
	- **Selective Call**
	- **Messages**
- **3** Select **Off**.

If you deactivate call ringers, your radio display shows a  $\blacktriangledown$  beside  $\text{off.}$ 

# **9.5.2 Escalating Alarm Tone Volume**

You can program your radio to continually alert you when the radio calls remain unanswered. This alert automatically increases the alarm tone volume over time. This feature is called Escalert.

#### **Procedure:**

From the menu, select **Utilities**→**Radio Settings**→**Tones/Alerts**→**Escalert**.

If Escalert is enabled, the display shows a  $\blacktriangledown$  beside Enabled.

If Escalert is disabled, the  $\checkmark$  disappears beside Enabled.

#### **9.6 Call Log Features**

Your radio tracks all recent outgoing, answered, and missed Private Calls. The call log feature is used to view and manage recent calls.

Missed Call Alerts can be included in call logs depending on the system configuration on your radio. You can perform the following tasks in each call list:

- View Details
- Delete Calls
- Store Alias or IDs to Contacts

#### **9.6.1 Viewing Recent Calls**

#### **Procedure:**

- **1** From the menu, select **Call Log**.
- **2** Select one of the following lists:

<span id="page-31-0"></span>MN008349A01-AA Chapter 9 : Advanced Features

- **Missed**
- **Answered**
- **Outgoing**
- **3** View calls by scrolling through the list.

The display shows the most recent entry.

#### **9.6.2 Storing Aliases or IDs from the Call List**

#### **Procedure:**

- **1** From the menu, select **Call Log**→*<required list>*→*<required ID or alias>*→**Store**.
- **2** When you see a blinking cursor, enter the rest of the characters of the alias. You can store an ID without an alias.

The display shows a positive mini notice.

#### **9.6.3 Deleting Calls from the Call List**

#### **Procedure:**

```
1 From the menu, select →Call Log→<required list>→<required ID or
alias>→Delete Entry?→Yes.
```
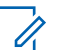

**NOTE:** If you select **No**, your radio returns to the previous screen. If the list is empty, a tone sounds and the display shows List Empty.

The display shows Entry Deleted.

#### **9.6.4 Viewing Details from the Call List**

#### **Procedure:**

From the menu, select →**Call Log**→*<required list>*→*<required ID or alias>*→**View Details**.

# **9.7 Contacts Settings**

The Contacts menu provides an address book function on your radio. Each entry corresponds to an ID for making calls. The entries are alphabetically sorted.

Each entry supports different call types depending on your settings. The contact entries display Call Type, Call Alias, and Call ID information.

You can assign entries to programmable number keys as quick dial. You see a check mark before each number key that is assigned to an entry. If the check mark is before the  $Empty$  interface, a number key is not assigned to the entry.

Personal Computer (PC) Calls and Dispatch Calls are data-related. These calls are only available with an application.

<span id="page-32-0"></span>Your radio supports Analog and Digital contacts, with a maximum of 500 members for each Contacts Lists.

If the Privacy feature is enabled on a channel, you can make privacy-enabled Group Calls, Private Calls, and All Calls on that channel. Only target radios with the same Privacy Key, or the same Key Value and Key ID as your radio will be able to decrypt the transmission.

#### **9.7.1 Adding New Contacts**

#### **Procedure:**

- **1** From the menu, select **Contacts**→**New Contact**→*<required contact type>*. The contact type options are **Radio Contact** or **Phone Contact**.
- **2** Enter the contact number.
- **3** Enter the contact name.
- **4** Select the required ringer type.

A positive tone sounds. The display shows a positive mini notice. For Connect Plus, the display shows Contact Saved.

# **9.7.2 Setting Default Contacts**

#### **Procedure:**

From the menu, select →**Contacts**→*<required ID or alias>*→**Set as Default**.

If the setting is successful, your radio shows the following indications:

- A positive indicator tone sounds.
- The display shows a positive mini notice.
- The display shows a  $\blacktriangleright$  beside the selected contact.

#### **9.7.3 Assigning Entries to Programmable Number Keys**

#### **Procedure:**

- **1** From the menu, select **Contacts**→*<required ID or alias>*→**Program Key**.
- **2** Select the chosen number key.
- **3** If the chosen number key is already assigned to an entry, perform one of the following actions:
	- To overwrite the existing number key assignment, select **Yes**.
	- To retain the existing number key, select **No** and select another number key.

If you overwrite the existing number key assignment, your radio shows the following indications:

- A positive tone sounds.
- The display shows Contact Saved and a positive mini notice.

#### <span id="page-33-0"></span>**9.7.4**

# **Removing Associations Between Entries and Programmable Number Keys**

#### **Procedure:**

**1** From the menu, select **Contacts**→*<required ID or alias>*→**Program Key**→**Empty**.

The display shows Clear from all keys.

**2** Select **Yes**.

A positive tone sounds. The display shows Contact Saved and then automatically returns to the previous menu.

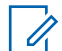

**NOTE:** When an entry is deleted, the association between the entry and programmed number key is removed.

# **9.8 Emergency Operation**

Emergency Alarms are used to indicate critical situations. You can initiate an Emergency Alarm at any time even when there is activity on the current channel.

You can only assign one type of Emergency Mode to the Emergency button for each channel. Your radio supports the following Emergency Modes:

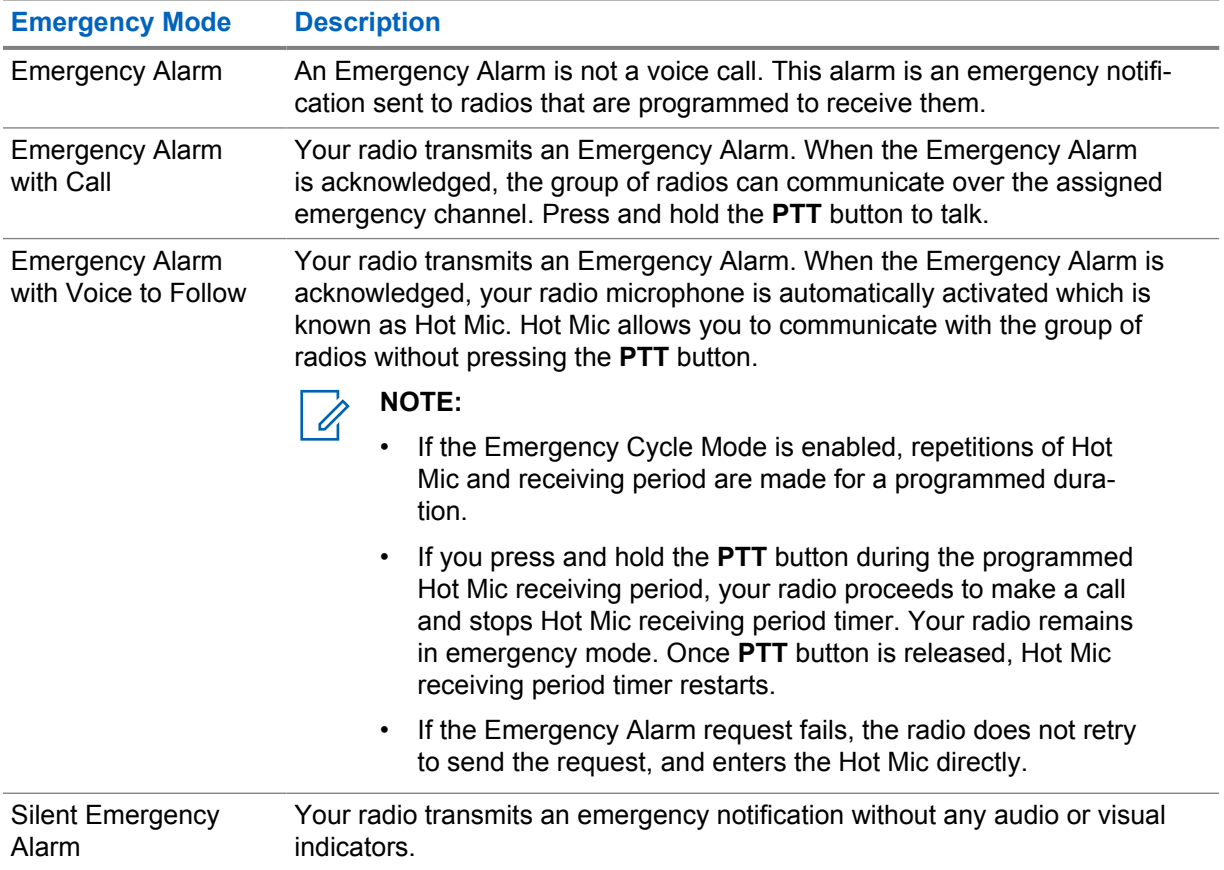

#### Table 16: Emergency Modes

<span id="page-34-0"></span>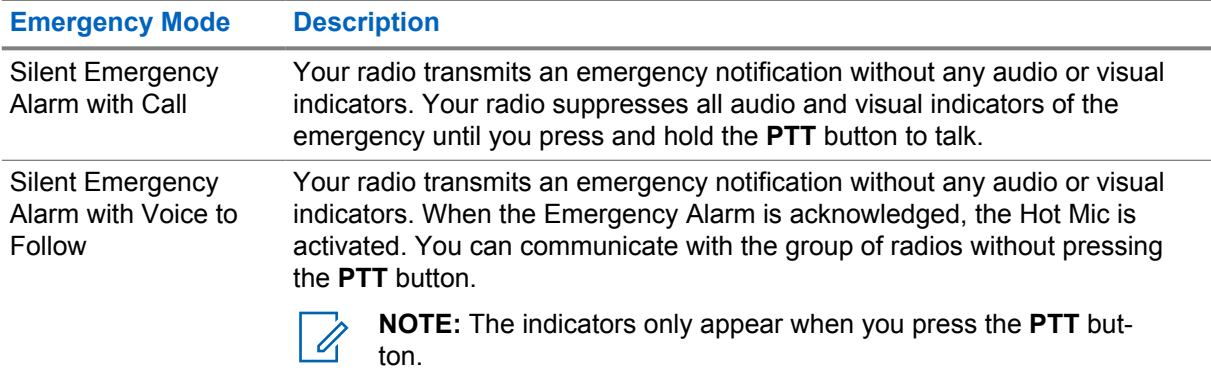

Your dealer can set the Emergency On or Off function and button-press duration of the Emergency button. Contact your dealer for more information.

Your dealer can program the Emergency Search tone. When the tone is programmed, the Emergency Search tone sounds. The tone mutes when your radio transmits or receives voice, and stops when your radio exits Emergency mode.

# **9.8.1 Sending Emergency Alarms**

#### **Procedure:**

Press the programmed **Emergency On** button or **Emergency** foot switch.

If the alarm is successfully sent, your radio shows the following indications:

- The Emergency tone sounds.
- The green LED blinks.
- The display shows Alarm Sent.

If the alarm is unsuccessful after all retries, your radio shows the following indications:

- A negative tone sounds.
- The display shows Alarm Failed.

# **9.8.2 Sending Emergency Alarms with Call**

#### **Procedure:**

**1** Press the programmed **Emergency On** button or **Emergency** foot switch.

If the alarm is successfully sent, your radio shows the following indications:

- The Emergency tone sounds.
- The green LED blinks.
- The display shows Alarm Sent.
- **2** To call, press and hold the **PTT** button.
- **3** Wait for the Talk Permit Tone to end, and speak into the microphone.
- **4** To listen, release the **PTT** button.

If your radio does not detect voice activity for a predetermined period, the call ends.

#### <span id="page-35-0"></span>**9.8.3 Sending Emergency Alarms with Voice to Follow**

#### **Procedure:**

**1** Press the programmed **Emergency On** button or **Emergency** foot switch.

If the alarm is successfully sent, the Emergency tone sounds and Hot Mic is activated.

**2** Speak into the microphone without pressing the **PTT** button.

Your radio automatically stops transmitting when:

- The cycling duration between hot mic and receiving calls expires if Emergency Cycle Mode is enabled.
- The hot mic duration expires if Emergency Cycle Mode is disabled.

# **9.8.4 Receiving Emergency Alarms**

When you receive an Emergency Alarm, your radio shows the following indications:

- A tone sounds.
- The red LED blinks.
- The display shows the Emergency icon, and the Emergency caller alias or if there is more than one alarm, all emergency caller aliases are displayed in an Alarm List.

#### **Procedure:**

- **1** When the Emergency Alarm List appears, perform one of the following actions:
	- Select **OK** button.
	- Select the *<required ID>*.
- **2** Select **OK** button to view the action options.

#### **9.8.5**

# **Responding to Emergency Alarms**

The recipient can only support one Emergency Alarm at a time. If more than one alarm is received, the second Emergency Alarm overrides the first alarm.

When you receive an Emergency Alarm, your radio shows the following indications:

- A tone sounds.
- The red LED blinks.
- The display shows the Emergency Alarm List, Emergency Talkgroup ID, and ID of the transmitting radio.

**Prerequisites:** Enable the Emergency Alarm Indication.
#### **Procedure:**

**1** Transmit non-emergency voice to the same group that the Emergency Alarm targeted by pressing the **PTT** button.

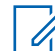

**NOTE:** Only the sender of the emergency alarm can transmit emergency voice. All recipients and other radios transmit non-emergency voice to allow other radios to send and receive Emergency Alarms in the same group.

- **2** Wait for the Talk Permit Tone to end, and speak into the microphone.
- **3** To listen, release the **PTT** button.

When the sender of the emergency responds, your radio shows the following indications:

- For Other Systems, the green LED blinks.
- The display shows the **Group Call** icon, Emergency Talkgroup ID, and the ID of the transmitting radio.

## **9.8.6 Reinitiating the Emergency Mode**

#### **Procedure:**

- **1** Perform one of the following actions:
	- Change the channel while the radio is in Emergency mode.

**NOTE:** You can reinitiate emergency mode only if you enable emergency alarm on the new channel.

• Press the programmed **Emergency On** button during an emergency initiation or transmission state.

The radio exits the Emergency mode, and reinitiates Emergency.

#### **9.8.7**

# **Exiting the Emergency Mode**

Your radio automatically exits emergency mode when you are having the following scenarios:

- An acknowledgment is received from the system (for emergency alarms only).
- All retries to send the alarm are exhausted.
- Turning off your radio. When you turn on your radio, the emergency will not reinitiate automatically.
- Change your current channel to a channel with no Emergency.

#### **Procedure:**

Press the programmed **Emergency Off** button.

If you exited the Emergency successfully, your radio shows the following indications:

- The tone ceases.
- The red LED extinguishes.

#### **9.9**

# **Entering the Front Panel Programming**

You can customize certain feature parameters in the Front Panel Programming (FPP) to enhance the use of your radio.

#### **Procedure:**

- **1** From the menu, select **Utilities**→**Program Radio**.
- **2** Enter your current eight-digit password.
- **3** Select the required setting.

#### **9.10**

# **Lone Worker**

This feature prompts an emergency if there is no user activity (button press or channel selector activation) for a predefined time.

When there is no user activity for a predefined time, the radio prewarns you using an audio indicator once the inactivity timer expires.

If there is no acknowledgment from you before the predefined reminder timer expires, the radio initiates an emergency condition as programmed by the dealer.

## **9.11 Permanent Monitor**

The Permanent Monitor feature is used to continuously monitor a selected channel for activity.

## **9.11.1 Setting the Permanent Monitor**

#### **Procedure:**

Press the programmed **Permanent Monitor** button.

When your radio enters the mode, your radio shows the following indications:

- An alert tone sounds.
- The yellow LED illuminates.
- The display shows Permanent Monitor On and the Monitor icon.

When your radio exits the mode, your radio shows the following indications:

- An alert tone sounds.
- The yellow LED extinguishes.
- The display shows Permanent Monitor Off.

## **9.12 Notification List**

Your radio has a Notification list that collects all unread events on the channel, such as text messages, telemetry messages, missed calls, and call alerts.

The display shows the Notification icon when the Notification list has one or more events.

The list supports a maximum of 40 unread events. When the list is full, the next event automatically replaces the oldest event. After the events are read, they are removed from the Notification list.

The maximum number of notifications are 30 text messages and 10 missed calls or call alerts. This maximum number depends on individual feature (job tickets, text messages, missed calls, or call alerts) list capability.

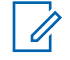

**NOTE:** Your radio suspends Scan when the Notification list is displayed. Scanning resumes when your radio exits the Notification list. Select **Back/Home** button or wait for the menu timer to expire to exit the Notification list.

**9.12.1**

# **Accessing the Notification List**

#### **Procedure:**

From the menu, select **Notification**.

The display shows all the available events.

#### **9.13**

## **Scan**

Depending on the supported system available on your radio, your radio may have different behavior on Scan.

## **Channel Scan**

Channel Scan is available for Other Systems.

When you start a scan, your radio scans through the programmed scan list for the current channel looking for voice activity. If you are on a digital channel, and your radio locks onto an analog channel, your radio automatically switches from digital mode to analog mode during the call and the same behavior occurs if you are on analog channel.

#### Table 17: Scan Methods

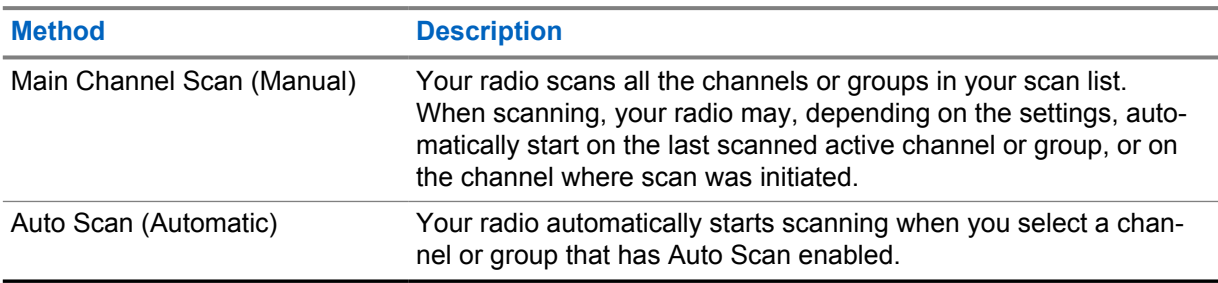

When you miss a call from a talkgroup or a channel that is in your scan list, you might be having the following situations:

- Scan feature is not on.
- Scan list member has been disabled through the menu.
- You are already participating in another call.

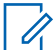

**NOTE:** If your radio joins a call for a Zone Scan List member from a different Zone and Call Hang Timer expires before you are able to respond, in order to respond, you must navigate to the Zone and Channel of the Scan List Member and start a new call.

## **9.13.1 Turning the Scan On**

#### **Procedure:**

From the menu, select **Scan**→**Turn On**.

If scan is turned on, your radio shows the following indications:

- The yellow LED blinks.
- The display shows Scan On and the scan icon.

## **9.13.2 Turning the Scan Off**

#### **Procedure:**

From the menu, select **Scan**→**Turn Off**.

If scan is turned off, your radio shows the following indications:

- The LED extinguishes.
- The display shows Scan Off and the scan icon disappears.

## **9.13.3 Scan Talkback**

The Talkback feature allows you to respond to a transmission while scanning.

Depending on how you configure the Scan Talkback feature, you will see two different scenarios if you press the PTT button when your radio scans into a call from the selectable group scan list.

#### Table 18: Scan Talkback Type

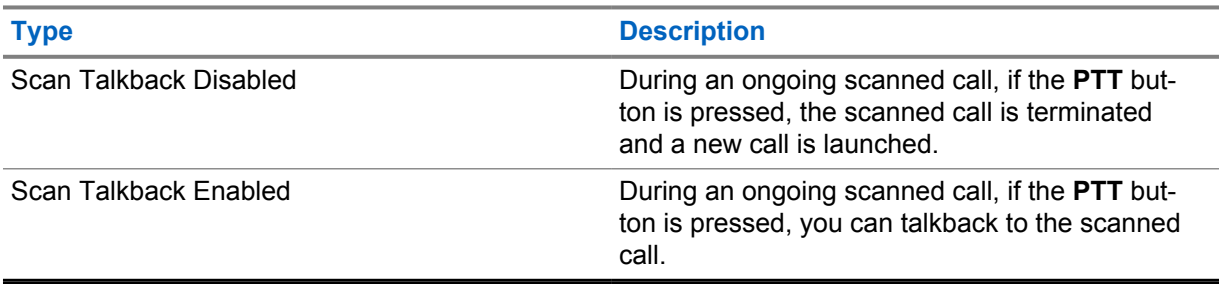

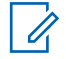

#### **NOTE:**

If you face the following scenarios:

- **1** Scan into a call for a group that is not assigned to a channel position in the currently selected zone
- **2** Miss the Hang Time of the call.

Perform the following actions:

- **1** Switch to the proper zone.
- **2** Select the channel position of the group to talk back to that group.

## **9.13.4 Nuisance Channels**

Nuisance Channel is a channel that generates unwanted call continually.

You can temporarily remove the unwanted channel from the scan list and restore it back later on. This capability does not apply to the channel designated as the Selected Channel.

## **9.13.4.1**

## **Deleting Nuisance Channels**

**Prerequisites:** Your radio is scanned into the Nuisance Channel.

#### **Procedure:**

- **1** Press the programmed **Nuisance Delete** button until you hear a tone.
- **2** Release the programmed **Nuisance Delete** button.

## **9.13.4.2 Restoring Nuisance Channels**

#### **Procedure:**

Perform one of the following actions:

- Restart your radio.
- Turn off and then turn on the scan.
- Change the channel using the **Channel Up or Down** button.

#### **9.13.5**

## **Vote Scan**

Vote Scan provides wide coverage in areas with multiple base stations transmitting identical information on different analog channels.

Your radio scans analog channels of multiple base stations, and performs a voting process to select the strongest received signal.

During a vote scan, your radio shows the following indications:

- The yellow LED blinks.
- The display shows the Vote Scan icon.

## **9.13.6 Scan Lists**

You can create and assign individual channels or groups in Scan Lists. Your radio scans for voice activity by cycling through the channel or group sequence specified in the scan list for the current channel or group. Scan List also known as Receive Group List.

Your radio can support up to 250 scan lists, with a maximum of 16 members in a list. Each scan list supports a mixture of analog and digital entries.

## **9.13.6.1 Viewing the Scan List**

#### **Procedure:**

- **1** From the menu, select **Scan**→**View/Edit List**.
- **2** Perform one of the following actions:
	- To do alias search, enter the required characters for the alias.
	- To search for the alias manually, scroll through the contact list with the **P2** or **P3** button.

## **9.13.6.2 Editing Priority for the Scan List**

#### **Procedure:**

- **1** To view and edit the priority of the talkgroup, from the menu, select **Scan**→**View/Edit List**→*<required alias>*→**Edit Priority**.
- **2** Perform one of the following actions:
	- To edit the required alias as Priority 1, select **Priority 1**.
	- To edit the required alias as Priority 2, select **Priority 2**.
	- To edit the required alias as no priority, select **None**.
- **3** If another talkgroup has been assigned to Priority 1 or Priority 2, you can overwrite the current priority when the display shows Overwrite Existing?.
	- To overwrite, select **Yes**.
	- To return to previous screen, select **No**.

## **9.13.6.3 Adding New Entries to the Scan List**

#### **Procedure:**

- **1** From the menu, select **Scan**→**View/Edit List**→**Add Member**→*<required alias>*.
- **2** Select the *<required priority level>*→**Menu/OK**.
- **3** Perform one of the following actions:
	- To add another, select **Yes**.
	- To save the current list, select **No**.

## **9.13.6.4**

## **Deleting Entries from the Scan List**

#### **Procedure:**

- **1** From the menu, select **Scan**→**View/Edit List**→*<required alias>*→**Delete**.
- **2** Perform one of the following actions:
	- To delete the alias, select **Yes**.
	- To return to previous screen, select **No**.

## **9.14 Received Signal Strength Indicator**

This feature allows you to view the Received Signal Strength Indicator (RSSI) values.

The display shows the RSSI icon at the top right corner.

## **9.14.1 Viewing RSSI Values**

#### **Procedure:**

From the Home Screen, press **Back/Home** button three times and press and hold **Back/Home** button once.

The display shows the current RSSI values.

## **9.15 Text Messaging**

Your radio is able to receive data from another radio or a text message application.

There are two types of text messages, Digital Mobile Radio (DMR) Short Text Message and text message. The maximum length of a DMR Short Text Message is 23 characters. The maximum length of a text message is 280 characters, including the subject line. The subject line only appears when you receive messages from e-mail applications.

#### **NOTE:**

The maximum character length is only applicable for models with the latest software and hardware. For radio models with older software and hardware, the maximum length of a text message is 140 characters. Contact your dealer for more information.

## **9.15.1 Viewing Text Messages**

#### **Procedure:**

Ũ,

- **1** From the menu, select **Messages**.
- **2** Perform one of the following actions:
	- For Text Messages or Telemetry Status, select **Inbox**→*<required messages>*.
	- For Sent Text Messages, select **Sent Items**→*<required messages>*.

If the Inbox, Drafts, or Sent Items folder is empty:

- If the Keypad Tone is enabled, a tone sounds.
- The display shows List Empty.

If the Inbox, Drafts, or Sent Items folder is not empty, the display shows a subject line if the message is from an email application.

For Telemetry Status, you cannot reply to the message and your display shows  $T_{\text{element}}$ : <Status Text Message>.

## **9.15.2 Composing Text Messages**

#### **Procedure:**

- **1** From the menu, select **Messages**→**Compose**.
- **2** Compose your message.
- **3** Perform one of the following actions:
	- To save a text message, select **Back/Home**→**Save**.
	- To discard a text message, select **Back/Home**→**Discard**.

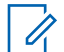

**NOTE:** If you accidentally select the **Back/Home** button, you can select Edit to continue composing your text message.

If your text message is saved, you can view and edit your text message in the Draft folder. If your text message is discarded, your text message is deleted.

## **9.15.3 Sending Text Messages**

**Prerequisites:** Compose your message.

#### **Procedure:**

• Perform one of the following actions:

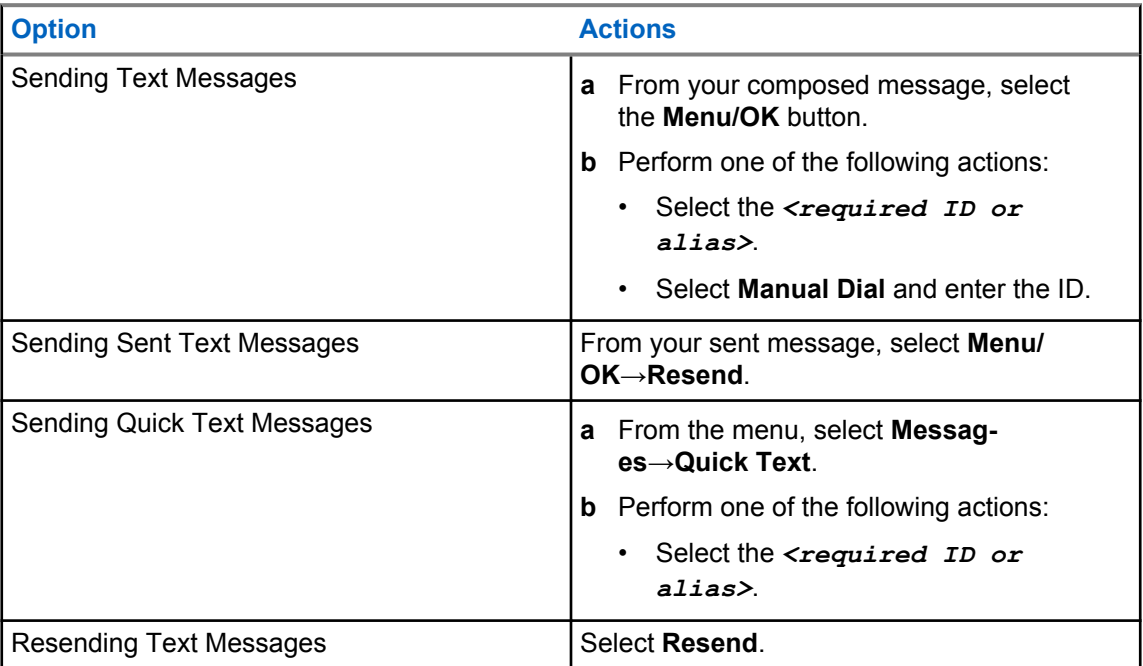

If your text message is successfully sent, your radio shows the following indications:

- A tone sounds.
- The display shows positive mini notice.

If your text message fails to send, the display shows the following options:

- Resend
- Forward
- Edit

## **9.15.4 Responding to Text Messages**

When you receive a text message, your radio displays the following items:

- The Notification List with the ID or alias of the sender.
- The Message icon.

**NOTE:** If you press the **PTT** button, your radio exits the Text Message alert screen and makes a Private or Group Call to the sender.

#### **Procedure:**

Perform one of the following actions:

- To read the text message, select **Read**.
- To read the text message later, select **Read Later**.
- To delete the text message, select **Delete**.

## **9.15.5 Forwarding Text Messages**

#### **Procedure:**

- **1** From the **Resend** option screen, select **Messages**.
- **2** To forward a Text Message from the Inbox or Sent Item folder, select *<required message>*→**Forward**.

If your text message is successfully forwarded, your radio shows the following indications:

- A positive tone sounds.
- The display shows positive mini notice.

If your text message fails to forward, the display shows the following indications:

- A negative tone sounds.
- The display shows negative mini notice.

## **9.15.6 Deleting Text Messages**

#### **Procedure:**

- **1** From the menu, select **Messages**.
- **2** Perform one of the following actions:
	- To delete text messages, select **Inbox**→*<required text message>*→**Menu/ OK**→**Delete**.
	- To delete all text messages, select **Inbox**→**Delete All**.
	- To delete sent text messages, select **Sent Items**→*<required text message>*→**Menu/ OK**→**Delete**.

MN008349A01-AA Chapter 9 : Advanced Features

• To delete all sent text messages, select **Sent Items**→**Delete All**.

**Chapter 10**

# **Utilities**

This chapter explains the operations of the utility functions available in your radio.

## **10.1 Talkaround**

This feature allows you to continue communicating when your repeater is non-operational, or when your radio is out of range from the repeater but within the talk range of other radios.

The talkaround setting is retained even after powering down.

#### **10.1.1**

# **Toggling Between Repeater and Talkaround Mode**

#### **Procedure:**

- **1** From the menu, select **Radio Settings**→**Talkaround**.
- **2** Select the **Menu/OK** button to toggle between Talkaround or Repeater mode.

When Talkaround mode is enabled,  $a \vee a$  appears beside Enabled.

When Talkaround mode is disabled, the  $\checkmark$  disappears beside Enabled.

## **10.2 Setting Radio Tones and Alerts**

#### **Procedure:**

- **1** From the menu, select **Radio Settings**→**Tones/Alerts**.
- **2** Select one of the following options:
	- **All Tones**
	- **Talk Permit**
	- **Keypad Tone**
	- **Power Up Tone**
	- **Vol.Offset**→*<required volume>*.

 $A \nightharpoonup$  appears beside the setting.

## **10.3 Analog Scrambling**

This analog-only feature prevents eavesdropping by unauthorized users on a channel.

Your radio must have analog scrambling enabled on the channel to send and receive an analog scrambling-enabled transmission. On an analog scrambling-enabled channel, the radio is not able to receive clear or unscrambled transmissions.

Your radio supports two analog scrambling codes that can be toggled by using the programmable button.

## **10.3.1 Setting the Analog Scrambling**

#### **Procedure:**

- **1** From the menu, select **Utilities**→**Radio Settings**→**Scramble**.
- **2** Perform one of the following actions:
	- To enable Analog Scrambling, select the **Menu/OK** button.
	- To disable Analog Scrambling, select the **Menu/OK** button.

If the Analog Scrambling is enabled,  $a \ntriangleleft a$  appears beside Enabled.

If the Analog Scrambling is disabled, the  $\sqrt{ }$  disappears beside Enabled.

## **10.3.2 Setting Analog Scrambling Codes**

#### **Procedure:**

From the menu, select **Utilities**→**Radio Settings**→**Scramble**→*<required code>*.

## **10.4 Setting Power Levels**

#### **Procedure:**

- **1** From the menu, select **Radio Settings**→**Power**.
- **2** Perform one of the following actions:
	- To enable communication with radios located at a considerable distance from you, select **High**.
	- To enable communication with radios in closer proximity, select **Low**.

## **10.5 Adjusting Display Settings**

#### **Procedure:**

From the menu, select **Utilities**→**Radio Settings**→**Display**→**Brightness**.

#### **10.6**

# **Turning Horns/Lights On**

Your radio is able to notify you of an incoming call through the horns and lights feature. When activated, an incoming call sounds the horn and turns on the light of your vehicle. This feature needs to be installed through your radio rear accessory connector by your dealer.

#### **Procedure:**

From the menu, select **Utilities**→**Radio Settings**→**Horns/Lights**→**Turn On**.

If horns and lights feature is turned on, the display shows a  $\checkmark$  beside Enabled.

## **10.7 Turning Horns/Lights Off**

#### **Procedure:**

#### From the menu, select **Utilities**→**Radio Settings**→**Horns/Lights**→**Turn Off**.

If horns and lights feature is turned off, the  $\checkmark$  disappears beside Enabled.

## **10.8 Setting Squelch Levels**

You can adjust the squelch level to filter out unwanted calls with low signal strength or channels with noise higher than normal background.

#### **Procedure:**

- **1** From the menu, select **Radio Settings**→**Squelch**.
- **2** Perform one of the following actions:
	- For a normal squelch level, select **Normal Squelch**.
	- To filter out unwanted calls or background noise, select **Tight Squelch**.

## **10.9 Setting LED Indicators**

#### **Procedure:**

- **1** From the menu, select **Radio Settings**→**LED Indicator**.
- **2** Perform one of the following actions:
	- To enable LED Indicator, select **Menu/OK** button.
	- To disable LED Indicator, select **Menu/OK** button.

If the LED Indicator is enabled,  $a \nless p$  appears beside Enabled.

If the LED Indicator is disabled, your radio shows the following indications:

- $\cdot$  The  $\checkmark$  disappears beside Enabled.
- The display backlight and keypad backlight are automatically turned off.

## **10.10 Setting Languages**

#### **Procedure:**

From the menu, select **Radio Settings**→**Languages**→*<required language>*. A appears beside the selected language.

**10.11**

# **Voice Operating Transmission**

Voice Operating Transmission (VOX) allows you to initiate hands-free voice-activated calls on a programmed channel. When your VOX-capable accessory detects voice, your radio automatically transmits for a programmed period.

#### **NOTE:**  $\mathscr{U}_1$

This feature is not applicable in Citizen Band channels that are in the same frequency.

Contact your dealer or administrator for more information.

## **10.11.1 Setting the Voice Operating Transmission**

#### **Procedure:**

- **1** From the menu, select **Radio Settings**→**VOX**
- **2** Perform one of the following actions:
	- To enable VOX, select **On**.
	- To disable VOX, select **Off**.

If VOX is turned on, the display shows a  $\blacktriangledown$  beside  $On.$ 

## **10.12 Voice Announcement**

This feature enables the radio to audibly indicate the current Zone or Channel assigned. This audio indicator can be customized per customer requirements.

## **10.12.1 Setting the Voice Announcement**

#### **Procedure:**

- **1** From the menu, select **Radio Settings**→**Voice Announcement**.
- **2** Perform one of the following actions:
	- To enable Voice Announcement, select the **Menu/OK** button.
	- To disable Voice Announcement, select the **Menu/OK** button.

If the Voice Announcement is enabled,  $a \vee a$  appears beside Enabled.

If the Voice Announcement is disabled, the visappears beside Enabled.

## **10.13 Setting the Microphone Automatic Gain Control**

#### **Procedure:**

- **1** From the menu, select **Utilities**→**Radio Settings**
- **2** Perform one of the following actions:
	- For Analog Microphone Automatic Gain Control, select **Mic AGC-A**.
- For Digital Microphone Automatic Gain Control, select **Mic AGC-D**.
- **3** Perform one of the following actions:
	- To enable Mic AGC, select the **Menu/OK** button.
	- To disable Mic AGC, select the **Menu/OK** button.

If the Mic AGC is enabled,  $a \blacktriangleleft a$  appears beside Enabled.

If the Mic AGC is disabled, the  $\checkmark$  disappears beside Enabled.

## **10.14 Setting the Trill Enhancement**

#### **Procedure:**

- **1** From the menu, select **Utilities**→**Radio Settings**→**Trill Enhance**.
- **2** Perform one of the following actions:
	- To enable Trill Enhancement, select **On**.
	- To disable Trill Enhancement, select the **Off**.

## **10.15**

## **Privacy**

This feature prevents eavesdropping by unauthorized users on a channel by the use of a softwarebased scrambling solution. The signaling and user identification portions of a transmission are clear.

Your radio must have privacy enabled on the channel to send a privacy-enabled transmission, although this is not a requirement for receiving a transmission.

Some radio models may not offer Privacy feature, or may have different configuration. Contact your dealer for more information.

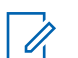

**NOTE:**

Only one type of privacy can be assigned at a time.

The following table describes the type of privacy and the settings that appear on your radio.

#### Table 19: Privacy Types and Settings

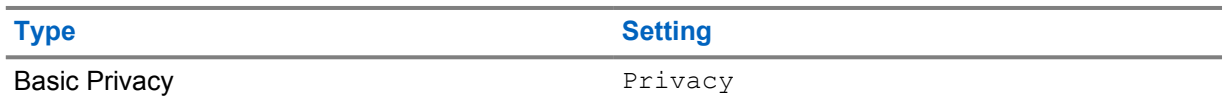

## **10.15.1 Setting Privacy**

#### **Procedure:**

- **1** From the menu, select **Radio Settings**.
- **2** Depending on the configured type of privacy, select your privacy setting.
- **3** Perform one of the following actions:
	- To enable Privacy, select the **Menu/OK** button.
	- To disable Privacy, select the **Menu/OK** button.

<span id="page-51-0"></span>If Privacy is enabled,  $a \prime$  appears beside Enabled.

If Privacy is disabled, the  $\checkmark$  disappears beside Enabled.

## **10.16 Password Lock**

You can set a password to restrict access to your radio. Each time you turn on your radio, you must enter the password.

Your radio supports a four-digit password input.

Your radio is unable to receive calls in locked state.

## **10.16.1 Accessing Radios with Password**

**Prerequisites:** Turn on your radio.

#### **Procedure:**

- **1** Enter your four-digit password.
- **2** Select the **Menu/OK** button.

If you enter the password correctly, your radio turns on.

If you enter the password incorrectly, a tone sounds, the yellow LED illuminates, and the display shows Wrong Password.

## **NOTE:**

You may repeat the steps to enter the password. You are given three attempts before your radio enters into a locked state for 15 minutes. The display shows Radio Locked.

During locked state, your radio responds to inputs from the **Power** button and the programmed **Backlight** button only.

If you restart your radio during the locked state, the timer restarts.

## **10.16.2 Unlocking Radios in Locked State**

#### **Procedure:**

**1** To unlock your radio in locked state, perform one of the following actions:

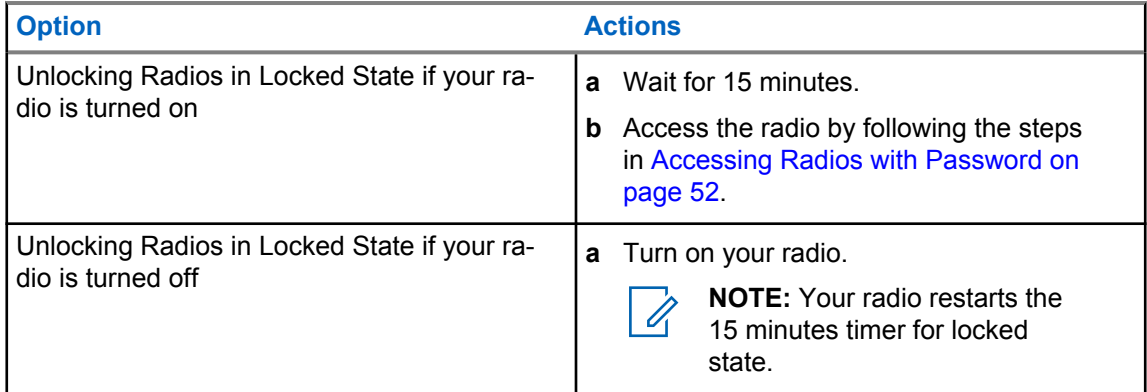

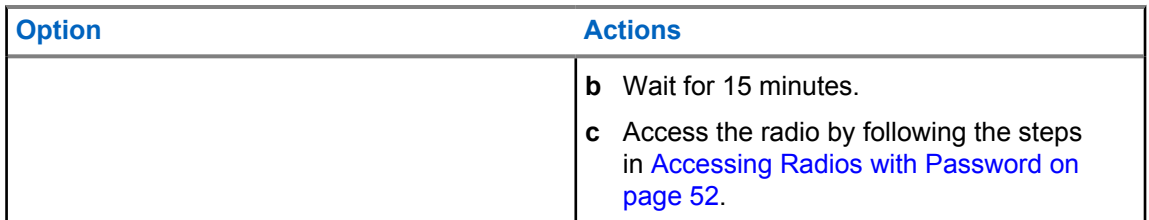

## **10.16.3 Setting the Password Lock**

#### **Procedure:**

- **1** From the menu, select **Radio Settings**→**Passwd Lock**→*<required password>*.
- **2** Perform one of the following actions:
	- To enable Password Lock, select **Turn On**.
	- To disable Password Lock, select **Turn Off**.

## **10.16.4 Changing Passwords**

#### **Procedure:**

- **1** From the menu, select **Radio Settings**→**Passwd Lock**→*<required password>*→**Change PWD**.
- **2** Enter a new four-digit password.
- **3** To confirm the new password, re-enter the same four-digit password.

If the password is successfully changed, the display shows Password Changed.

If the password change is unsuccessful, the display shows Password Do Not Match and returns to the previous menu.

## **10.17**

# **Accessing the Radio Information**

#### **Procedure:**

- **1** From the menu, select **Utilities**→**Radio Info**.
- **2** To access the radio information, perform one of the following actions:
	- To check on your radio ID and alias, select **My ID**.
	- To check on the firmware and Codeplug versions, select **Versions**.

## **Chapter 11**

# **Authorized Accessories List**

Motorola Solutions provides a list of accessories to improve the productivity of your radio.

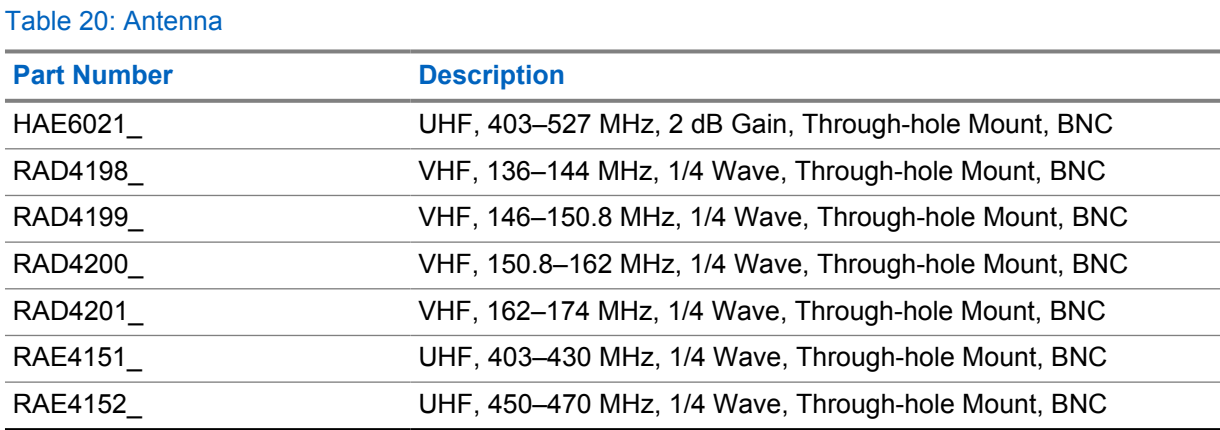

#### Table 21: Audio

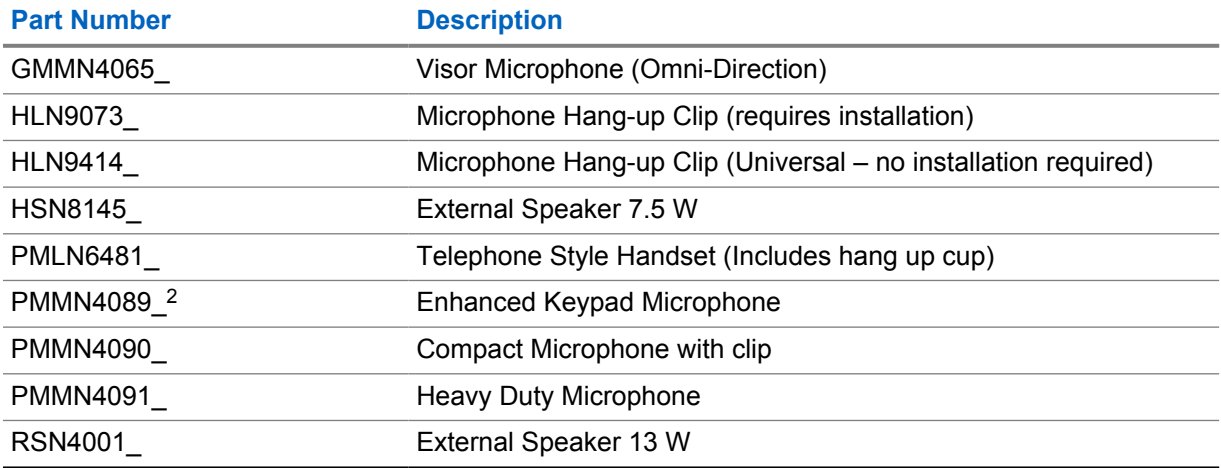

#### Table 22: Cables

| <b>Part Number</b> | <b>Description</b>                     |
|--------------------|----------------------------------------|
| <b>GMKN4084</b>    | <b>Speaker Extension Cable</b>         |
| HKN4137            | Mobile Power Cable 10 ft, 14 AWG, 15 A |
| HKN4191            | Mobile Power Cable 10 ft, 12 AWG, 20 A |
| HKN4192            | Mobile Power Cable 20 ft, 10 AWG, 20 A |
| <b>HKN9327 R</b>   | Ignition Switch Cable                  |
| PMKN4151           | Back 16 Pin MAP Universal Cable        |

<sup>2</sup> Applicable to Alphanumeric Display model only.

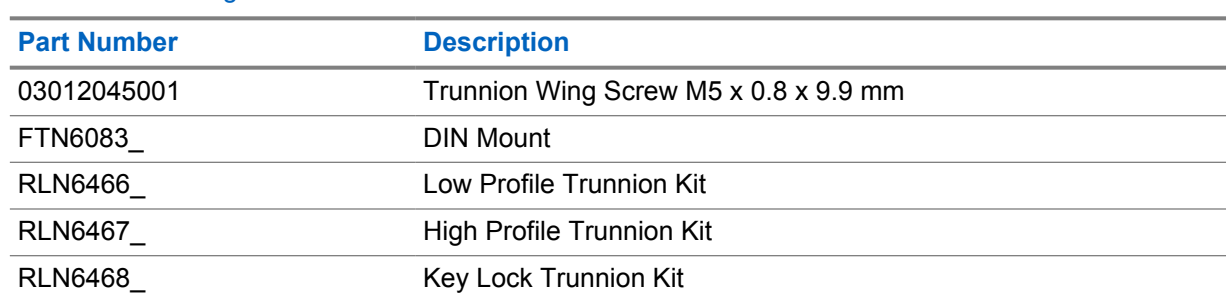

#### Table 23: Mounting Kits

#### Table 24: Miscellaneous Accessories

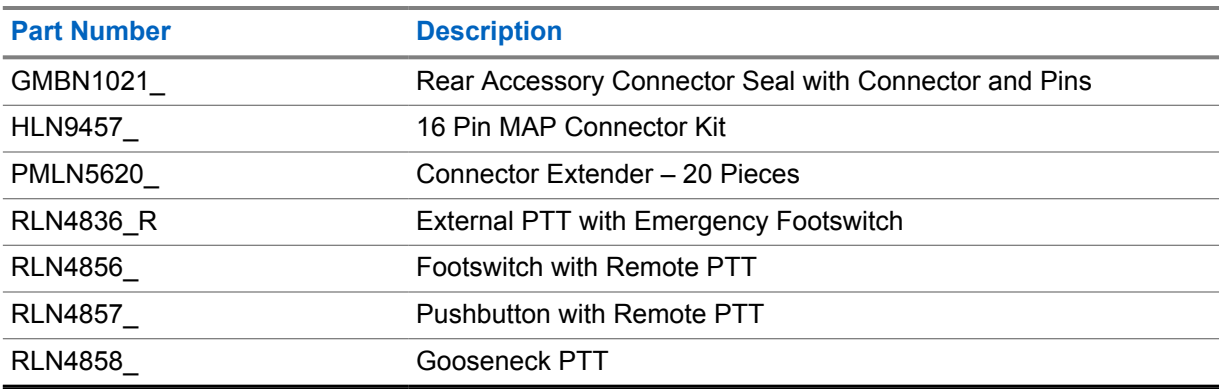

# 目录

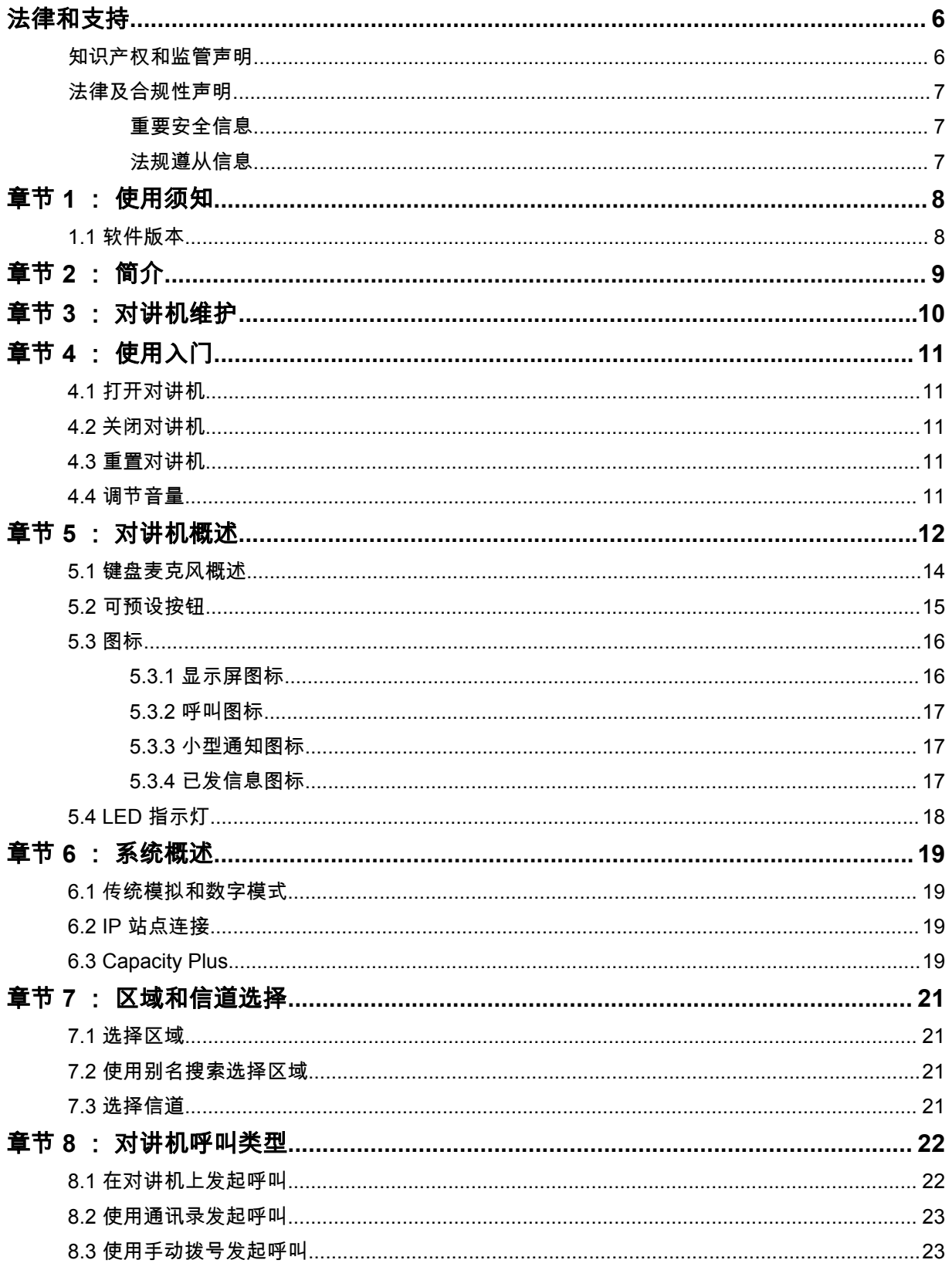

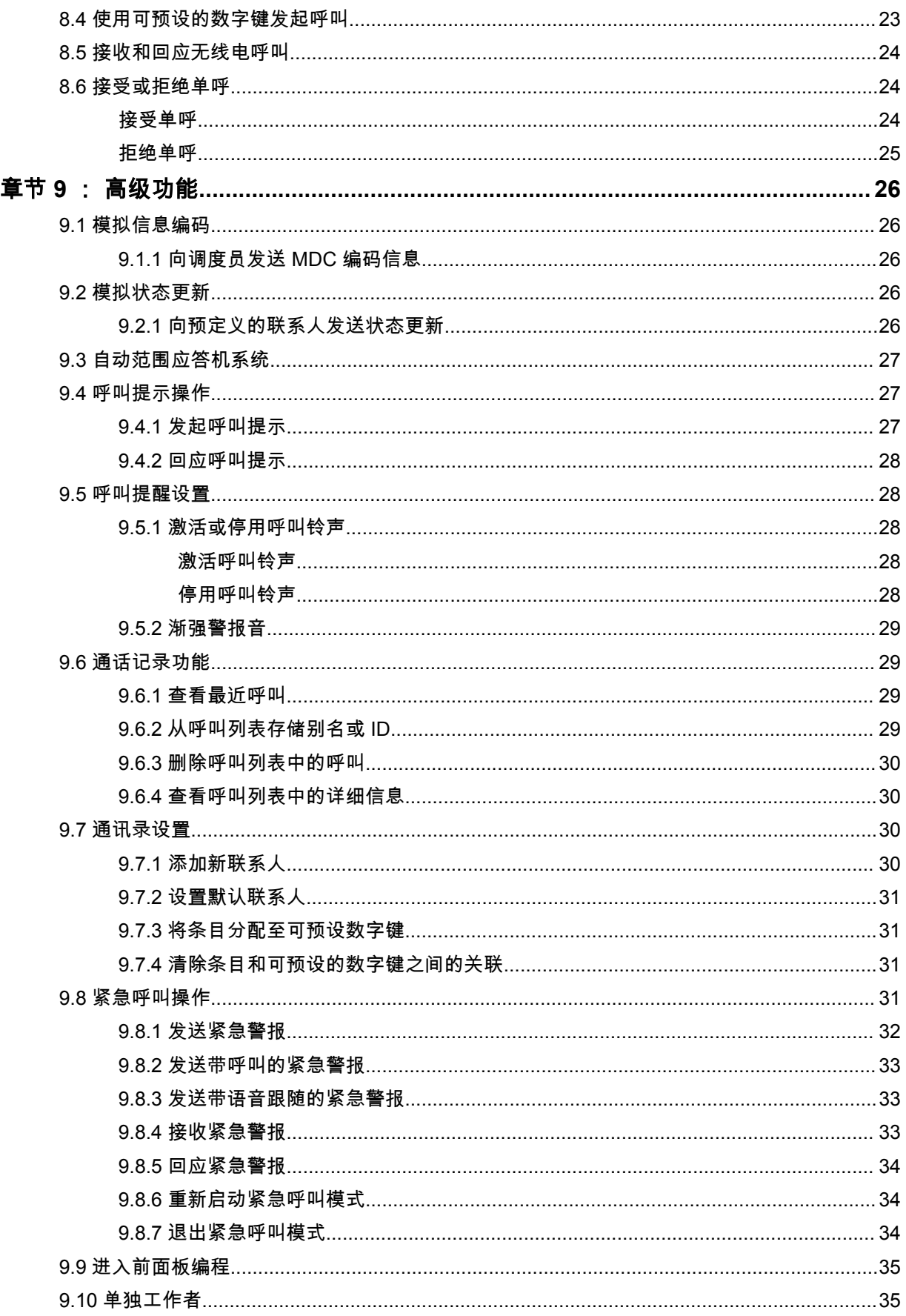

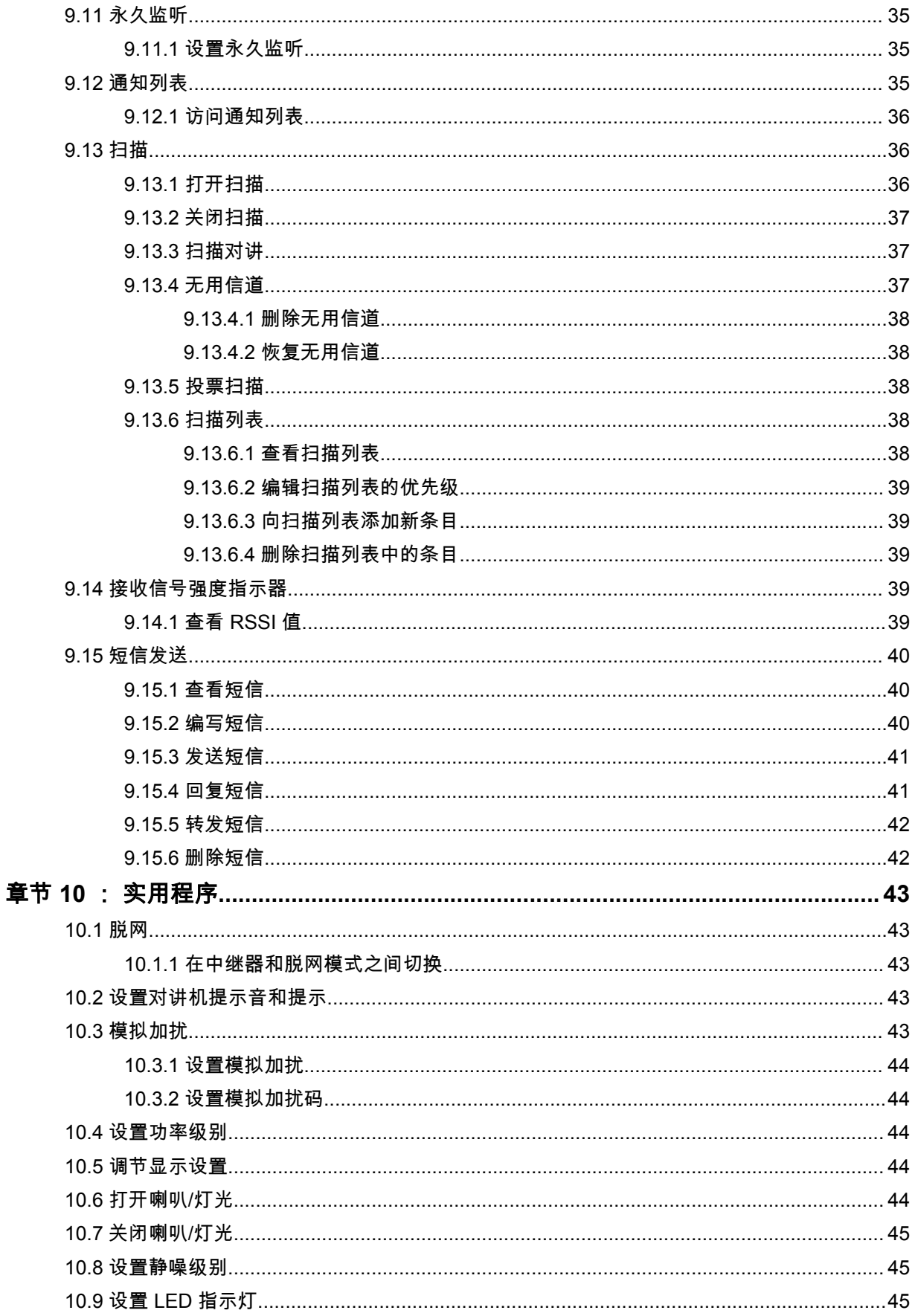

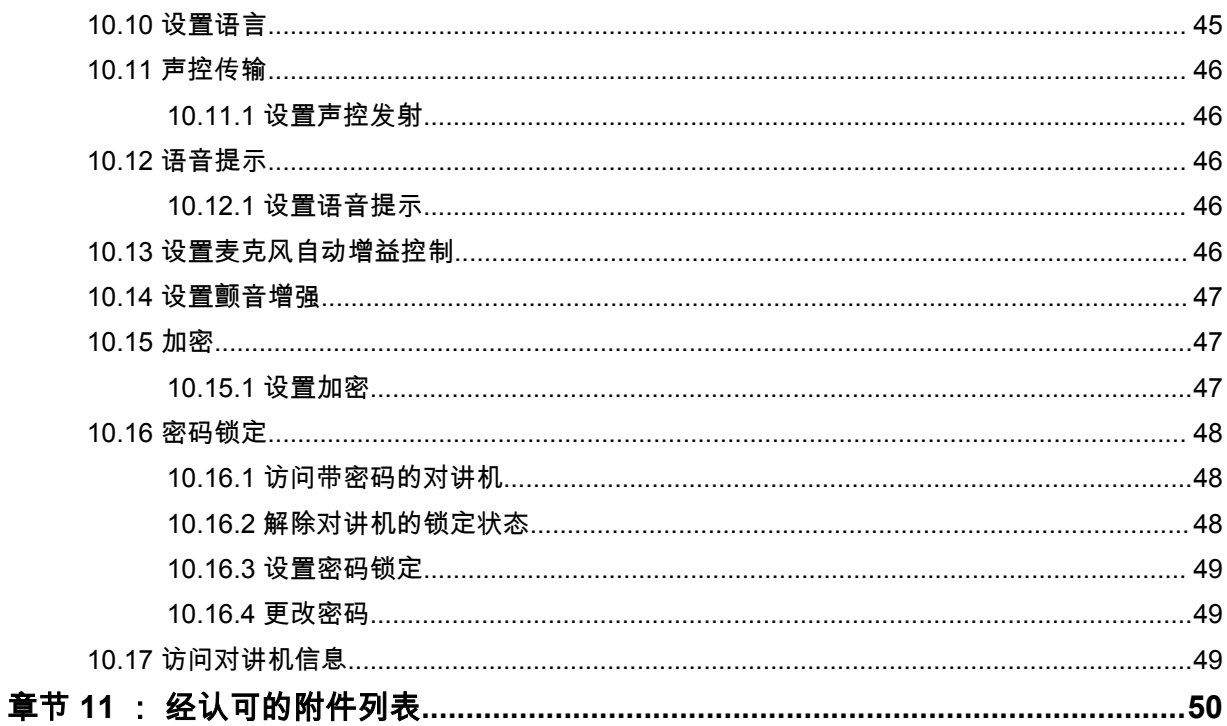

# <span id="page-59-0"></span>法律和支持

# 知识产权和监管声明

## 版权

本文档中介绍的 Motorola Solutions 产品可能包含受版权保护的 Motorola Solutions 计算机程序。美国 和其他国家/地区的法律为 Motorola Solutions 保留受版权保护的计算机程序的某些专有权利。因此,在 未经 Motorola Solutions 明确书面许可的情况下,不得以任何方式对本文档中介绍的 Motorola Solutions 产品所包含的任何受版权保护的 Motorola Solutions 计算机程序进行拷贝或复制。

在未经 Motorola Solutions, Inc. 事先书面许可的情况下,不得以任何形式或通过任何方式来复制、传 播、在检索系统中存储本文档的任何部分,或将其翻译为任何语言或计算机语言。

## 商标

MOTOROLA、MOTO、MOTOROLA SOLUTIONS 和标志性的 M 徽标是 Motorola Trademark Holdings, LLC 的商标或注册商标,必须获得授权方可使用。所有其他商标均为其各自所有者的财产。

## 许可权利

购买 Motorola Solutions 的产品不应视为直接或通过暗示、禁止反言或其他方式授予 Motorola Solutions 的版权、专利或专利申请的任何许可,但产品销售过程中因法律实施所引起的普通非专有免版税许可除 外。

## 开源内容

本产品可能包含经许可使用的开源软件。请参阅产品安装介质,了解完整的"开源法律声明和归属"内 容。

#### 欧盟 **(EU)** 和英国 **(UK)** 废弃电子电气设备 **(WEEE)** 指令

欧盟的 WEEE 指令和英国的 WEEE 法规要求销售到欧盟国家/地区和英国的产品必须在产品上 (有时是在包装上)张贴带交叉号的垃圾箱标签。根据 WEEE 指令的定义,此带叉号的带轮垃圾箱标签 表示欧盟国家/地区和英国的客户和最终用户不得将此电子电气设备或附件作为生活垃圾处置。

欧盟国家/地区和英国的客户或最终用户应联系当地的设备供应商代表或服务中心,以了解有关所在国家/ 地区废物收集系统的相关信息。

## 免责声明

请注意,本文档中介绍的某些特性、设备和功能可能不适用于或未授权给特定系统使用,或者取决于特 定移动订阅用户设备的特性或特定参数的配置。请联系 Motorola Solutions 联系人获取详细信息。

**© 2023 Motorola Solutions, Inc.** 保留所有权利

# <span id="page-60-0"></span>法律及合规性声明

重要安全信息

## 车载台双向对讲机的射频能量辐射和产品安全指南

小心**: 此对讲机仅限职业使用。**使用对讲机之前,请阅读对讲机随附的射频能量辐射和产品安全指南。 本指南包含安全使用操作说明,以及符合适用标准与法规的射频能量信息和控制。

对于泰国市场上出售的型号:

อปกรณ์โทรคมนาคมนี้ได้ปฏิบัติตามข้อกำหนดของคณะกรรมการกิจการ โทรคมนาคมแห่งชาติ 此电信设备符合泰国国家电信委员会的要求。

## 法规遵从信息

## 中国

无线电发射设备型号核准代码会在设备标签上注明。

<span id="page-61-0"></span>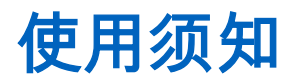

本用户指南涵盖了在您所在区域提供的对讲机型号的基本操作。

#### 本手册中使用的注解

在本手册的全文中,您会注意到使用了**警告、小心**和**注意**。这些注解用于强调存在的安全隐患,用于提 示您在操作时应小心谨慎。

警告**:** 操作步骤、举措或状况等,如果不严格遵守,则可能导致受伤或死亡。

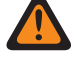

小心**:** 操作步骤、举措或状况等,如果不严格遵守,则可能导致设备损坏。

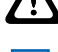

注释**:** 必须强调的操作步骤、举措或状况等。

#### 特殊注解

以下特殊注解用于整个手册,以重点介绍某些信息或项目:

#### 表 1: 特殊注解

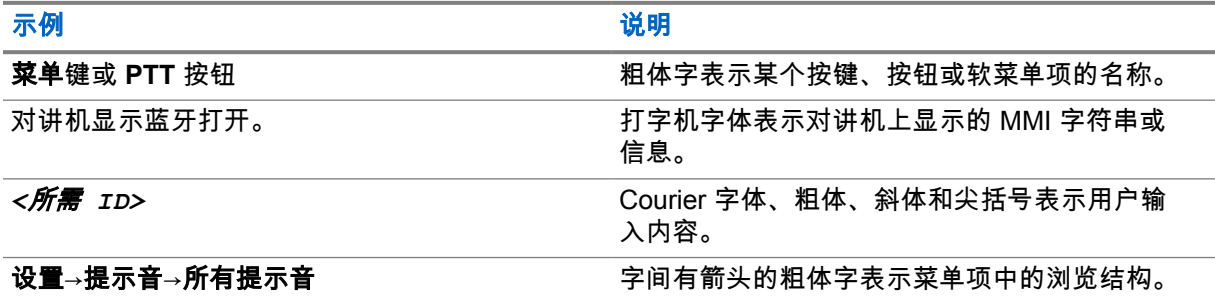

#### 功能和服务可用性

您的经销商或管理员可能已经针对具体需要对对讲机进行了定制。

#### 注释**:**  $\mathscr{U}$

• 并非手册中的所有功能都适用于您的对讲机。请联系您的经销商或管理员了解详细信息。 您可以向您的经销商或系统管理员咨询以下事项:

- 每个按钮的功能是什么?
- 哪些可选附件可满足您的需求?
- 使用对讲机实现有效通信的最佳做法是什么?
- 怎样的维护过程可延长对讲机寿命?

### **1.1** 软件版本

软件版本 **R01.20.01.0000** 或更高版本支持以下章节中介绍的所有功能。 请联系您的经销商或管理员了解详细信息。

# <span id="page-62-0"></span>简介

本用户指南是按照提供给该地区的最高级别型号编写的。

下表介绍访问不同对讲机型号的功能的方法。根据对讲机型号,您会收到不同的指示。

## 表 2: 不同对讲机型号的功能访问和指示

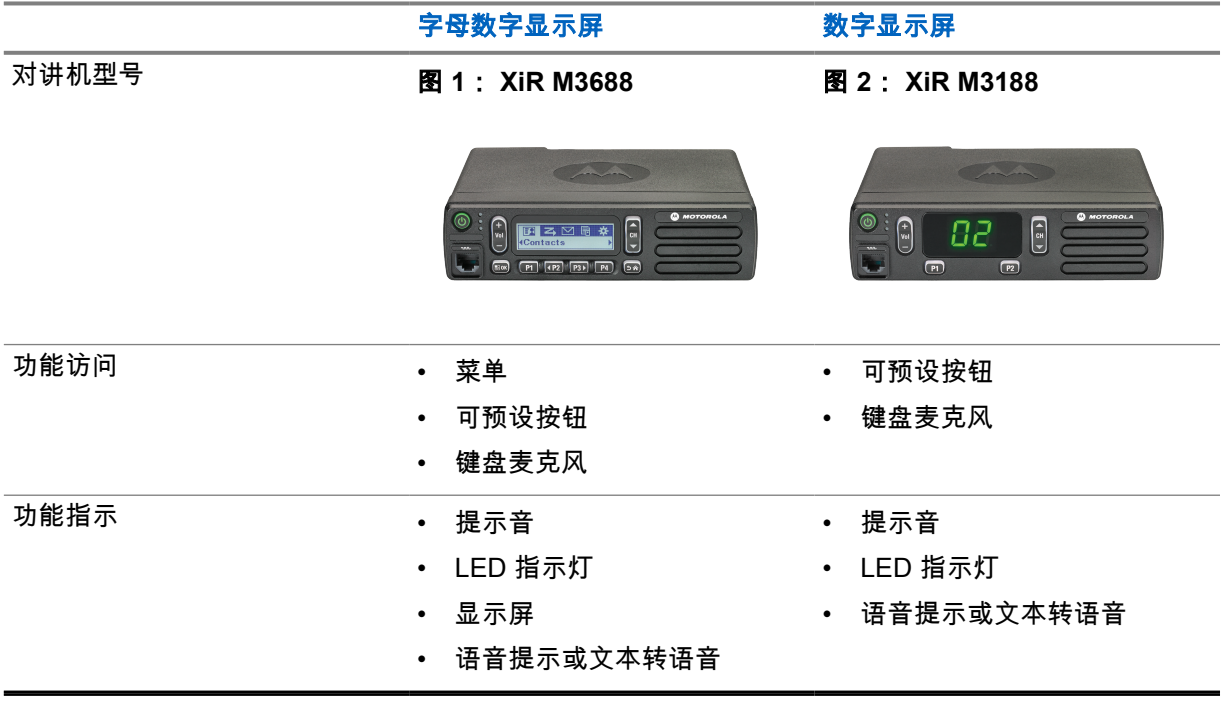

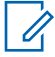

注释**:** 要了解可预设按钮提供的功能,可以参[考可预设按钮页号](#page-68-0) 15 主题。

<span id="page-63-0"></span>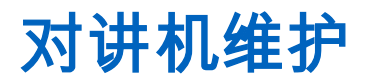

本节介绍对讲机的基本操作预防措施。

表 3: IP 规格

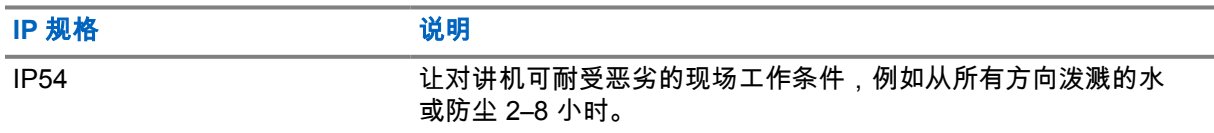

小心**:** 请勿拆卸对讲机。这样可能会损坏对讲机密封垫,并出现通往对讲机内部的漏洞。只能在  $\Delta$ 可以检测对讲机的密封性和更换密封件的服务站进行对讲机维护。

• 请保持对讲机清洁,并且应避免进水,以确保功能使用正常和良好性能。

• 清洁对讲机的外表面时,请使用中性餐洗剂与清水的稀释溶液(例如一茶匙餐洗剂和一加仑水)。

• 进行定期目视检查时,一旦发现表面有污点、油脂和/或尘垢,应立即进行清洁。

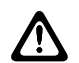

小心**:** 一些化学物质及其蒸气对某些塑料可能有害。避免使用气雾喷雾器、调谐器洗涤剂及其 他化学产品。

• 清洁对讲机时,禁止使用高压喷水,因为这可能会导致水渗漏进对讲机。

# <span id="page-64-0"></span>使用入门

本章提供有关如何让对讲机做好使用准备的说明。

## **4.1** 打开对讲机

#### 步骤:

按电源按钮。

对讲机会显示以下指示:

- 如果"提示音/提示"功能已启用,则会响起提示音。
- 绿色 LED 指示灯亮起。
- 显示屏亮起。

#### 后期必要条件:

如果对讲机未打开,请确保电池已充电且安装正确。如果对讲机仍无法打开,请与经销商联系。

## **4.2** 关闭对讲机

#### 步骤:

按住电源按钮。

您的对讲机可能需要长达 7 秒钟才能完全关闭。

**4.3** 重置对讲机

前提条件: 您的对讲机已锁定,对按下按钮没有反应。

### 步骤:

按住电源按钮至少 7 秒钟。

**4.4** 调节音量

#### 步骤:

- **1** 执行以下操作之一:
	- 要提高音量,请按音量上调按钮。
	- 要降低音量,请按音量下调按钮。

注释**:** 对讲机可通过预设来设置最低音量补偿,但音量在这种情况下无法降低至预设最低  $\mathscr{U}$ 音量以下。

# <span id="page-65-0"></span>对讲机概述

对讲机概述介绍对讲机的按钮、图标和 LED 指示。

#### 图 **3**: 字母数字显示屏型号

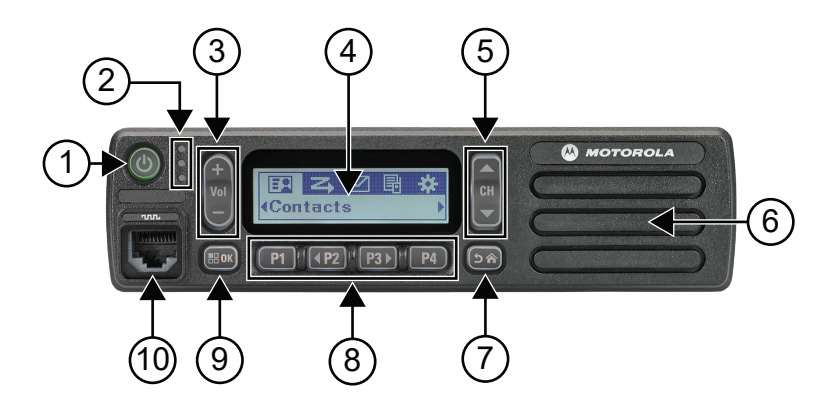

#### 表 4: 标注图例

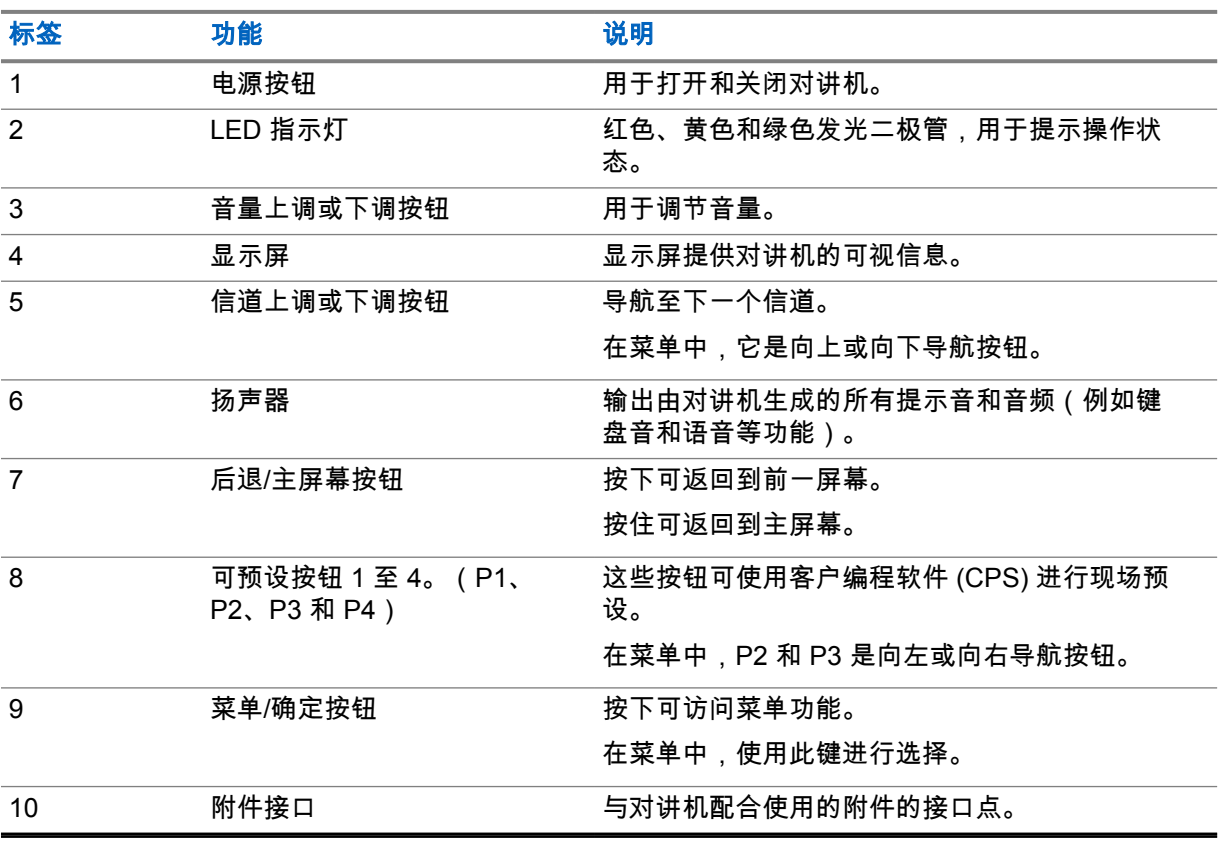

## 图 **4**: 数字显示屏型号

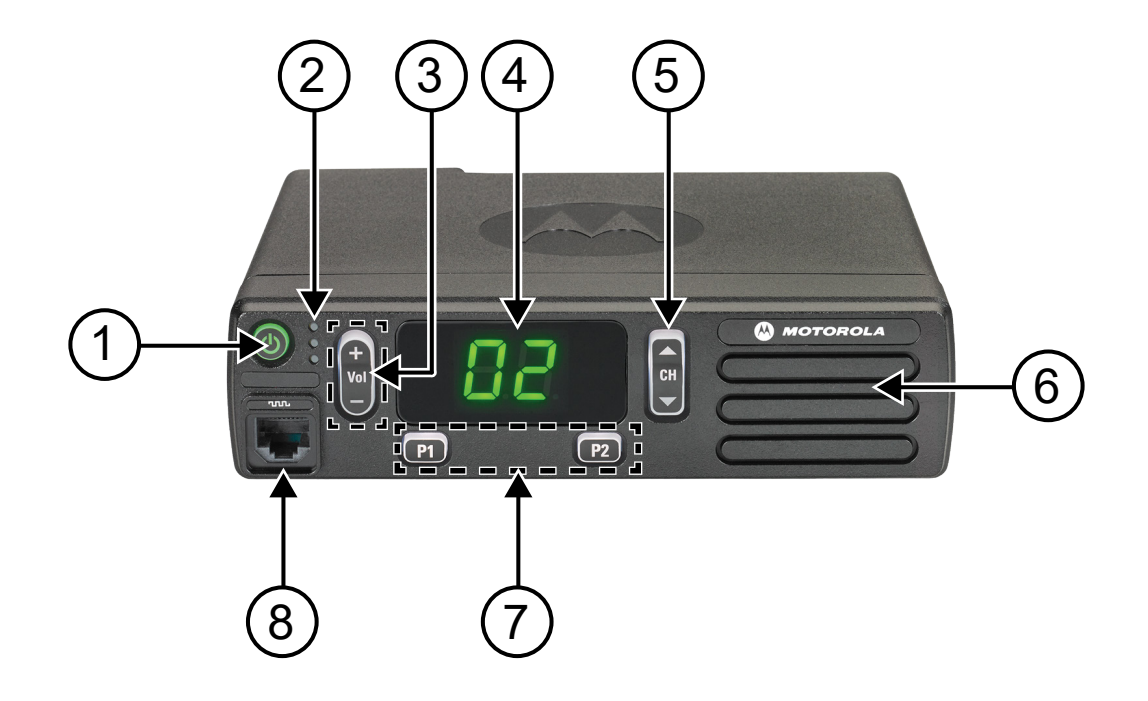

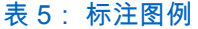

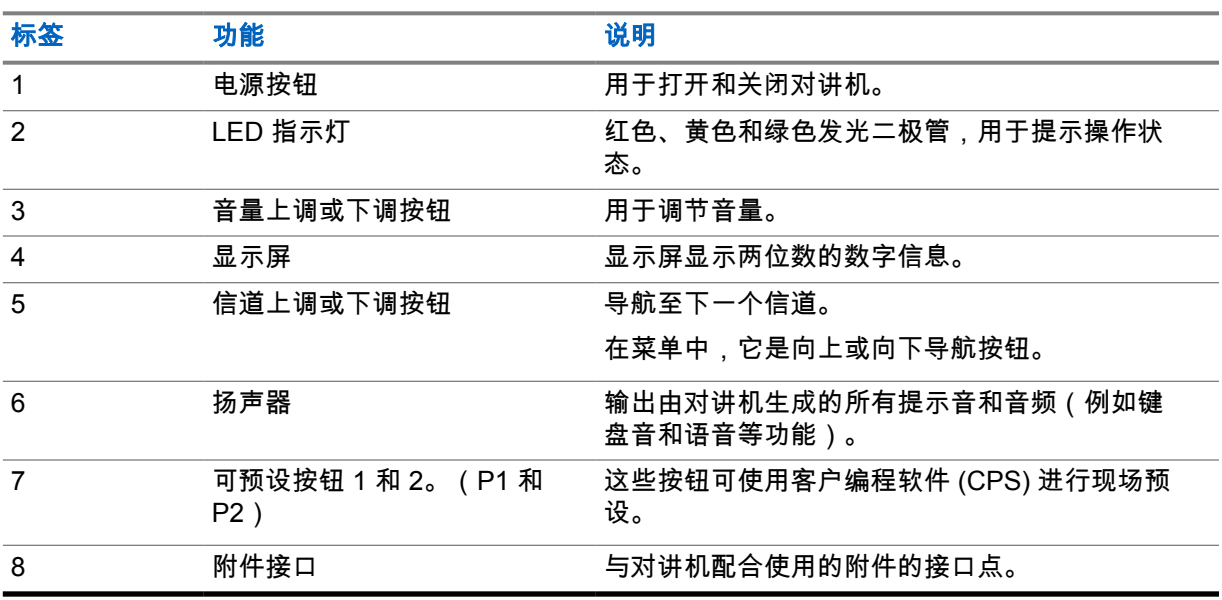

## <span id="page-67-0"></span>**5.1** 键盘麦克风概述

您可以在对讲机上连接一个键盘麦克风。某些功能需要使用键盘麦克风才能执行。

## 图 **5**: **PMMN4089\_** 增强型键盘麦克风

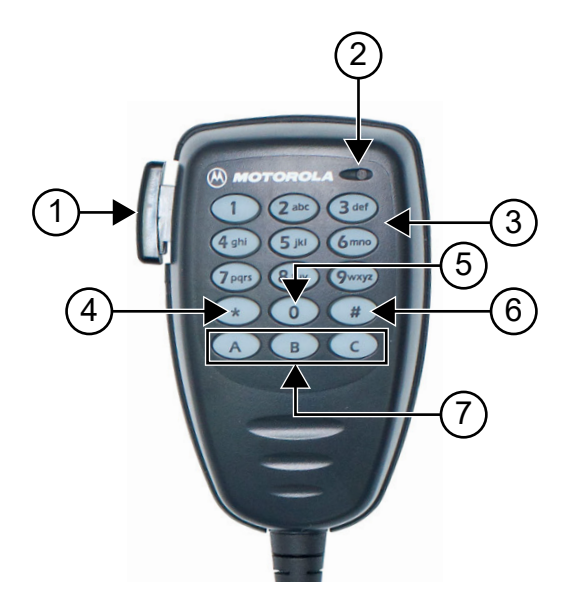

#### 表 6: 键盘麦克风概述

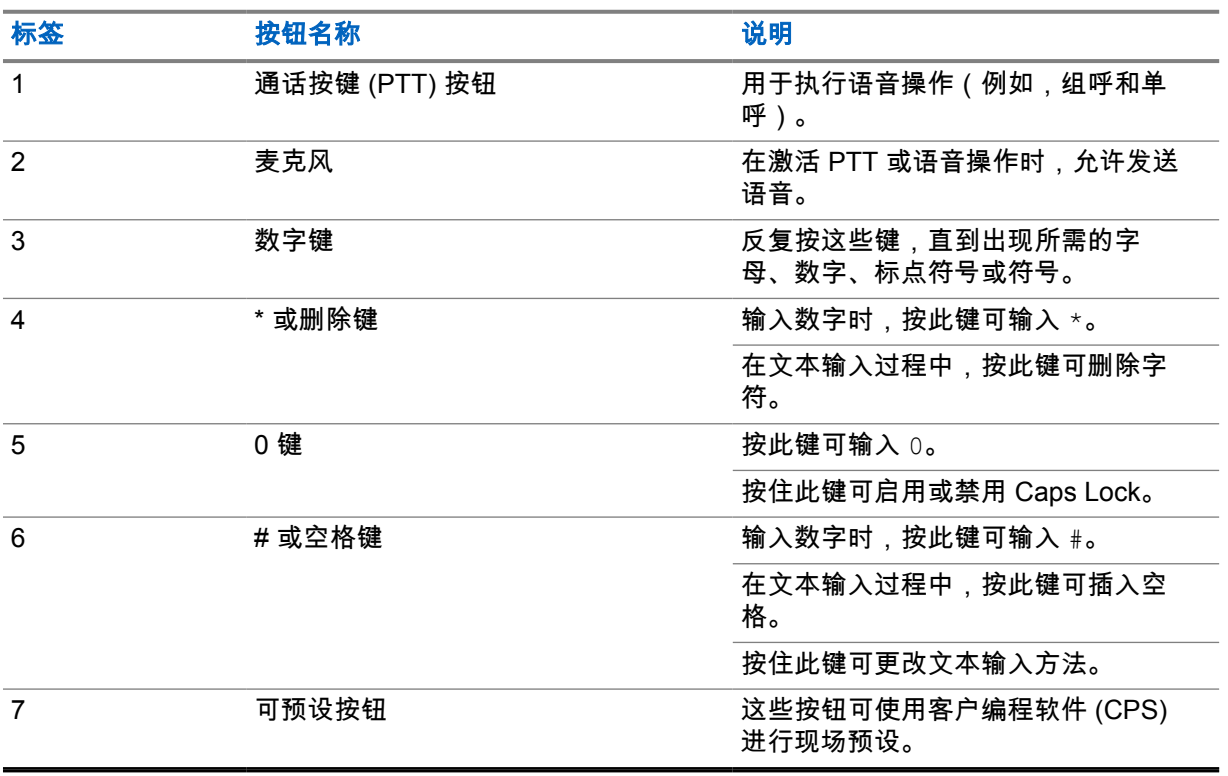

<span id="page-68-0"></span>**5.2**

# 可预设按钮

您可以通过编程软件将可预设按钮预设为以下对讲机功能的快捷方式。

注释**:** 请联系您的经销商了解详细信息。  $\overrightarrow{\mathscr{L}}$ 

### 表 7: 可分配的对讲机功能

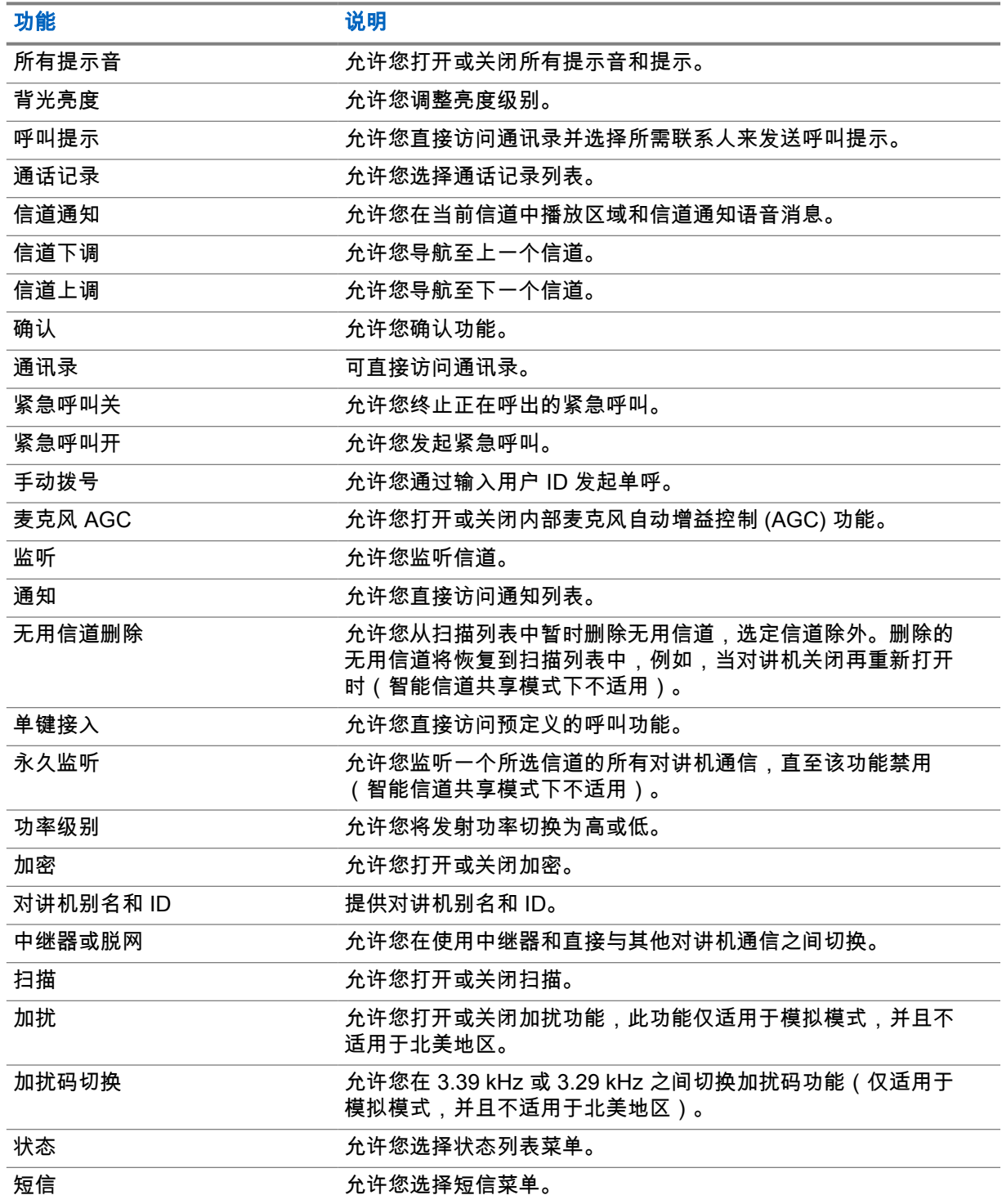

<span id="page-69-0"></span>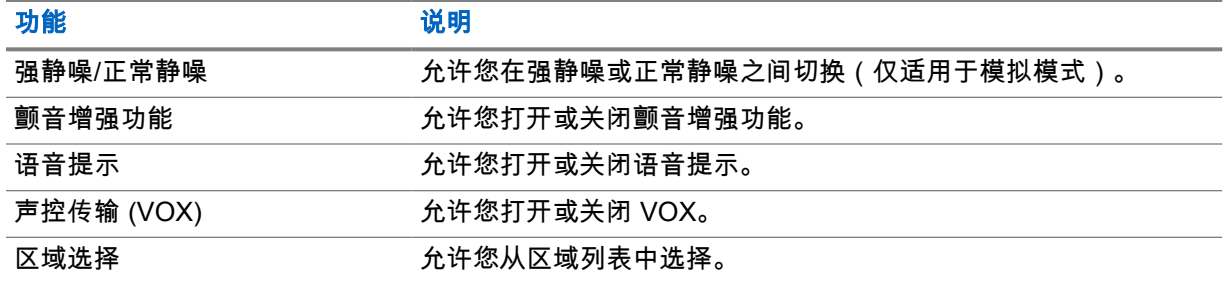

# **5.3**

图标

图标仅适用于带显示屏的对讲机。

对讲机显示屏显示对讲机状态、文字条目和菜单条目。

**5.3.1**

# 显示屏图标

以下图标出现在对讲机显示屏顶部的状态栏中。图标按出现或使用顺序排列在最左侧,并且是信道特定 图标。

表 8: 显示屏图标

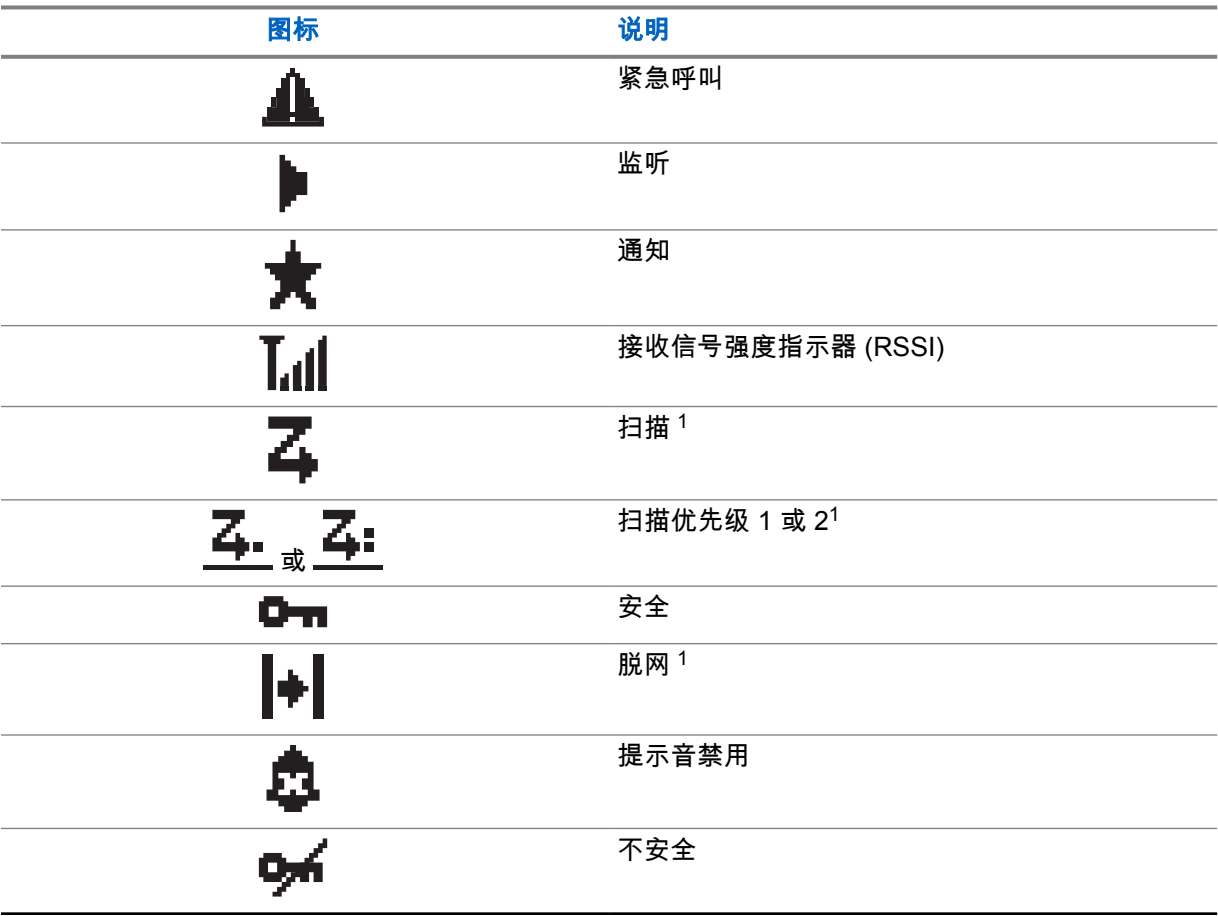

<sup>1</sup> 在智能信道共享中不可用。

<span id="page-70-0"></span>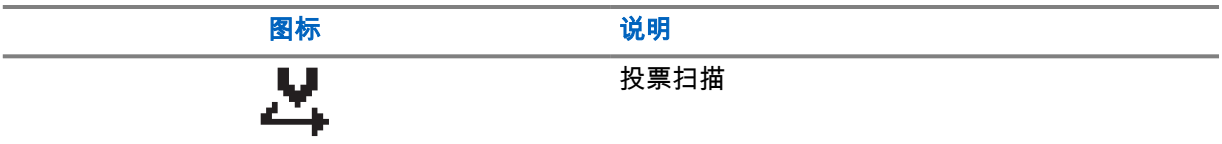

**5.3.2**

## 呼叫图标

以下图标在呼叫过程中出现在显示屏上。这些图标也出现在通讯录中,表示别名或 ID 类型。

#### 表 9: 呼叫图标

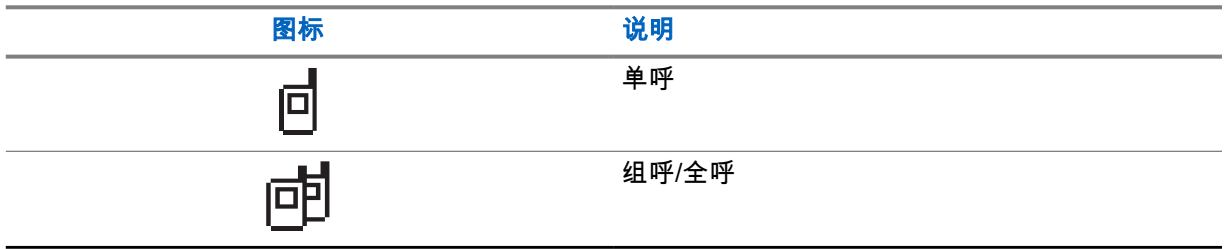

## **5.3.3**

## 小型通知图标

在采取执行任务的操作后,显示屏上会短暂显示以下图标。

#### 表 10: 小型通知图标

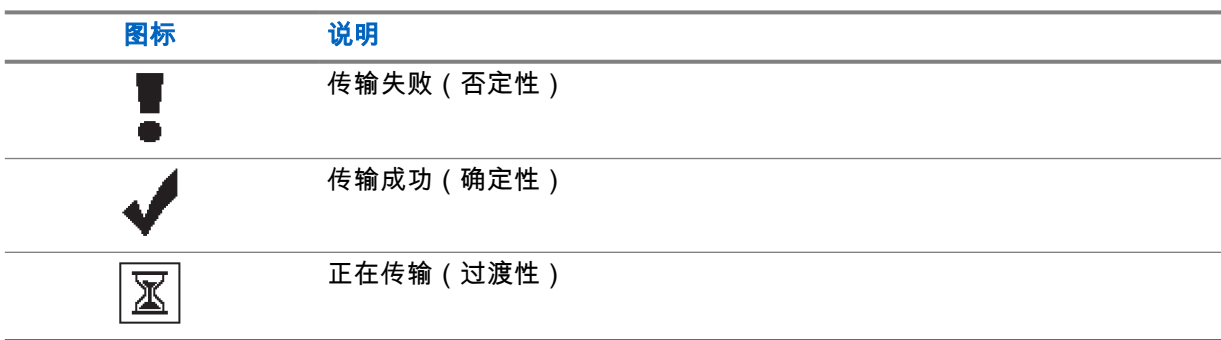

# **5.3.4**

# 已发信息图标

以下图标显示在显示屏右上角的"已发信息"文件夹中。

#### 表 11: 已发信息图标

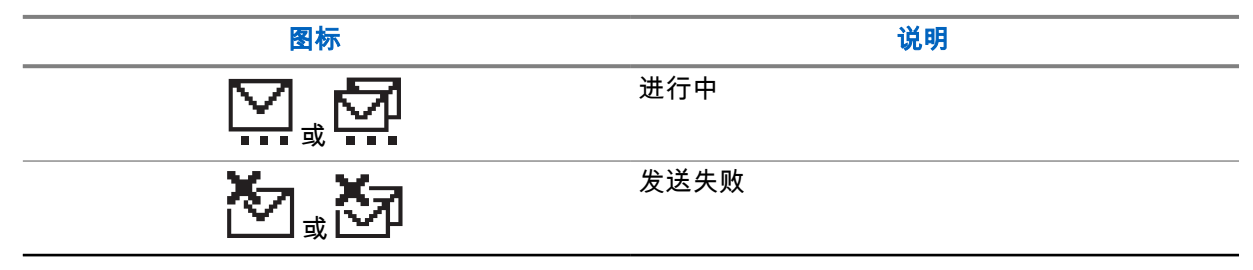

<span id="page-71-0"></span>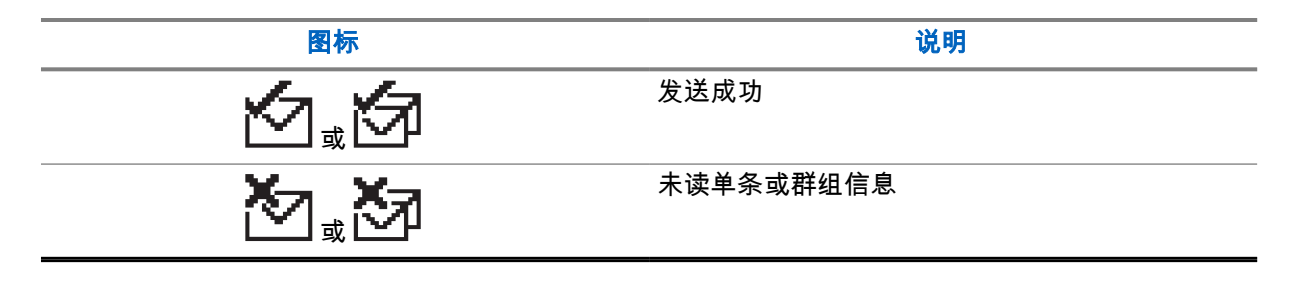

## **5.4**

# **LED** 指示灯

LED 指示灯显示对讲机的工作状态。

符合资质的技术人员可以通过预设来永久禁用 LED 指示灯。

#### 表 12: LED 指示灯

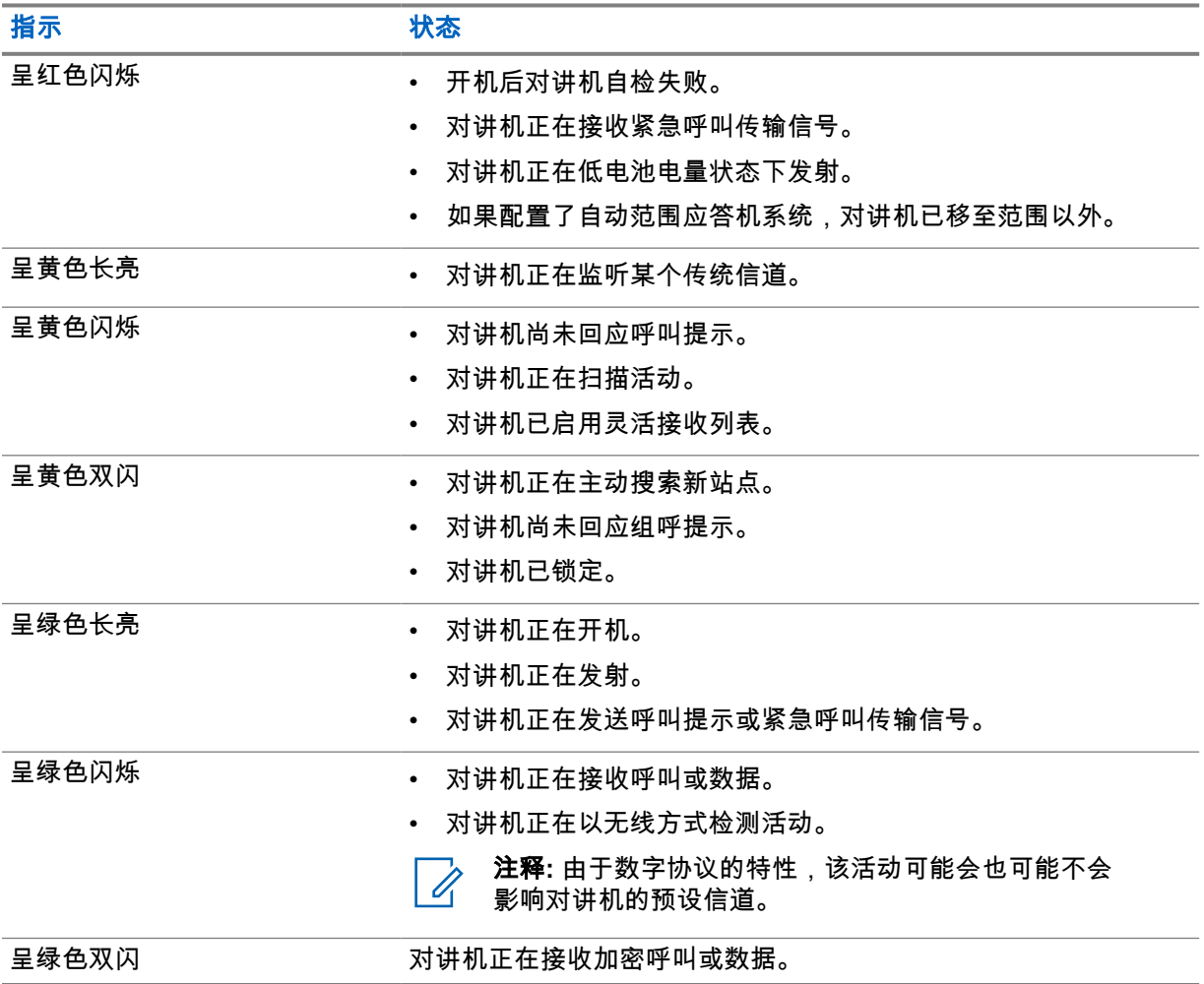
# 章节 **6**

系统概述

系统概述说明对讲机中可用的系统类型和模式。

### **6.1** 传统模拟和数字模式

对讲机中的每个信道都可配置为传统模拟信道或传统数字信道。 从数字模式切换到模拟模式时,有些功能不可用,而有些功能在两种模式下都可用。 每个功能的工作方式有一些微小差别,但它们不会影响对讲机的性能。

#### **6.2**

# **IP** 站点连接

此功能允许您的对讲机连接至通过互联网协议 (IP) 网络连接的不同可用站点,从而将传统通信扩展到单 个站点范围之外。这是传统多站点模式。

当对讲机从一个站点的范围内移到另一个站点的范围内时,对讲机会连接到新站点的中继器,以发送或 接收呼叫或数据传输。此操作可以自动完成,也可以手动完成,具体取决于您的设置。

在自动站点搜索中,如果来自当前站点的信号较弱或对讲机检测不到来自当前站点的任何信号,对讲机 将扫描所有可用站点。然后,对讲机会锁定具有最大接收信号强度指示器 (RSSI) 值的中继器。

在手动站点搜索中,对讲机搜索漫游列表中当前处于范围内的下一个站点(但该站点可能不具有最强的 信号)并锁定该站点。

注释**:** 每个信道只能启用"扫描"或"漫游",但不能同时启用二者。 Ũ,

您可以将启用了此功能的信道添加到特定的漫游列表中。在自动漫游操作过程中,对讲机会搜索漫游列 表中的信道以确定最佳站点。一个漫游列表最多支持 16 个信道(包括选定信道)。

注释**:** 您无法在漫游列表中手动添加或删除条目。请联系您的经销商了解详细信息。

### **6.3**

### **Capacity Plus**

智能信道共享是一种经济高效的入门级数字集群系统。它扩展了单站点和多站点的容量及覆盖范围。单 站点和多站点动态集群可提供更佳的容量和覆盖范围。

注释**:** 如果尝试使用可预设按钮访问不适用于"智能信道共享 - 单站点"或"智能信道共享 - 多站点" 的功能,您将听到否定提示音。

### 智能信道共享 **-** 单站点

"智能信道共享 - 单站点"是 MOTOTRBO 对讲机系统中的单站点集群配置,它使用信道池支持数百个用 户及最多 254 个通话组。

此配置允许对讲机在处于中继器模式时有效利用多个可用的预设信道。

此外,对讲机还提供在传统数字模式、IP 站点连接和智能信道共享中均可使用的功能。

### 智能信道共享 **-** 多站点

"智能信道共享 - 多站点"是 MOTOTRBO 对讲机系统中的多信道集群配置,它将智能信道共享和 IP 站点 连接配置的优点结合在了一起。此外,它也称为"链接智能信道共享"。

它允许对讲机连接至使用 IP 网络连接的不同可用站点,从而将集群通信扩展到单个站点范围之外。此 外,它还通过有效利用每个可用站点支持的一系列可用预设信道的组合增加了容量。

当对讲机移出一个站点的范围并移入另一个站点的范围时,它会连接到新站点的中继器以发送或接收呼 叫或数据传输。根据您的设置,可以自动或手动进行此操作。

#### 自动

当来自当前站点的信号较弱或对讲机检测不到任何信号时,对讲机会扫描所有可用站点并锁定到 RSSI 值最强的中继器。

手动

对讲机搜索漫游列表中当前在范围内的下一个站点(可能信号不是最强的)并锁定该站点。

任何启用了"智能信道共享 - 多站点"的信道均可添加到漫游列表中。在自动漫游操作过程中,对讲机将搜 索这些信道以确定最佳站点。

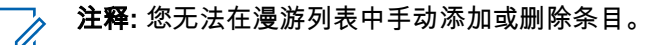

# 章节 **7**

# 区域和信道选择

区域是一个信道组。您可以为每个信道预设支持不同用户组的不同功能。

### 表 13: 支持的区域和信道数

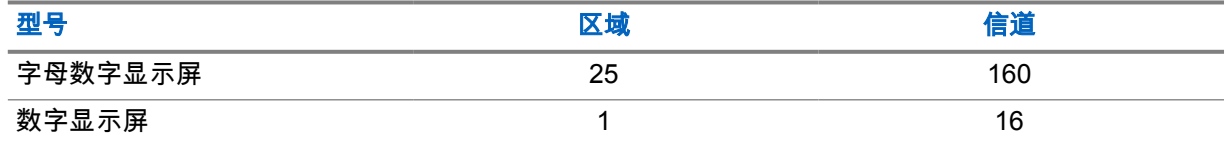

### **7.1**

# 选择区域

#### 步骤:

从菜单中,选择区域→*<*所需区域*>*。 屏幕短暂显示*<*区域*>*已选择。

### **7.2** 使用别名搜索选择区域

#### 步骤:

- **1** 从菜单中,选择区域。
- **2** 输入别名所需的字符。

### 屏幕短暂显示*<*区域*>*已选择。

注释**:** 别名搜索不区分大小写。如果有两个或两个以上名称相同的条目,显示屏将显示列表中首  $\mathscr{A}$ 先列出的条目。

**7.3** 选择信道

步骤:

。

**1** 按信道上调或信道下调按钮。

注释**:** 如果虚拟信道停止功能已启用,您的对讲机会在跨越第一个或最后一个信道后停  $\mathscr{A}$ 止,而且您会听到提示音。

对讲机将切换到首选信道。

## 章节 **8**

# 对讲机呼叫类型

根据呼叫类型和对讲机上可用的系统,您可以通过多种方式使用对讲机发起呼叫。

#### 表 14: 对讲机呼叫类型

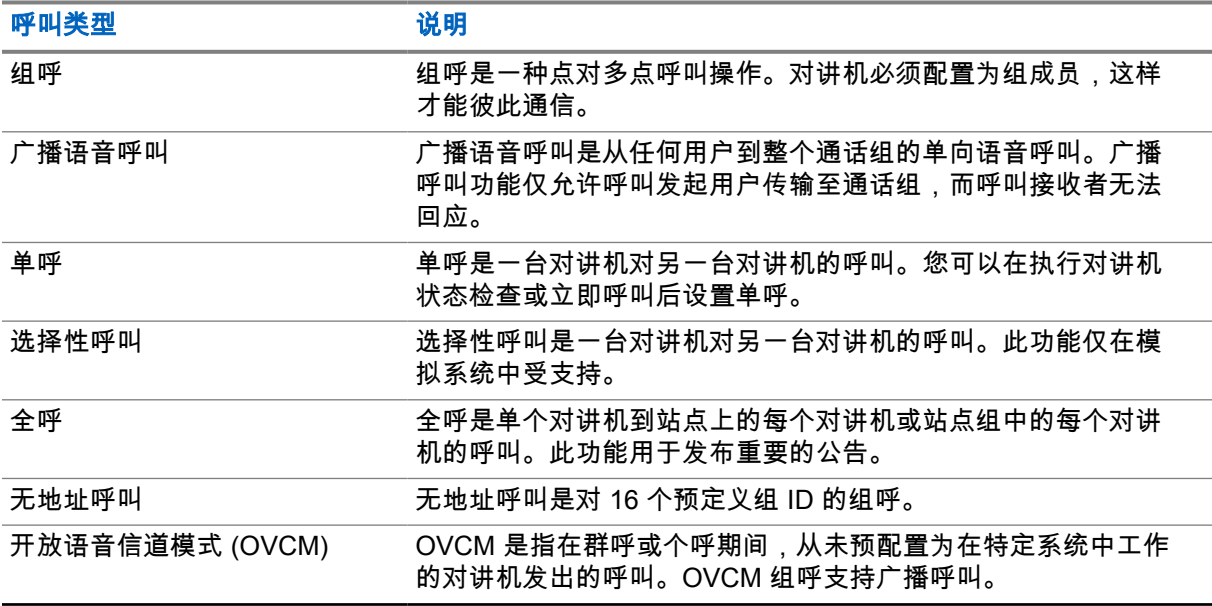

当呼叫中断时,您将听到连续的通话禁止提示音。松开 **PTT** 按钮可接收呼叫。

您的经销商可以在对讲机上预设"信道空闲提示"功能。如果"信道空闲提示"功能已启用,则当接收者松开 **PTT** 按钮时,您将会听到一声短提示音,表示此信道空闲,您可以回应。

### **8.1** 在对讲机上发起呼叫

### 步骤:

根据呼叫类型,执行以下操作之一:

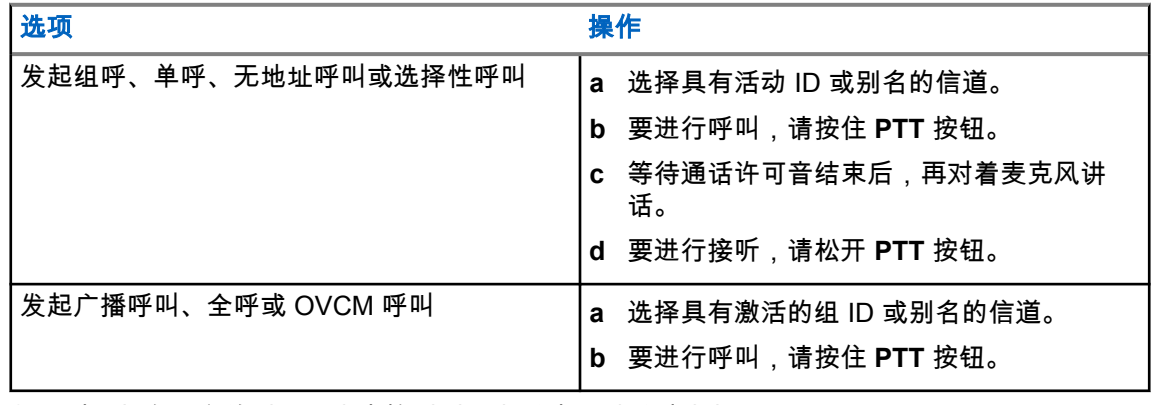

如果对讲机在预定的时间段内未检测到语音活动,则呼叫结束。

### **8.2** 使用通讯录发起呼叫

### 步骤:

根据呼叫类型,执行以下操作之一:

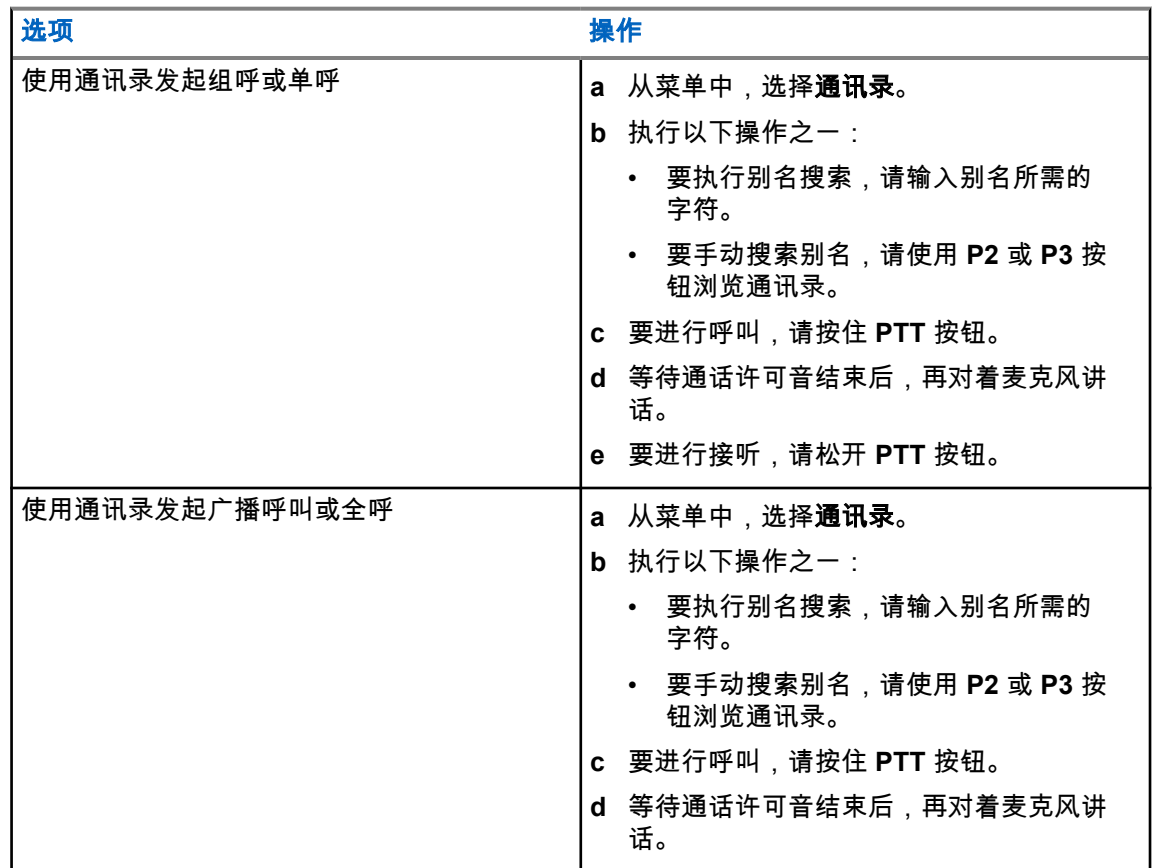

**8.3**

# 使用手动拨号发起呼叫

以下步骤仅适用于单呼。

### 步骤:

- 1 从菜单中,选择**通讯录→手动拨号→对讲机号码**。
- **2** 要输入或编辑 ID,请输入所需的号码。
- **3** 要进行呼叫,请按住 **PTT** 按钮。
- **4** 等待通话许可音结束后,再对着麦克风讲话。
- **5** 要进行接听,请松开 **PTT** 按钮。

**8.4** 使用可预设的数字键发起呼叫

### 步骤:

根据呼叫类型,执行以下操作之一:

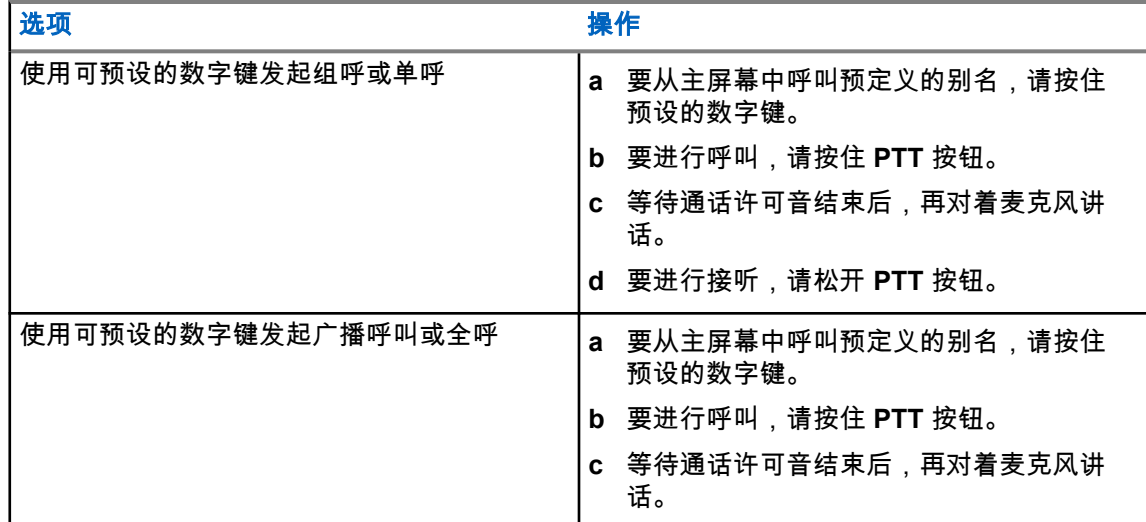

### **8.5** 接收和回应无线电呼叫

当收到呼叫时,对讲机会显示以下指示:

- 绿色 LED 指示灯闪烁。
- 对讲机取消静音,并通过扬声器响起来电。
- 显示屏显示 ID、别名和呼叫状态。
- 注释**:** 您无法回应广播呼叫或全呼。  $\overrightarrow{\mathscr{U}}$

### 步骤:

- **1** 要回应呼叫,请按住 **PTT** 按钮。
- **2** 等待通话许可音结束后,再对着麦克风讲话。
- **3** 要进行接听,请松开 **PTT** 按钮。

#### **8.6**

### 接受或拒绝单呼

当您收到配置为完全非占空呼叫建立 (FOACSU) 的单呼时,对讲机会显示以下指示:

- 绿色 LED 指示灯闪烁。
- 显示屏显示别名和"单呼"图标。

### 接受单呼

- **1** 要接受单呼,请执行以下操作之一:
	- 选择接受。
	- 按住 **PTT** 按钮。
- **2** 等待通话许可音结束后,再对着麦克风讲话。
- **3** 要进行接听,请松开 **PTT** 按钮。

# 拒绝单呼

### 步骤:

要拒绝单呼,请执行以下操作之一:

- 选择拒绝。
- 选择后退**/**主屏幕按钮。

章节 **9**

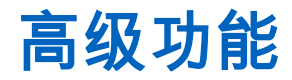

本章介绍对讲机中可用的功能的操作。

**9.1** 模拟信息编码

您的对讲机可以从信息列表中向对讲机别名或调度员发送预设信息。

**9.1.1** 向调度员发送 **MDC** 编码信息

### 步骤:

从菜单中,选择信息→预制短信→*<*所需信息*>*。

如果请求成功,对讲机会显示以下指示:

- 发出一声确定提示音。
- 显示屏会显示确定性的小型通知。

如果请求失败,对讲机会显示以下指示:

- 发出一声否定提示音。
- 显示屏会显示否定性的小型通知。

**9.2** 模拟状态更新

您的对讲机可以从表示您当前活动的状态列表中向对讲机联系人 ( 适用于 5 音系统 ) 或调度员 ( 适用于 Motorola 数据通信系统)发送预设信息。

对于 Motorola 数据通信 (MDC) 系统,最后确认的信息保留在状态列表的顶部。其他信息按字母数字顺 序排列。

**9.2.1**

# 向预定义的联系人发送状态更新

#### 步骤:

执行以下操作之一:

- 对于 Motorola 数据通信 (MDC) 系统,从菜单中,选择状态→*<*所需状态*>*→设为默认→菜单**/**确 定。
- 对于 5 音调系统,从菜单中,选择状态→*<*所需状态*>*→设为默认。

对于 MDC 系统,如果请求成功,对讲机会显示以下指示:

- 发出一声确定提示音。
- 显示屏会显示确定性的小型通知。

对于 MDC 系统,如果请求失败,对讲机会显示以下指示:

- 发出一声否定提示音。
- 显示屏会显示否定性的小型通知。

对于 5 音调系统,如果请求成功,对讲机显示屏会在确认状态旁边显示 ✔。 对于 5 音调系统,如果请求失败,对讲机显示屏会在之前的状态旁显示✔。

#### **9.3**

# 自动范围应答机系统

自动范围应答机系统 (ARTS) 是一种仅限模拟的功能,专用于在您的对讲机超出其他配备 ARTS 的对讲 机的范围时通知您。

配备 ARTS 的对讲机定期发射或接收信号,以确认对讲机位于彼此范围之内。 对讲机提供如下指示:

### 表 15: 自动范围应答机系统指示

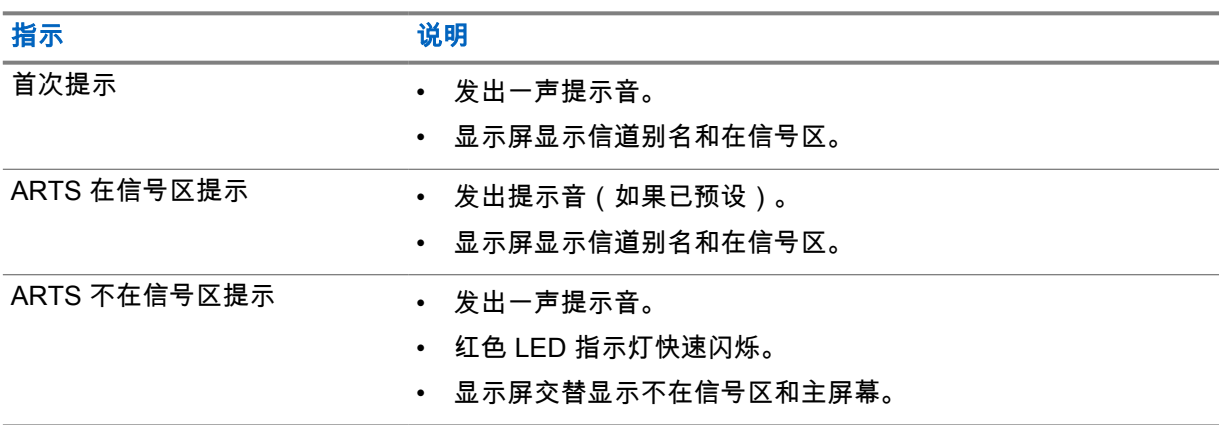

#### **9.4**

# 呼叫提示操作

呼叫提示寻呼使您能够提醒接收者在有空时给您回电。此功能仅对用户别名或 ID 适用。

### **9.4.1**

### 发起呼叫提示

#### 步骤:

执行以下操作之一:

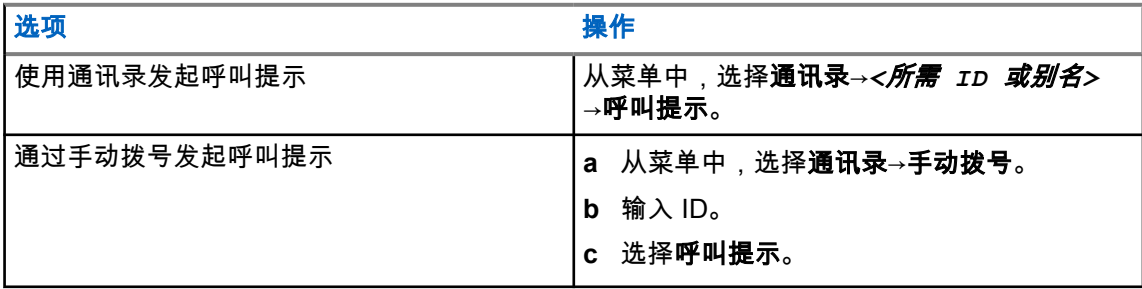

如果请求成功,显示屏会显示确定性的小型通知。 如果请求失败,显示屏会显示否定性的小型通知。 MN008349A01-AA 章节 9 : 高级功能

**9.4.2**

# 回应呼叫提示

当收到呼叫提示时,对讲机会显示以下指示:

- 将发出一声重复音。
- 黄色 LED 指示灯闪烁。
- 显示屏显示呼叫提示的通知列表以及呼叫方的 ID。

### 步骤:

根据经销商的配置,执行以下操作之一:

- 按 **PTT** 按钮,以单呼方式回应呼叫方。
- 按 **PTT** 按钮继续通话组通信。要回应呼叫提示,请导航至"呼叫记录"菜单中的"未接呼叫"记 录。

**9.5**

# 呼叫提醒设置

此功能允许您配置呼叫或短信提示音。

**9.5.1**

### 激活或停用呼叫铃声

您可以激活或停用单呼、短信、呼叫提示、带短信的遥感遥测状态(适用于 Capacity Max 和其他系 统)和选择性呼叫(适用于其他系统)的呼叫铃声。

### 激活呼叫铃声

步骤:

- **1** 从菜单中,选择实用程序→对讲机设置→提示音**/**提示→呼叫铃声。
- **2** 选择以下选项之一:
	- 呼叫提示
	- 单呼
	- 选择性呼叫
	- 信息
- **3** 选择所需的提示音。

如果您激活呼叫铃声,对讲机显示屏会显示 和所选提示音。

### 停用呼叫铃声

- **1** 从菜单中,选择实用程序→对讲机设置→提示音**/**提示→呼叫铃声。
- **2** 选择以下选项之一:
	- 呼叫提示
	- 单呼
	- 选择性呼叫

### • 信息

**3** 选择关闭。

如果您停用呼叫铃声,对讲机显示屏会在关闭旁边显示 ✔。

**9.5.2**

### 渐强警报音

您可将对讲机预设为当对讲机呼叫尚未得到回复时,不断提醒您。这种提示会随着时间的推移自动上调 警报音的音量。此功能称为渐强提示音。

#### 步骤:

从菜单中,选择实用程序→对讲机设置→提示音**/**提示→渐强提示音。

如果渐强提示音已启用,显示屏会在已启用旁边显示 ✔。 如果渐强提示音已禁用,已启用旁边的 会消失。

**9.6**

## 通话记录功能

您的对讲机会跟踪所有近期的已拨呼叫、已接呼叫和未接单呼。通话记录功能可用于查看和管理近期的 呼叫。

"未接呼叫提示"可以包括在通话记录中,具体取决于对讲机上的系统配置。您可以在各个呼叫列表中执 行以下任务:

- 查看详情
- 删除呼叫
- 将别名或 ID 存储至通讯录

**9.6.1** 查看最近呼叫

步骤:

- **1** 在菜单中,选择通话记录。
- **2** 选择以下列表之一:
	- 未接来电
	- 已应答
	- 呼出

**3** 通过滚动列表查看呼叫。

显示屏显示最近的条目。

### **9.6.2** 从呼叫列表存储别名或 **ID**

### 步骤:

**1** 从菜单中,选择通话记录→*<*所需列表*>*→*<*所需 *ID* 或别名*>*→存储。

**2** 当您看到闪烁的光标时,请输入别名的其余字符。

您可以存储无别名的 ID。

显示屏会显示确定性的小型通知。

**9.6.3**

# 删除呼叫列表中的呼叫

步骤:

**1** 从菜单中,选择→通话记录→*<*所需列表*>*→*<*所需 *ID* 或别名*>*→删除条目?→是。

注释**:** 如果选择否,您的对讲机将返回到上一屏幕。如果列表为空,对讲机会发出一声提  $\mathscr{A}$ 示音,并且显示屏显示列表为空。

显示屏显示条目已删除。

**9.6.4**

### 查看呼叫列表中的详细信息

步骤:

从菜单中,选择→通话记录→*<*所需列表*>*→*<*所需 *ID* 或别名*>*→查看详情。

**9.7**

# 通讯录设置

对讲机上的"通讯录"菜单提供地址簿功能。每个条目都对应于可进行呼叫的 ID。条目按字母顺序排列。

每个条目支持不同的呼叫类型,具体取决于您的设置。联系人条目显示呼叫类型、呼叫别名和呼叫 ID 信 息。

您可以将条目分配给可预设数字键,进行快速拨号。您会在每个分配给某个条目的数字键前面看到一个 复选标记。如果复选标记位于空接口前面,则不会为该条目分配数字键。

个人电脑 (PC) 呼叫和调度呼叫与数据相关。这些呼叫只能通过应用程序发起。

您的对讲机支持模拟和数字通讯录,每个通讯录最多包含 500 个成员。

如果在某个信道上启用了加密功能,您就可以在此信道上发起加密组呼、单呼和全呼。只有当目标对讲 机和您的对讲机拥有相同的加密密钥或相同的密钥值和密钥 ID 时,才能对传输信号进行解密。

**9.7.1**

# 添加新联系人

#### 步骤:

- **1** 从菜单中,选择通讯录→新联系人→*<*所需联系人类型*>*。
	- 联系人类型选项包括对讲机联系人或电话联系人。
- **2** 输入联系人号码。
- **3** 输入联系人姓名。
- **4** 选择所需的铃声类型。

发出一声确定提示音。显示屏会显示确定性的小型通知。对于 Connect Plus,显示屏会显示联系人已保 存。

### **9.7.2** 设置默认联系人

#### 步骤:

从菜单中,选择→通讯录→*<*所需 *ID* 或别名*>*→设为默认。

如果设置成功,对讲机会显示以下指示:

- 发出一声确定提示音。
- 显示屏会显示确定性的小型通知。
- 显示屏会在所选联系人旁边显示 ✔。

### **9.7.3** 将条目分配至可预设数字键

#### 步骤:

- **1** 从菜单中,选择通讯录→*<*所需 *ID* 或别名*>*→预设键。
- **2** 选择所选的数字键。
- **3** 如果所选数字键已分配给某个条目,请执行以下操作之一:
	- 要覆盖现有的数字键分配,请选择**是**。
	- 要保留现有的数字键,请选择否,然后选择另一个数字键。

如果覆盖现有的数字键分配,对讲机会显示以下指示:

- 发出一声确定提示音。
- 显示屏显示联系人已保存和确定性的小型通知。

### **9.7.4** 清除条目和可预设的数字键之间的关联

#### 步骤:

- **1** 从菜单中,选择通讯录→*<*所需 *ID* 或别名*>*→预设键→空。 显示屏显示清除所有快捷键。
- **2** 选择是。

发出一声确定提示音。显示屏显示联系人已保存,并自动返回到上一菜单。

注释**:** 当条目被删除时,该条目与预设的数字键之间的关联将被清除。  $\mathscr{U}_1$ 

### **9.8**

# 紧急呼叫操作

紧急警报用于指示紧急状况。您可以在任何时候发起紧急警报,甚至在当前信道上有活动的情况下。 您只能为每个信道的"紧急呼叫"按钮分配一种紧急呼叫模式。您的对讲机支持以下紧急呼叫模式:

### 表 16: 紧急呼叫模式

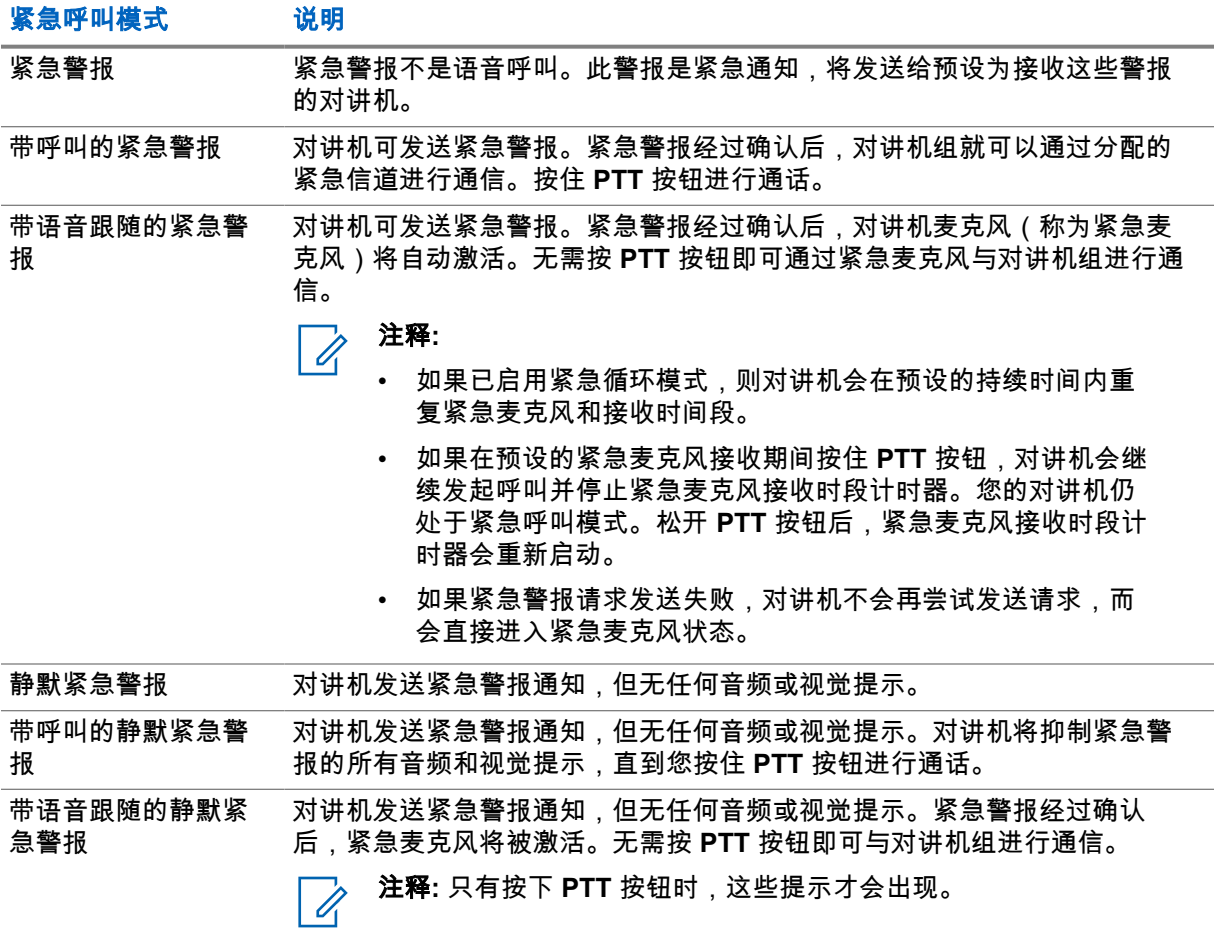

您的经销商可以设置紧急呼叫打开或关闭功能,以及紧急呼叫按钮的按钮按下持续时间。请联系您的经 销商了解详细信息。

您的经销商可以预设紧急搜索提示音。预设提示音后,对讲机将发出紧急搜索提示音。当对讲机传输或 接收语音时,此提示音会静音,而当对讲机退出紧急呼叫模式时,此提示音会停止。

### **9.8.1** 发送紧急警报

步骤:

按预设的紧急呼叫开按钮或踩下紧急呼叫脚踏开关。

如果警报发送成功,对讲机会显示以下指示:

- 紧急呼叫提示音将响起。
- 绿色 LED 指示灯闪烁。
- 显示屏显示已发送警报。

如果进行所有尝试后警报发送仍失败,对讲机会显示以下指示:

- 发出一声否定提示音。
- 显示屏显示警报失败。

### **9.8.2** 发送带呼叫的紧急警报

### 步骤:

**1** 按预设的紧急呼叫开按钮或踩下紧急呼叫脚踏开关。

如果警报发送成功,对讲机会显示以下指示:

- 紧急呼叫提示音将响起。
- 绿色 LED 指示灯闪烁。
- 显示屏显示已发送警报。
- **2** 要进行呼叫,请按住 **PTT** 按钮。
- **3** 等待通话许可音结束后,再对着麦克风讲话。
- **4** 要进行接听,请松开 **PTT** 按钮。 如果对讲机在预定的时间段内未检测到语音活动,则呼叫结束。

### **9.8.3** 发送带语音跟随的紧急警报

#### 步骤:

- **1** 按预设的紧急呼叫开按钮或踩下紧急呼叫脚踏开关。 如果警报成功发送,对讲机将发出紧急呼叫提示音,并激活紧急麦克风。
- **2** 对着麦克风讲话,而不用按下 **PTT** 按钮。

对讲机将在以下情况中自动停止传输:

- 在启用了紧急循环模式时,紧急麦克风和接收呼叫之间的循环持续时间到期。
- 在禁用了紧急循环模式时,紧急麦克风的持续时间到期。

**9.8.4**

### 接收紧急警报

当收到紧急警报时,对讲机会显示以下指示:

- 发出一声提示音。
- 红色 LED 指示灯闪烁。
- 显示屏显示"紧急呼叫"图标和紧急呼叫方别名,或如果存在多个警报,警报列表中显示所有紧急呼叫 方别名。

- **1** 当出现紧急警报列表时,请执行以下操作之一:
	- 选择确定按钮。
	- 选择*<*所需 *ID>*。
- **2** 选择确定按钮以查看操作选项。

**9.8.5**

# 回应紧急警报

接收对讲机一次只能支持一个紧急警报。如果收到多个警报,第二个紧急警报将覆盖第一个警报。 当收到紧急警报时,对讲机会显示以下指示:

- 发出一声提示音。
- 红色 LED 指示灯闪烁。
- 显示屏显示紧急警报列表、紧急通话组 ID 和发射对讲机的 ID。

前提条件: 启用紧急警报指示。

#### 步骤:

**1** 按 **PTT** 按钮,将非紧急语音传输到与紧急警报目标相同的组。

注释**:** 只有紧急警报的发送方才能传输紧急语音。所有接收方和其他对讲机传输非紧急语 Û 音,以便其他对讲机在同一组中发送和接收紧急警报。

- **2** 等待通话许可音结束后,再对着麦克风讲话。
- **3** 要进行接听,请松开 **PTT** 按钮。

当紧急警报的发送方回应时,对讲机会显示以下指示:

- 对于其他系统,绿色 LED 指示灯闪烁。
- 显示屏显示**组呼**图标、紧急通话组 ID 和发射对讲机的 ID。

### **9.8.6** 重新启动紧急呼叫模式

#### 步骤:

- **1** 执行以下操作之一:
	- 当对讲机处于紧急呼叫模式时更改信道。

注释**:** 在新信道上启用紧急警报后,才能重新启动紧急呼叫模式。

• 在紧急呼叫发起或传输状态下,按预设的**紧急呼叫开**按钮。

对讲机将退出紧急呼叫模式,然后重新启动紧急呼叫。

### **9.8.7** 退出紧急呼叫模式

当发生以下情况时,对讲机会自动退出紧急呼叫模式:

- 收到系统的确认消息(仅适用于紧急警报)。
- 已达到发送警报的最大尝试次数。
- 关闭对讲机。当您打开对讲机时,紧急呼叫模式不会自动重新启动。
- 将当前信道更改为无紧急呼叫的信道。

### 步骤:

按预设的紧急呼叫关按钮。

如果成功退出紧急呼叫模式,对讲机会显示以下指示:

- 提示音停止。
- 红色 LED 指示灯熄灭。

### **9.9** 进入前面板编程

您可以在前面板编程 (FPP) 中自定义某些功能参数,以提高对讲机的使用效率。

### 步骤:

- **1** 从菜单中,选择实用程序→预设对讲机。
- **2** 输入您当前的八位数密码。
- **3** 选择所需的设置。

**9.10**

# 单独工作者

如果在预定义的时间内没有用户活动(按按钮或激活信道选择器),此功能就会提示紧急情况。 如果在预定义的时间内没有用户活动,那么一旦不活动计时器到期,对讲机就会使用语音提示预先警告 您。

如果在预定义的提醒计时器到期前没有收到您的确认,对讲机将启动由经销商预设的紧急条件。

### **9.11** 永久监听

使用永久监听功能来持续监听选定信道的活动。

### **9.11.1** 设置永久监听

步骤:

按下预设的永久监听按钮。

当对讲机进入该模式时,它会显示以下指示:

- 发出一声提示音。
- 黄色 LED 指示灯亮起。
- 显示屏显示永久监听开和"监听"图标。

当对讲机退出该模式时,它会显示以下指示:

- 发出一声提示音。
- 黄色 LED 指示灯熄灭。
- 显示屏显示永久监听关。

## **9.12**

# 通知列表

您的对讲机上有一个通知列表,它收集了信道上的所有未读事件,比如短信、遥感遥测信息、未接呼叫 和呼叫提示。

当通知列表中有一个或多个事件时,显示屏显示"通知"图标。

该列表支持最多 40 个未读事件。当列表已满时,下一个事件会自动替换最早的事件。当读取了某个事 件后,系统会将其从通知列表中移除。

通知的最大数量为 30 条短信和 10 条未接呼叫或呼叫提示。这个最大数量取决于单个功能(任务、短 信、未接呼叫或呼叫提示)的列表功能。

注释**:** 显示通知列表时,对讲机会暂停扫描。退出通知列表后,对讲机会恢复扫描。选择后退**/**主  $\mathscr{U}$ **屏幕**按钮,或等待菜单计时器超时以退出通知列表。

### **9.12.1** 访问通知列表

#### 步骤:

从菜单中,选择通知。

显示屏显示所有可用事件。

### **9.13**

### 扫描

根据对讲机支持的系统,对讲机在扫描时可能有不同的行为。

### 信道扫描

信道扫描可用于其他系统。

当您启动扫描时,您的对讲机通过扫描预设的扫描列表来查看当前信道是否有语音活动。如果您位于数 字信道上,而您的对讲机锁定了模拟信道,则对讲机会在呼叫过程中自动从数字模式切换为模拟模式, 而且如果您位于模拟信道上,则处理方法相同。

### 表 17: 扫描方法

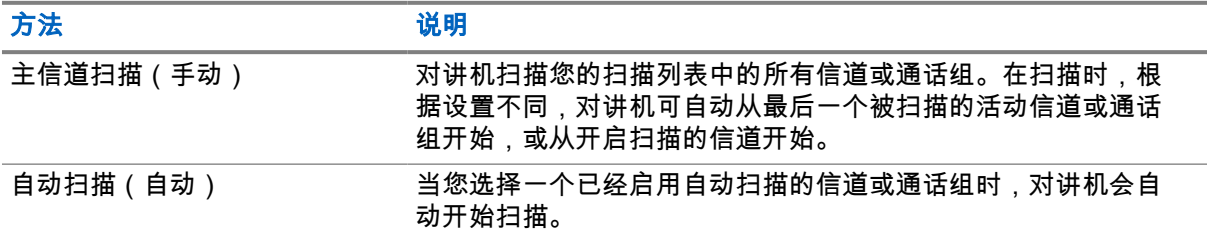

如果错过了来自扫描列表中的通话组或信道的呼叫,则可能是由于以下情况:

- 扫描功能未打开。
- 扫描列表成员已通过菜单停用。
- 您已在参与其他呼叫。

 $\mathscr{U}_1$ 

注释**:** 如果对讲机加入了来自不同区域的区域扫描列表成员的呼叫且呼叫闲置时间计时器在您能 够响应之前到期,则为了响应,您必须导航到扫描列表成员的区域和信道并启动新呼叫。

### **9.13.1** 打开扫描

#### 步骤:

从菜单中,选择扫描→打开。

如果扫描已打开,对讲机会显示以下指示:

- 黄色 LED 指示灯闪烁。
- 显示屏显示扫描开和"扫描"图标。

**9.13.2** 关闭扫描

#### 步骤:

从菜单中,选择扫描→关闭。

如果扫描已关闭,对讲机会显示以下指示:

- LED 指示灯熄灭。
- 显示屏显示扫描关并且"扫描"图标消失。

### **9.13.3** 扫描对讲

对讲功能使您能够在扫描过程中回应传输。

根据您配置扫描对讲功能的方式,如果对讲机通过在可选通话组扫描列表中扫描呼叫,且在扫描呼叫时 按下 PTT 按钮,您将看到两种不同的情况。

#### 表 18: 扫描对讲类型

注释**:**

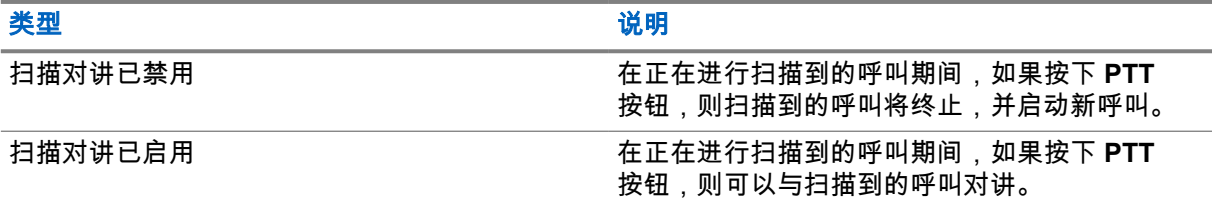

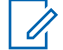

如果您面对以下情形:

- **1** 扫描到未分配到当前选定区域信道位置的组呼叫
- **2** 错过呼叫的闲置时间。

请执行以下操作:

- **1** 切换到适当区域。
- **2** 选择通话组的信道位置以回复该组。

**9.13.4**

# 无用信道

无用信道是持续生成不需要的呼叫的信道。

您可以暂时从扫描列表中删除不需要的信道,稍后再将其恢复。此功能不适用于指定为选定信道的信 道。

MN008349A01-AA 章节 9 : 高级功能

**9.13.4.1** 删除无用信道

前提条件: 对讲机已被扫描到"无用信道"中。

#### 步骤:

**1** 按下预设的无用信道删除按钮,直至听到提示音。

**2** 松开预设的无用信道删除按钮。

**9.13.4.2** 恢复无用信道

### 步骤:

执行以下操作之一:

- 重启对讲机。
- 关闭然后打开扫描。
- 使用信道上调或下调按钮更改信道。

# **9.13.5**

# 投票扫描

如果区域内有多个在不同模拟信道上发射相同信息的基站,投票扫描可以为您提供较大的覆盖范围。 您的对讲机将扫描多个基站的模拟信道,然后执行投票过程,以选择最强的接收信号。 在投票扫描过程中,对讲机显示以下指示:

- 黄色 LED 指示灯闪烁。
- 显示屏显示投票扫描图标。

### **9.13.6** 扫描列表

您可以在扫描列表中创建和分配单个信道或通话组。对于当前信道或通话组,通过循环其扫描列表中的 指定信道或通话组序列,对讲机可以扫描是否有语音活动。扫描列表也称为接收组列表。 对讲机最多可支持 250 个扫描列表,每个列表最多 16 个成员。每个扫描列表支持模拟和数字条目的混 合。

### **9.13.6.1**

### 查看扫描列表

- **1** 从菜单中,选择扫描→查看**/**编辑列表。
- **2** 执行以下操作之一:
	- 要执行别名搜索,请输入别名所需的字符。
	- 要手动搜索别名,请使用 **P2** 或 **P3** 按钮浏览通讯录。

**9.13.6.2** 编辑扫描列表的优先级

步骤:

- **1** 要查看和编辑通话组的优先级,请从菜单中选择扫描→查看**/**编辑列表→*<*所需别名*>*→编辑优先级。
- **2** 执行以下操作之一:
	- 要将所需别名编辑为优先级 1,请选择优先级 **1**。
	- 要将所需别名编辑为优先级 2,请选择优先级 **2**。
	- 要将所需别名编辑为无优先级,请选择无。
- **3** 如果另一个通话组已分配为优先级 1 或优先级 2,则当显示屏显示覆盖现有?时,您可以覆盖当 前的优先级。
	- 要覆盖,请选择**是**。
	- 要返回到上一屏幕,请选择否。

**9.13.6.3** 向扫描列表添加新条目

步骤:

- **1** 从菜单中,选择扫描→查看**/**编辑列表→添加成员→*<*所需别名*>*。
- **2** 选择*<*所需优先级*>*→菜单**/**确定。
- **3** 执行以下操作之一:
	- 要添加另一个,请选择是。
	- 要保存当前列表,请选择否。

**9.13.6.4**

# 删除扫描列表中的条目

步骤:

- **1** 从菜单中,选择扫描→查看**/**编辑列表→*<*所需别名*>*→删除。
- **2** 执行以下操作之一:
	- 要删除别名,请选择**是**。
	- 要返回到上一屏幕,请选择否。

**9.14**

# 接收信号强度指示器

此功能允许您查看接收信号强度指示器 (RSSI) 值。 显示屏右上角显示 RSSI 图标。

**9.14.1** 查看 **RSSI** 值

### 步骤:

从主屏幕中,按后退**/**主屏幕按钮三次,然后长按后退**/**主屏幕按钮一次。 显示屏显示当前的 RSSI 值。

**9.15** 短信发送

您的对讲机可以接收来自另一部对讲机或短信应用程序的数据。

有两种类型的短信,即数字车载台对讲机 (DMR) 短信和普通短信。一条 DMR 短信的最大长度为 23 个 字符。一条普通短信的最大长度为 280 个字符,包括主题行。仅当从电子邮件应用程序收到信息时,主 题行才会出现。

注释**:** Ï, 最大字符长度仅适用于具有最新软件和硬件的型号。对于具有较旧软件和硬件的对讲机型号,一 条普通短信的最大长度为 140 个字符。请联系您的经销商了解详细信息。

**9.15.1**

### 查看短信

#### 步骤:

- **1** 从菜单中,选择信息。
- **2** 执行以下操作之一:
	- 对于短信或遥感遥测状态,选择收件箱→*<*所需信息*>*。
	- 对于已发短信,选择已发信息→*<*所需信息*>*。

如果"收件箱"、"草稿"或"已发信息"文件夹为空:

- 如果启用了键盘提示音,则会发出提示音。
- 显示屏显示列表为空。

如果"收件箱"、"草稿"或"已发信息"文件夹不为空,则当信息来自电子邮件应用程序时,显示屏会显示主 题行。

对于遥感遥测状态,您无法回复此信息,并且显示屏会显示遥感遥测:<状态短信>。

### **9.15.2** 编写短信

#### 步骤:

- **1** 从菜单中,选择信息→编写。
- **2** 编写您的信息。
- **3** 执行以下操作之一:
	- 要保存短信,请选择后退**/**主屏幕→保存。
	- 要放弃短信,请选择后退**/**主页→放弃。

注释**:** 如果意外选择后退**/**主屏幕按钮,可以选择编辑以继续编写短信。 Ï,

如果您已保存短信,您可以在"草稿"文件夹中查看和编辑您的短信。 如果短信被放弃,则该短信将被删除。

**9.15.3** 发送短信

### 前提条件: 编写您的信息。

#### 步骤:

• 执行以下操作之一:

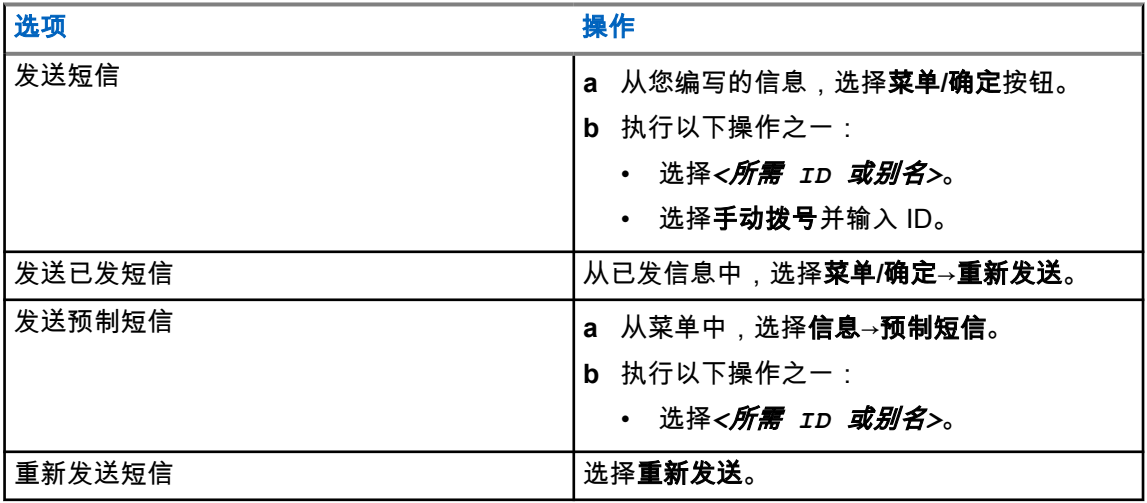

如果短信发送成功,对讲机会显示以下指示:

- 发出一声提示音。
- 屏幕显示确定性的小型通知。

如果短信发送失败,显示屏会显示以下选项:

- 重新发送
- 转发
- 编辑

**9.15.4**

### 回复短信

当收到短息时,对讲机会显示以下内容:

- 包含发件人 ID 或别名的通知列表。
- "信息"图标。

 $\overrightarrow{a}$ 注释**:** 如果按 **PTT** 键,对讲机会退出短信提示屏幕,并向发件人发起单呼或组呼。

#### 步骤:

执行以下操作之一:

- 要阅读短信,请选择阅读。
- 要想以后阅读短信,请选择**以后阅读**。
- 要删除短信,请选择**删除**。

### **9.15.5** 转发短信

### 步骤:

- **1** 从重新发送选项屏幕中,选择信息。
- **2** 要从"收件箱"或"已发信息"文件夹转发短信,请选择*<*所需信息*>*→转发。

如果短信转发成功,对讲机会显示以下指示:

- 发出一声确定提示音。
- 屏幕显示确定性的小型通知。

如果短信转发失败,显示屏会显示以下指示:

- 发出一声否定提示音。
- 屏幕显示否定性的小型通知。

**9.15.6** 删除短信

- **1** 从菜单中,选择信息。
- **2** 执行以下操作之一:
	- 要删除短信,请选择收件箱→*<*所需短信*>*→菜单**/**确定→删除。
	- 要删除所有短信,请选择**收件箱→全部删除**。
	- 要删除已发送的短信,请选择已发信息→*<*所需短信*>*→菜单**/**确定→删除。
	- 要删除所有已发送的短信,请选择已发信息→全部删除。

# 章节 **10**

实用程序

本章介绍对讲机中可用的实用功能操作。

### **10.1** 脱网

此功能可让您在下列情况下继续通信:中继器不工作时,或对讲机超出中继器范围但位于其他对讲机的 通话范围内时。

即使在关机后,仍会保持脱网设置。

**10.1.1**

# 在中继器和脱网模式之间切换

### 步骤:

- **1** 从菜单中,选择对讲机设置→脱网。
- **2** 选择菜单**/**确定按钮以在脱网模式与中继器模式之间切换。

当脱网模式已启用时,已启用旁边会出现 ✔。 当脱网模式已禁用时,已启用旁边的 会消失。

**10.2** 设置对讲机提示音和提示

### 步骤:

- **1** 从菜单中,选择对讲机设置→提示音**/**提示。
- **2** 选择以下选项之一:
	- 所有提示音
	- 通话许可
	- 键盘提示音
	- 开机音
	- 音量补偿→*<*所需音量*>*。

设置旁边会出现√。

**10.3**

# 模拟加扰

这项仅限模拟的功能可防止信道上的未经授权用户进行窃听。

您的对讲机必须在此信道上启用模拟加扰,才能发送和接收启用模拟加扰的传输信号。在启用模拟加扰 的信道上,对讲机无法接收清晰的或解密的传输信号。

您的对讲机支持两种模拟加扰码,使用可预设按钮可在两者间切换。

MN008349A01-AA 章节 10 : 实用程序

**10.3.1** 设置模拟加扰

#### 步骤:

- **1** 从菜单中,选择实用程序→对讲机设置→加扰。
- **2** 执行以下操作之一:
	- 要启用模拟加扰,请选择菜单**/**确定按钮。
	- 要禁用模拟加扰,请选择菜单**/**确定按钮。

如果模拟加扰已启用,已启用旁边会出现 ✔。 如果模拟加扰已禁用,已启用旁边的 会消失。

### **10.3.2**

### 设置模拟加扰码

#### 步骤:

从菜单中,选择实用程序→对讲机设置→加扰→*<*所需代码*>*。

### **10.4**

### 设置功率级别

### 步骤:

- **1** 从菜单中,选择对讲机设置→功率。
- **2** 执行以下操作之一:
	- 要与距离您相当远的对讲机进行通信,请选择高。
	- 要与较近处的对讲机进行通信,请选择低。

### **10.5**

### 调节显示设置

#### 步骤:

从菜单中,选择实用程序→对讲机设置→显示屏→亮度。

**10.6**

# 打开喇叭**/**灯光

对讲机可通过喇叭和灯光功能来告知来电。激活时,来电使喇叭响起并打开车上的灯光。此功能需要由 您的经销商通过对讲机后部的附件接口来安装。

### 步骤:

从菜单中,选择实用程序→对讲机设置→喇叭**/**灯光→打开。 如果喇叭和灯光功能已打开,显示屏会在已启用旁边显示 ✔。

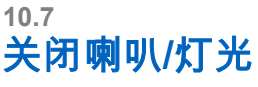

### 步骤:

从菜单中,选择实用程序→对讲机设置→喇叭**/**灯光→关闭。 如果喇叭和灯光功能已关闭,已启用旁边的 会消失。

**10.8** 设置静噪级别

您可以调整对讲机的降噪级别,过滤低信号强度的无用呼叫或噪声高于正常背景的信道。

#### 步骤:

- **1** 从菜单中,选择对讲机设置→静噪。
- **2** 执行以下操作之一:
	- 如需正常的静噪级别,请选择正常静噪。
	- 要过滤不需要的呼叫或背景噪音,请选择强静噪。

**10.9** 设置 **LED** 指示灯

步骤:

- **1** 从菜单中,选择对讲机设置→**LED** 指示灯。
- **2** 执行以下操作之一:
	- 要启用 LED 指示灯,请选择菜单**/**确定按钮。
	- 要禁用 LED 指示灯,请选择菜单**/**确定按钮。

如果 LED 指示灯已启用,已启用旁边会出现 ✔。 如果 LED 指示灯已禁用,对讲机会显示以下指示:

- 已启用旁边的 √ 消失。
- 显示屏背光和键盘背光自动关闭。

**10.10** 设置语言

### 步骤:

从菜单中,选择对讲机设置→语言→*<*所需语言*>*。 所选语言旁边会出现 √。

**10.11** 声控传输

声控传输 (VOX) 允许您在预设的信道上发起免提语音激活呼叫。在支持 VOX 功能的附件检测到语音 时,对讲机会按预设时长自动传输语音。

注释**:**  $\mathscr{U}$ 此功能不适用于频率相同的民用频段信道。 请联系您的经销商或管理员了解详细信息。

**10.11.1** 设置声控发射

#### 步骤:

- **1** 从菜单中,选择对讲机设置→**VOX**
- **2** 执行以下操作之一:
	- 要启用 VOX,请选择打开。
	- 要禁用 VOX,请选择关闭。

如果 VOX 已打开,显示屏会在打开旁边显示 √。

**10.12**

## 语音提示

此功能使对讲机能够以语音方式指示当前分配的区域或信道。此音频指示器可根据客户需求进行自定 义。

**10.12.1** 设置语音提示

#### 步骤:

- **1** 从菜单中,选择对讲机设置→语音提示。
- **2** 执行以下操作之一:
	- 要启用语音提示,请选择菜单**/**确定按钮。
	- 要禁用语音提示,请选择菜单**/**确定按钮。

如果语音提示已启用,已启用旁边会出现 ✔。 如果语音提示已禁用,已启用旁边的 会消失。

### **10.13** 设置麦克风自动增益控制

- **1** 从菜单中,选择实用程序→对讲机设置
- **2** 执行以下操作之一:
	- 对于模拟麦克风自动增益控制,选择麦克风 **AGC-A**。
	- 对于数字麦克风自动增益控制,选择麦克风 **AGC-D**。
- **3** 执行以下操作之一:
	- 要启用麦克风 AGC,请选择菜单**/**确定按钮。
	- 要禁用麦克风 AGC,请选择菜单**/**确定按钮。

如果麦克风 AGC 已启用,已启用旁边会出现 ✔。 如果麦克风 AGC 已禁用,已启用旁边的 ✔ 会消失。

**10.14** 设置颤音增强

#### 步骤:

- **1** 从菜单中,选择实用程序→对讲机设置→颤音增强。
- **2** 执行以下操作之一:
	- 要启用颤音增强功能,请选择打开。
	- 要禁用颤音增强功能,请选择**关闭**。

**10.15**

### 加密

此功能可用于防止信道上未经授权的用户利用软件加密解决方案进行窃听。传输的信令和用户识别部分 未加密。

对讲机必须在信道上启用加密功能才能发送加密传输信号,虽然这不是接收传输信号的要求。

一些对讲机型号可能不提供加密功能,或可能会有不同的配置。请联系您的经销商了解详细信息。

注释**:** Ù, 一次只能分配一种加密类型。

下表介绍了对讲机上提供的加密类型和设置。

#### 表 19: 加密类型和设置

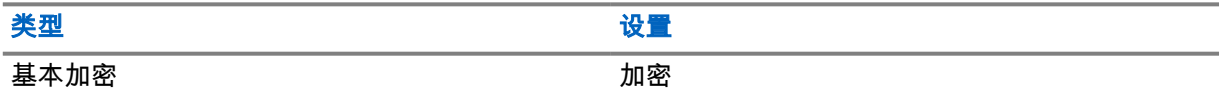

**10.15.1** 设置加密

#### 步骤:

- **1** 从菜单中,选择对讲机设置。
- **2** 根据配置的加密类型,选择您的加密设置。
- **3** 执行以下操作之一:
	- 要启用加密,请选择菜单**/**确定按钮。
	- 要禁用加密,请选择菜单**/**确定按钮。

如果加密已启用,已启用旁边会出现 ✔。 如果加密已禁用,已启用旁边的 会消失。 **10.16**

# 密码锁定

可以设置密码以限制对对讲机的访问。每次打开对讲机时,都必须输入密码。 您的对讲机支持四位密码输入。 在锁定状态下,您的对讲机无法接收呼叫。

**10.16.1**

# 访问带密码的对讲机

前提条件: 打开对讲机。

### 步骤:

- **1** 输入四位数密码。
- **2** 选择菜单**/**确定按钮。

如果输入的密码正确,对讲机将开机。

如果您输入的密码不正确,则会发出一声提示音,黄色 LED 指示灯亮起,并且显示屏显示密码错误。

注释**:**  $\mathscr{A}$ 

您可以重复这些步骤以输入密码。在对讲机进入锁定状态 15 分钟之前,您有三次尝试机会。显 示屏将显示对讲机已锁定。

在锁定状态下,对讲机仅对**电源**按钮和预设的**背光**按钮的输入作出响应。

如果在锁定状态下重启对讲机,计时器将重启。

### **10.16.2** 解除对讲机的锁定状态

### 步骤:

**1** 要解除对讲机的锁定状态,请执行以下操作之一:

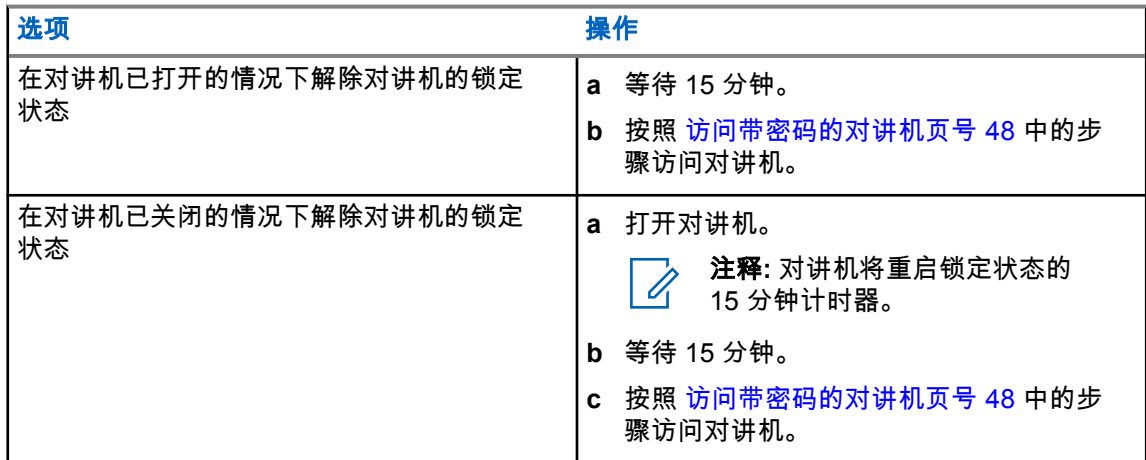

```
10.16.3
设置密码锁定
```
### 步骤:

- **1** 从菜单中,选择对讲机设置→密码锁定→*<*所需密码*>*。
- **2** 执行以下操作之一:
	- 要启用密码锁定,请选择打开。
	- 要禁用密码锁定,请选择**关闭**。

### **10.16.4**

更改密码

### 步骤:

- **1** 从菜单中,选择对讲机设置→密码锁定→*<*所需密码*>*→更改密码。
- **2** 输入一个新的四位数密码。
- **3** 要确认新密码,请重新输入相同的四位数密码。

如果密码更改成功,显示屏会显示密码已更改。 如果密码更改失败,显示屏会显示密码不匹配,并返回到上一菜单。

### **10.17** 访问对讲机信息

- **1** 从菜单中,选择实用程序→对讲机信息。
- **2** 要访问对讲机信息,请执行下列操作之一:
	- 要检查对讲机 ID 和别名,请选择我的 **ID**。
	- 要检查固件和 Codeplug 版本,请选择**版本**。

# 章节 **11**

# 经认可的附件列表

Motorola Solutions 提供一系列附件来提高对讲机的工作效率。

### 表 20: 天线

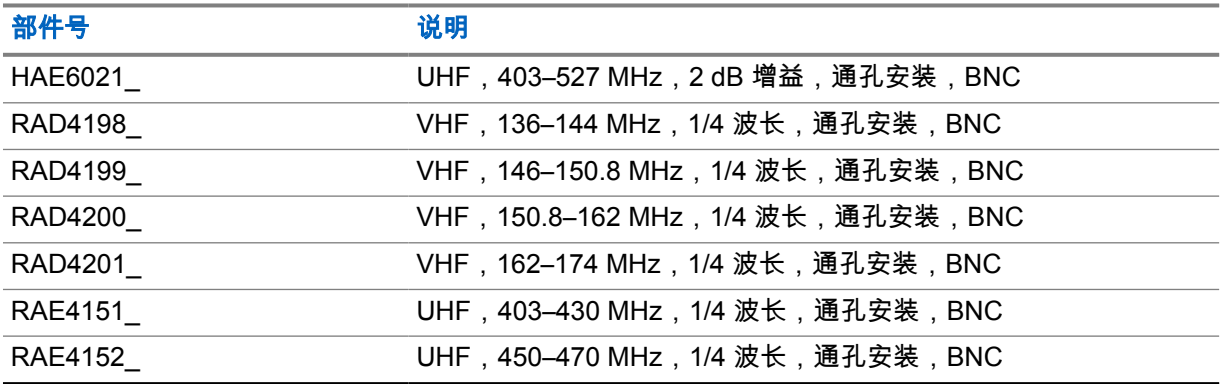

### 表 21: 音频

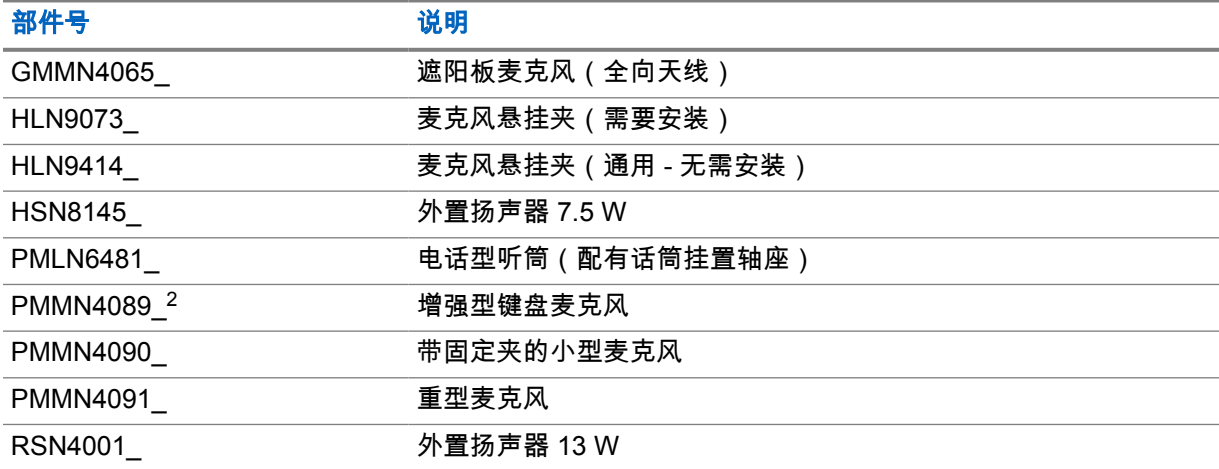

#### 表 22: 电缆

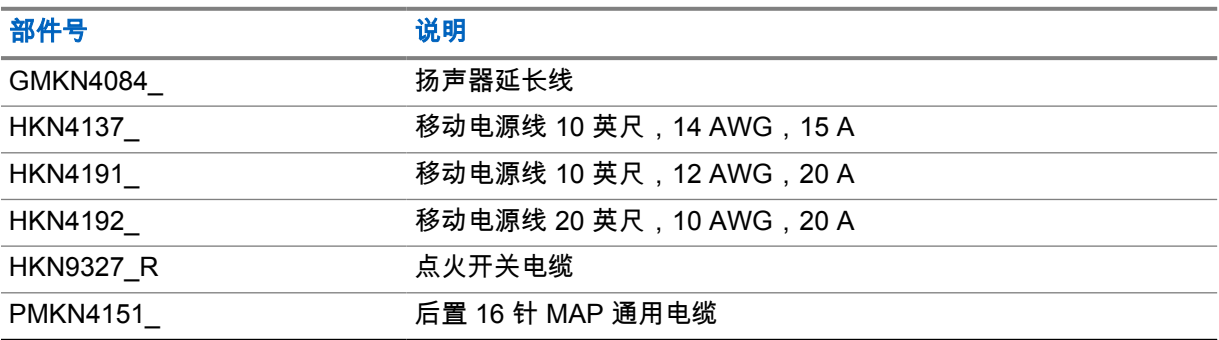

<sup>2</sup> 仅适用于字母数字显示屏机型。

### 表 23: 安装套件

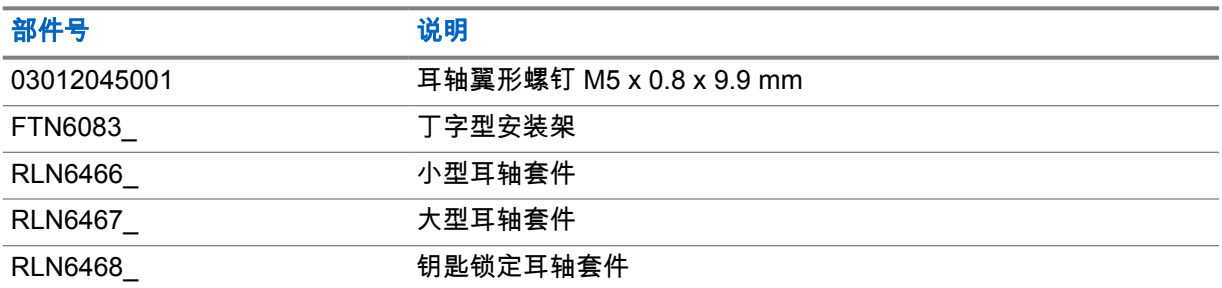

### 表 24: 其他附件

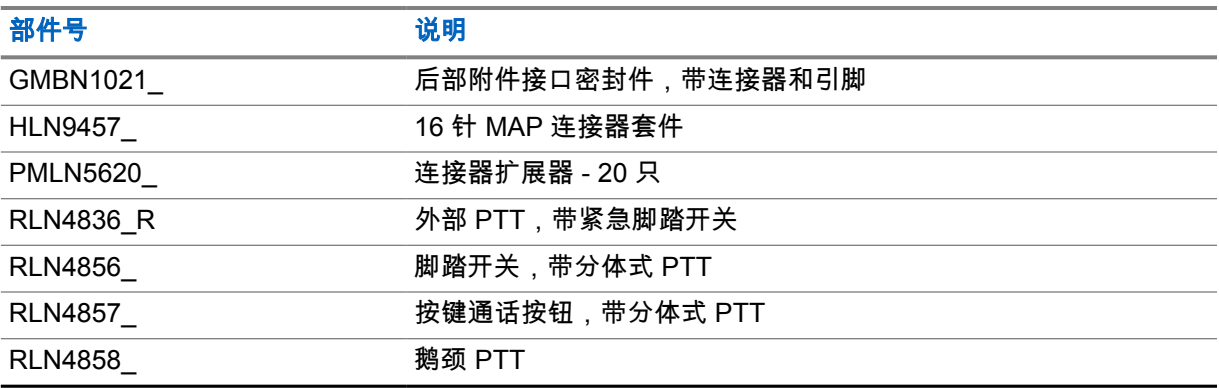

# 目次

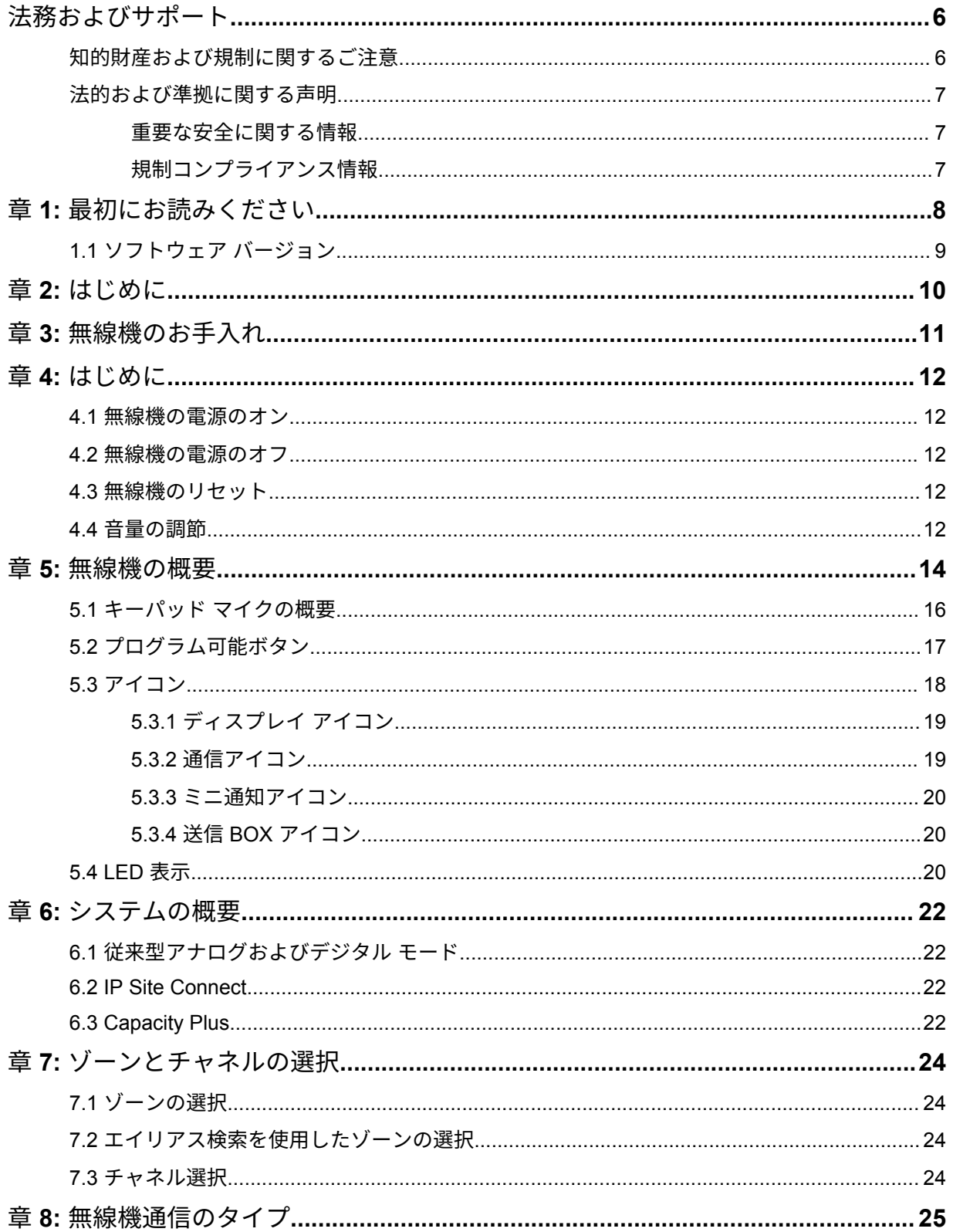

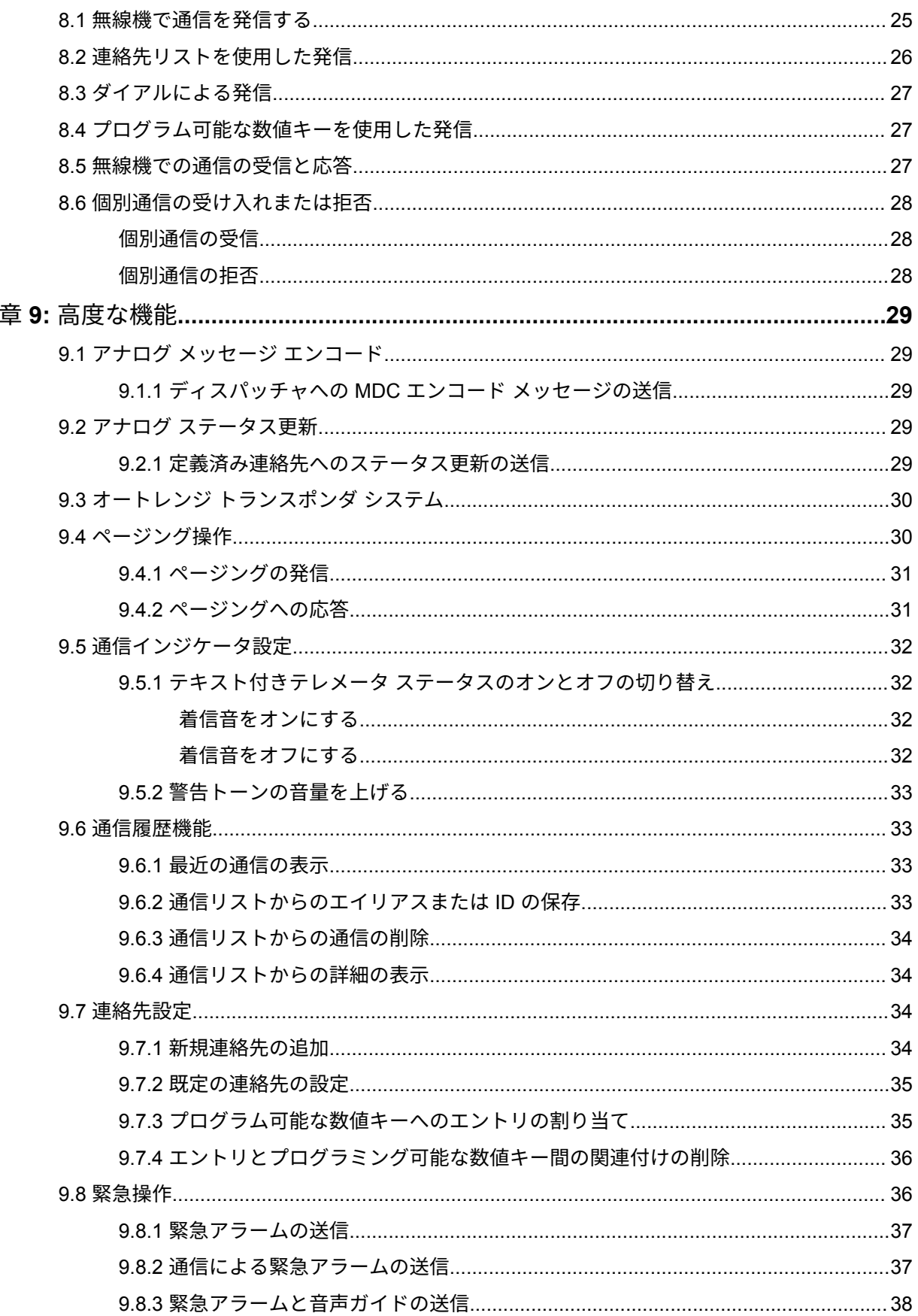

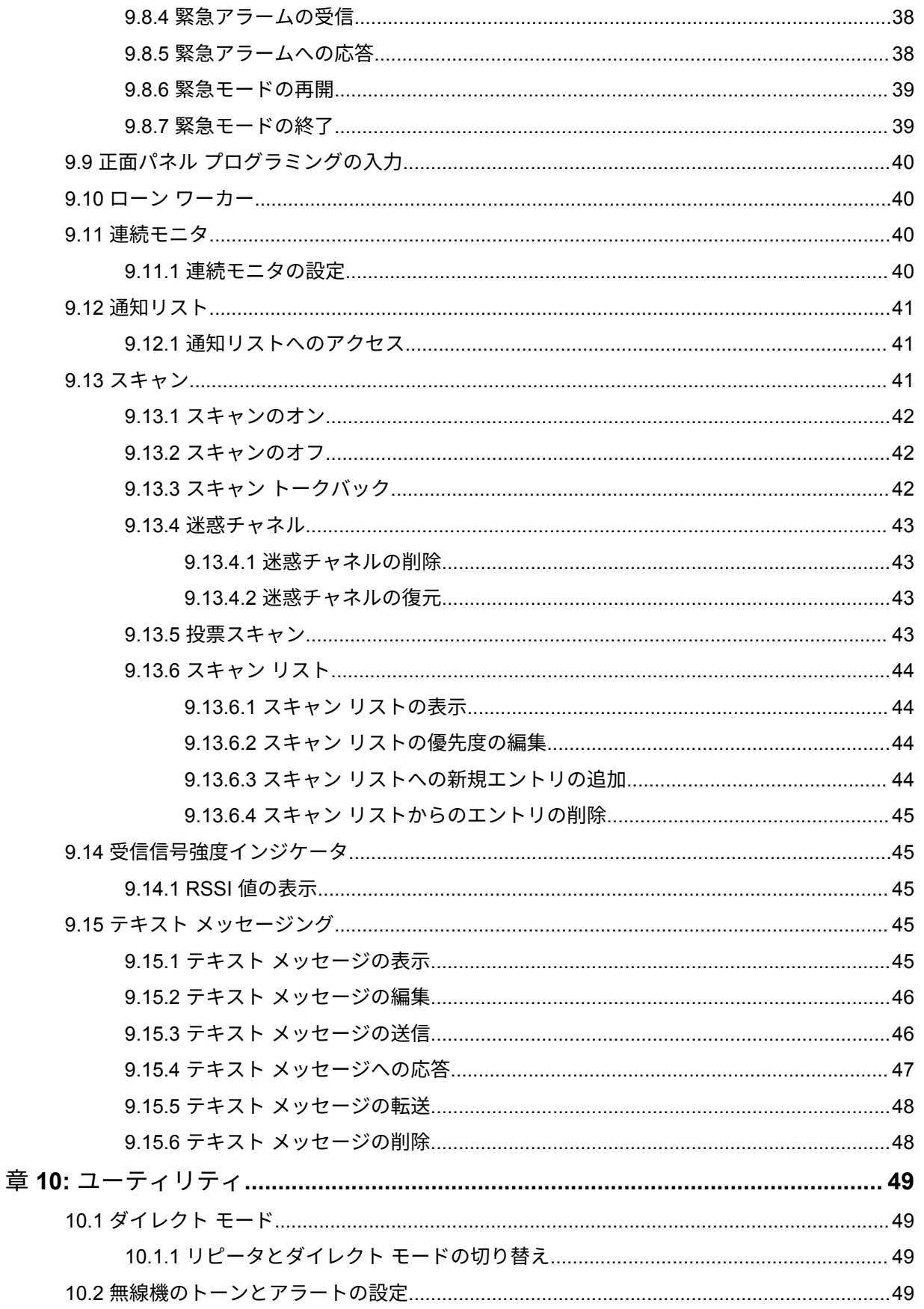
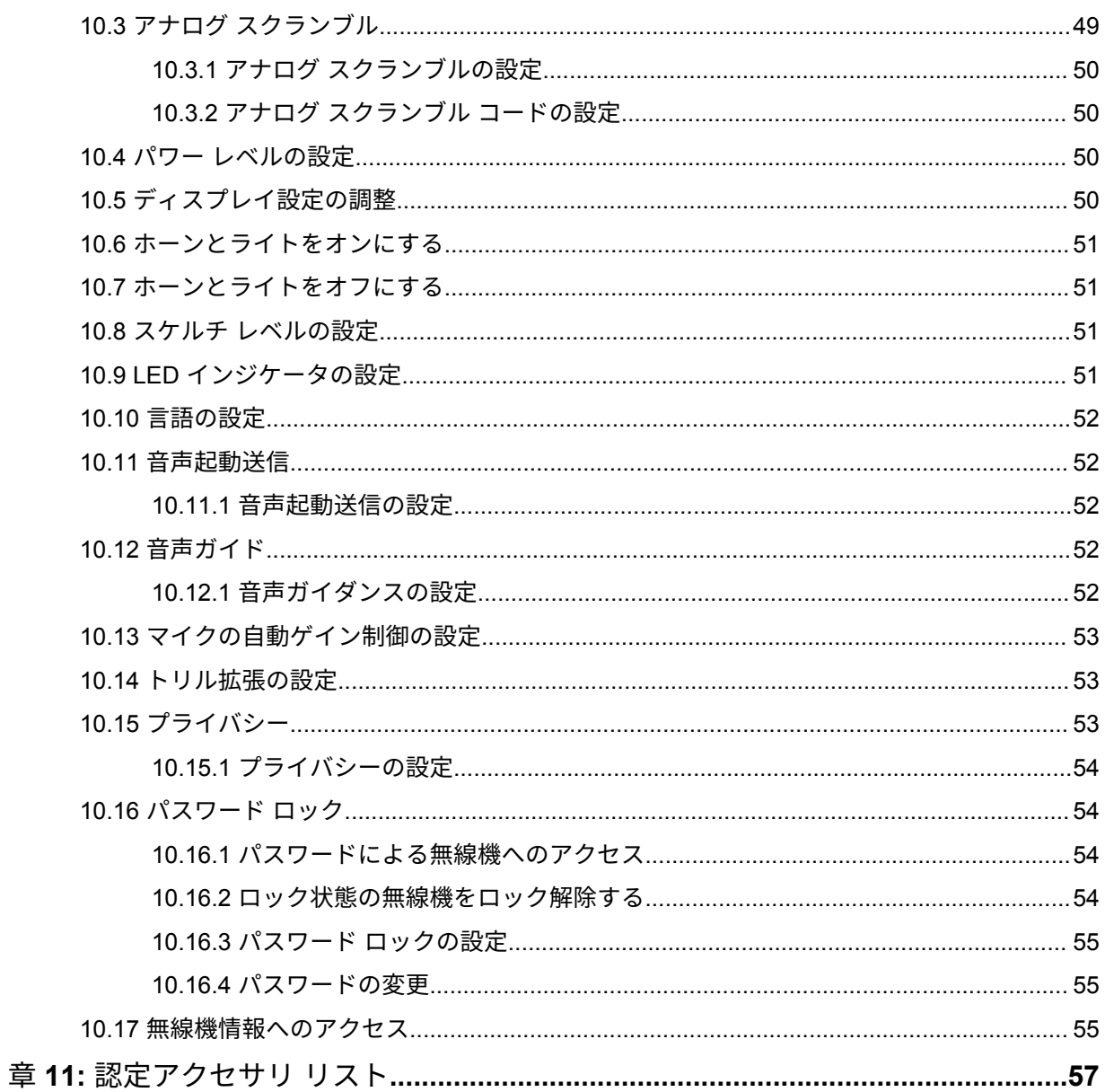

# 法務およびサポート

## 知的財産および規制に関するご注意

### 著作権

本書に記載されている Motorola Solutions 製品には、著作権取得済み Motorola Solutions コンピュータ プログラムが含まれている場合があります。米国およびその他諸国の法律で、著作権取得済みコンピュ ータ プログラムの一定の独占権が Motorola Solutions のために保護されています。したがって、本書 で説明される Motorola Solutions 製品に含まれるいかなる著作権取得済み Motorola Solutions コンピ ュータ プログラムも、Motorola Solutions からの書面による明示的な許可なしに、いかなる方法におい ても複製または再生してはなりません。

本書のいかなる部分についても、いかなる形式であろうと、いかなる手段によっても、Motorola Solutions, Inc. からの事前の書面による許可なしに複製、伝送、情報検索システムへの格納、あらゆる 言語への翻訳、コンピュータ言語への変換をしてはいけません。

### 商標

MOTOROLA、MOTO、MOTOROLA SOLUTIONS、および図案化された M ロゴは、Motorola Trademark Holdings, LLC の商標または登録商標であり、ライセンスの下に使用されます。その他のすべての商標 は、該当する各所有者が権利を有しています。

### ライセンスの権利

Motorola Solutions 製品の購入は、直接的あるいは黙示的、禁反言的、またはその他の方法によって、 Motorola Solutions の著作権、特許または特許申請の対象となる一切のライセンスを付与するものとは みなされないものとします。ただし、製品の販売において法の運用によって生ずる通常の非独占的、ロ イヤルティ不要の使用ライセンスについては、この限りではありません。

### オープン ソース コンテンツ

この製品には、ライセンスの下に使用されるオープン ソース ソフトウェアが含まれている場合があり ます。オープン ソースの法的通知および帰属の内容については、製品のインストール メディアを参照 してください。

### 欧州連合 **(EU)** および英国 **(UK)** の電気電子廃棄物 **(WEEE)** 指令

欧州連合の WEEE 指令および英国の WEEE 規制では、EU 諸国および英国に販売される製品 (場 合によってはパッケージ) に車輪付きゴミ箱への投入禁止ラベルを貼ることを要求しています。WEEE 指令で規定されるとおり、この車輪付きゴミ箱への投入禁止ラベルは、EU 諸国と英国の顧客とエンド ユーザーが、電気および電子機器またはアクセサリを生活廃棄物として廃棄してはならないことを意味 します。

EU 諸国と英国の顧客またはエンドユーザーは、自国の廃棄物収集システムについて、地元の機器販売 代理店またはサービス センターに問い合わせる必要があります。

免責条項

特定のシステムに対して、本書で説明する特定の機能、設備、性能が適用されない、またはライセンス 付与されない場合や、特定のモバイル加入者ユニットの特性や特定のパラメータの設定に依存する場合 があることに注意してください。詳細については、Motorola Solutions の担当者にご確認ください。

**© 2023 Motorola Solutions, Inc.** 無断複写、転載を禁じます。

## 法的および準拠に関する声明

## 重要な安全に関する情報

車載型業務用無線機の電磁波エネルギー被曝および製品の安全に関するガイド

この無線機は業務用の利用に限定されています。この製品をご使用になる前に、無線機に同梱 されている『電磁波エネルギー被曝および製品の安全に関するガイド』をお読みください。こ のガイドには、安全な使用方法、RF エネルギーの認識、および該当する規格および規制への準 拠の制御に関する操作手順が記載されています。

タイで利用可能なモデル:

注意 **:**

้อุปกรณ์โทรคมนาคมนี้ได้ปฏิบัติตามข้อกำหนดของคณะกรรมการกิจการ โทรคมนาคมแหงชาติ この通信機器は、National Telecommunications Commission の要件に適合しています。

## 規制コンプライアンス情報

中国

CMIIT ID は、無線機器識別ラベルに表示されます。

## 最初にお読みください

このユーザー ガイドでは、お住まいの地域で提供される無線機モデルの基本的な操作について説明し ます。

このマニュアルで使用されている表記

本書のテキスト全体を通じて、警告、注意、および注が使用されています。これらの表記は、安全上の 危険が存在すること、および注意を払うまたは注意する必要があることを強調するために使用されてい ます。

警告 **:** 注意して守らないと負傷や死亡につながる可能性のある操作手順、慣行、状態など。

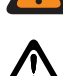

注意 **:** 注意して守らないと装置が損傷する可能性のある操作手順、慣行、状態など。

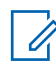

注 **:** 特に重要な操作手順、慣行、状態など。

### 特記事項

このガイドでは、次の特記事項を使用して特定の情報や項目を強調します。

#### 表 1: 特記事項

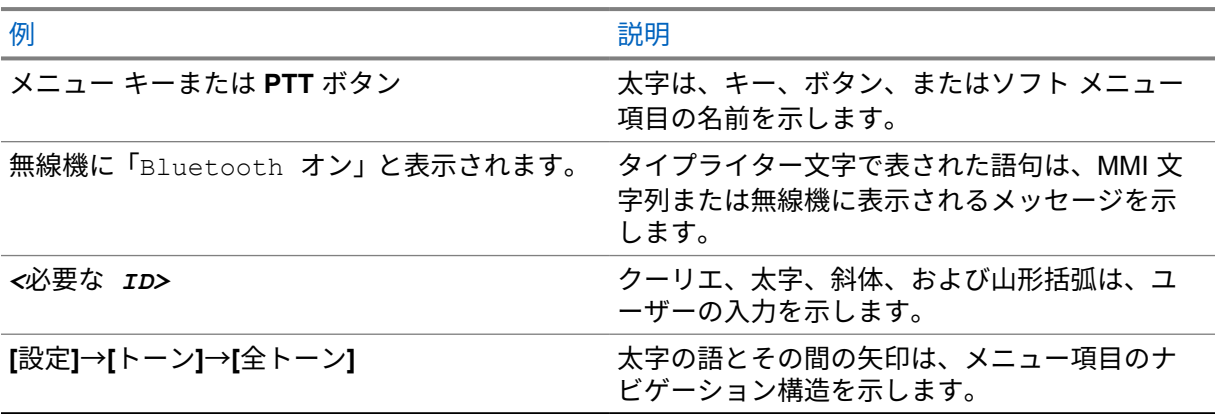

### 機能およびサービスの可用性

販売店や管理者が、特定のニーズのために無線機をカスタマイズしている可能性もあります。

注 **:** Ù,

> • お使いの無線機では、マニュアルのすべての機能が使用できるわけではありません。詳細に ついては、販売店または管理者にお問い合わせください。

以下については、販売店またはシステム管理者にお問い合わせください。

- 各ボタンの機能は何か?
- 自分のニーズに対応するアクセサリはどれか?
- 効果的に通信するには、無線機をどのように使用すれば良いか?

• 無線機を長く使用するための保守手段は何か?

**1.1**

## ソフトウェア バージョン

次のセクションで説明されているすべての機能は、ソフトウェア バージョン **R01.20.01.0000** 以降でサ ポートされます。

詳細については、販売店または管理者にお問い合わせください。

# はじめに

このユーザー ガイドは、地域で提供される最上位クラスのモデルに従って作成されています。

次の表に、異なる無線機モデルの機能にアクセスする方法を示します。無線機モデルによって異なる通 知を受け取ります。

### 表 2: 異なる無線機モデルでの機能へのアクセスと通知

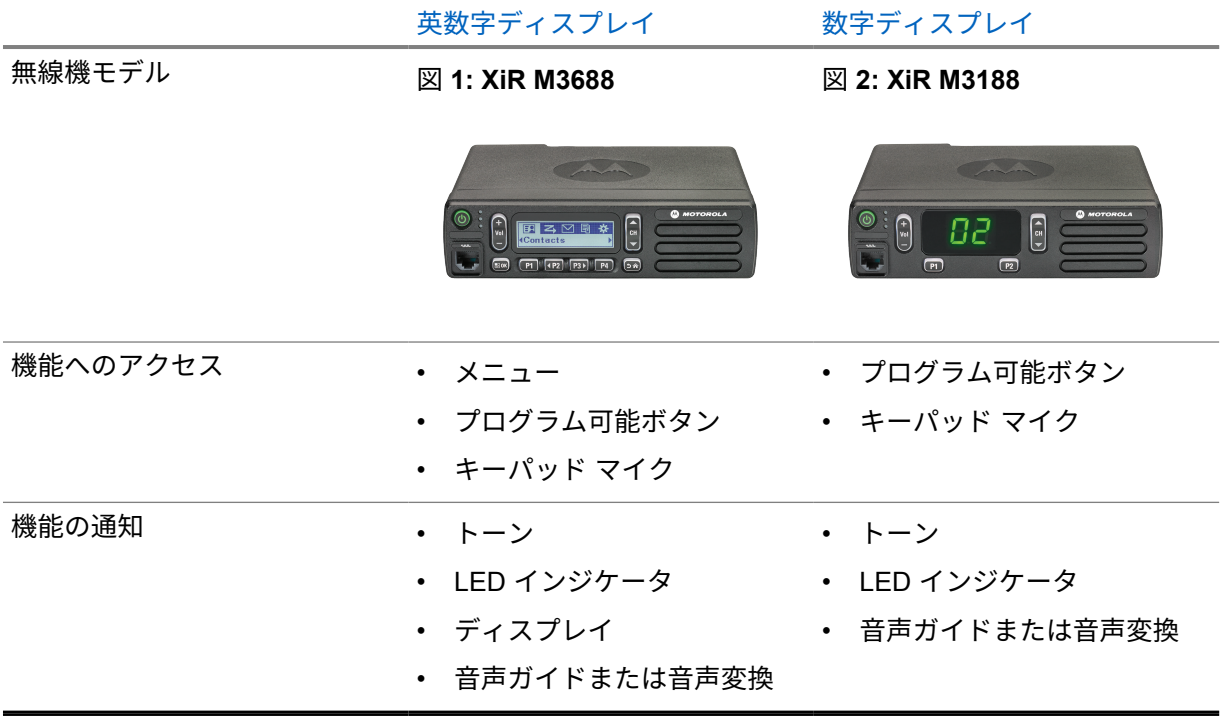

注 **:** プログラム可能ボタンで使用できる機能については、[プログラム可能ボタン](#page-120-0) ページ 17 ト  $\mathscr{A}$ ピックを参照してください。

## 無線機のお手入れ

このセクションでは、無線機の基本的な使用上のご注意について説明します。

### 表 3: IP 仕様

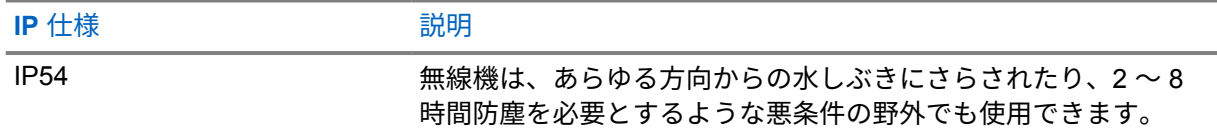

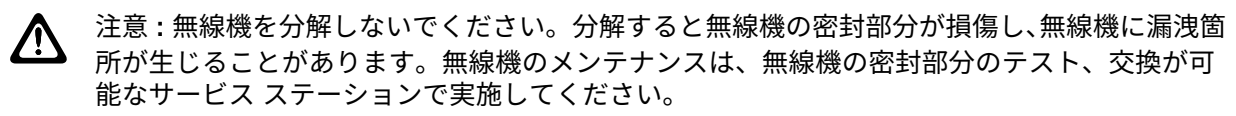

- 適切な機能および性能を保つために、無線機を清潔に保ち、浸水を避けてください。
- 無線機の外面をクリーニングするには、低刺激性の食器用洗剤を真水で希釈した液体 (たとえば、3 リットルの水に大さじ 1 杯の洗剤) を使用してください。
- 定期的な外観検査で汚れやグリースがあることに気が付いたときは、必ず外面をクリーニングして ください。

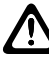

注意 **:** 特定の化学物質とその蒸気は、特定のプラスチックに有害な影響を及ぼす場合があり ます。エアゾール スプレー、チューナー クリーナーなどの化学製品は使用しないでくださ い。

• 無線機をクリーニングする際には、高圧ジェット スプレーを使用しないでください。無線機に水が 浸入する場合があります。

## はじめに

この章では、無線機を使用する前に準備する方法について説明します。

**4.1**

無線機の電源のオン

手順**:**

電源ボタンを押します。

無線機には次の通知が表示されます。

- トーン/アラート機能が有効になっている場合、トーンが鳴ります。
- 緑色の LED が点灯します。
- ディスプレイ画面が点灯します。

### 後行条件**:**

無線機の電源が入らない場合は、バッテリが充電され、正しく接続されていることを確認してくださ い。それでも無線機がオンにならない場合、ディーラーにお問い合わせください。

### **4.2** 無線機の電源のオフ

手順**:**

電源ボタンを押し続けます。

無線機の電源が完全にオフになるまでに、最長 7 秒間かかる場合があります。

### **4.3**

## 無線機のリセット

前提条件**:** 無線機はロックされており、ボタンを押しても反応しません。

手順**:**

電源ボタンを 7 秒以上押し続けます。

#### **4.4**

## 音量の調節

#### 手順**:**

- **1** 下記の操作のいずれかを実行します。
	- 音量を上げるには 音量アップ ボタンを押します。

• 音量を下げるには 音量ダウン ボタンを押します。

注 **:** 無線機には、最小音量のオフセットをプログラムできます。プログラムされた最小音  $\sqrt{2}$ 量より下げることはできなくなります。

## 無線機の概要

無線機の概要では、無線機のボタン、アイコン、および LED の表示について説明します。 図 **3:** 英数字ディスプレイ モデル

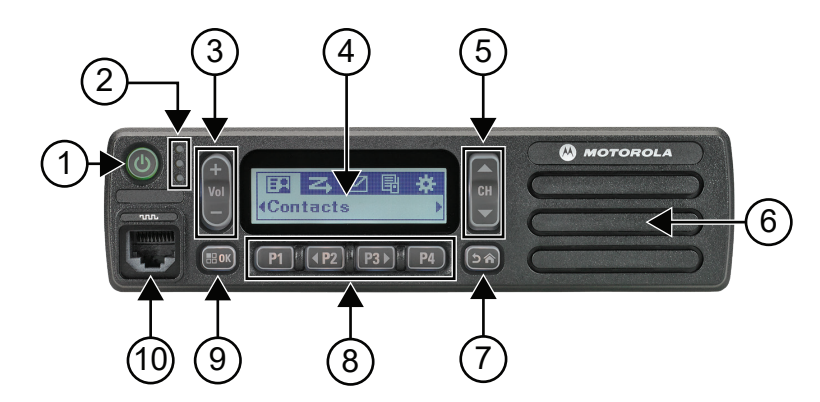

### 表 4: コールアウトの凡例

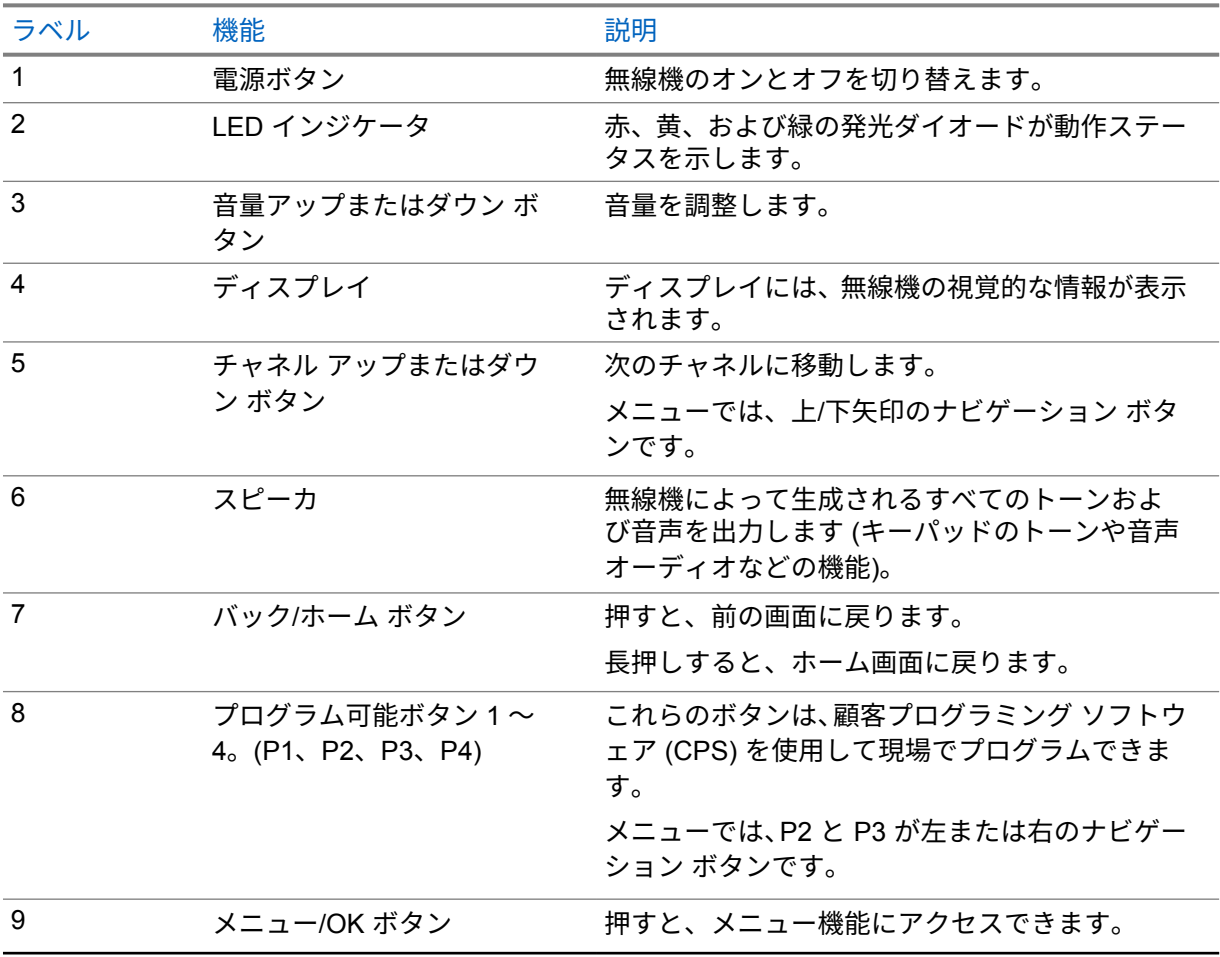

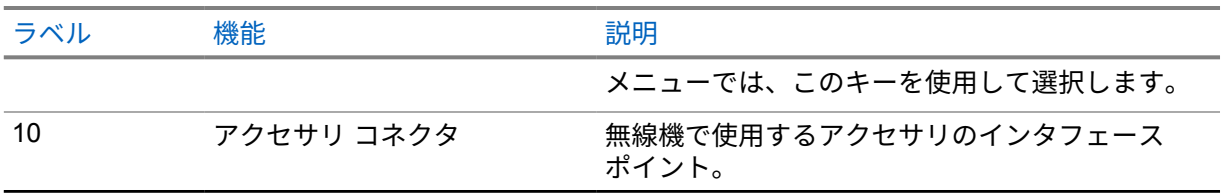

図 **4:** 数字ディスプレイ モデル

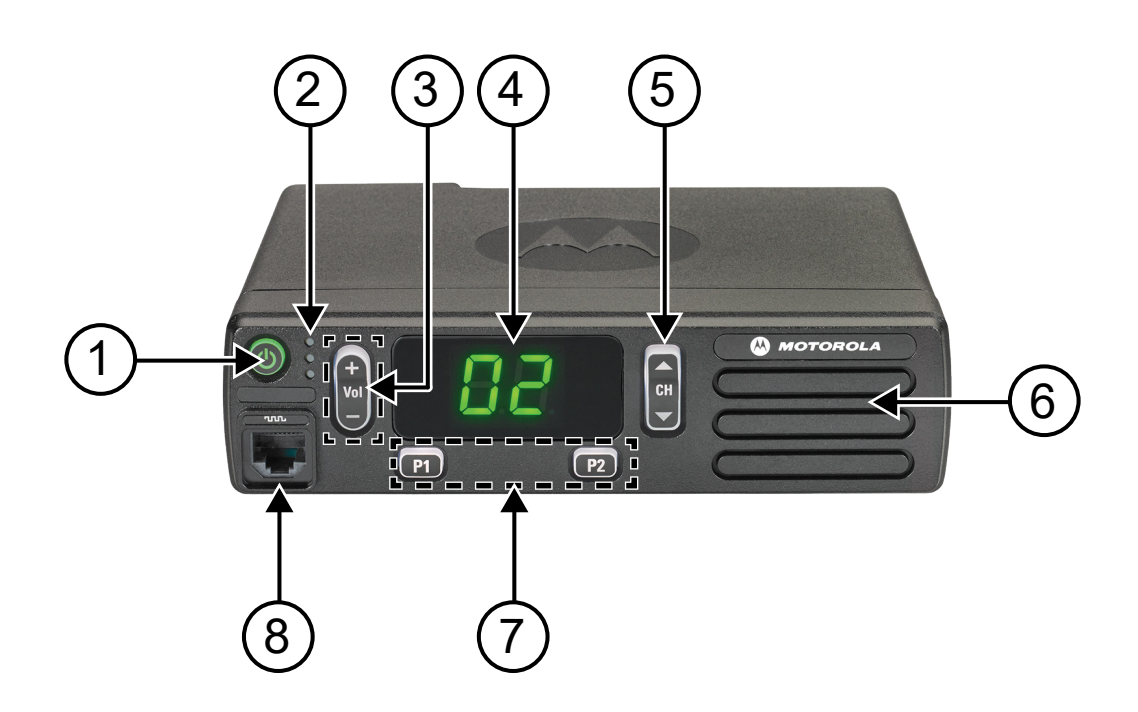

## 表 5: コールアウトの凡例

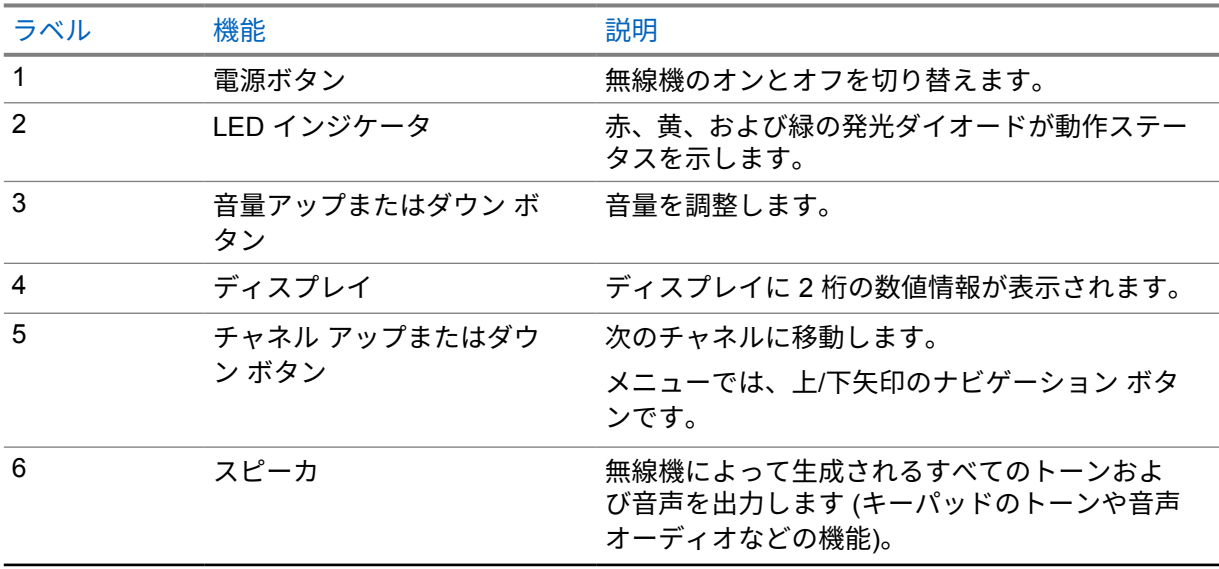

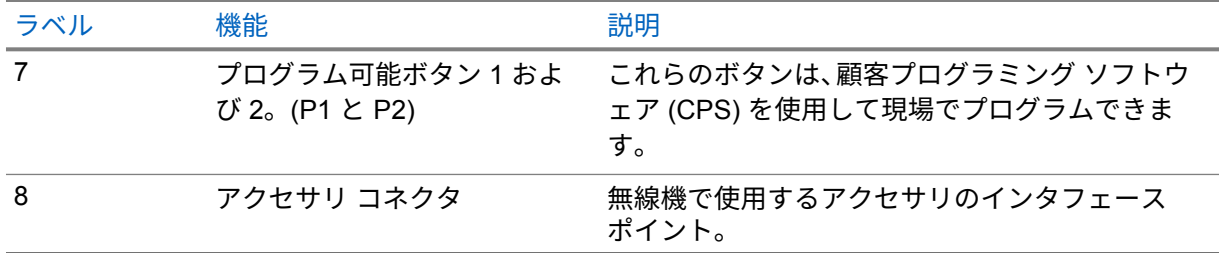

## キーパッド マイクの概要

キーパッド マイクは無線機に取り付けることができます。一部の機能は、実行にキーパッド マイクが 必要でした。

## 図 **5: PMMN4089\_** 拡張キーパッド マイク

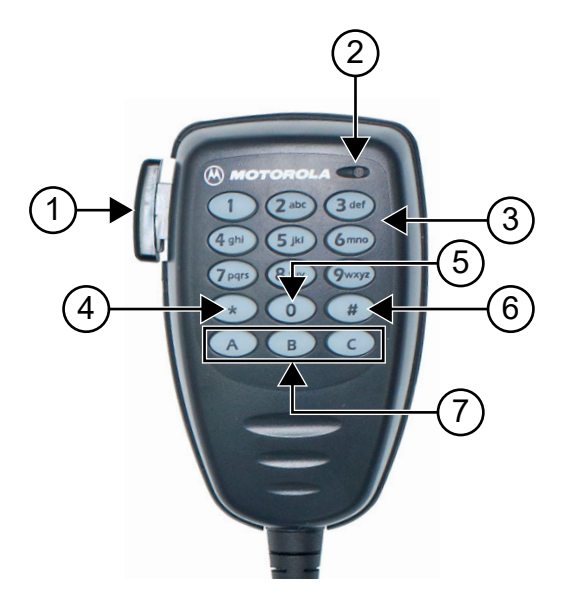

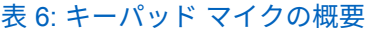

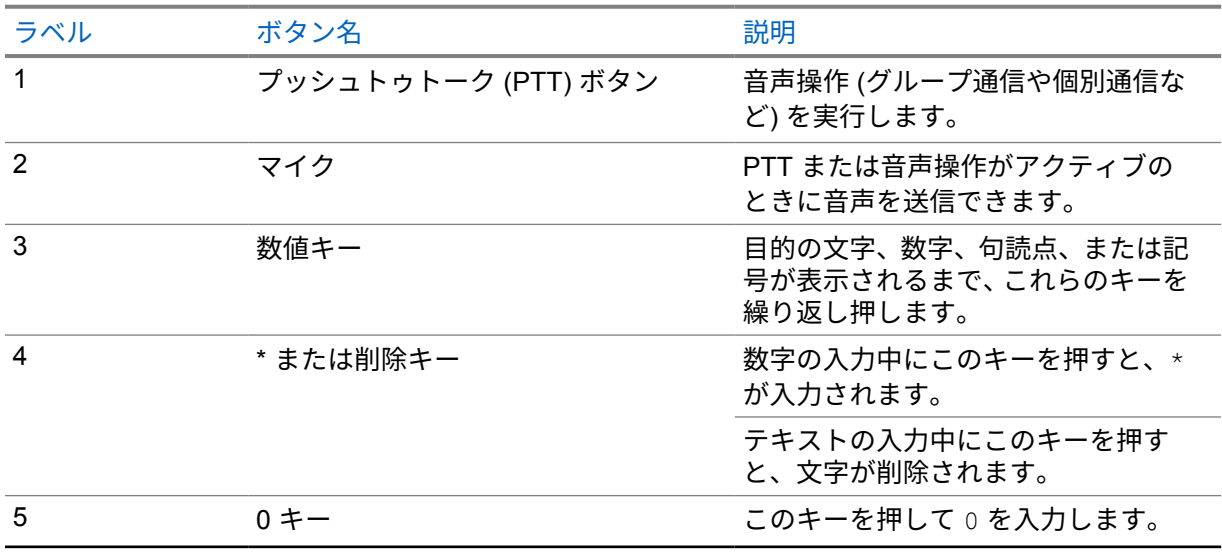

<span id="page-120-0"></span>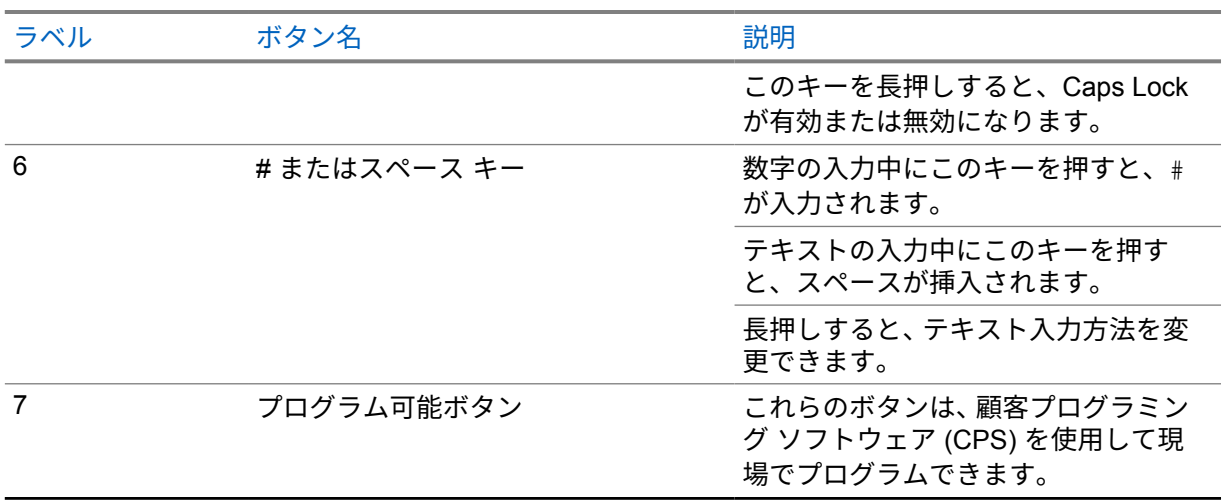

## プログラム可能ボタン

プログラミング ソフトウェアを使用して、プログラム可能ボタンを次の無線機機能へのショートカッ トとしてプログラムできます。

注 **:** 詳細については、販売店にお問い合わせください。 Í

### 表 7: 指定可能な無線機機能

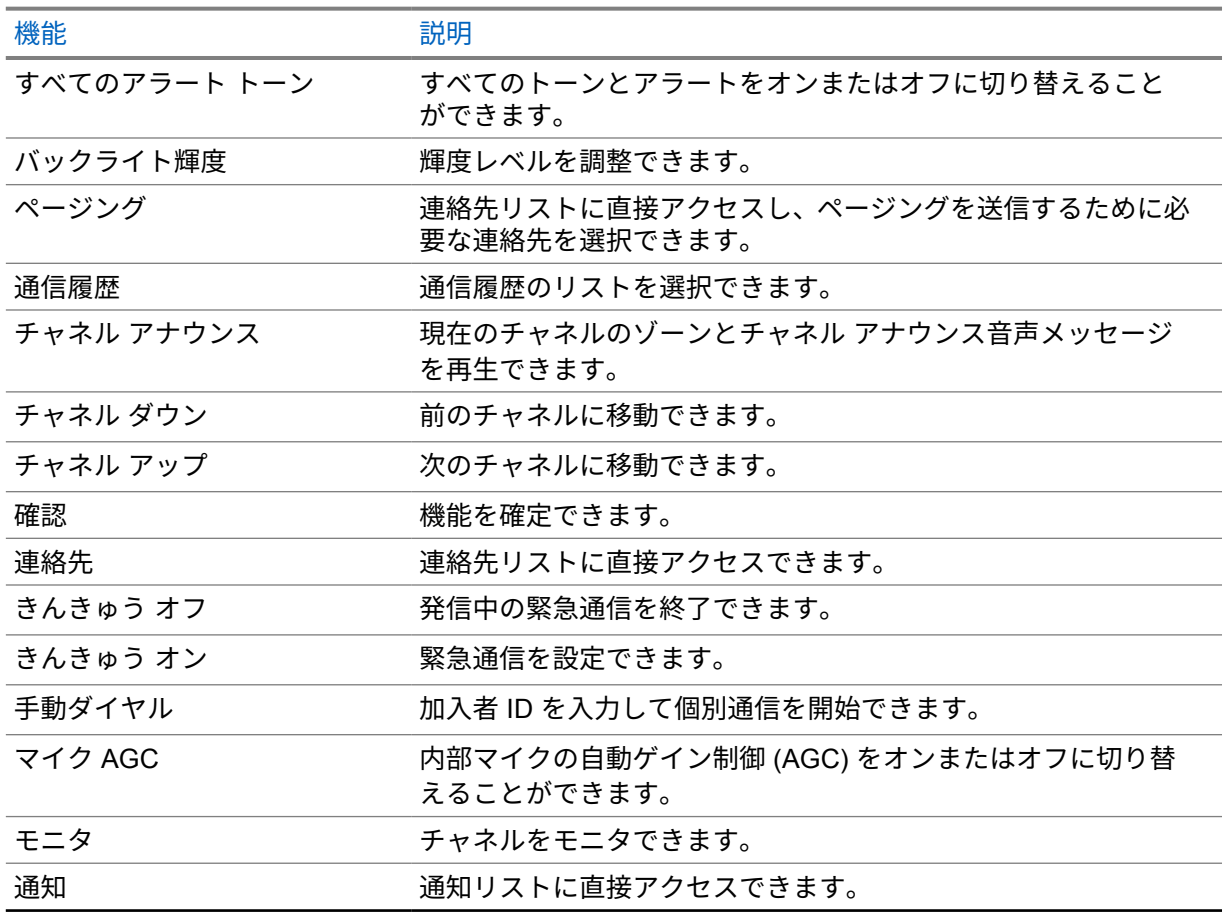

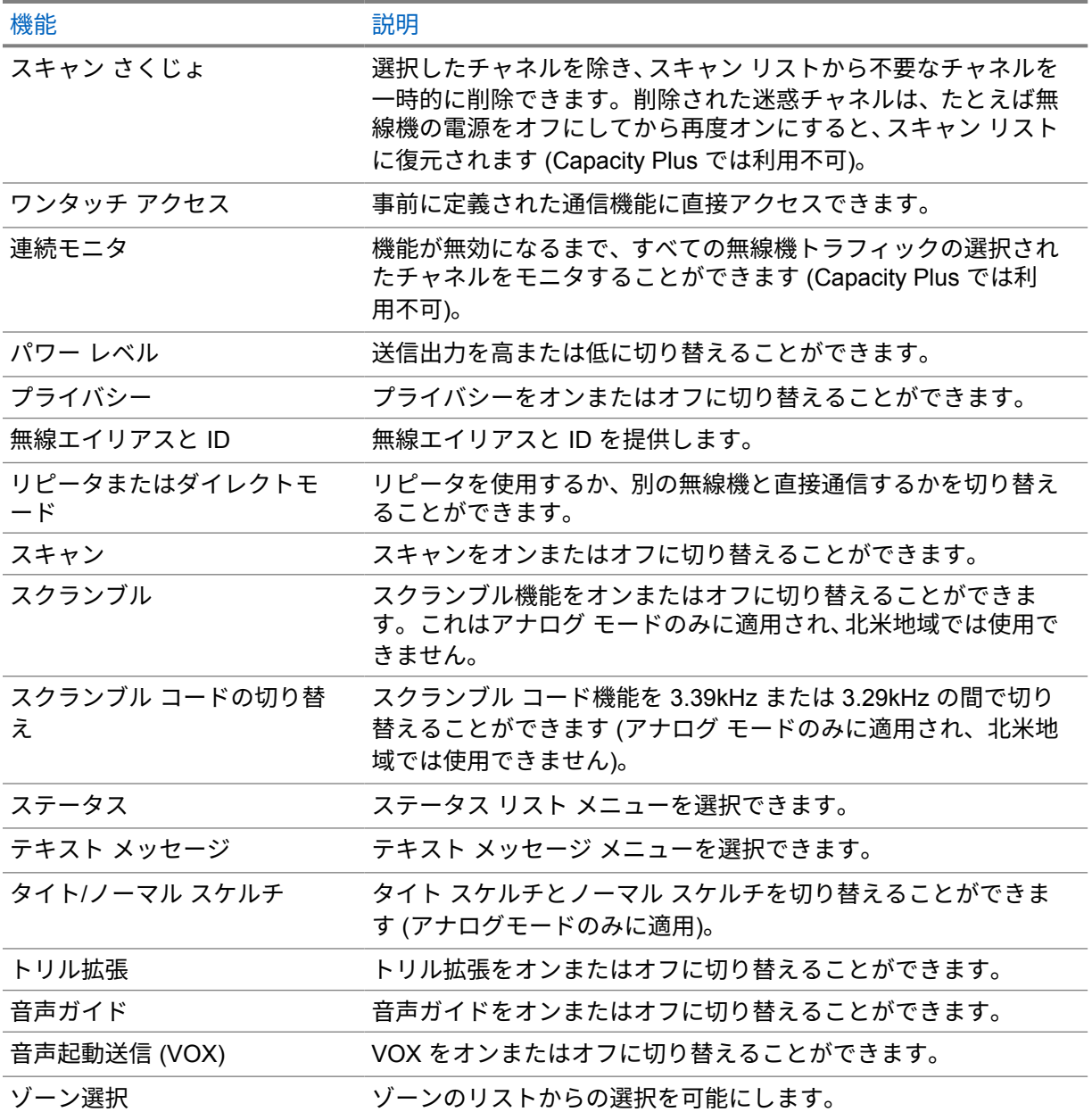

## アイコン

アイコンは、ディスプレイ付き無線機でのみ表示されます。

無線機のディスプレイには、無線機のステータス、テキスト エントリ、メニュー エントリが表示され ます。

## **5.3.1** ディスプレイ アイコン

次のアイコンは、無線機ディスプレイ上部のステータス バーに表示されます。アイコンは外観や使用 法の順に左詰めで配列され、チャネル固有です。

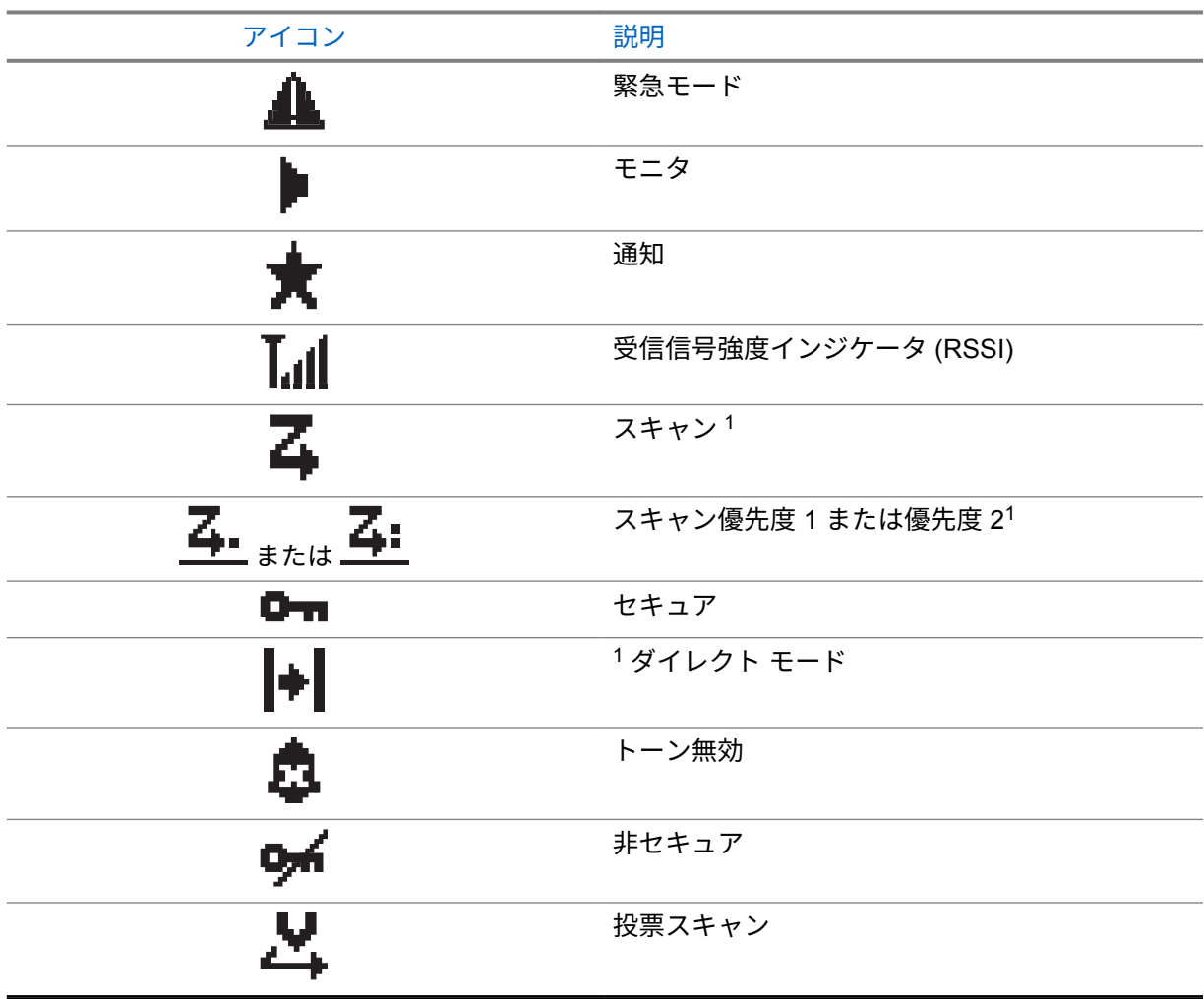

### 表 8: ディスプレイ アイコン

## **5.3.2** 通信アイコン

以下は、通信中にディスプレイに表示されるアイコンです。これらのアイコンは連絡先リストにも表示 され、エイリアスや ID タイプを示します。

### 表 9: 通信アイコン

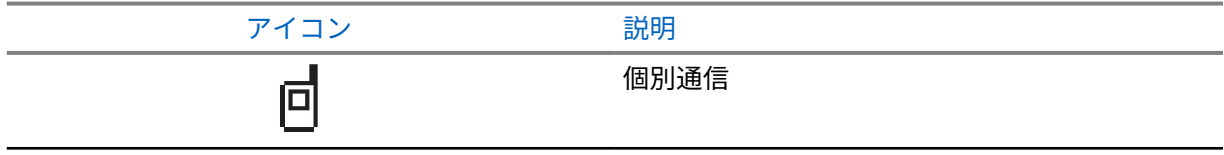

<sup>1</sup> Capacity Plus では利用不可です。

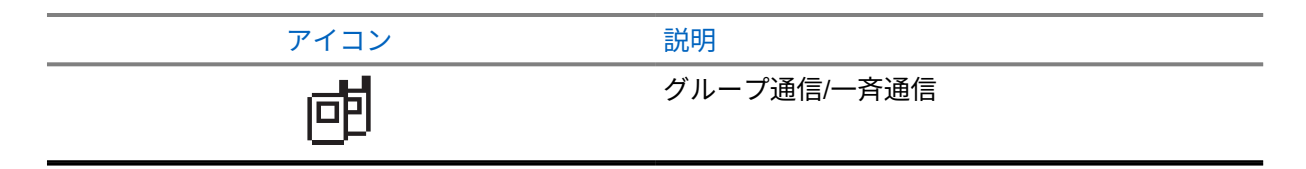

**5.3.3**

## ミニ通知アイコン

次のアイコンは、タスクを実行するアクションが行われた後で、ディスプレイに瞬間的に表示されま す。

### 表 10: ミニ通知アイコン

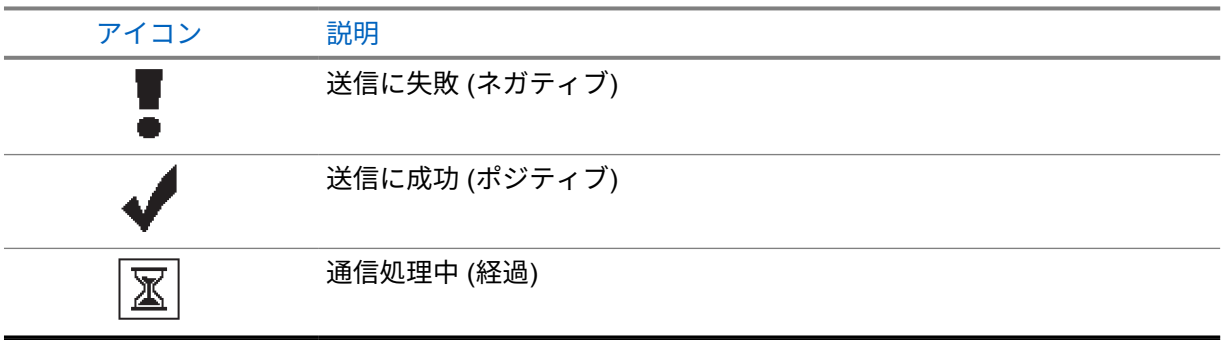

## **5.3.4**

## 送信 **BOX** アイコン

以下のアイコンは、ディスプレイ右上隅にある送信 BOX フォルダに表示されます。

### 表 11: 送信 BOX アイコン

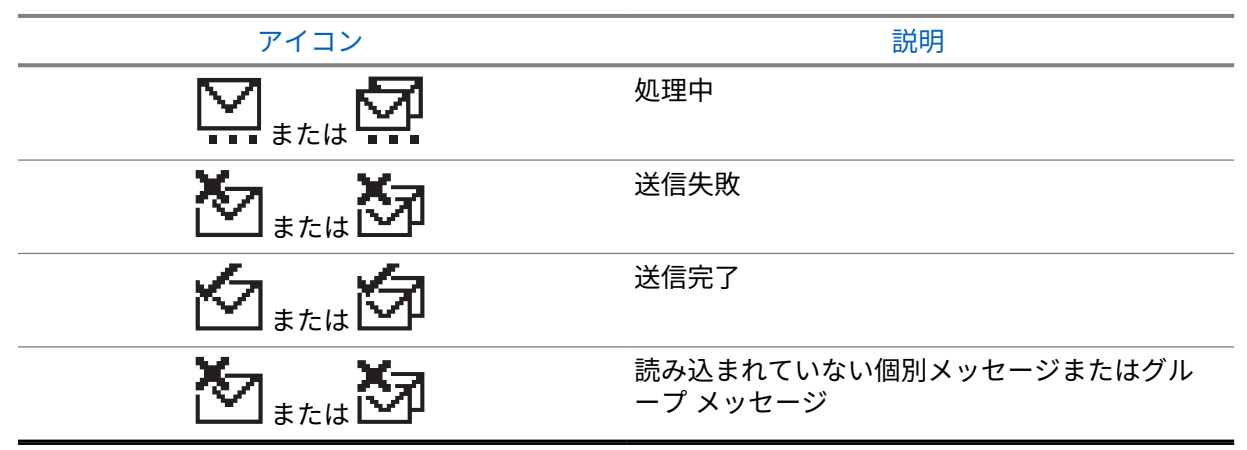

**5.4**

## **LED** 表示

LED インジケータは、無線機の操作ステータスを示します。

有資格技術者は、事前プログラミングによって LED 表示を恒久的に無効にすることができます。

## 表 12: LED 表示

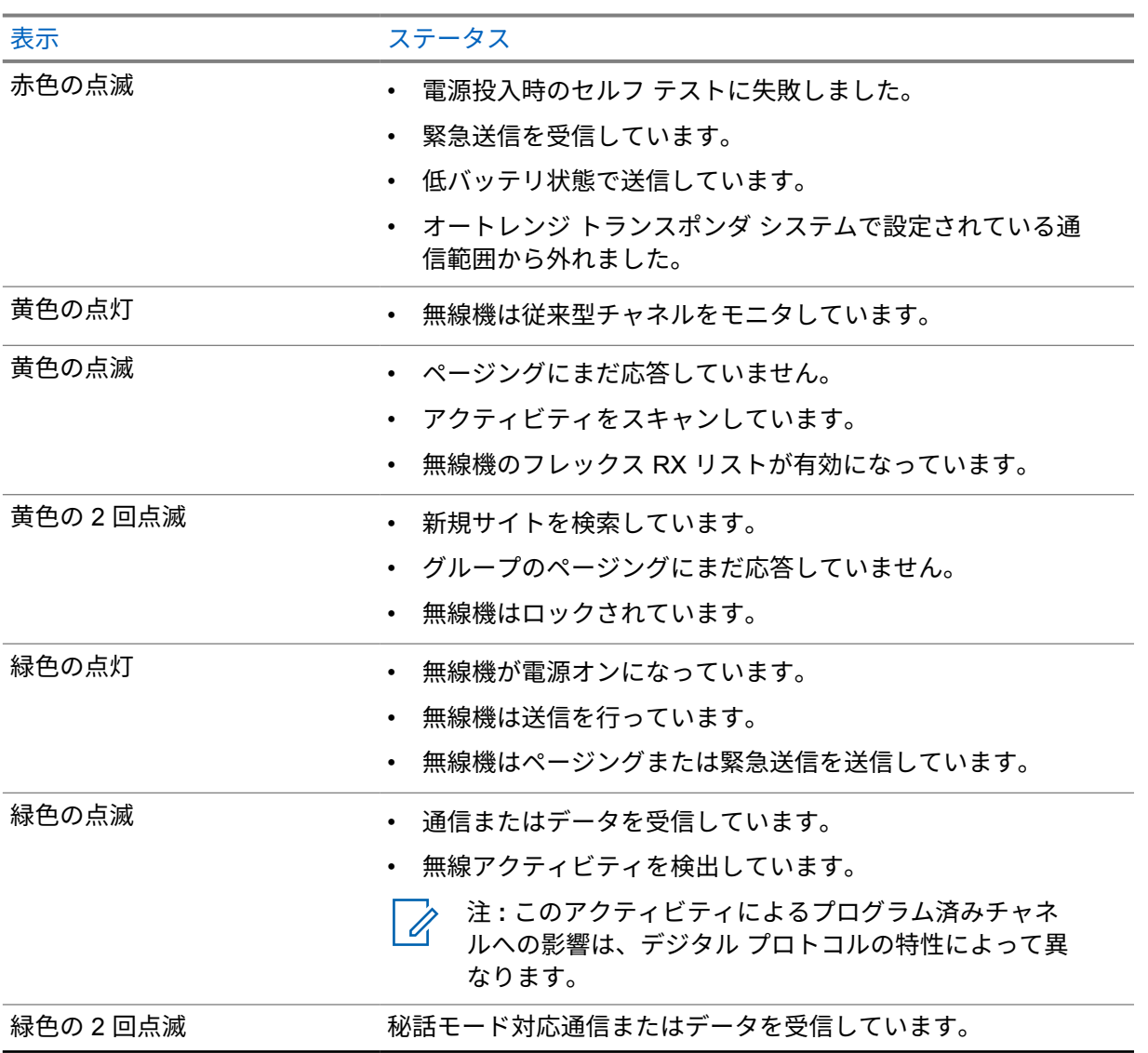

システムの概要

システムの概要では、無線機で使用できるシステムとモードのタイプについて説明します。

**6.1**

従来型アナログおよびデジタル モード

無線機の各チャネルを、従来型アナログ チャネルか従来型デジタル チャネルとして設定できます。 デジタル モードからアナログ モードに切り替えると、一部の機能が使用できなくなります。また、一 部の機能は、両方のモードで使用できます。

各機能の動作には若干の違いがありますが、無線機のパフォーマンスには影響しません。

**6.2**

## **IP Site Connect**

この機能を使用すると、従来の単一のサイトでは無線機の通信範囲外となる場所でも、インターネット プロトコル (IP) ネットワークを使用して利用可能な別のサイトに接続して通信できます。これは従来 のマルチサイト モードです。

一方のサイトの通信範囲から外れて別のサイトの通信範囲に無線機が移動すると、新しいサイトのリピ ータに接続して、通信またはデータを送受信します。設定に応じて自動または手動で接続を切り替えま す。

自動サイト検索では、現在のサイトからの信号が弱い場合や、無線機が現在のサイトからの信号をまっ たく検出できない場合に、利用可能なサイトをすべてスキャンします。次に、無線機は受信信号強度イ ンジケータ (RSSI) 値が最も強いリピータにロックします。

手動サイト検索では、無線機は、信号強度が最も強いサイトを検索するのではなく、現在通信範囲内に あるローミング リストの次のサイトを検索し、リピータにロックします。

注 **:** 各チャネルで、スキャンまたはローミングのどちらかを有効にできますが、両方同時に有効 0 にはできません。

この機能が有効になっているチャネルは、特定のローミング リストに追加されます。無線機は、自動 ローミング動作時にローミング リスト内のチャネルを検索し、最適なサイトを検出します。ローミン グ リストでは、最大 16 チャネルを使用できます (選択したチャネルを含む)。

注 **:** 手動では、ローミング リスト内のエントリの追加や削除はできません。詳細については、 販売店にお問い合わせください。

### **6.3 Capacity Plus**

Capacity Plus は、コスト効率に優れたエントリレベルのデジタル トランキング システムです。シング ルサイトとマルチサイトの容量と通信範囲を拡張します。シングルおよびマルチサイトの動的トラン キングで、より大きな通信容量と通信範囲に対応します。

注 **:** プログラム可能ボタンを使用して Capacity Plus-シングルサイトまたは Capacity Plus-マル Û チサイトに適用できない機能にアクセスしようとすると、ネガティブ インジケータ トーンが鳴 ります。

### **Capacity Plus–**シングルサイト

Capacity Plus-シングルサイトは、MOTOTRBO 無線機システムのシングルサイト トランキング構成で あり、多数のユーザーと最大で 254 のグループをサポートするためのチャネル プールを使用します。

この構成により、リピータ モードのとき、お使いの無線機で利用可能なプログラム済みチャネルの数 を有効活用できます。

無線機には、従来型デジタル モード、IP Site Connect、および Capacity Plus のいずれのモードでも利 用できる機能もあります。

### **Capacity Plus–**マルチサイト

Capacity Plus–マルチサイトは、Capacity Plus と IP Site Connect 構成の優れた特徴を組み合わせた MOTOTRBO 無線機システムのマルチチャネル トランキング構成です。これは、Linked Capacity Plus とも呼ばれます。

この機能を使用すると、無線機は IP ネットワーク経由で接続されている別の利用可能サイトに接続す るので、シングルサイトでは通信範囲外となる地域とのトランキング通信が可能になります。また、各 利用可能サイトでサポートされている利用可能なプログラム済みチャネルは組み合わされて効率的に 利用されるため、容量も増加します。

一方のサイトの通信範囲から外れて別のサイトの通信範囲に無線機が移動すると、新しいサイトのリピ ータに接続して、通信またはデータを送受信します。設定に応じて、この切り替えは自動または手動で 行われます。

自動

現在のサイトからの信号が弱い場合や信号をまったく検出できない場合、無線機は、利用可能なサ イトをすべてスキャンし、RSSI 値が最も強いリピータにロックします。

手動

無線機は、ローミング リスト内を検索して、現在通信範囲内にある次のサイト (ただし、信号強度 が最も強いサイトとは限らない) を見つけ、そのサイトにロックします。

Capacity Plus マルチサイトが有効になっているチャネルは、ローミング リストに追加されます。無線 機は、自動ローミング動作時にこれらのチャネルを検索し、最適なサイトを見つけます。

注 **:** 手動では、ローミング リスト内のエントリの追加や削除はできません。

## ゾーンとチャネルの選択

ゾーンとは、チャネルのグループのことです。チャネルごとに、異なるユーザー グループをサポート するさまざまな機能をプログラムできます。

### 表 13: サポートされているゾーンとチャネルの数

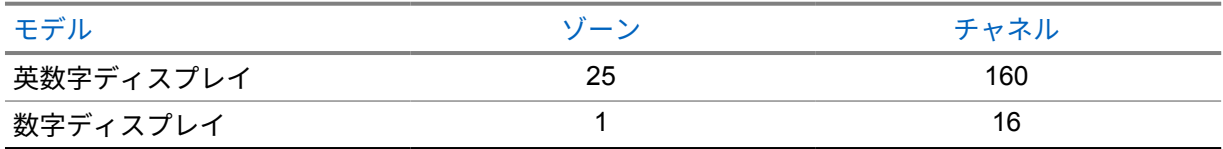

**7.1**

ゾーンの選択

手順**:**

メニューから **[**ゾーン**]**→*<[*必要なゾーン*]>* を選択します。 ディスプレイに *<[*ゾーン*>*せんたくずみ] と表示されます。

**7.2**

エイリアス検索を使用したゾーンの選択

手順**:**

**1** メニューから **[**ゾーン**]** を選択します。

**2** エイリアスに必要な文字を入力します。

ディスプレイに *<[*ゾーン*>*せんたくずみ] と表示されます。

注 **:** エイリアス検索では、大文字と小文字が区別されます。同じ名前のエントリが 2 つ以上あ Í る場合、リストの最初に記載されたエントリがディスプレイに表示されます。

 $\circ$ 

### **7.3** チャネル選択

手順**:**

**1 [**チャネル アップ**]** または **[**チャネル ダウン**]** ボタンを押します。

注 **: [**仮想チャネル停止**]** が有効になっている場合、無線機は最初または最後のチャネルを 超える境界で停止し、トーンが聞こえます。

無線機が優先するチャネルに切り替わります。

## 無線機通信のタイプ

無線機で使用可能な通信のタイプとシステムに応じて、無線機で通信を発信する方法にはいくつかあり ます。

### 表 14: 無線機通信のタイプ

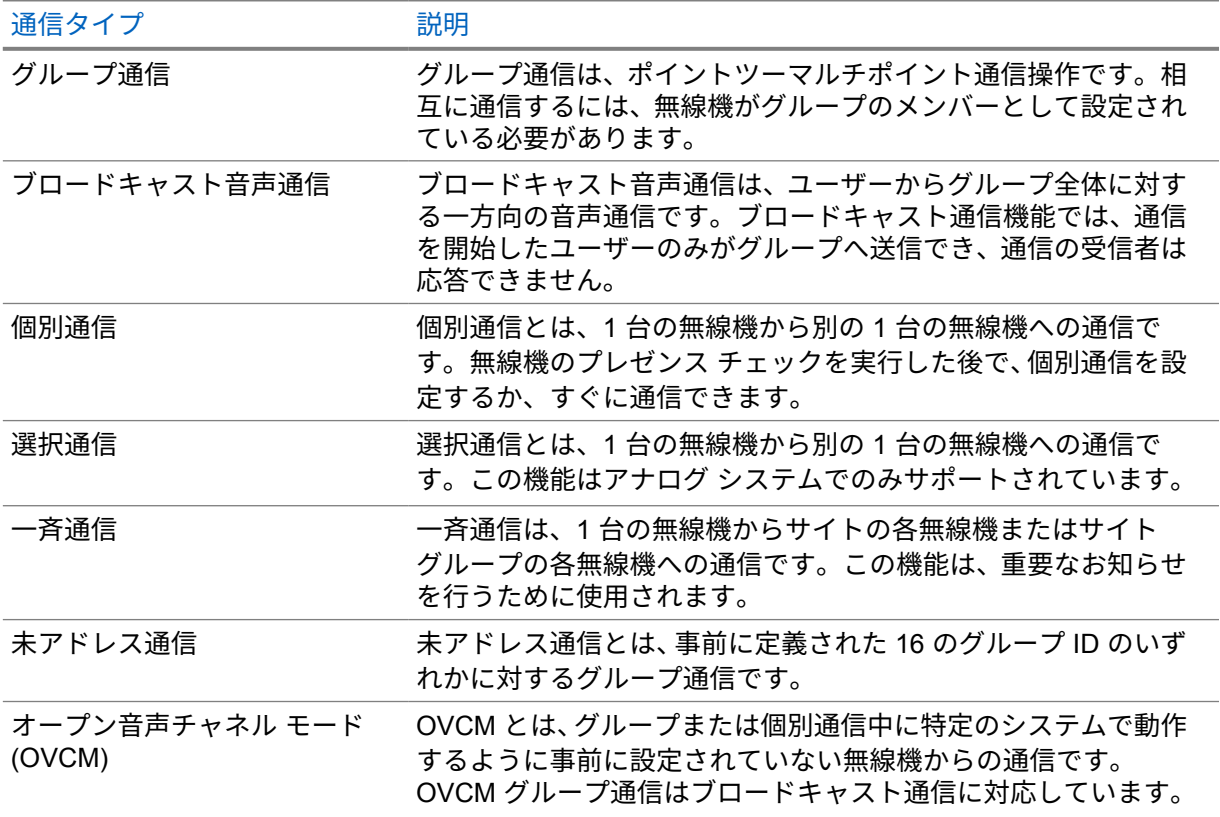

通信が中断されると、連続した通信禁止音が聞こえます。**PTT** ボタンを放すと、通信を受信できます。 チャネル フリー指示機能は、ディーラーが無線機でプログラムできます。チャネル フリー指示機能が 有効になっている場合、受信者が **PTT** ボタンを放したときに、短い警告トーンが鳴ります。これは、 そのチャネルが応答できるようになったことを示しています。

## **8.1** 無線機で通信を発信する

### 手順**:**

通信のタイプに基づいて、次のいずれかの操作を実行します。

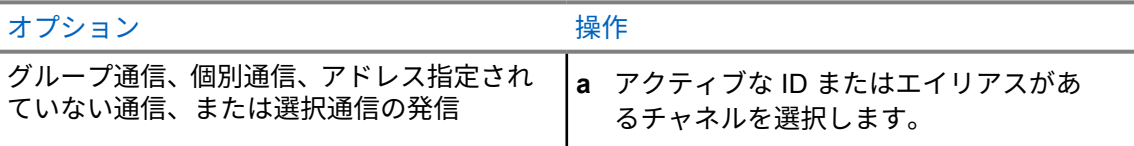

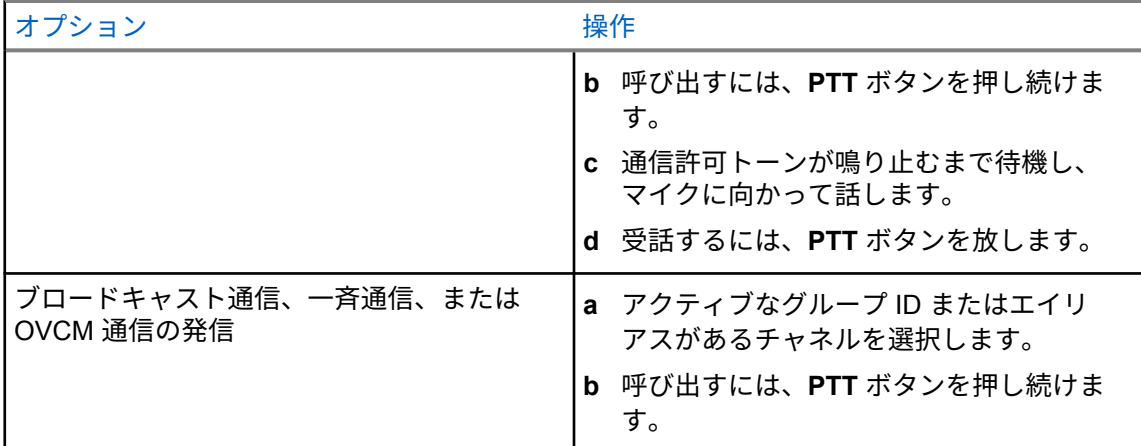

無線機が、音声アクティビティを事前に設定された期間検出しない場合、通信は終了します。

## **8.2** 連絡先リストを使用した発信

### 手順**:**

通信のタイプに基づいて、次のいずれかの操作を実行します。

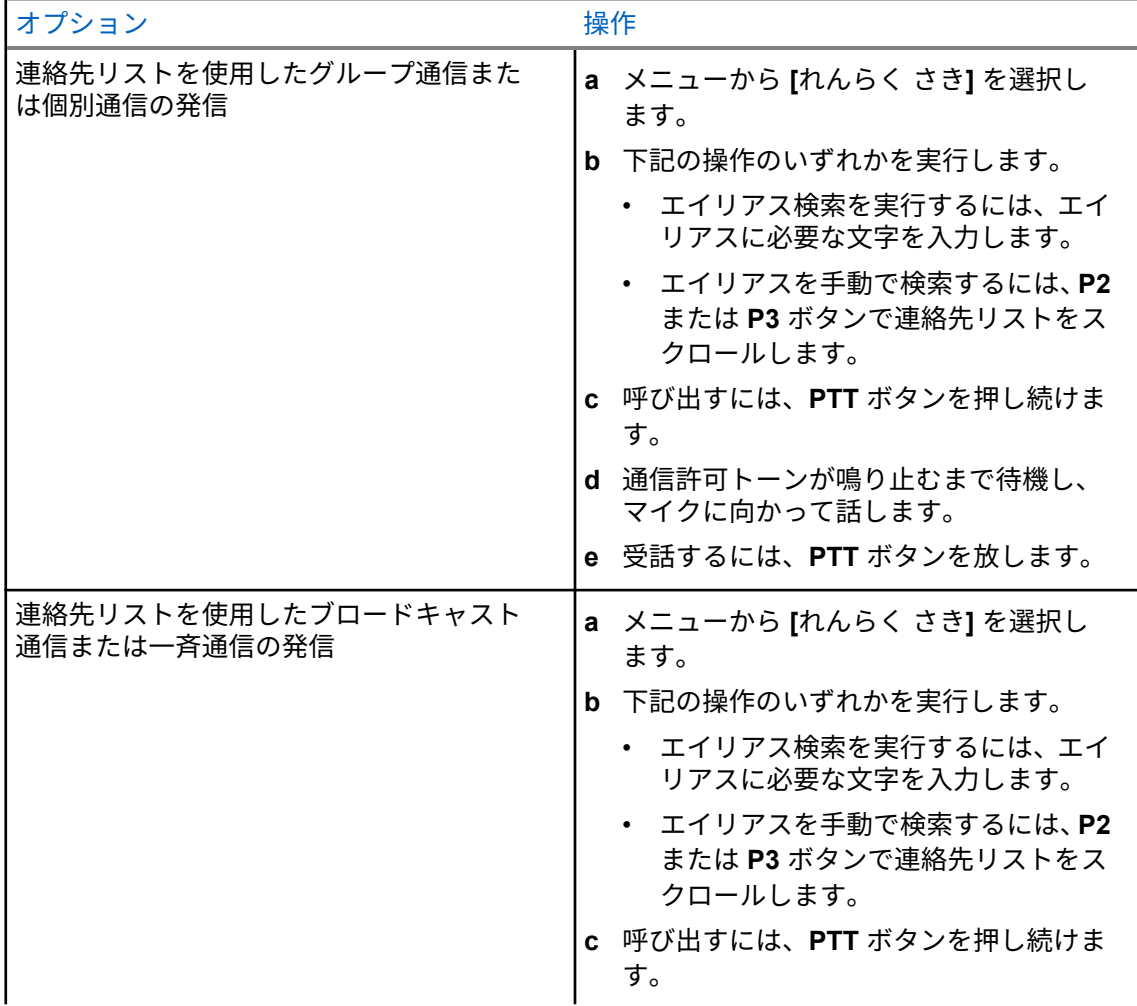

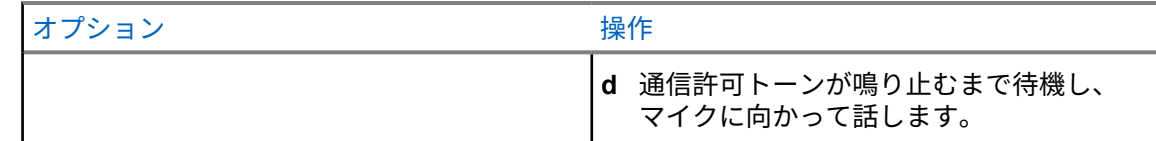

## ダイアルによる発信

次の手順は、個別通信にのみ適用されます。

手順**:**

- **1** メニューから **[**れんさくさき**]**→**[**手動ダイヤル**]**→**[**むせんきばんごう**]** の順に選択します。
- **2** ID を入力または編集するには、必要な番号を入力します。
- **3** 呼び出すには、**PTT** ボタンを押し続けます。
- **4** 通信許可トーンが鳴り止むまで待機し、マイクに向かって話します。
- **5** 受話するには、**PTT** ボタンを放します。

**8.4**

## プログラム可能な数値キーを使用した発信

手順**:**

通信のタイプに基づいて、次のいずれかの操作を実行します。

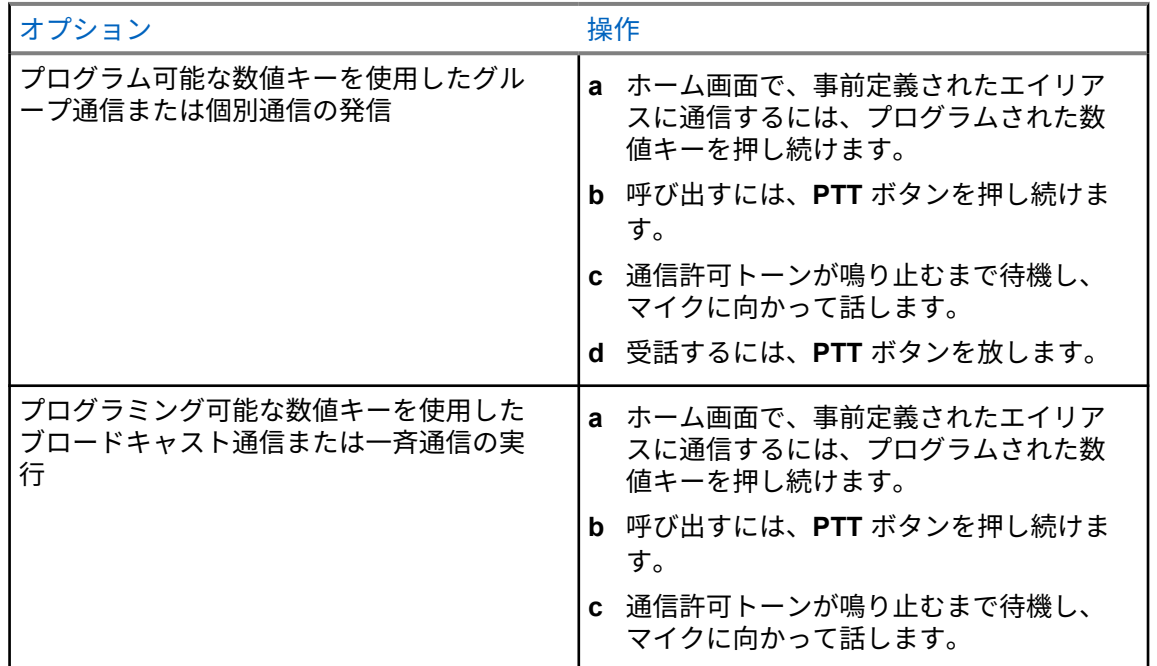

**8.5**

## 無線機での通信の受信と応答

通信を受信すると、無線機に次のような通知が表示されます。

• 緑色の LED が点滅します。

MN008349A01-AA 章 8 : 無線機通信のタイプ

- 無線機のミュートが解除され、着信の音はスピーカから聞こえます。
- ディスプレイに ID、エイリアス、通信ステータスが表示されます。
- 注 **:** ブロードキャスト通信または一斉通信には応答できません。 Ũ,

手順**:**

- **1** 応答するには、**PTT** ボタンを押し続けます。
- **2** 通信許可トーンが鳴り止むまで待機し、マイクに向かって話します。
- **3** 受話するには、**PTT** ボタンを放します。

**8.6**

## 個別通信の受け入れまたは拒否

Full Off Air Call Set-Up (FOACSU) として設定された個別通信を受信すると、無線機に次のような通知 が表示されます。

- 緑色の LED が点滅します。
- ディスプレイにエイリアスと個別通信アイコンが表示されます。

## 個別通信の受信

手順**:**

- **1** 個別通信を受け入れるには、以下のいずれかの操作を行います。
	- **[**許可**]** を選択します。
	- **PTT** ボタンを押し続けます。
- **2** 通信許可トーンが鳴り止むまで待機し、マイクに向かって話します。
- **3** 受話するには、**PTT** ボタンを放します。

## 個別通信の拒否

手順**:**

個別通信を拒否するには、以下のいずれかの操作を行います。

- **[**拒否**]** を選択します
- バック**/**ホーム ボタンを選択します。

高度な機能

この章では、無線機で使用できる機能の操作について説明します。

**9.1**

## アナログ メッセージ エンコード

無線機では、メッセージ リストから無線エイリアスまたはディスパッチャに、事前にプログラムされ たメッセージを送信できます。

**9.1.1**

## ディスパッチャへの **MDC** エンコード メッセージの送信

#### 手順**:**

メニューから **[**メッセージ**]**→**[**クイック テキスト**]**→*<[*必要なメッセージ*]>* を選択します。

リクエストが正常に行われた場合、無線機に次のような通知が表示されます。

- ポジティブ インジケータ トーンが鳴ります。
- ディスプレイにポジティブ ミニ通知が表示されます。

リクエストが失敗した場合、無線機に次のような通知が表示されます。

- ネガティブ インジケータ トーンが鳴ります。
- ディスプレイにネガティブ ミニ通知が表示されます。

**9.2**

## アナログ ステータス更新

無線機では、現在のアクティビティを示すステータス リストから無線機の連絡先 (5 トーン システム) またはディスパッチャ (Motorola データ通信システム) に、事前にプログラムされたメッセージを送信 できます。

Motorola データ通信 (MDC) システムでは、最後に確認されたメッセージはステータス リストの一番上 に保持されます。他のメッセージは英数字順に並べられます。

**9.2.1**

定義済み連絡先へのステータス更新の送信

手順**:**

下記の操作のいずれかを実行します。

- Motorola データ通信 (MDC) システムの場合は、メニューから **[**ステータス**]**→*<[*必要なステ ータス*]>*→**[**しょきちにセット**]**→**[**メニュー**/OK]** を選択します。
- 5 トーン システムの場合は、メニューから **[**ステータス**]**→*<[*必要なステータス*]>*→**[**しょき ちにセット**]** を選択します。

MDC システムでは、リクエストが正常に行われた場合、無線機に次のような通知が表示されます。

- ポジティブ インジケータ トーンが鳴ります。
- ディスプレイにポジティブ ミニ通知が表示されます。

MDC システムでは、リクエストが失敗した場合、無線機に次のような通知が表示されます。

- ネガティブ インジケータ トーンが鳴ります。
- ディスプレイにネガティブ ミニ通知が表示されます。

5 トーン システムでは、要求が成功した場合、無線機のディスプレイの確認済みステータスの隣に が表示されます。

5 トーン システムでは、要求が失敗した場合、無線機のディスプレイにある前のステータスの隣に が表示されます。

**9.3**

## オートレンジ トランスポンダ システム

オートレンジ トランスポンダ システム (ARTS) はアナログのみの機能で、無線機が ARTS を搭載した 他の無線機の通信圏外にあるときに通知するよう設計されています。

ARTS を搭載した無線機は、定期的に信号の送受信を行って、互いに通信圏内にあることを確認しま す。

無線機は、次のような通知を表示します。

#### 表 15: オートレンジ トランスポンダ システム通知

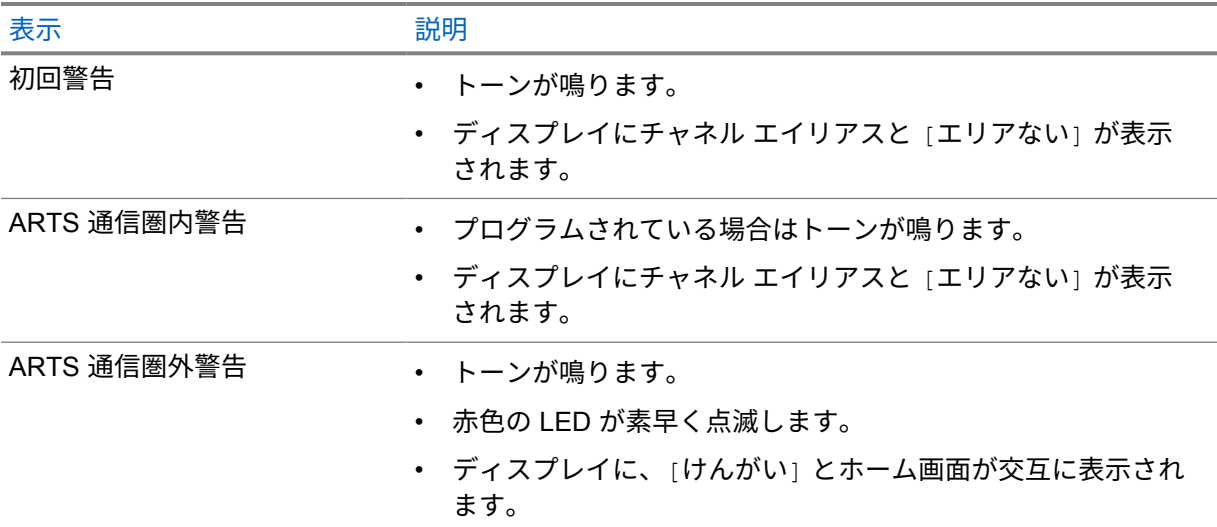

**9.4**

## ページング操作

ページング機能により、相手が応答できる状態になったらかけ直すよう、受信者に通知できます。この 機能は、無線機のサブスクライバ エイリアスまたは ID にのみ適用されます。

## **9.4.1** ページングの発信

### 手順**:**

下記の操作のいずれかを実行します。

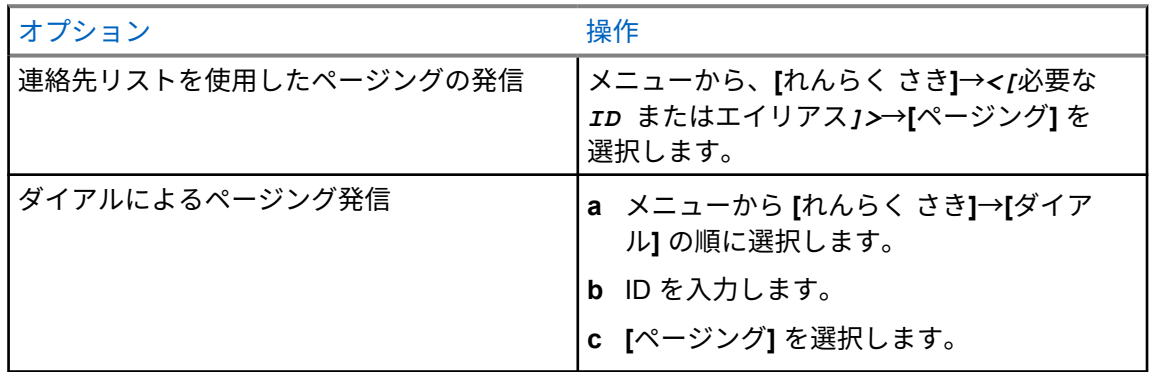

リクエストが正常に行われた場合、ディスプレイにポジティブ ミニ通知が表示されます。

リクエストが失敗した場合、ディスプレイにネガティブ ミニ通知が表示されます。

**9.4.2**

ページングへの応答

ページングを受信すると、無線機に次のような通知が表示されます。

- 反復トーンが鳴ります。
- 黄色の LED が点滅します。
- ディスプレイには、ページングの通知リストと発信者の ID が表示されます。

手順**:**

販売店による設定に応じて、次のいずれかの操作を実行します。

- **PTT** ボタンを押して、個別通信で発信者に応答します。
- **PTT** ボタンを押して、グループ通信を続行します。ページングに応答するには、[通信履歴] メニューの [不在着信] ログに移動します。

## **9.5** 通信インジケータ設定

この機能を使用すると、通信やテキスト メッセージの着信音を設定できます。

**9.5.1**

## テキスト付きテレメータ ステータスのオンとオフの切り替え

個別通信、テキスト メッセージ、ページング、テキスト付きテレメータ ステータス (Capacity Max お よびその他のシステムの場合)、および選択通信 (その他のシステムの場合) の着信音をアクティブまた は非アクティブにできます。

## 着信音をオンにする

手順**:**

- **1** メニューから、**[**ユーティリティ**]**→**[**きのうせってい**]**→**[**トーン**/**アラート**]**→**[**ちゃくしんおん**]** を 選択します。
- **2** 次のオプションのいずれかを選択します。
	- ページング
	- 個別通信
	- せんたくコール
	- **Messages**
- **3** 必要なトーンを選択します。

着信音を有効にすると、無線機のディスプレイに と選択したトーンが表示されます。

## 着信音をオフにする

手順**:**

- **1** メニューから、**[**ユーティリティ**]**→**[**きのうせってい**]**→**[**トーン**/**アラート**]**→**[**ちゃくしんおん**]** を 選択します。
- **2** 次のオプションのいずれかを選択します。
	- ページング
	- 個別通信
	- せんたくコール
	- **Messages**
- **3 [Off]** を選択します。

着信音を無効にすると、無線機のディスプレイの [オフ] の隣に ✔が表示されます。

## **9.5.2** 警告トーンの音量を上げる

無線機通信に応答がない状態が続くと継続的に警告を発するよう、無線機をプログラムできます。この 警告は、時間が経つにつれて、アラーム トーンの音量が自動的に大きくなります。この機能は、Escalert と呼ばれます。

手順**:**

メニューから、**[**ユーティリティ**]**→**[**無線機設定**]**→**[**トーン**/**アラート**]**→**[Escalert]** を選択します。

Escalert が有効になっている場合は、ディスプレイで [ゆうこう] の隣に が表示されます。 Escalert が無効になっている場合は、[ゆうこう] の隣の√が消えます。

### **9.6**

## 通信履歴機能

無線機は、最近の発信、応答、不在の個別通信をすべて記録します。最近の通信の表示および管理を行 うには、通信履歴機能を使用します。

お使いの無線機のシステム設定に応じて、不在着信アラートを通信履歴に含めることができます。各通 信リストでは次のタスクを実行できます。

- 詳細の表示
- 通信の削除
- 連絡先へのエイリアスまたは ID の保存

**9.6.1** 最近の通信の表示

手順**:**

- **1** メニューから **[**つうわ りれき**]** を選択します。
- **2** 次のいずれかのリストを選択します。
	- 不在着信
	- へんとうずみ
	- はっしん
- **3** リストをスクロールして通信を表示します。

ディスプレイに最近のエントリが表示されます。

### **9.6.2**

通信リストからのエイリアスまたは **ID** の保存

### 手順**:**

- **1** メニューから、**[**つうわ りれき**]**→*<[*必要なリスト*]>*→*<[*必要な *ID* またはエイリアス*]>*→**[**ほ かん**]** を選択します。
- **2** カーソルが点滅している場合は、エイリアスの残りの文字を入力します。

エイリアスなしで ID を格納することができます。

ディスプレイにポジティブ ミニ通知が表示されます。

### **9.6.3**

## 通信リストからの通信の削除

手順**:**

**1** メニューから →**[**つうわ りれき**]**→*<[*必要なリスト*]>*→*<[*必要な *ID* またはエイリアス*]>*→ **[**エントリをさくじょ**?]** を選択します**[**はい**]** を選択します。

注 **: [**いいえ**]** を選択すると、無線機は前の画面に戻ります。リストが空の場合はトーンが 鳴り、ディスプレイに [リストにありません] と表示されます。

ディスプレイに [にゅうりょくさくじょずみ] と表示されます。

**9.6.4**

### 通信リストからの詳細の表示

手順**:**

メニューから →**[**つうわ りれき**]**→*<[*必要なリスト*]>*→*<[*必要な *ID* またはエイリアス*]>*→ **[**しょうさい**]** を選択します。

**9.7**

## 連絡先設定

[れんらく さき] メニューには、無線機のアドレス帳機能があります。各エントリは、通信を発信する ための ID に対応します。エントリはアルファベット順にソートされます。

各エントリでは、設定に応じてさまざまな通信タイプがサポートされます。連絡先エントリには、通信 タイプ、通信エイリアス、および通信 ID 情報が表示されます。

クイック ダイヤルとして、プログラム可能な数値キーにエントリを割り当てることができます。各エ ントリに割り当てられる数値キーの前にチェック マークが表示されます。空 のインタフェースの前に チェックマークが付いている場合は、数値キーはエントリに割り当てられません。

パーソナル コンピュータ (PC) 通信と管理コンソール通信はデータ関連です。これらの通信はアプリ ケーションでのみ使用できます。

お使いの無線機ではアナログ連絡先およびデジタル連絡先を使用できます。各連絡先リストは最大で 500 メンバーです。

あるチャネルで秘話モード機能が有効であれば、そのチャネルで、秘話モード対応のグループ通信、個 別通信、および一斉通信を発信することができます。お使いの無線機と同一のプライバシー キー、ま たは同じキー値とキー ID を有する相手先無線機のみが、送信を復号できます。

### **9.7.1** 新規連絡先の追加

手順**:**

**1** メニューから **[**れんらく さき**]**→**[**しんき とうろく**]**→*<[*必要な連絡先タイプ*]>* を選択します。 連絡先タイプのオプションは、**[**むせん リスト**]** または **[**電話 リスト**]** です。

- **2** 連絡先の番号を入力します。
- **3** 連絡先の名前を入力します。
- **4** 必要な着信音タイプを選択します。

ポジティブ トーンが鳴ります。ディスプレイにポジティブ ミニ通知が表示されます。Connect Plus の場合、ディスプレイに [れんらくさきほぞんずみ] と表示されます。

**9.7.2**

既定の連絡先の設定

手順**:**

メニューから、→**[**れんらく さき**]**→*<[*必要な *ID* またはエイリアス*]>*→**[**しょきちにセット**]** を 選択します。

正常に設定された場合、無線機に次のような通知が表示されます。

- ポジティブ インジケータ トーンが鳴ります。
- ディスプレイにポジティブ ミニ通知が表示されます。
- ディスプレイの選択した連絡先の横に ノが表示されます。

**9.7.3**

## プログラム可能な数値キーへのエントリの割り当て

手順**:**

- **1** メニューから、**[**れんらく さき**]**→*<[*必要な *ID* またはエイリアス*]>*→**[**キー プログラム**]** を選択 します。
- **2** 選択した数値キーを選択します。
- **3** 選択した数値キーがすでにエントリに割り当てられている場合は、次のいずれかの操作を実行し ます。
	- 既存の数値キー割り当てを上書きするには、**[**はい**]** を選択します。
	- 既存の数値キーを保持するには、**[**いいえ**]** を選択して別の数値キーを選択します。

既存の番号キー割り当てを上書きすると、無線機には次の通知が表示されます。

- ポジティブ トーンが鳴ります。
- ディスプレイに [れんらくさきほぞんずみ] と表示され、ポジティブ ミニ通知が表示されま す。

**9.7.4**

## エントリとプログラミング可能な数値キー間の関連付けの削除

手順**:**

**1** メニューから、**[**れんらく さき**]**→*<[*必要な *ID* またはエイリアス*]>*→**[**キー プログラム**]**→**[**な し**]** を選択します。

ディスプレイに [ぜんキーからさくじょしますか] と表示されます。

**2 [**はい**]** を選択します。

ポジティブ トーンが鳴ります。ディスプレイに [れんらくさきほぞんずみ] と表示された後、前のメニ ューに自動的に戻ります。

注 **:** エントリが削除されると、エントリとそのプログラミングされた数値キー間の関連付けは、 0 削除されます。

## **9.8**

## 緊急操作

緊急アラームは、重大な状況を示すために使用されます。緊急アラームは、現在のチャネルでアクティ ビティがある場合であっても、随時開始できます。

各チャネルの緊急ボタンに割り当てることができる緊急モードのタイプは 1 つだけです。無線機は、 次の緊急モードをサポートしています。

表 16: 緊急モード

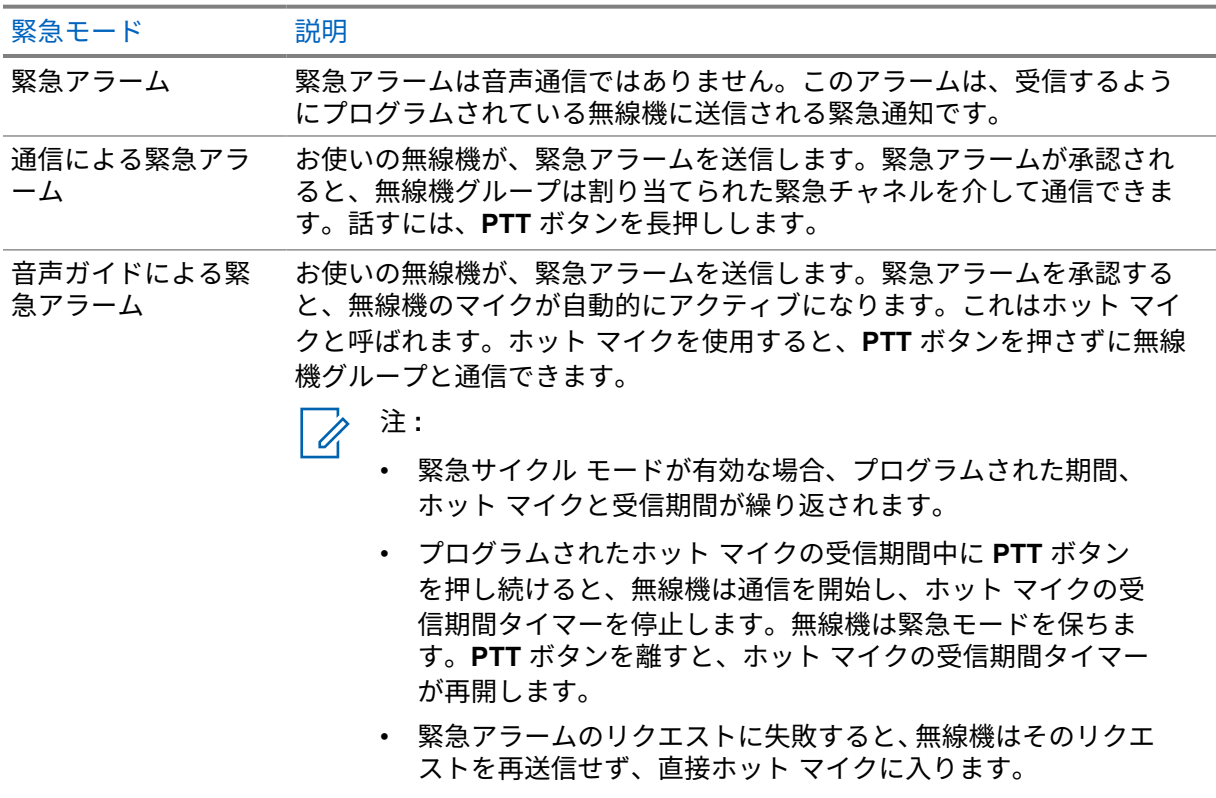

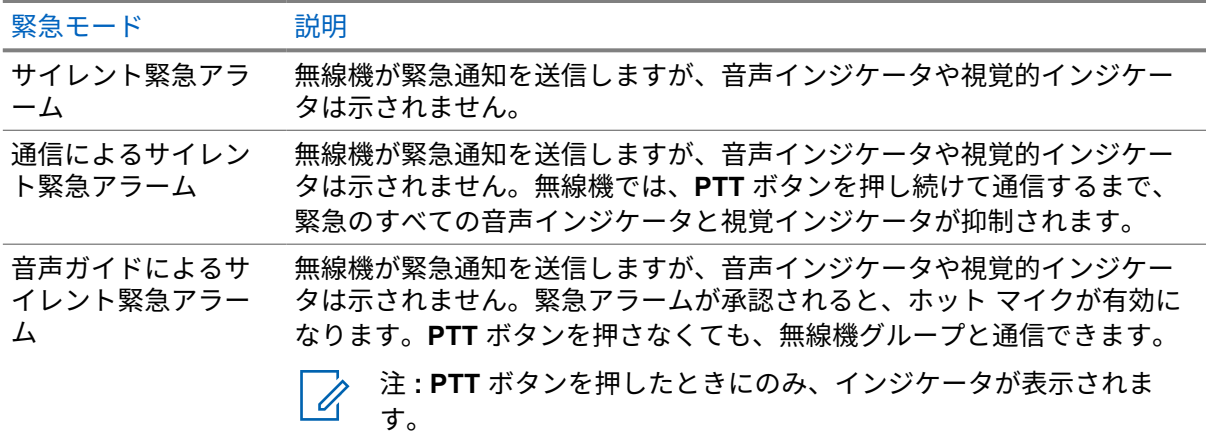

販売店は、緊急オンまたはオフ機能、および緊急ボタンを押す長さを設定できます。詳細については、 販売店にお問い合わせください。

販売店は緊急検索トーンをプログラムできます。トーンがプログラムされている場合は、緊急検索トー ンが鳴ります。このトーンは、無線機で音声を送受信するときにはミュートされ、無線機の緊急モード が終了すると停止されます。

## **9.8.1** 緊急アラームの送信

手順**:**

プログラムされた **[**緊急オン**]** ボタンまたは緊急フット スイッチを押します。

アラームが正常に送信されると、無線機に次のような通知が表示されます。

- 緊急トーンが鳴ります。
- 緑色の LED が点滅します。
- ディスプレイに [アラーム そうしん] と表示されます。

すべての再試行後にアラームの送信が失敗した場合、無線機には次の通知が表示されます。

- ネガティブ トーンが鳴ります。
- ディスプレイに [アラーム NG] と表示されます。

### **9.8.2**

## 通信による緊急アラームの送信

手順**:**

**1** プログラムされた **[**緊急オン**]** ボタンまたは緊急フット スイッチを押します。

アラームが正常に送信されると、無線機に次のような通知が表示されます。

- 緊急トーンが鳴ります。
- 緑色の LED が点滅します。
- ディスプレイに [アラーム そうしん] と表示されます。

**2** 呼び出すには、**PTT** ボタンを押し続けます。

MN008349A01-AA 章 9 : 高度な機能

- **3** 通信許可トーンが鳴り止むまで待機し、マイクに向かって話します。
- **4** 受話するには、**PTT** ボタンを放します。 無線機が、音声アクティビティを事前に設定された期間検出しない場合、通信は終了します。

**9.8.3**

## 緊急アラームと音声ガイドの送信

手順**:**

- **1** プログラムされた **[**緊急オン**]** ボタンまたは緊急フット スイッチを押します。 アラームが正常に送信されると、緊急トーンが鳴り、ホット マイクが有効になります。
- **2 PTT** ボタンを押さずにマイクに向かって話します。

次の場合、無線機は自動的に送信を終了します。

- 緊急サイクル モードが有効で、ホット マイクと通信受信のサイクルの期限が切れた場合。
- 緊急サイクル モードが無効で、ホット マイクの期限が切れた場合。

### **9.8.4** 緊急アラームの受信

緊急アラームを受信すると、無線機に次のような通知が表示されます。

- トーンが鳴ります。
- 赤色の LED が点滅する。
- ディスプレイに、[緊急] アイコン、緊急通信送信者のエイリアスが表示されます。また、複数のア ラームが出ている場合は、すべての緊急通信送信者のエイリアスがアラーム リストに表示されま す。

手順**:**

- **1** 緊急アラーム リストが表示されたら、次のいずれかの操作を実行します。
	- **[OK]** ボタンを選択します。
	- *<*必要な *ID>* を選択します。
- **2 [OK]** ボタンを選択して、アクション オプションを表示します。

**9.8.5**

## 緊急アラームへの応答

受信側無線機は一度に 1 つのみ、緊急アラームをサポートできます。複数のアラームを受信した場合、 2 番目の緊急アラームは 1 番目のアラームより優先されます。

緊急アラームを受信すると、無線機に次のような通知が表示されます。

- トーンが鳴ります。
- 赤色の LED が点滅する。
- ディスプレイに、緊急アラーム リスト、緊急グループ ID、および送信無線機の ID が表示されます。 前提条件**:** 緊急アラーム表示を有効にします。

手順**:**

- **1 PTT** ボタンを押して、緊急アラームの対象となるグループと同じグループに非緊急音声を送信し ます。
	- 注 **:** 緊急アラームの送信者のみが緊急音声を送信できます。すべての受信者とその他の  $\overline{\mathscr{U}}$ 無線機は非緊急音声を送信し、他の無線機が同じグループで緊急アラームを送受信でき るようにします。
- **2** 通信許可トーンが鳴り止むまで待機し、マイクに向かって話します。
- **3** 受話するには、**PTT** ボタンを放します。

緊急事態の送信者が応答すると、無線機には次の通知が表示されます。

- 他のシステムでは、緑色の LED が点滅します。
- ディスプレイに、**[**グループ通信**]** アイコン、緊急グループ ID、および送信中の無線機の ID が表示 されます。

## **9.8.6** 緊急モードの再開

手順**:**

- **1** 下記の操作のいずれかを実行します。
	- 無線機が緊急モードの間に、チャネルを変更します。 Ũ, 注 **:** 新しいチャネルで緊急アラームを有効にした場合にのみ、緊急モードを再開でき ます。

• 緊急の起動または転送ステータス時に、プログラムされた **[**緊急オン**]** ボタンを押します。 無線機は緊急モードを終了し、再び緊急モードになります。

### **9.8.7**

### 緊急モードの終了

次のシナリオが発生すると、無線機は自動的に緊急モードを終了します。

- システムから確認応答を受信した場合 (緊急アラームの場合のみ)。
- アラームを送信するすべての再試行が失敗した場合。
- 無線機の電源をオフにした場合。無線機の電源を入れても、緊急モードは自動的に再開されません。
- 現在のチャンネルを緊急事態でないチャンネルに変更した場合。

#### 手順**:**

プログラムされた **[**緊急オフ**]** ボタンを押します。

緊急事態が正常に終了すると、無線機に次のような通知が表示されます。

- トーンが停止します。
- 赤色の LED が消灯します。

## 正面パネル プログラミングの入力

正面パネル プログラミング (FPP) の特定の機能パラメータをカスタマイズして無線機を効果的に利用 できます。

手順**:**

- **1** メニューから、**[**ユーティリティ**]**→**[PGM Radio]** の順に選択します。
- **2** 現在の 8 桁のパスワードを入力します。
- **3** 必要な設定を選択します。

**9.10**

ローン ワーカー

この機能を使用すると、事前に定義した期間中にユーザー操作 (ボタンの押下やチャネル セレクタの有 効化など) がない場合に、緊急事態を発生させることができます。

事前定義した期間にユーザーによる操作がなく、無操作タイマーの時間が経過すると、無線機は音声イ ンジケータでユーザーに事前に警告します。

事前に定義された通知タイマーの時間が経過しても確認応答がない場合、無線機は販売店がプログラム した緊急事態を開始します。

### **9.11**

連続モニタ

連続モニタ機能は、選択したチャネルのアクティビティを継続的にモニタするために使用します。

### **9.11.1**

## 連続モニタの設定

手順**:**

プログラムされた **[**連続モニタ**]** ボタンを押します。

無線機がこのモードに入ると、無線機に次のような通知が表示されます。

- 警告トーンが鳴ります。
- 黄色の LED が点灯します。
- ディスプレイに [れんぞくモニタ オン] と [モニタ] アイコンが表示されます。 無線機がこのモードを終了すると、無線機に次のような通知が表示されます。
- 警告トーンが鳴ります。
- 黄色の LED が消灯します。
- ディスプレイに [れんぞくモニタ オフ] と表示されます。
### **9.12** 通知リスト

無線機には、テキスト メッセージ、テレメータ メッセージ、不在着信やページングなど、チャネル上 で未読のイベントをすべて収集する通知リストがあります。

通知リストにイベントが 1 件以上あると、ディスプレイに [つうち] アイコンが表示されます。

リストでは、最大 40 の未読イベントを使用できます。リストがいっぱいになると、自動的に最も古い イベントが次のイベントで置き換えられます。これらのイベントは、読まれた後、通知リストから削除 されます。

通知の最大数は、30 件のテキスト メッセージと 10 件の不在着信またはページングです。この最大数 は、個々の機能 (ワーク チケット、テキスト メッセージ、不在着信、またはページング) のリスト容量 により異なります。

注 **:** 通知リストが表示されると、スキャンが一時停止します。通知リストを終了すると、スキャ  $\overrightarrow{\mathscr{U}}$ ンが再開されます。通知リストを終了するには、バック**/**ホーム ボタンを押すか、メニュー タイ マーが切れるまで待ちます。

**9.12.1** 通知リストへのアクセス

手順**:**

メニューから **[**つうち**]** を選択します。

ディスプレイには、使用可能なすべてのイベントが表示されます。

**9.13**

## スキャン

無線機で使用可能な、サポートされているシステムによっては、スキャン時の無線機の動作が異なる場 合があります。

チャネル スキャン

チャネル スキャンは他のシステムで使用できます。

スキャンを開始すると、現在のチャネルに対してプログラムされたスキャン リストが順番にスキャン され、音声アクティビティを探します。デジタル チャネルを使用していて、無線機がアナログ チャネ ルにロックされている場合、通信中に無線機は自動的にデジタル モードからアナログ モードに切り替 わり、アナログ チャネルを使用している場合も同じ動作が発生します。

#### 表 17: スキャン方法

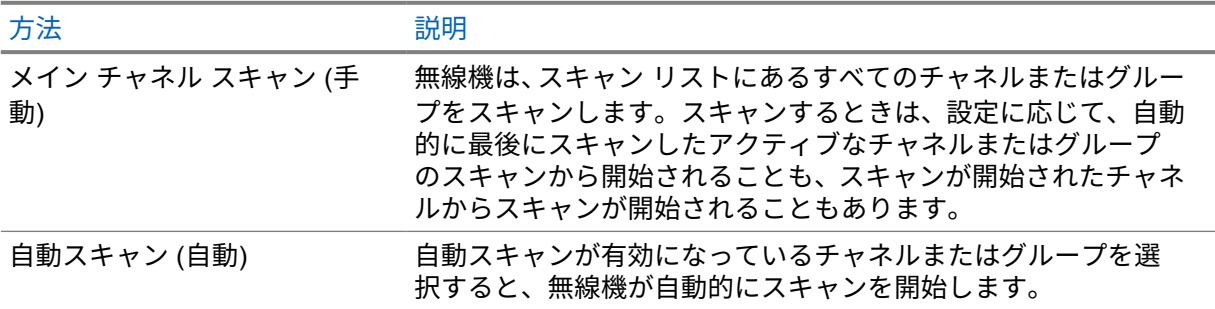

スキャン リストにあるグループまたはチャネルからの通信を逃した場合は、次のような状況が発生し ている可能性があります。

- スキャン機能がオンになっていません。
- スキャン リスト メンバーがメニューで無効にされている。
- すでに別の通信に参加しています。
- 注 **:** 異なるゾーンの無線機がゾーン スキャン リスト メンバーの通信に参加し、応答する前に通 Í 信ハング タイマーの期限が切れた場合、応答するには、スキャン リスト メンバーのゾーンとチ ャネルに移動して、新しい通信を開始する必要があります。

**9.13.1**

#### スキャンのオン

手順**:**

メニューから **[**スキャン**]**→**[**オン**]** を選択します。

スキャンがオンになると、無線機に次のような通知が表示されます。

- 黄色の LED が点滅します。
- ディスプレイに [スキャン オン] とスキャン アイコンが表示されます。

#### **9.13.2** スキャンのオフ

手順**:**

メニューから **[**スキャン**]**→**[**オフ**]** を選択します。

スキャンがオフなると、無線機に次のような通知が表示されます。

- LED が消灯します。
- ディスプレイに [スキャン オフ] と表示され、[スキャン] アイコンが消えます。

**9.13.3** スキャン トークバック

トークバック機能を使用すると、スキャンの実行中に送信に応答できます。

選択可能なグループ スキャン リストから無線機が通信をスキャンするときに PTT ボタンを押すと、ス キャン トークバック機能の設定に応じて、2 つの異なる状況が発生します。

#### 表 18: スキャン トークバック タイプ

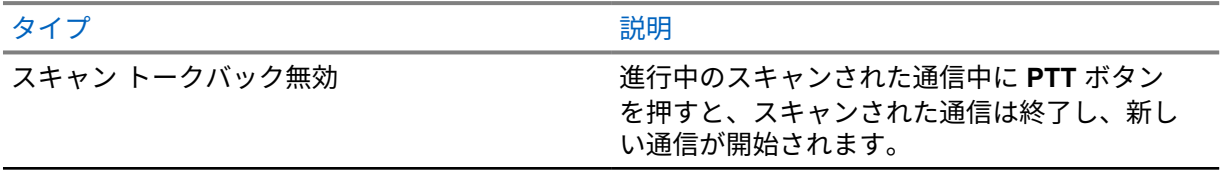

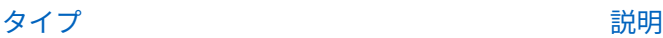

スキャン トークバック有効 進行中のスキャンされた通信中に **PTT** ボタン を押すと、スキャンされた通信にトークバック できます。

注 **:**

次の状況が発生している場合:

**1** 現在選択されているゾーンのチャネルの位置に割り当てられていないグループの通信をス キャンしている。

**2** 通信のハング タイムを逃した。

次の操作を実行します。

- **1** 適切なゾーンに切り替える。
- **2** グループのチャネルの位置を選択し、そのグループにトーク バックする。

**9.13.4**

#### 迷惑チャネル

迷惑チャネルは、不要な通信を継続的に生成するチャネルです。

不要なチャネルをスキャン リストから一時的に削除して、後で復元することができます。この機能は、 選択チャネルとして指定されているチャネルには適用されません。

**9.13.4.1**

迷惑チャネルの削除

前提条件**:** 無線機がスキャンされ、迷惑チャネルになりました。

手順**:**

- **1** トーンが聞こえるまで、プログラムされた **[**迷惑チャネル削除**]** ボタンを押します。
- **2** プログラムされた **[**迷惑チャネル削除**]** ボタンを放します。

**9.13.4.2** 迷惑チャネルの復元

手順**:**

下記の操作のいずれかを実行します。

- 無線機を再起動します。
- スキャンをオフにした後、オンにします。
- チャネル アップまたはダウン ボタンを使用してチャネルを変更します。

**9.13.5**

#### 投票スキャン

投票スキャン機能は、複数の基地局がさまざまなアナログ チャネルで同じ情報を送信している領域を 幅広くカバーします。

無線機は、複数の基地局のアナログ チャネルをスキャンし、投票プロセスを実行して最大強度の受信 信号を選択します。

MN008349A01-AA 章 9 : 高度な機能

投票スキャン中、無線機には次のように表示されます。

- 黄色の LED が点滅します。
- ディスプレイに [投票スキャン] アイコンが表示されます。

**9.13.6**

# スキャン リスト

個々のチャネルまたはグループをスキャン リストで作成して割り当てることができます。無線機は、 現在のチャネルまたはグループのスキャン リストで指定されたチャネルまたはグループ系列を循環し て、音声アクティビティをスキャンします。スキャン リストは受信グループ リストとも呼ばれます。 無線機では、最大 250 のスキャン リストを使用できます。リスト内の最大メンバー数は 16 です。各 スキャン リストには、アナログとデジタルのエントリを混在させることができます。

#### **9.13.6.1**

#### スキャン リストの表示

手順**:**

- **1** メニューから **[**スキャン**]**→**[**リストへんしゅう**]** を選択します。
- **2** 下記の操作のいずれかを実行します。
	- エイリアス検索を実行するには、エイリアスに必要な文字を入力します。
	- エイリアスを手動で検索するには、**P2** または **P3** ボタンで連絡先リストをスクロールしま す。

**9.13.6.2**

#### スキャン リストの優先度の編集

手順**:**

- **1** グループの優先度を表示および編集するには、メニューから **[**スキャン**]**→**[**リストへんしゅう**]**→ *<[*必要なエイリアス*]>*→**[**ゆうせんど**]** の順に選択します。
- **2** 下記の操作のいずれかを実行します。
	- 必要なエイリアスを優先度 1 として編集するには、**[**ゆうせん **1]** を選択します。
	- 必要なエイリアスを優先度 2 として編集するには、**[**ゆうせん **2]** を選択します。
	- 必要なエイリアスを優先度なしとして編集するには、**[**なし**]** を選択します。
- **3** 別のグループが優先度 1 または優先度 2 に割り当てられている場合、ディスプレイに [うわが き?] と表示されているときに、現在の優先度を上書きできます。
	- 上書きするには、**[**はい**]** を選択します。
	- 前の画面に戻るには、**[**いいえ**]** を選択します。

**9.13.6.3**

スキャン リストへの新規エントリの追加

手順**:**

**1** メニューから **[**スキャン**]**→**[**リストへんしゅう**]**→**[**メンバーついか**]**→*<[*必要なエイリアス*]>* の 順に選択します。

- **2** *<*必要な優先度*>*→メニュー**/OK** を選択します。
- **3** 下記の操作のいずれかを実行します。
	- 別の項目を追加するには、**[**はい**]** を選択します。
	- 現在のリストを保存するには、**[**いいえ**]** を選択します。

#### **9.13.6.4**

#### スキャン リストからのエントリの削除

手順**:**

- **1** メニューから **[**スキャン**]**→**[**リストへんしゅう**]**→*<[*必要なエイリアス*]>*→**[**さくじょ**]** を選択し ます。
- **2** 下記の操作のいずれかを実行します。
	- エイリアスを削除するには、**[**はい**]** を選択します。
	- 前の画面に戻るには、**[**いいえ**]** を選択します。

## **9.14** 受信信号強度インジケータ

この機能を使用して、受信信号強度インジケータ (RSSI) 値を表示できます。

ディスプレイでは、RSSI アイコンが右上端に表示されます。

#### **9.14.1**

#### **RSSI** 値の表示

手順**:**

ホーム画面で、バック**/**ホーム ボタンを 3 回押し、バック**/**ホーム ボタンを 1 回押し続けます。 ディスプレイに現在の RSSI 値が表示されます。

**9.15**

## テキスト メッセージング

無線機は、他の無線機やテキスト メッセージ アプリケーションからデータを受信できます。

テキスト メッセージには、デジタル車載型無線機 (DMR) ショート テキスト メッセージと、テキスト メッセージの 2 種類があります。DMR ショート テキスト メッセージの最大長は 23 文字です。テキ スト メッセージの最大長は、件名を含めて 280 文字です。件名は、電子メール アプリケーションから メッセージを受信した場合にのみ表示されます。

注 **:** Ï,

この最大長は、ソフトウェアとハードウェアが最新のモデルにのみ適用されます。ソフトウェ アやハードウェアが古い無線機モデルでは、最大長は 140 文字です。詳細については、販売店 にお問い合わせください。

**9.15.1**

## テキスト メッセージの表示

手順**:**

**1** メニューから **[**メッセージ**]** を選択します。

- **2** 下記の操作のいずれかを実行します。
	- テキスト メッセージまたはテレメータ ステータスで、**[**じゅしん **BOX]**→*<[*必要なメッセー ジ*]>* を選択します。
	- [送信済みテキスト メッセージ] で、**[**そうしん **BOX]**→*<[*必要なメッセージ*]>* を選択します。

[じゅしん BOX]、[したがき]、または [そうしん BOX] フォルダが空の場合:

- キー操作音が有効になっている場合は、トーンが鳴ります。
- ディスプレイに [リストにありません] と表示されます。

[じゅしん BOX]、[したがき]、または [そうしん BOX] フォルダが空でない場合、メッセージが電子メー ル アプリケーションから送信された場合は、件名の行が表示されます。

テレメータ ステータスの場合、メッセージに返信することはできず、ディスプレイには [テレメータ: <ステータス メッセージ>] と表示されます。

#### **9.15.2** テキスト メッセージの編集

手順**:**

- **1** メニューから **[**メッセージ**]**→**[**へんしゅう**]** を選択します。
- **2** メッセージを作成します。
- **3** 下記の操作のいずれかを実行します。
	- テキスト メッセージを保存するには、**[**バック**/**ホーム**]**→**[**ほぞん**]** を選択します。
	- テキスト メッセージを破棄するには、**[**バック**/**ホーム**]**→**[**はいき**]** を選択します。

注 **:** 誤ってバック**/**ホーム ボタンを選択した場合は、[へんしゅう] を選択してテキスト Ï, メッセージの作成を続行できます。

テキスト メッセージが保存されている場合は、下書きフォルダでテキスト メッセージを表示お よび編集できます。

テキスト メッセージが破棄されると、テキスト メッセージは削除されます。

#### **9.15.3** テキスト メッセージの送信

前提条件**:** メッセージを作成します。

手順**:**

• 下記の操作のいずれかを実行します。

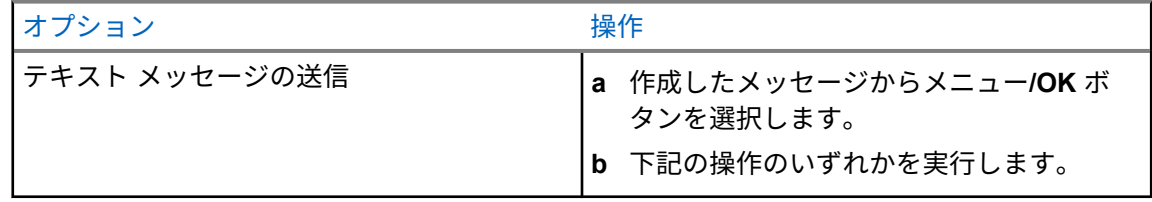

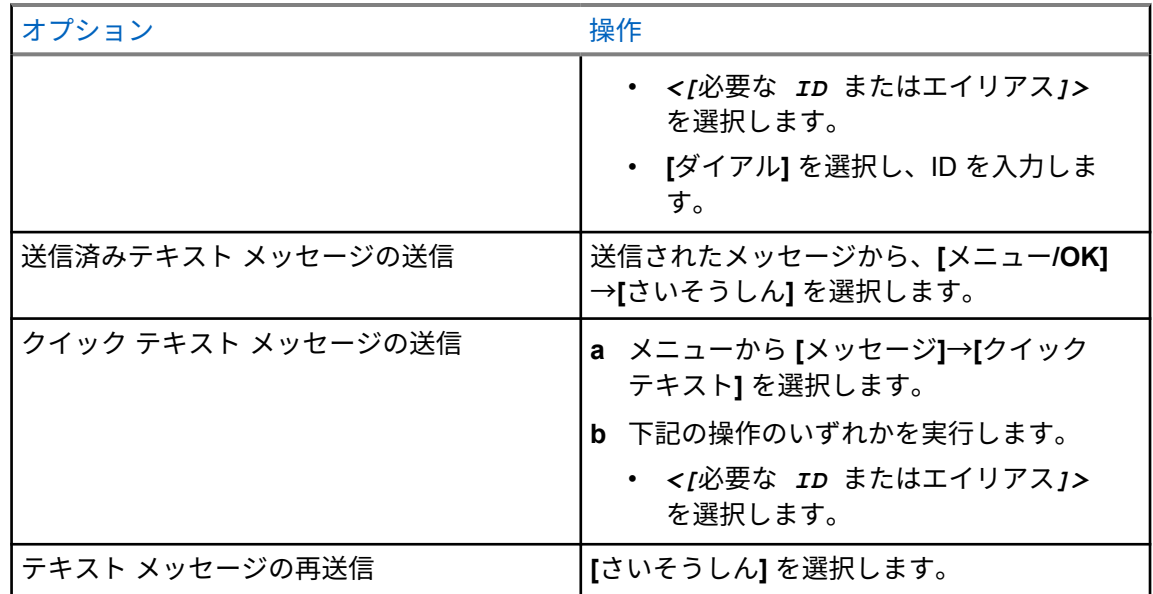

テキスト メッセージが正常に送信されると、無線機に次のような通知が表示されます。

- トーンが鳴ります。
- ディスプレイにポジティブ ミニ通知が表示されます。

テキスト メッセージの送信に失敗すると、ディスプレイに次のオプションが表示されます。

- さいそうしん
- てんそう
- 編集

**9.15.4**

# テキスト メッセージへの応答

テキスト メッセージを受信すると、無線機に以下の項目が表示されます。

- 送信者の ID またはエイリアスを含む通知リスト。
- [メッセージ] アイコン。
- 注 **: PTT** ボタンを押すと、無線機はテキスト メッセージ アラート画面を終了し、送信者に個別  $\overline{\mathscr{C}}$ 通信またはグループ通信を発信します。

手順**:**

下記の操作のいずれかを実行します。

- テキスト メッセージを読むには、**[**読み取り**]** を選択します。
- テキストメッセージを後で読むには、**[**あとでひょうじ**]** を選択します。
- テキスト メッセージを削除するには、**[**さくじょ**]** を選択します。

**9.15.5**

# テキスト メッセージの転送

手順**:**

- **1 [**さいそうしん**]** オプション画面で、**[**メッセージ**]** を選択します。
- **2** [じゅしん BOX] または [そうしん BOX] フォルダからテキスト メッセージを転送するには、 *<[*必要なメッセージ*]>*→**[**てんそう**]** を選択します。

テキスト メッセージが正常に転送されると、無線機に次のような通知が表示されます。

- ポジティブ トーンが鳴ります。
- ディスプレイにポジティブ ミニ通知が表示されます。

テキスト メッセージの転送に失敗すると、ディスプレイに次のように表示されます。

- ネガティブ トーンが鳴る。
- ディスプレイにネガティブ ミニ通知が表示されます。

**9.15.6**

#### テキスト メッセージの削除

手順**:**

- **1** メニューから **[**メッセージ**]** を選択します。
- **2** 下記の操作のいずれかを実行します。
	- テキスト メッセージを削除するには、**[**受信トレイ**]**→*<[*必要なテキスト メッセージ*]>*→**[**メ ニュー**/OK]**→**[**削除**]** を選択します。
	- すべてのテキスト メッセージを削除するには、**[**受信トレイ**]**→**[**すべて削除**]** を選択します。
	- 送信済みテキスト メッセージを削除するには、**[**そうしん **BOX]**→*<[*必要なテキスト メッセ ージ*]>*→**[**メニュー**/OK]**→**[**削除**]** を選択します。
	- すべての送信済みテキスト メッセージを削除するには、**[**そうしん **BOX]**→**[**すべて削除**]** を選 択します。

## 章 **10**

# ユーティリティ

この章では、無線機で使用できるユーティリティ機能の操作について説明します。

**10.1**

# ダイレクト モード

この機能を使用すれば、リピータが作動していない場合や、お使いの無線機がリピータの圏外にある場 合でも、通信範囲内にある他の無線機との通信を継続できます。

ダイレクト モード設定は、電源を切った後も保持されます。

**10.1.1**

## リピータとダイレクト モードの切り替え

#### 手順**:**

- **1** メニューから **[**きのうせってい**]**→**[**ダイレクト モード**]** の順に選択します。
- **2 [**メニュー**/OK]** ボタンを選択して、ダイレクト モードとリピータ モードを切り替えます。

ダイレクト モードが有効になっている場合は、[ゆうこう] の隣に が表示されます。 ダイレクト モードが無効になっている場合は、[ゆうこう] の隣の が消えます。

**10.2**

# 無線機のトーンとアラートの設定

手順**:**

- **1** メニューから、**[**きのうせってい**]**→**[**トーン**/**アラート**]** を選択します。
- **2** 次のオプションのいずれかを選択します。
	- ぜん トーン
	- きょか トーン
	- キー そうさおん
	- **PU** トーン
	- **[Vol** オフセット**]**→*<[*必要な音量*]>*。

設定の隣に が表示されます。

**10.3**

# アナログ スクランブル

このアナログ専用機能は、チャネル上の不正ユーザーによる盗聴を防止します。

アナログ スクランブルが有効な送信を送受信するには、無線機がチャネルでアナログ スクランブルが 有効になっている必要があります。アナログ スクランブルが有効なチャネルでは、クリアな、または スクランブルされていない送信を受信することができません。

MN008349A01-AA 章 10 : ユーティリティ

無線機では、2 つのアナログ スクランブル コードを使用できます。これらのコードは、プログラム可 能なボタンを使用して切り替えることができます。

#### **10.3.1** アナログ スクランブルの設定

手順**:**

- **1** メニューから **[**ユーティリティ**]**→**[**きのうせってい**]**→**[**スクランブル**]** の順に選択します。
- **2** 下記の操作のいずれかを実行します。
	- アナログ スクランブルを有効にするには、メニュー**/OK** ボタンを選択します。
	- アナログ スクランブルを無効にするには、メニュー**/OK** ボタンを選択します。

アナログ スクランブルが有効になっている場合は、[ゆうこう] の横に ✔が表示されます。 アナログ スクランブルが無効になっている場合、[ゆうこう] の隣の が消えます。

### **10.3.2** アナログ スクランブル コードの設定

手順**:**

メニューから **[**ユーティリティ**]**→**[**きのうせってい**]**→**[**スクランブル**]**→*<[*必要なコード*]>* の順 に選択します。

# **10.4** パワー レベルの設定

手順**:**

- **1** メニューから **[**きのうせってい**]**→**[**でんげん**]** の順に選択します。
- **2** 下記の操作のいずれかを実行します。
	- かなり離れた場所にある無線機と交信できるようにするには、**[**高**]** を選択します。
	- 近接した無線機との通信を有効にするには、**[**低**]** を選択します。

**10.5**

# ディスプレイ設定の調整

手順**:**

メニューから **[**ユーティリティ**]**→**[**きのうせってい**]**→**[**ひょうじ**]**→**[**きど**]** の順に選択します。

**10.6**

# ホーンとライトをオンにする

無線機では、着信通話をホーンとライトで知らせることができます。この機能を有効にすると、着信が あるたびに車両のホーンが鳴り、車両のライトが点灯します。この機能は、ディーラーが無線機の背面 アクセサリ コネクタからインストールする必要があります。

手順**:**

メニューから **[**ユーティリティ**]**→**[**きのうせってい**]**→**[**ホーン**/**ライト**]**→**[**オン**]** の順に選択しま す。

ホーンとライト機能がオンの場合、ディスプレイで [ゆうこう] の横に ✔が表示されます。

**10.7**

## ホーンとライトをオフにする

手順**:**

メニューから **[**ユーティリティ**]**→**[**きのうせってい**]**→**[**ホーン**/**ライト**]**→**[**オフ**]** の順に選択しま す。

ホーンとライト機能がオフになっている場合は、[ゆうこう] の隣の が消えます。

**10.8**

# スケルチ レベルの設定

信号強度が低い不要な通信や、通常の背景雑音よりも強い雑音があるチャネルを取り除くために、スケ ルチ レベルを調整できます。

手順**:**

**1** メニューから **[**きのうせってい**]**→**[**スケルチ**]** の順に選択します。

**2** 下記の操作のいずれかを実行します。

- ノーマル スケルチ レベルの場合は、**[**ノーマル スケルチ**]** を選択します。
- 不要な通信や背景雑音を除外するには、**[**げんじゅうスケルチ**]** を選択します。

**10.9**

# **LED** インジケータの設定

手順**:**

- **1** メニューから **[**きのうせってい**]**→**[LED** インジケータ**]** の順に選択します。
- **2** 下記の操作のいずれかを実行します。
	- LED インジケータを有効にするには、**[**メニュー**/OK]** ボタンを選択します。
	- LED インジケータを無効にするには、**[**メニュー**/OK]** ボタンを選択します。

LED インジケータが有効になっている場合は、[ゆうこう] の隣に が表示されます。 LED インジケータが無効になっている場合は、無線機の表示は次のようになります。

- [ゆうこう] の隣の が消えます。
- ディスプレイのバックライトとキーパッドのバックライトは自動的にオフになります。

MN008349A01-AA 章 10 : ユーティリティ

**10.10**

# 言語の設定

手順**:**

メニューから **[**きのうせってい**]**→**[**言語**]**→*<[*必要な言語*]>* の順に選択します。 選択した言語の隣に が表示されます。

**10.11**

## 音声起動送信

音声起動送信 (VOX) により、プログラムされたチャネルでハンズフリーの音声起動通信を開始できま す。VOX 対応アクセサリが音声を検出すると、無線機はプログラムされた期間、自動的に送信します。

注 **:**  $\mathscr{U}$ 

この機能は、同じ周波数の市民バンド チャネルには適用されません。

詳細については、販売店または管理者にお問い合わせください。

**10.11.1**

# 音声起動送信の設定

手順**:**

- **1** メニューから **[**きのうせってい**]**→**[VOX]** の順に選択します。
- **2** 下記の操作のいずれかを実行します。
	- VOX を有効にするには、**[**オン**]** を選択します。
	- VOX を無効にするには、**[**オフ**]** を選択します。

VOX がオンの場合、ディスプレイで [オン] の隣に √ が表示されます。

#### **10.12** 音声ガイド

この機能を使用すると、無線機は現在割り当てられているゾーンまたはチャネルを音声で通知できま す。この音声インジケータは、お客様の要件に応じてカスタマイズできます。

#### **10.12.1** 音声ガイダンスの設定

手順**:**

- **1** メニューから **[**きのうせってい**]**→**[**音声ガイド**]** の順に選択します。
- **2** 下記の操作のいずれかを実行します。
	- 音声ガイドを有効にするには、**[**メニュー**/OK]** ボタンを選択します。
	- 音声ガイドを無効にするには、**[**メニュー**/OK]** ボタンを選択します。

音声ガイドが有効になっている場合は、[ゆうこう] の隣に ノが表示されます。 音声ガイドが無効になっている場合は、[ゆうこう] の隣の√が消えます。

**10.13**

# マイクの自動ゲイン制御の設定

手順**:**

- **1** メニューから **[**ユーティリティ**]**→**[**きのうせってい**]** の順に選択します
- **2** 下記の操作のいずれかを実行します。
	- アナログ マイクの自動ゲイン制御で、**[Mic AGC-A]** を選択します。
	- デジタル マイクの自動ゲイン制御で、**[Mic AGC-D]** を選択します。
- **3** 下記の操作のいずれかを実行します。
	- Mic AGC を有効にするには、**[**メニュー**/OK]** ボタンを選択します。
	- Mic AGC を無効にするには、**[**メニュー**/OK]** ボタンを選択します。

Mic AGC が有効になっている場合は、[ゆうこう] の隣に √ が表示されます。 Mic AGC が無効になっている場合は、[ゆうこう] の隣の ✔ が消えます。

**10.14**

## トリル拡張の設定

手順**:**

- **1** メニューから **[**ユーティリティ**]**→**[**きのうせってい**]**→**[**トリル かくちょう**]** の順に選択します。
- **2** 下記の操作のいずれかを実行します。
	- トリル拡張を有効にするには **[**オン**]** を選択します。
	- トリル拡張を無効にするには **[**オフ**]** を選択します。

**10.15**

# プライバシー

この機能により、ソフトウェアベースのスクランブル ソリューションの使用により、不正なユーザー による盗聴を防ぎます。送信のシグナリングおよびユーザー識別の部分はクリアです。

プライバシー対応で送信するには、無線機のチャネルにプライバシーを設定する必要があります。ただ し、プライバシーを設定していなくても受信はできます。

無線機のモデルによっては、プライバシー機能がない場合や、構成が異なる場合があります。詳細につ いては、販売店にお問い合わせください。

注 **:**  $\mathscr{U}_1$ 

一度に割り当てることができるのは、1 つのタイプのプライバシーのみです。

次の表では、無線機に表示されるプライバシー タイプと設定について説明します。

表 19: プライバシー タイプと設定

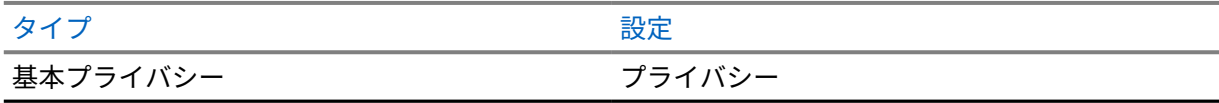

<span id="page-157-0"></span>MN008349A01-AA 章 10 : ユーティリティ

**10.15.1** プライバシーの設定

手順**:**

- **1** メニューから **[**きのうせってい**]** の順に選択します。
- **2** 設定されたプライバシーの種類に応じて、プライバシー設定を選択します。
- **3** 下記の操作のいずれかを実行します。
	- プライバシーを有効にするには、**[**メニュー**/OK]** ボタンを選択します。
	- プライバシーを無効にするには、**[**メニュー**/OK]** ボタンを選択します。

プライバシーが有効になっている場合は、 [ゆうこう] の隣に ✔が表示されます。 プライバシーが無効になっている場合、[ゆうこう] の隣の ✔ が消えます。

**10.16**

# パスワード ロック

パスワードを設定して、無線機へのアクセスを制限できます。無線機の電源を入れるたびに、パスワー ドを入力する必要があります。

無線機では、4 桁のパスワード入力を使用できます。

ロック状態の無線機は、通信を受信できません。

**10.16.1**

パスワードによる無線機へのアクセス

前提条件**:** 無線機の電源を入れます。

#### 手順**:**

- **1** 4 桁のパスワードを入力します。
- **2** メニュー**/OK** ボタンを選択します。

パスワードを正しく入力すると、無線機の電源がオンになります。

パスワードを間違って入力すると、トーンが鳴り、黄色い LED が点灯してディスプレイに [パスワー ドふてきごう] と表示されます。

注 **:**

この手順を繰り返して、パスワードを入力できます。無線機が 15 分間ロック状態になるまでに 3 回試行できます。ディスプレイに [むせんきロックずみ] と表示されます。

ロック状態の無線機は、電源ボタンおよびプログラムされた **[**バックライト**]** ボタンからの入力 にのみ反応します。

ロック状態の間に無線機の電源を再起動すると、タイマーが再開します。

**10.16.2**

#### ロック状態の無線機をロック解除する

手順**:**

**1** ロック状態の無線機のロックを解除するには、次のいずれかの操作を実行します。

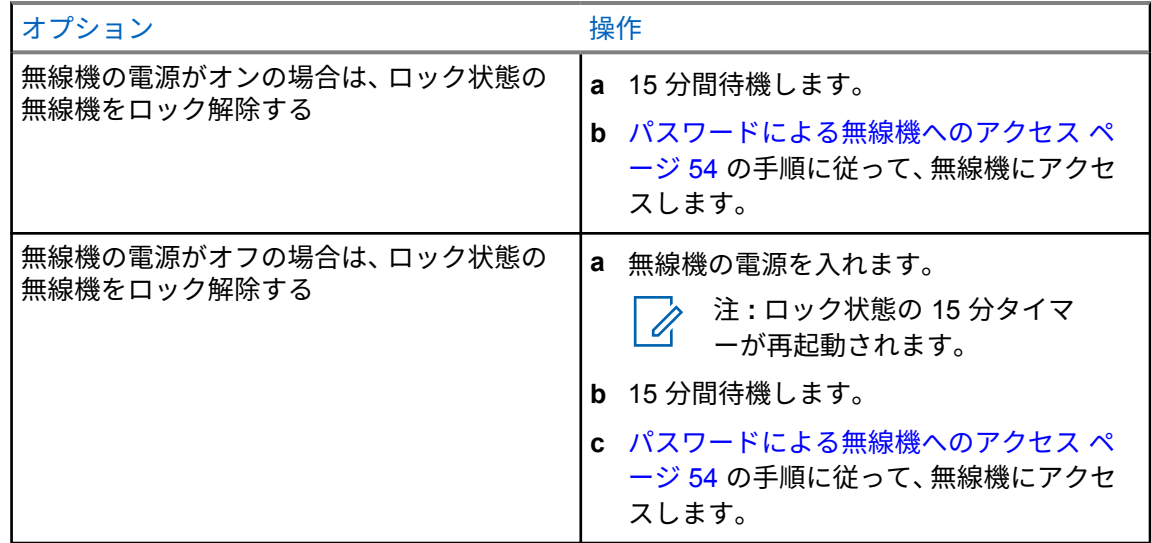

**10.16.3**

# パスワード ロックの設定

手順**:**

- **1** メニューから、**[**きのうせってい**]**→**[**パスワード ロック**]**→*<[*必要なパスワード*]>* を選択します。
- **2** 下記の操作のいずれかを実行します。
	- パスワード ロックを有効にするには、**[**オン**]** を選択します。
	- パスワード ロックを無効にするには、**[**オフ**]** を選択します。

**10.16.4**

#### パスワードの変更

手順**:**

- **1** メニューから、**[**きのうせってい**]**→**[**パスワード ロック**]**→*<[*必要なパスワード*]>*→**[**パスワード ヘンコウ**]** を選択します。
- **2** 4 桁の新規パスワードを入力します。
- **3** 新しいパスワードを確定するには、同じ 4 桁のパスワードを再入力します。

パスワードが正常に変更されると、ディスプレイに [パスワードへんこうずみ] と表示されます。 パスワードが正常に変更されなかった場合は、ディスプレイに [パスワードふてきごう] と表示され、 前のメニューに戻ります。

**10.17** 無線機情報へのアクセス

手順**:**

- **1** メニューから **[**ユーティリティ**]**→**[**きき じょうほう**]** の順に選択します。
- **2** 無線機情報にアクセスするには、下記の操作のどちらかを実行します。
	- 無線機 ID とエイリアスを確認するには、**[ID]** を選択します。

• ファームウェアとコードプラグのバージョンを確認するには、**[**バージョン**]** を選択します。

# 章 **11**

# 認定アクセサリ リスト

Motorola Solutions では、お使いの無線機の生産性を向上させるアクセサリのリストをご用意していま す。

#### 表 20: アンテナ

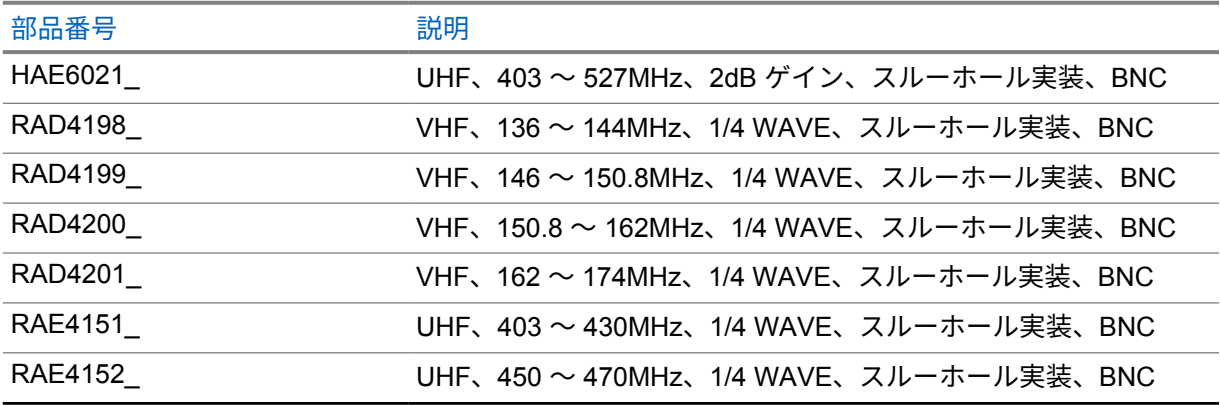

#### 表 21: 音声

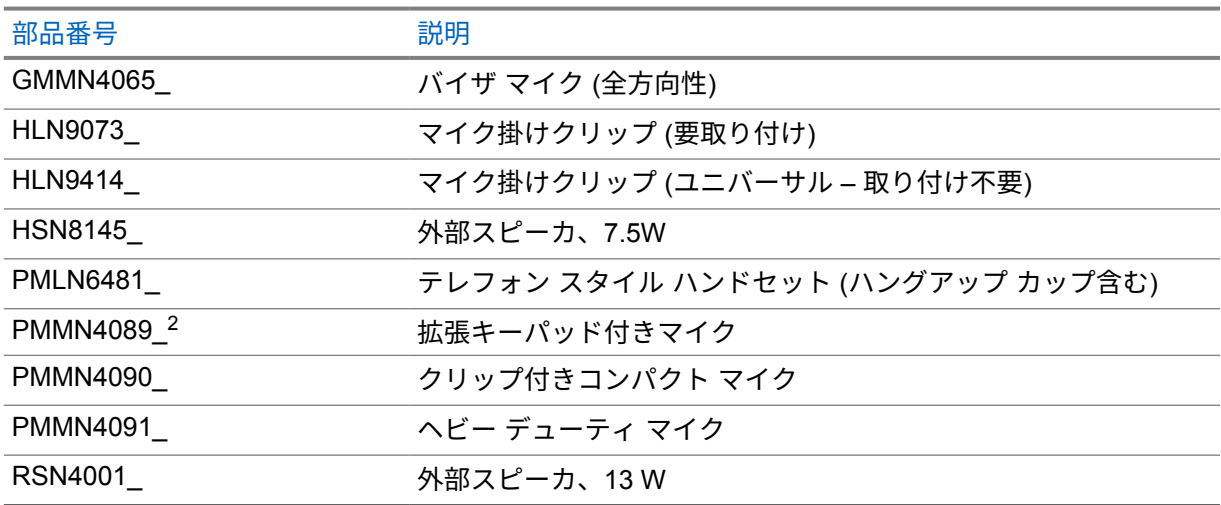

#### 表 22: ケーブル

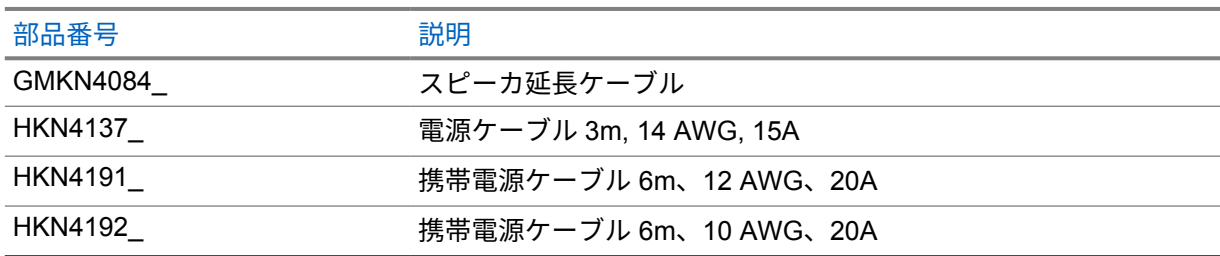

<sup>2</sup> 英数字ディスプレイ モデルにのみ適用されます。

#### MN008349A01-AA 章 11 : 認定アクセサリ リスト

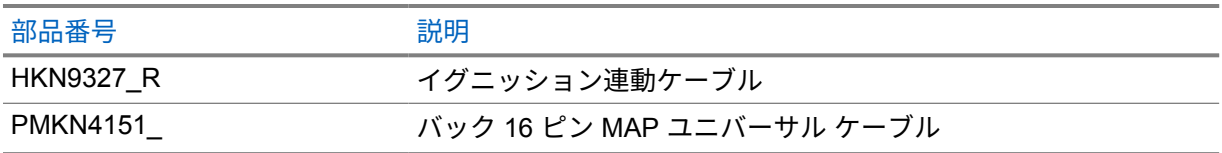

## 表 23: 取り付けキット

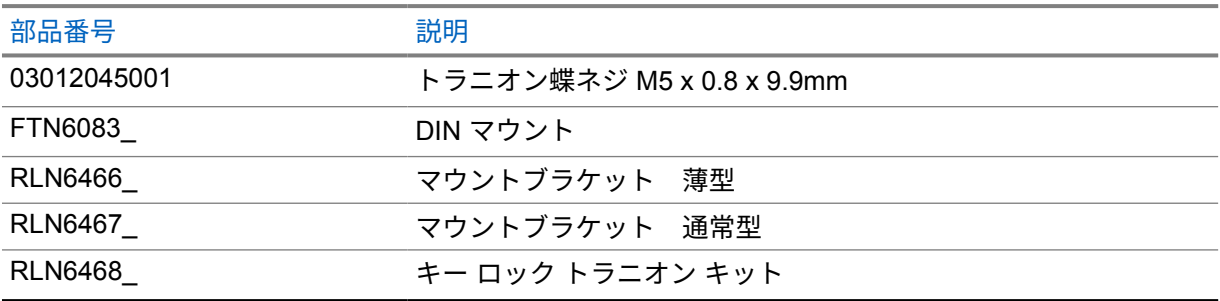

#### 表 24: その他のアクセサリ

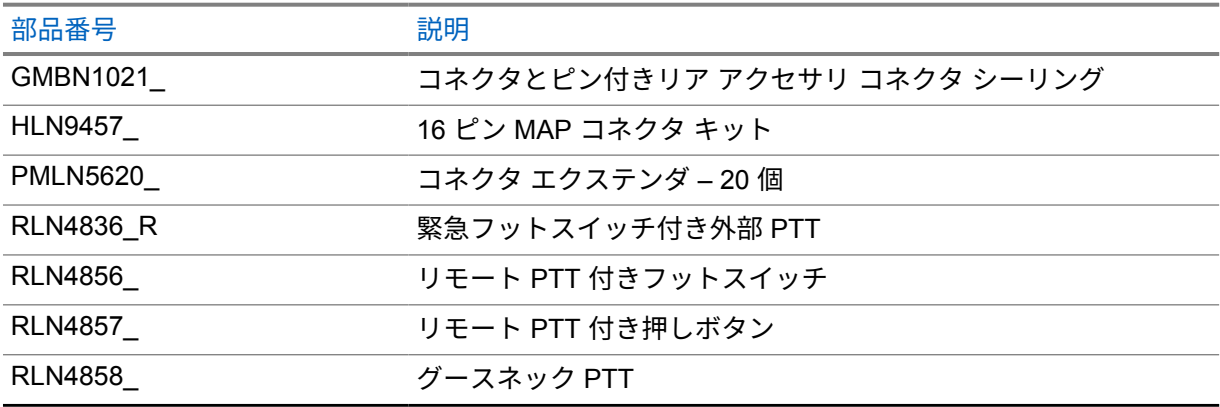

# 목차

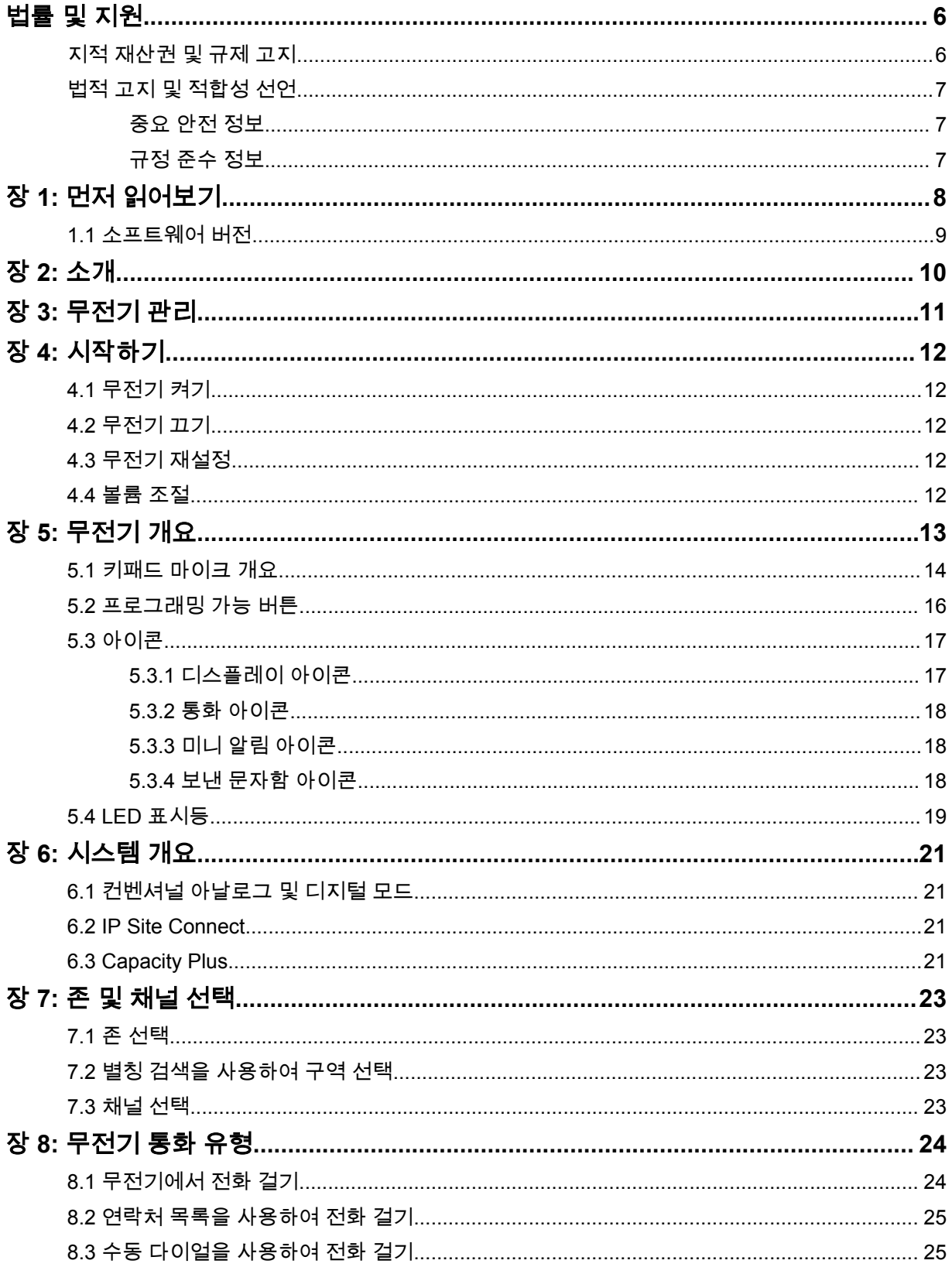

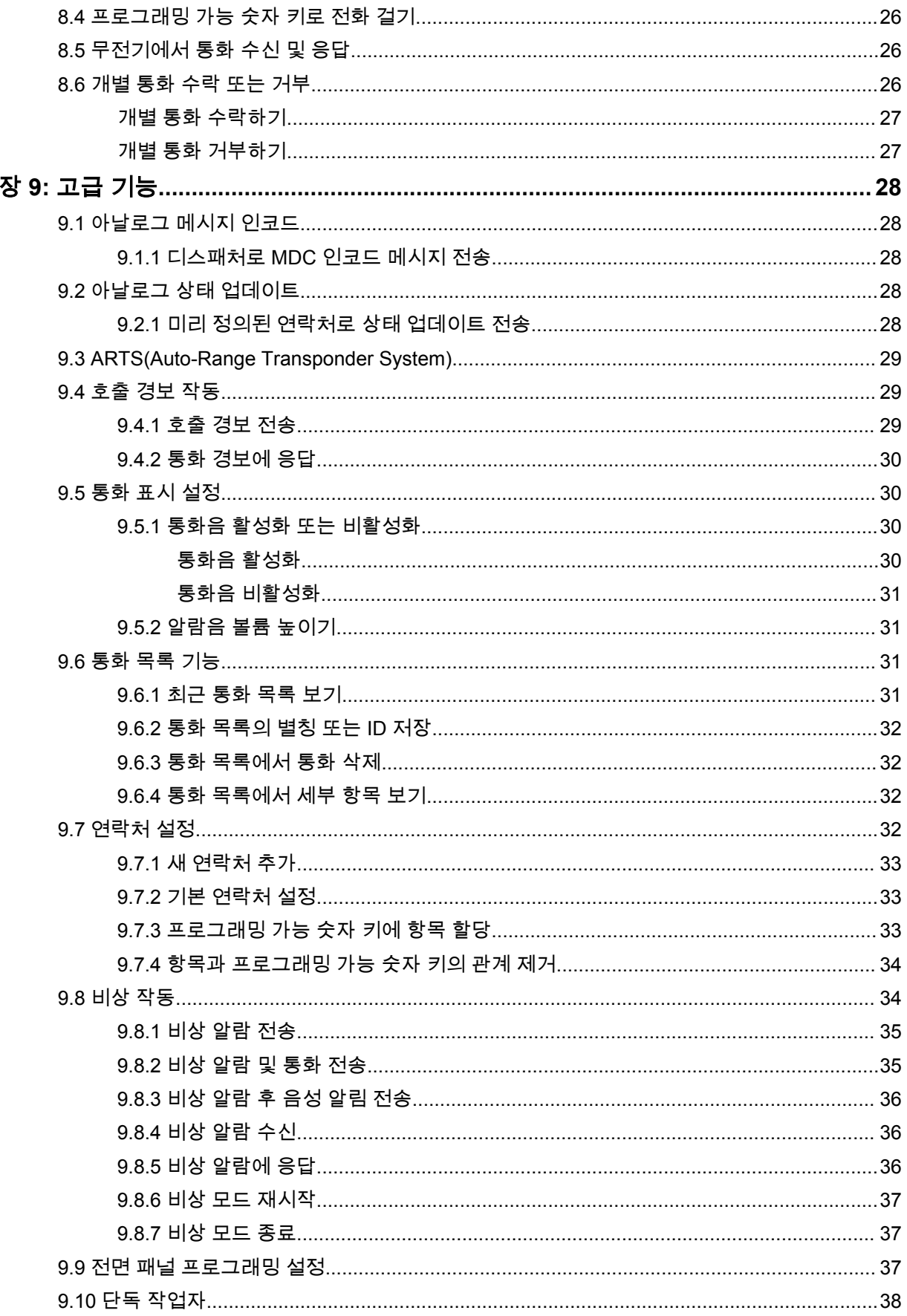

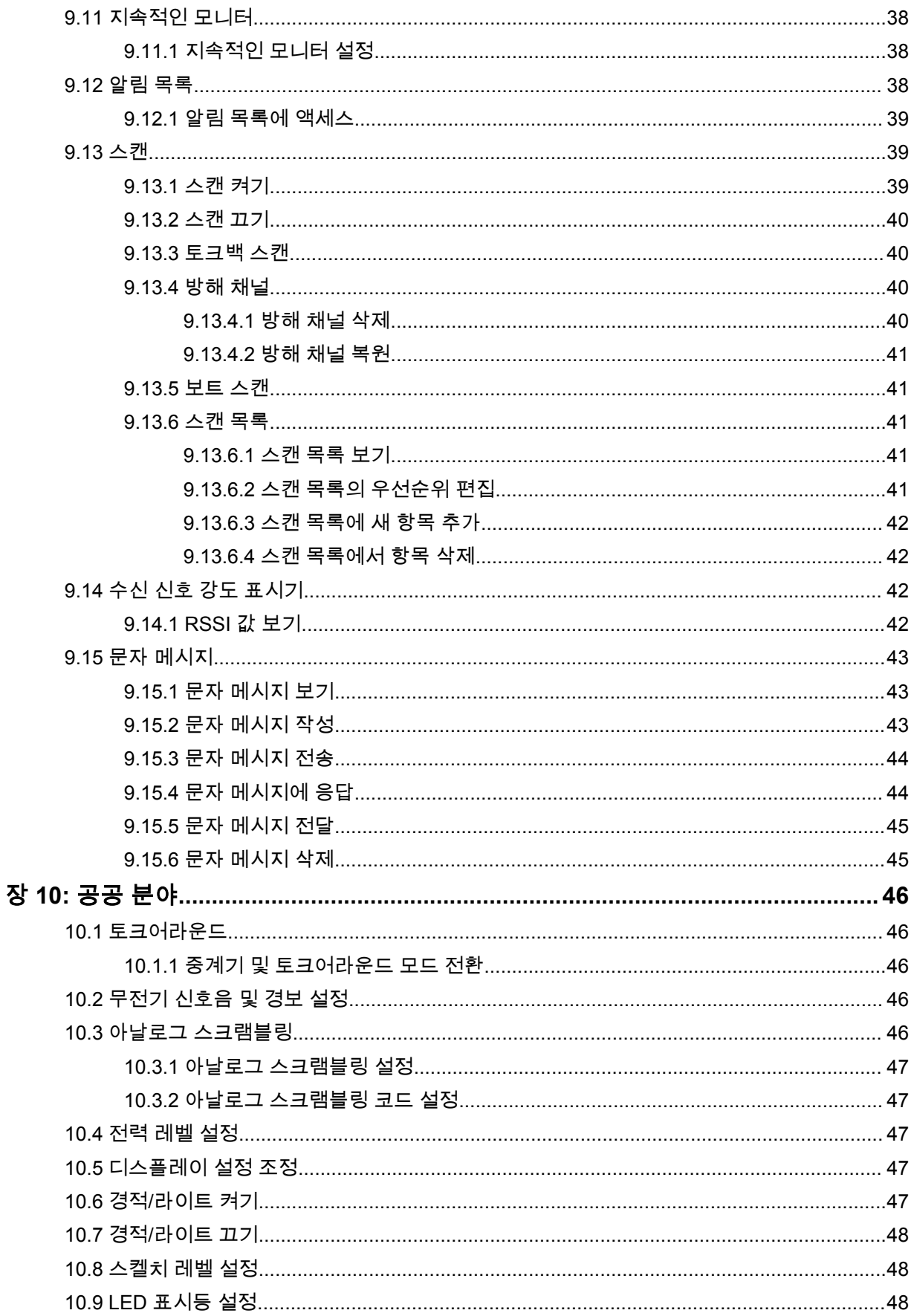

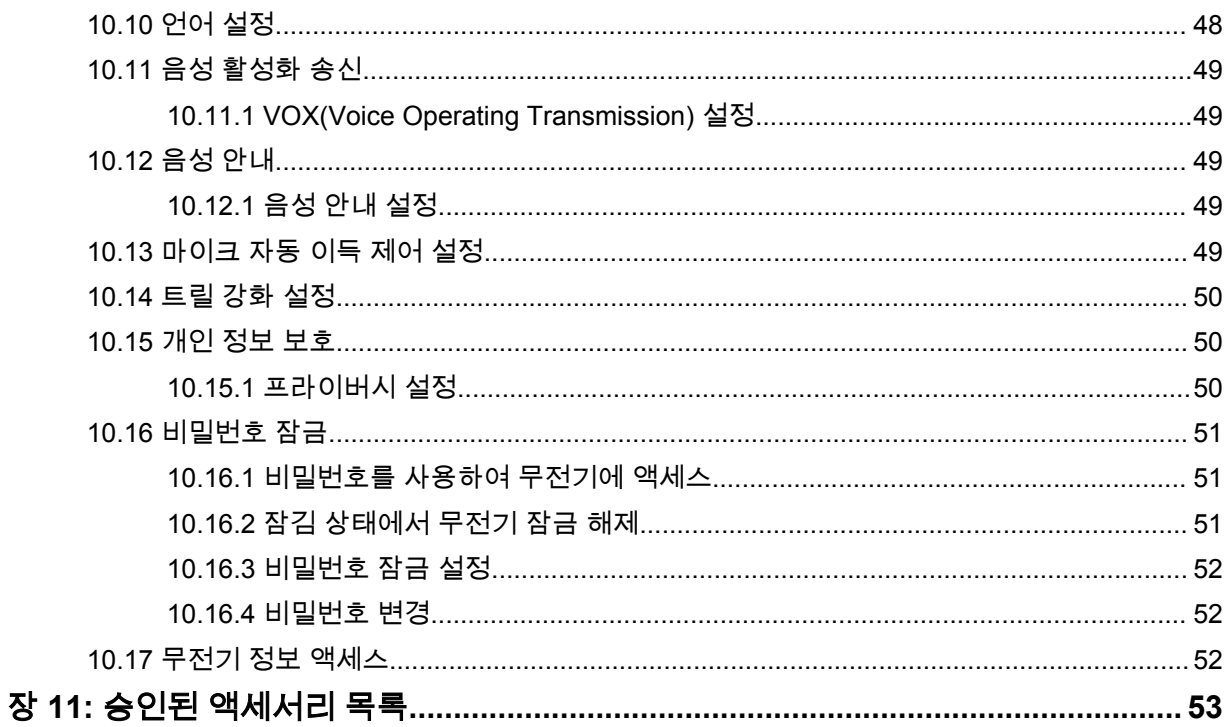

<span id="page-166-0"></span>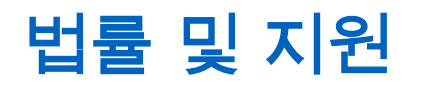

# 지적 재산권 및 규제 고지

## 저작권

이 문서에 설명되어 있는 Motorola Solutions 제품에는 저작권 보호를 받는 Motorola Solutions 컴퓨터 프로그램이 포함되어 있을 수 있습니다. 미국과 기타 국가의 법률은 저작권 보호를 받는 컴퓨터 프로그 램에 대한 독점적인 권리를 Motorola Solutions에 부여합니다. 따라서 본 문서에 수록된 Motorola Solutions 제품에 포함되어 있으며 Motorola Solutions이 저작권을 보유한 모든 컴퓨터 프로그램은 Motorola Solutions의 서면 승인이 없는 한 어떠한 형식으로도 복사 또는 복제할 수 없습니다.

이 문서의 어떤 부분도 Motorola Solutions, Inc.의 사전 서면 허가 없이는 어떤 형태나 방식으로든 검색 시스템에 복사, 전송, 저장하거나 다른 언어나 컴퓨터 언어로 번역할 수 없습니다.

# 등록 상표

MOTOROLA, MOTO, MOTOROLA SOLUTIONS 및 양식화된 M 로고는 Motorola Trademark Holdings, LLC의 상표 또는 등록 상표이며 라이선스에 의거하여 사용됩니다. 기타 모든 상표는 해당 소유자의 재 산입니다.

## 라이선스 권한

제품 판매 관련 법규에 의해 사용이 허가된 일반적인 비배타적, 사용료가 면제된 라이선스를 제외하고 는 Motorola Solutions 제품의 구매를 통해 저작권, 특허 또는 Motorola Solutions 특허 출원 하의 어떠한 라이선스도 직접적, 암시적, 금반언 또는 그 밖의 어떤 형식으로든 권리를 부여받은 것으로 간주되지 않 습니다.

## 오픈 소스 콘텐츠

이 제품에는 라이선스에 의거하여 사용되는 오픈 소스 소프트웨어가 포함되어 있을 수 있습니다. 오픈 소스 법적 고지 및 귀속과 관련된 전체 내용은 제품 설치 미디어를 참조하십시오.

#### 유럽 연합**(EU)** 및 영국**(UK)** 전기 전자 폐기물**(WEEE: Waste Electrical and Electronic Equipment)** 지침

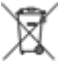

유럽 연합의 WEEE 규정 및 영국의 WEEE 규정에 의하면 유럽 연합 및 영국에서 판매되는 제품(또 는 포장)에는 가위표가 표시된 바퀴 달린 쓰레기통 라벨이 부착되어 있어야 합니다. WEEE 규정에 따라, 가위표가 표시된 바퀴 달린 쓰레기통 라벨이 부착되어 있으면 유럽 연합 및 영국의 고객과 최종 사용자 는 전기 전자 장비 또는 부속품을 생활 쓰레기로 폐기해서는 안 됩니다.

유럽 연합 및 영국의 고객 또는 최종 사용자는 현지 장비 공급업체 대리점이나 서비스 센터에 연락해 해 당 국가의 쓰레기 수거 시스템에 대한 정보를 참조해야 합니다.

#### 면책고지

본 문서에 수록된 일부 기능, 설비 및 능력은 특정 시스템용으로 적용하거나 사용하도록 라이선스가 부 여되지 않을 수 있으며 특정 모바일 가입자 장치의 특성 또는 일부 매개변수의 구성에 따라 달라질 수 있 습니다. 자세한 내용은 현지 Motorola Solutions 대리점에 문의하십시오.

**© 2023 Motorola Solutions, Inc. All Rights Reserved**

# <span id="page-167-0"></span>법적 고지 및 적합성 선언

# 중요 안전 정보

# 모바일 양방향 무전기에 대한 **RF** 에너지 노출 및 제품 안전 설명서

주의**:** 본 무전기는 업무 목적으로만 사용하도록 제한되어 있습니다**.** 무전기를 사용하기 전에 무전기와 함께 제공된 RF 에너지 노출 및 제품 안전 설명서를 읽어 주십시오. 이 설명서에는 해당 표준 및 규정 준수를 위해 안전한 사용, RF 에너지에 대한 인식 및 제어에 대한 운영 지침이 수록되어 있 습니다.

태국에서 사용되는 모델의 경우:

อปกรณ์โทรคมนาคมนี้ได้ปฏิบัติตามข้อกำหนดของคณะกรรมการกิจการ โทรคมนาคมแห่งชาติ 이 통신 장비는 National Telecommunications Commission의 요건을 따릅니다.

# 규정 준수 정보

## **China**

CMIIT ID는 무전기 장비 식별 라벨에 표시되어 있습니다.

# <span id="page-168-0"></span>먼저 읽어보기

이 사용 설명서는 해당 지역에서 제공되는 무전기 모델의 기본 작동에 대해 설명합니다.

### 이 설명서에 사용된 기호

이 발행물의 본문 전체에 걸쳐 경고, 주의 및 공지가 사용되는 것을 볼 수 있습니다. 이러한 기호는 위험 요소의 존재를 강조하므로 주의 또는 기호의 준수가 필요합니다.

경고**:** 주의 깊게 준수하지 않으면 부상 또는 사망을 초래할 수 있는 작동 절차, 관행 또는 조건 등.

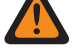

주의**:** 주의 깊게 준수하지 않으면 장비가 손상될 수 있는 작동 절차, 관행 또는 조건.

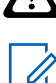

참고**:** 작동 절차, 관행 또는 강조해야 하는 조건 등.

## 특수 표기법

다음과 같은 특수 표기법은 텍스트 전반에 걸쳐 특정 정보나 항목을 강조 표시하는 데 사용됩니다.

#### 표 1: 특수 표기법

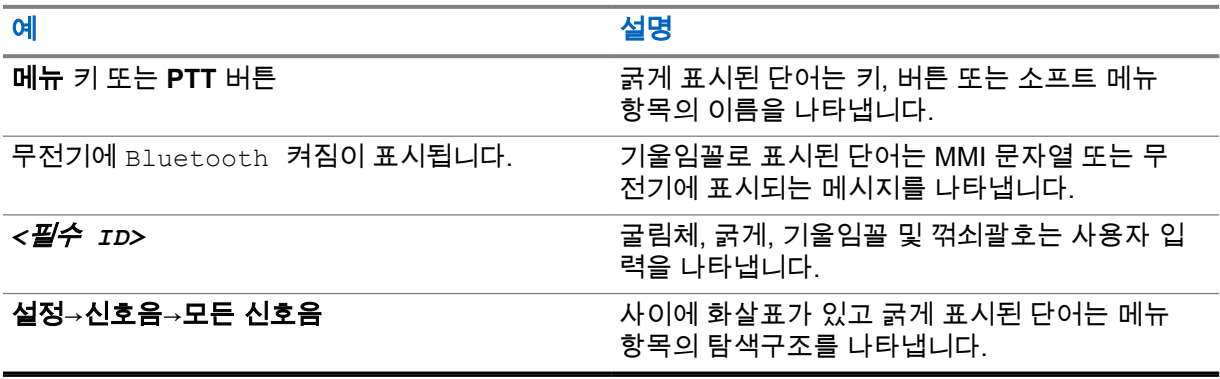

# 기능 및 서비스 가용성

대리점이나 관리자가 특정 요구에 맞게 무전기를 사용자 정의했을 수 있습니다.

참고**:**  $\mathscr{A}$ 

• 설명서의 일부 기능은 무전기에서 사용할 수 없습니다. 자세한 내용은 대리점이나 관리자에 게 문의하십시오.

다음 사항에 대해 대리점과 시스템 관리자에게 문의할 수 있습니다.

- 각 버튼의 기능은 무엇입니까?
- 요구에 적합한 선택 액세서리에는 어떤 것이 있습니까?
- 효과적인 통신을 위해 가장 좋은 무전기 사용법은 무엇입니까?
- 무전기 수명을 늘리는 데 도움이 되는 유지관리 절차는 무엇입니까?

## <span id="page-169-0"></span>**1.1** 소프트웨어 버전

다음 단원에 설명된 모든 기능은 소프트웨어 버전 **R01.20.01.0000** 이상에서 지원됩니다. 자세한 내용은 대리점이나 관리자에게 문의하십시오.

# <span id="page-170-0"></span>소개

이 사용 설명서는 해당 지역에 제공되는 최상위 계층 모델에 대한 설명입니다.

다음 표에서는 다양한 무전기 모델의 기능에 액세스하는 방법을 설명합니다. 무전기 모델에 따라 다른 표시가 나타납니다.

#### 표 2: 다양한 무전기 모델의 기능 액세스 및 표시

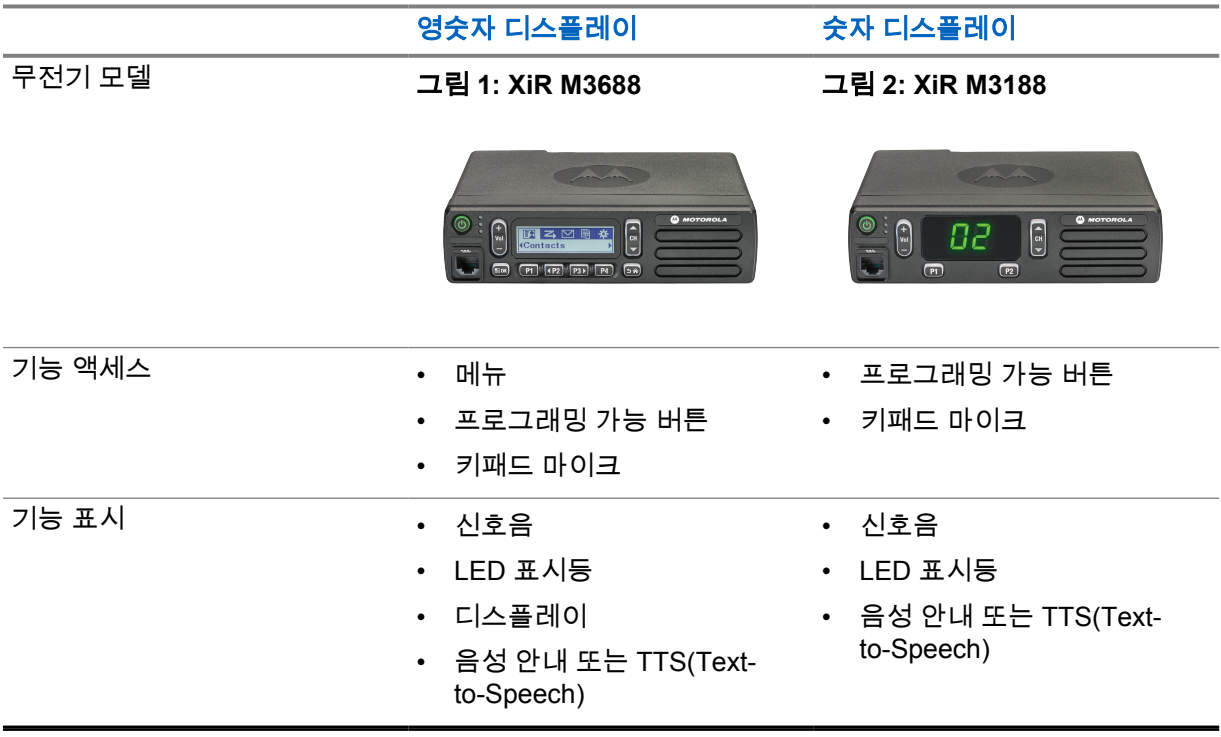

참고**:** 프로그래밍 가능 버튼으로 사용할 수 있는 기능에 대해 자세히 알아보려면 [프로그래밍](#page-176-0) 가  $\mathscr{A}$ 능 버튼 [페이지의](#page-176-0) 16 항목을 참조하십시오.

# <span id="page-171-0"></span>무전기 관리

이 절에서는 무전기의 기본적 취급 주의 사항을 설명합니다.

#### 표 3: IP 사양

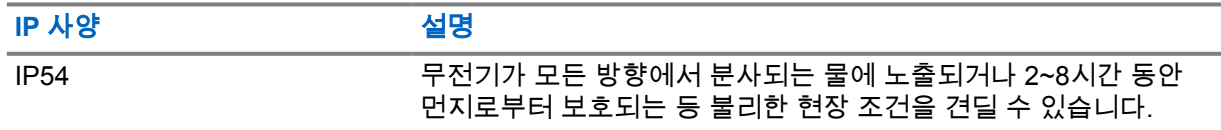

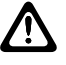

주의**:** 무전기를 분해하지 마십시오. 무전기 밀봉 부위가 손상되어 무전기에 누출이 생길 수 있습  $\sum$  그리 무전기를 모델의 잘 바탕으로 그 모습 물을 그리고 모으려 나는 모습을 보기를 갖춘 서비스 센터에서<br>그녀는 무전기 유지관리는 무전기를 테스트하고 봉합 부위를 교체할 장비를 갖춘 서비스 센터에서 만 이루어져야 합니다.

- 따라서 적절한 기능 및 성능을 유지하려면 무전기를 청결하게 관리하고 습기에 노출되지 않도록 해 야 합니다.
- 무전기의 외부 표면을 세척하려면 순한 주방 세제와 깨끗한 물을 섞어 묽게 만든 용액으로 씻으십시 오(예: 물 3.8리터에 세제 1티스푼을 섞음).
- 정기적인 육안 검사를 통해 얼룩, 기름 및/또는 때가 발견될 때마다 이러한 표면을 청소해야 합니다.

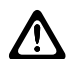

주의**:** 특정 화학 작용 및 그로 인해 발생하는 증기는 특정 플라스틱에 유해할 수 있습니다. 에 어 스프레이, 튜너 세척제 및 기타 화학 물질을 사용하지 마십시오.

• 무전기를 닦을 때에는 고압 제트 스프레이를 무전기에 사용하지 마십시오. 그렇게 하면 물이 무전기 에 스며들 수 있습니다.

<span id="page-172-0"></span>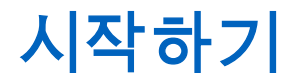

이 장에서는 무전기 사용 준비 방법에 관한 지침을 제공합니다.

#### **4.1** 무전기 켜기

#### 절차**:**

전원 버튼을 누릅니다.

무전기에 다음과 같은 표시가 나타납니다.

- 신호음/경보 기능이 활성화된 경우 신호음이 울립니다.
- 녹색 LED가 켜집니다.
- 디스플레이 화면이 켜집니다.

#### 후수 과정**:**

무전기가 켜지지 않으면 배터리가 충전되어 있고 제대로 장착되어 있는지 확인합니다. 무전기 전원이 계속 켜지지 않으면 대리점에 문의하십시오.

# **4.2** 무전기 끄기

#### 절차**:**

전원 버튼을 길게 누릅니다.

무전기가 완전히 꺼지는 데 최대 7초까지 걸릴 수 있습니다.

#### **4.3** 무전기 재설정

선수 과정**:** 무전기가 잠겨 있고 버튼 누름에 응답하지 않습니다.

#### 절차**:**

전원 버튼을 7초 이상 길게 누릅니다.

#### **4.4**

# 볼륨 조절

#### 절차**:**

- **1** 다음 작업 중 하나를 수행합니다.
	- 볼륨을 높이려면 볼륨 높임 버튼을 누릅니다.
	- 볼륨을 낮추려면 **볼륨 낮춤** 버튼을 누릅니다.

참고**:** 최소 볼륨 오프셋을 가지도록 무전기를 프로그래밍할 수 있습니다. 그러면 볼륨을  $\mathscr{U}$ 프로그래밍된 최소 볼륨 아래로 낮출 수 없습니다.

# <span id="page-173-0"></span>무전기 개요

무전기 개요에서는 무전기의 버튼, 아이콘 및 LED 표시에 대해 설명합니다.

## 그림 **3:** 영숫자 디스플레이 모델

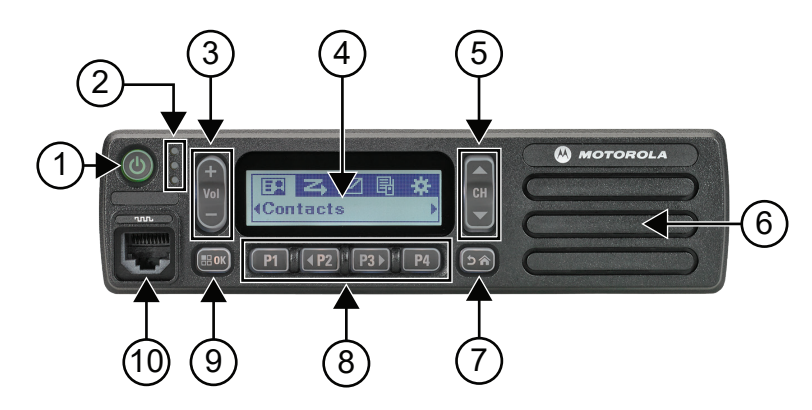

# 표 4: 설명선 범례

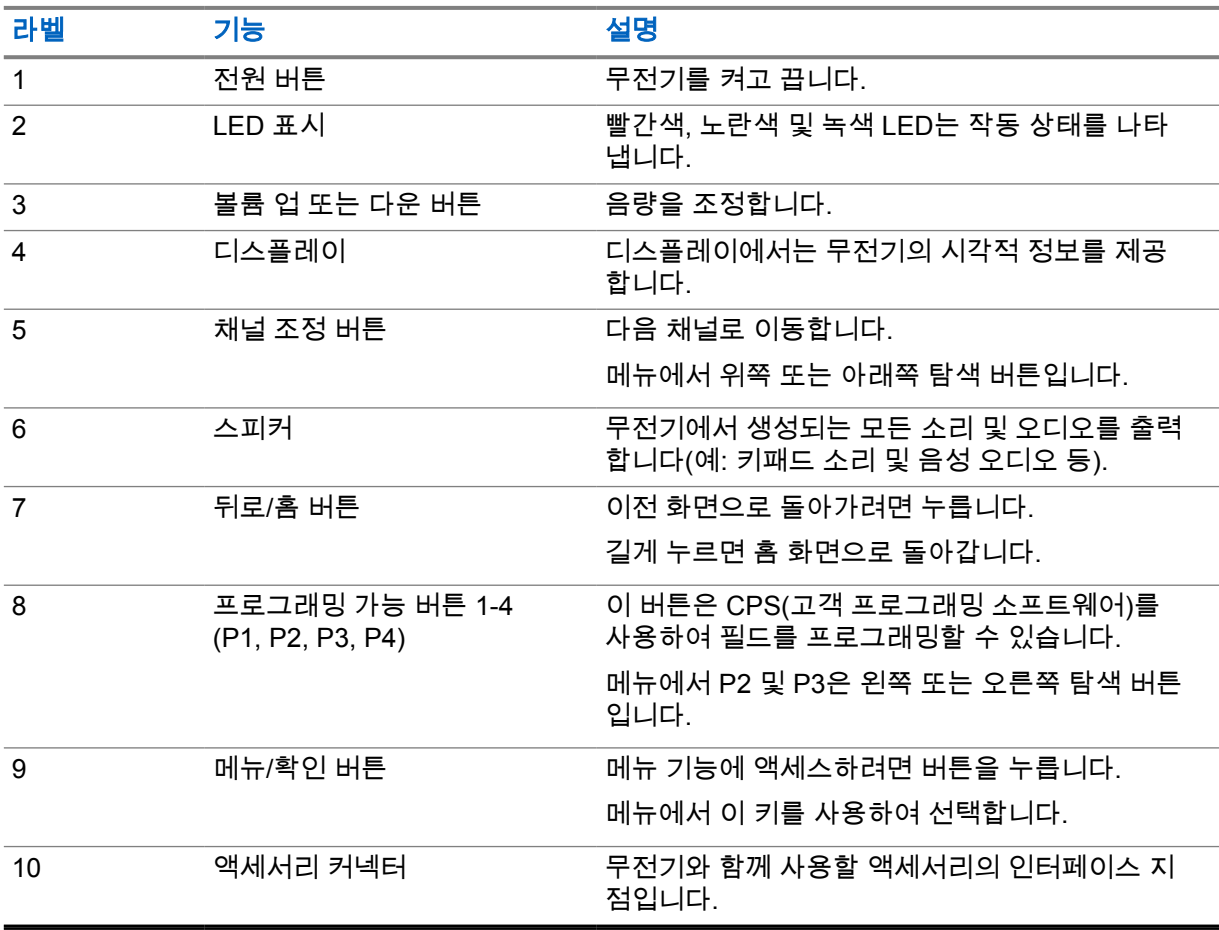

## <span id="page-174-0"></span>그림 **4:** 숫자 디스플레이 모델

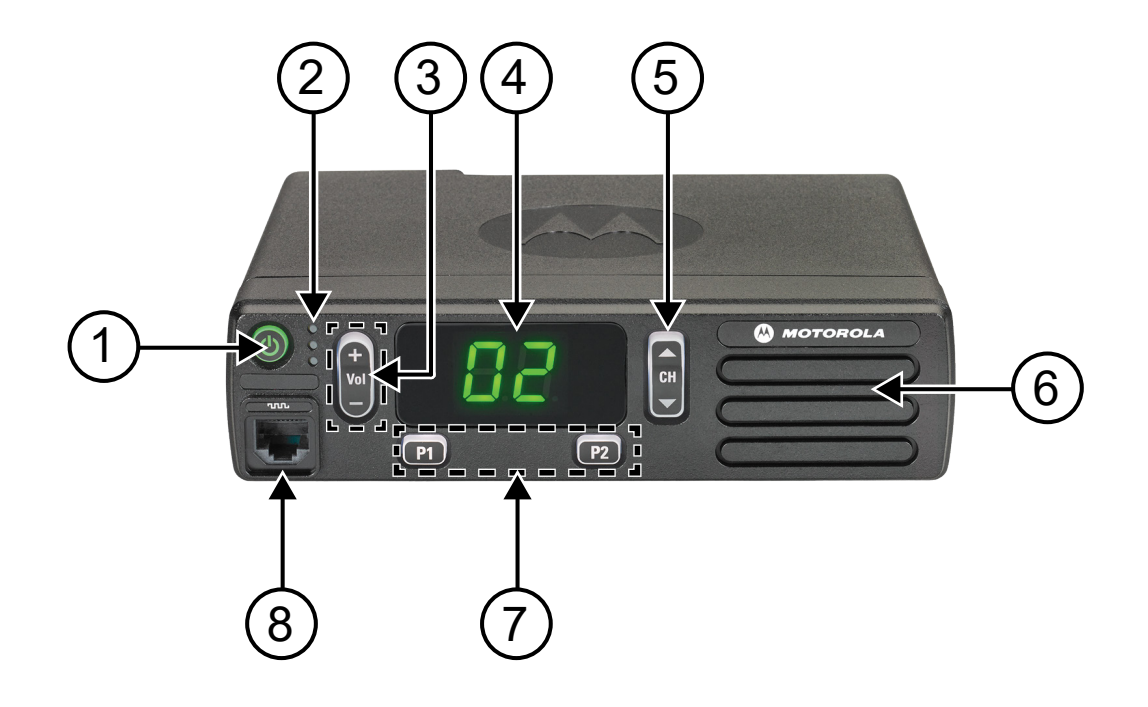

#### 표 5: 설명선 범례

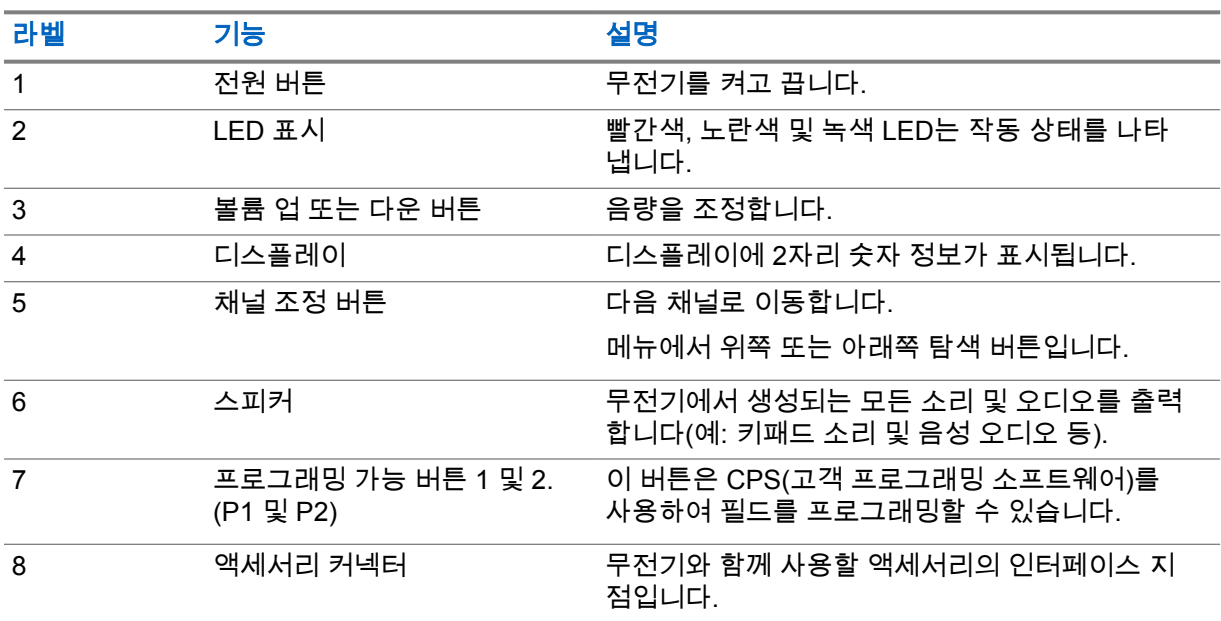

**5.1**

# 키패드 마이크 개요

무전기에 키패드 마이크를 연결할 수 있습니다. 일부 기능을 수행하려면 키패드 마이크가 필요합니다.

## 그림 **5: PMMN4089\_** 고급 키패드 마이크

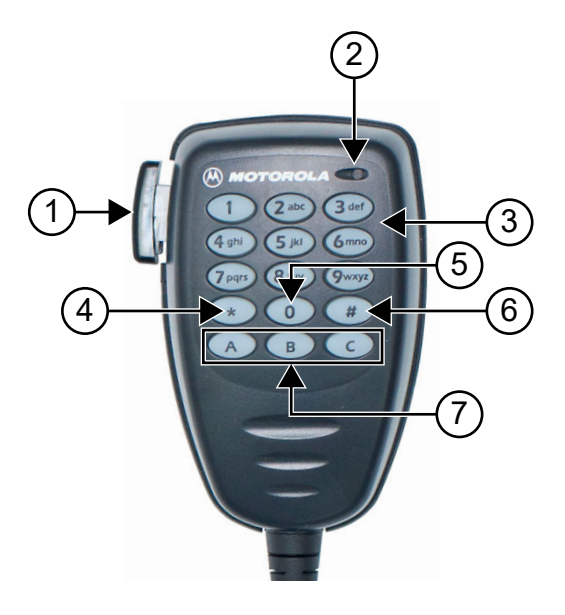

#### 표 6: 키패드 마이크 개요

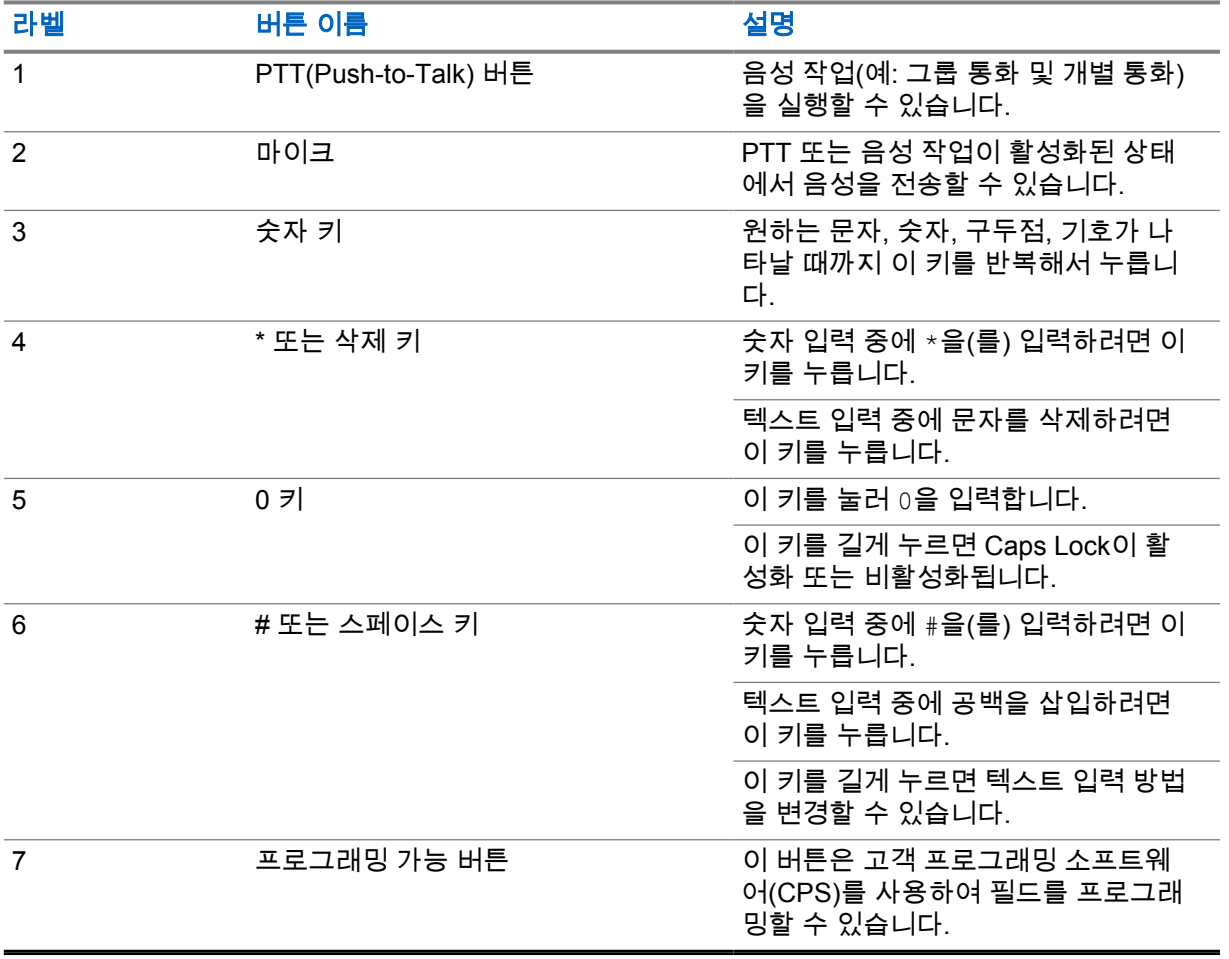

## <span id="page-176-0"></span>**5.2** 프로그래밍 가능 버튼

프로그래밍 소프트웨어를 통해 프로그래밍 가능 버튼을 다음 무전기 기능의 바로 가기로 프로그래밍할 수 있습니다.

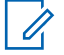

참고**:** 자세한 내용은 대리점에 문의하십시오.

#### 표 7: 할당 가능한 무전기 기능

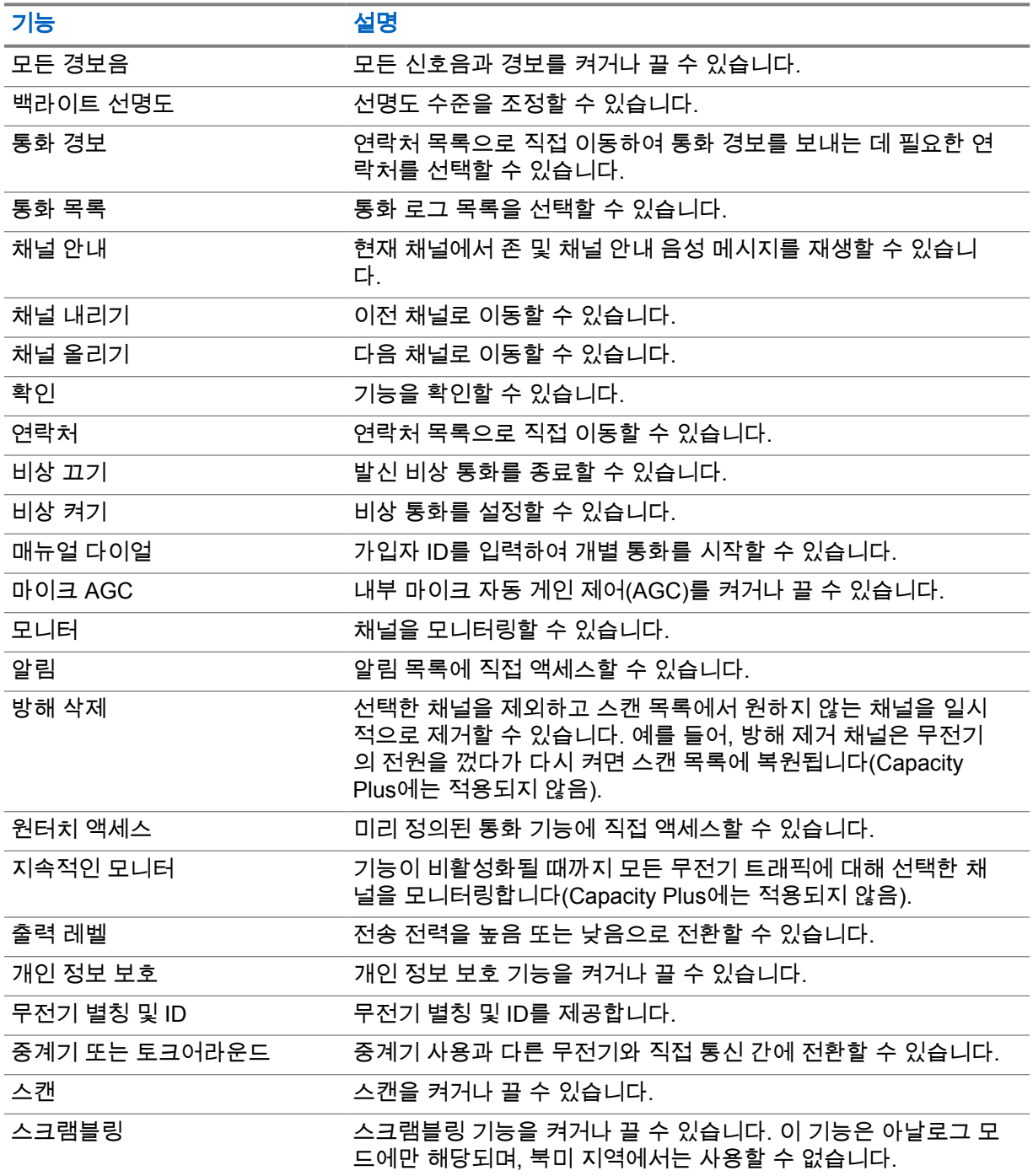

<span id="page-177-0"></span>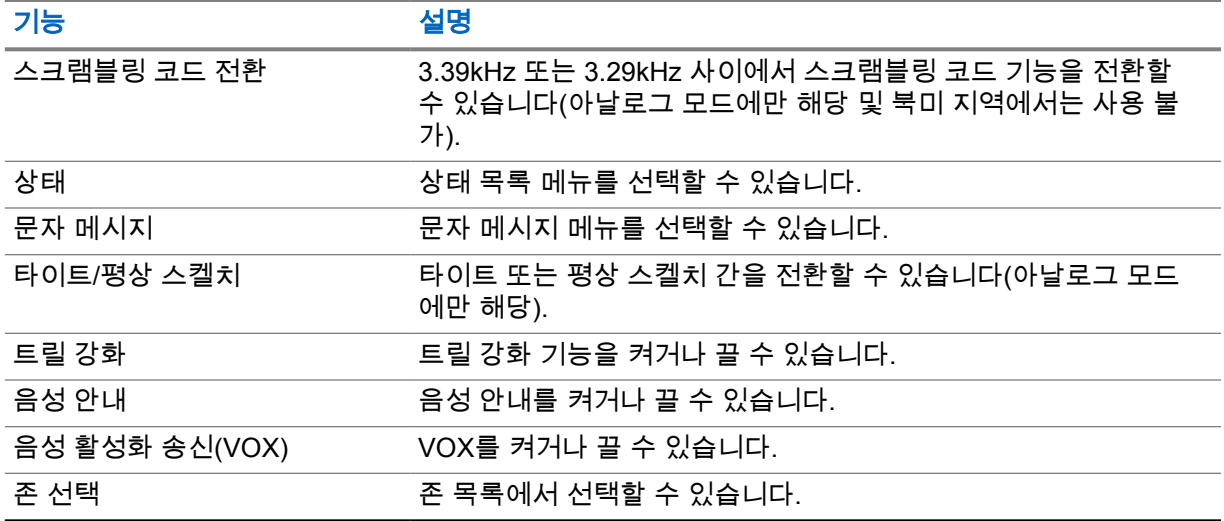

#### **5.3** 아이콘

아이콘은 디스플레이가 있는 무전기에서만 사용할 수 있습니다. 무전기 디스플레이에 무전기 상태, 텍스트 항목 및 메뉴 항목이 표시됩니다.

#### **5.3.1** 디스플레이 아이콘

다음 아이콘은 무전기 디스플레이 상단의 상태 표시줄에 표시되는 아이콘입니다. 아이콘은 모양 또는 사용 순서와 채널별로 맨 왼쪽에 배열됩니다.

### 표 8: 디스플레이 아이콘

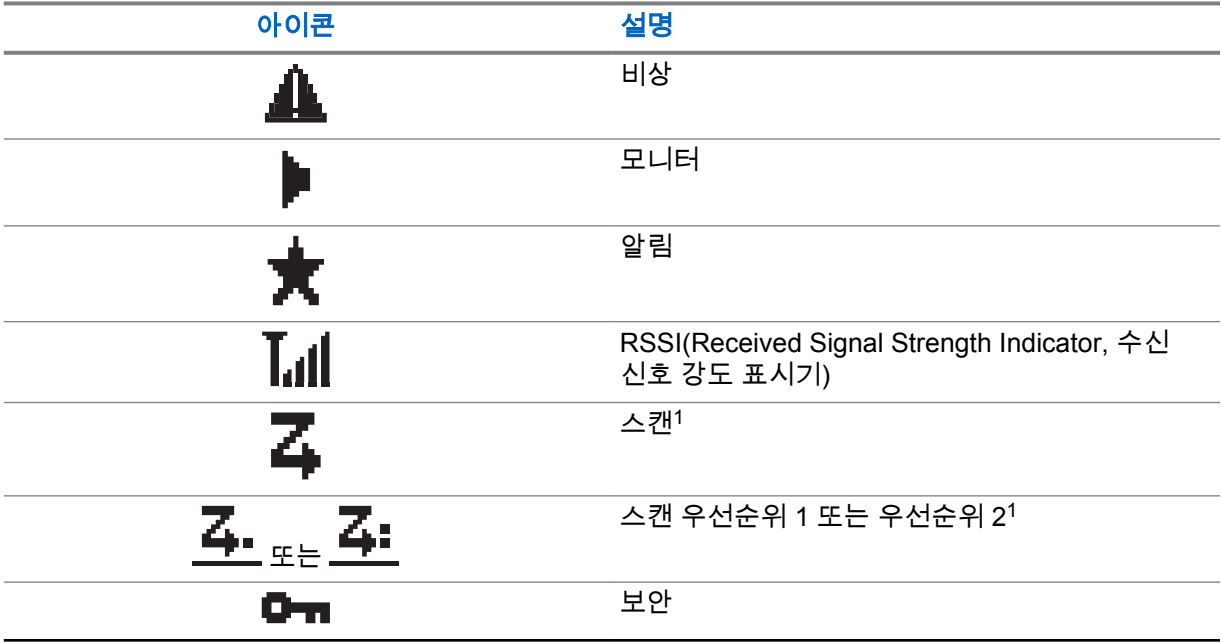

 $1$  Capacity Plus에서는 사용할 수 없습니다.

<span id="page-178-0"></span>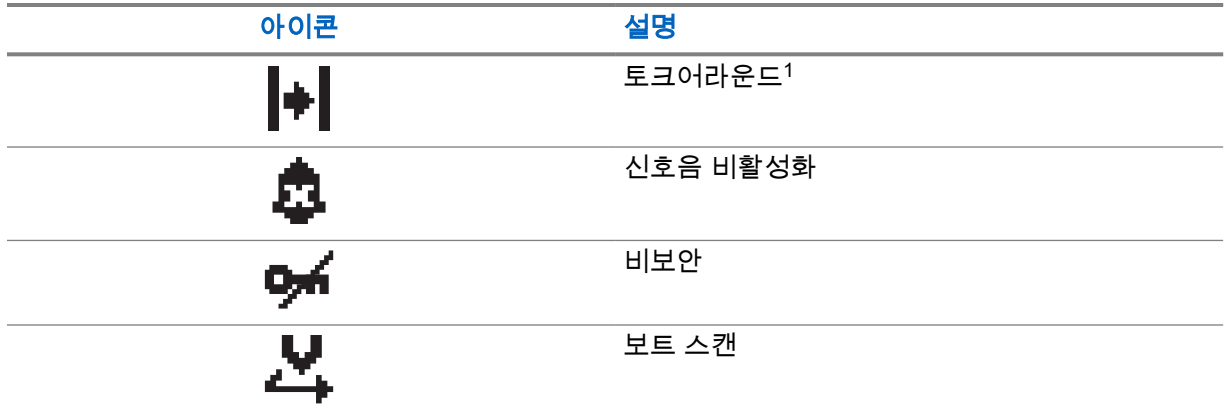

# **5.3.2**

# 통화 아이콘

다음 아이콘은 통화 중에 디스플레이에 나타납니다. 이 아이콘은 연락처 목록에 표시되어 별칭이나 ID 유형을 나타내기도 합니다.

표 9: 통화 아이콘

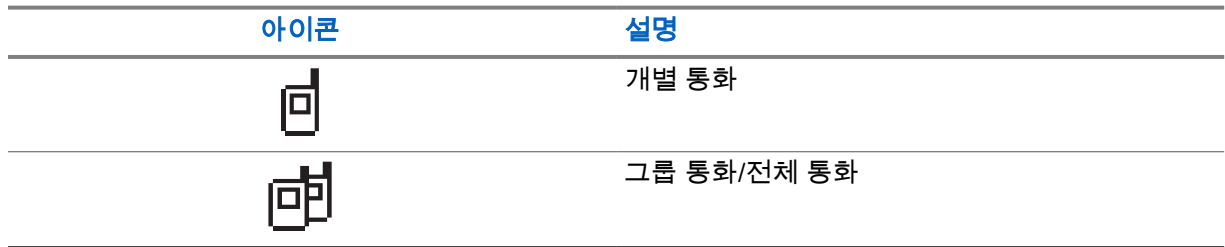

#### **5.3.3** 미니 알림 아이콘

작업을 수행하면 다음 아이콘이 디스플레이에 잠시 나타납니다.

#### 표 10: 미니 알림 아이콘

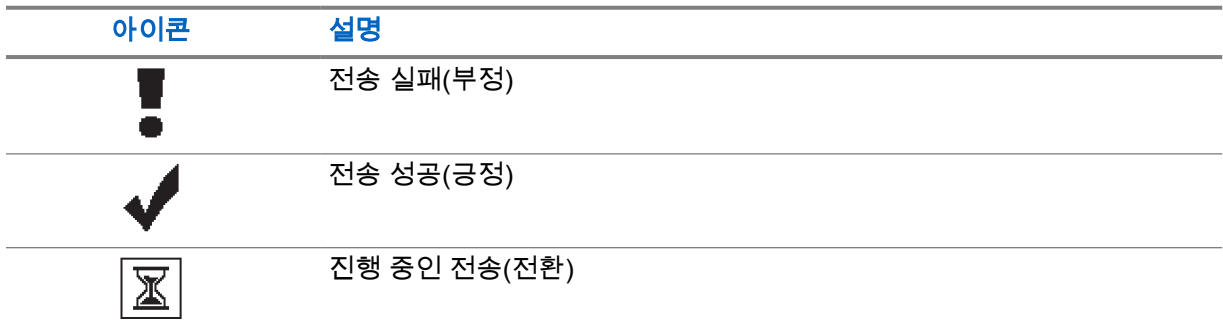

#### **5.3.4** 보낸 문자함 아이콘

다음 아이콘은 보낸 문자함 폴더에서 디스플레이의 오른쪽 상단에 표시됩니다.

#### <span id="page-179-0"></span>표 11: 보낸 문자함 아이콘

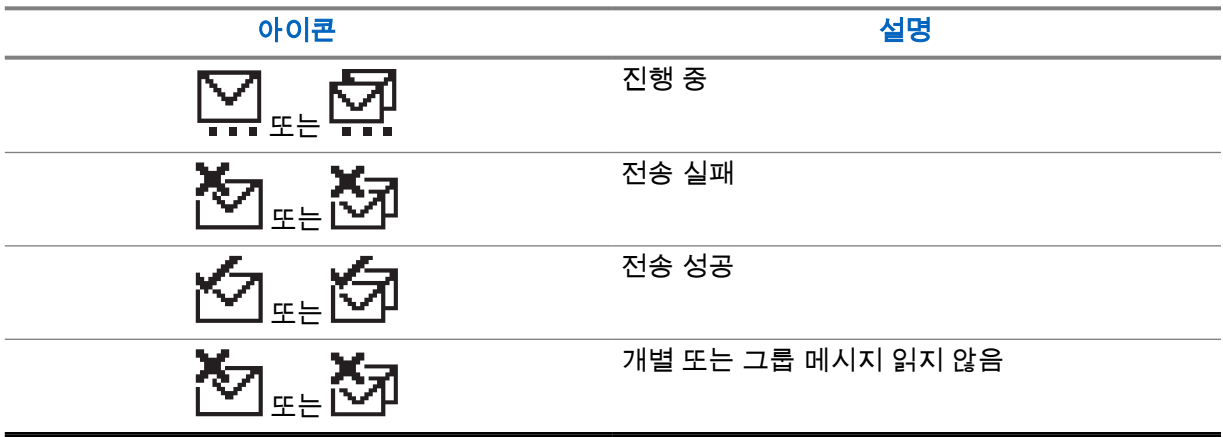

#### **5.4**

# **LED** 표시등

LED 표시등은 무전기의 작동 상태를 표시합니다.

공인 기술자가 LED 표시를 사전 프로그래밍하여 영구적으로 비활성화할 수 있습니다.

#### 표 12: LED 표시등

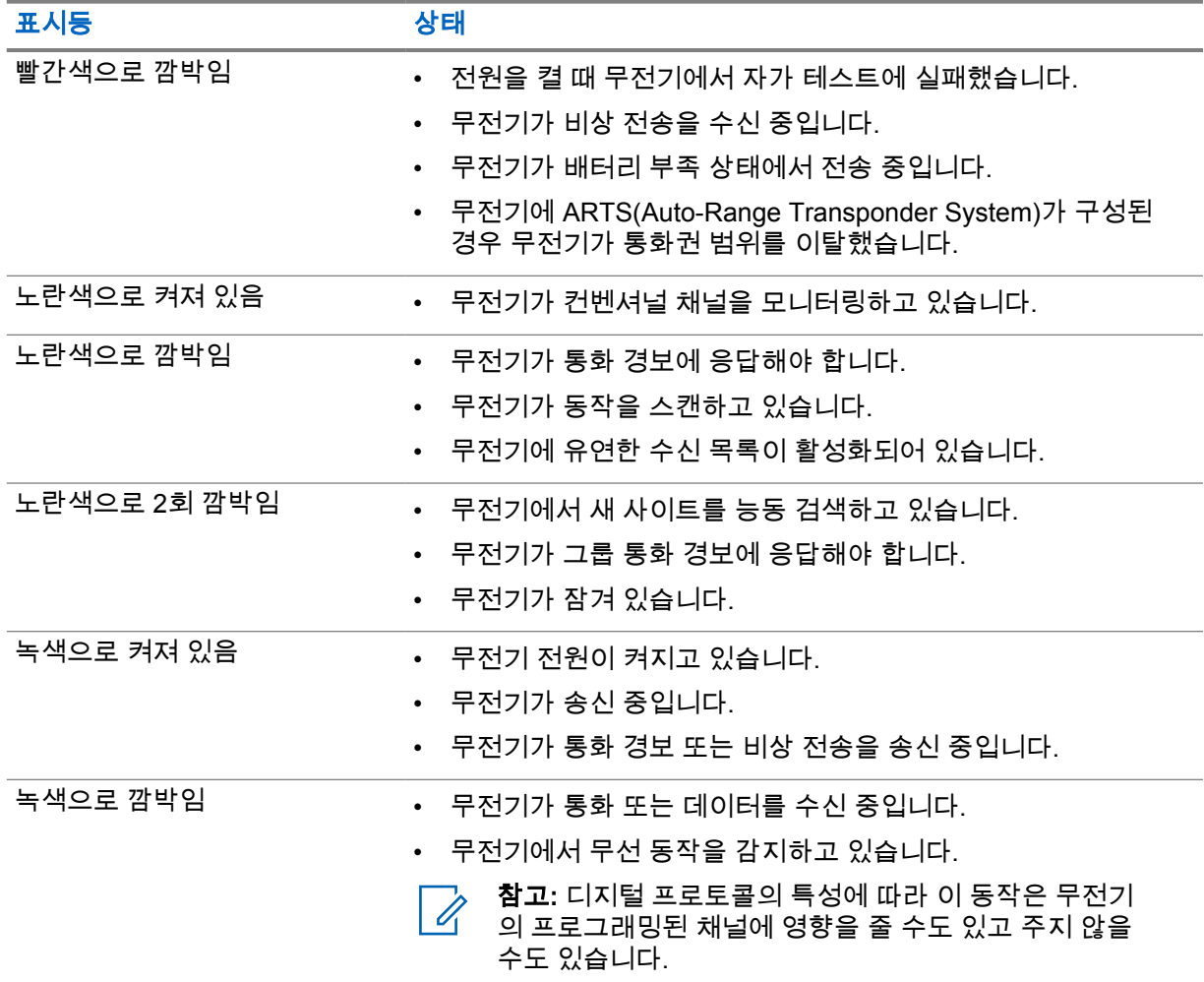
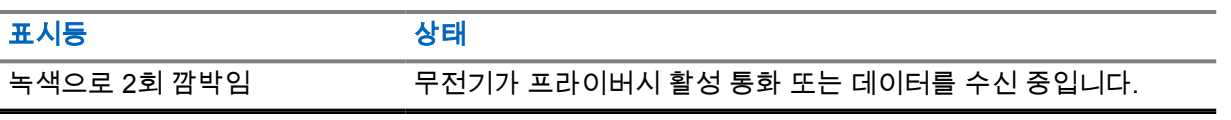

## 장 **6**

# 시스템 개요

시스템 개요에서는 무전기에서 사용할 수 있는 모드 및 시스템 유형을 설명합니다.

### **6.1** 컨벤셔널 아날로그 및 디지털 모드

무전기의 각 채널을 컨벤셔널 아날로그 채널이나 컨벤셔널 디지털 채널로 구성할 수 있습니다.

특정 기능은 디지털 모드에서 아날로그 모드로 전환할 때 사용할 수 없지만, 두 모드 모두에서 사용할 수 있는 기능도 있습니다.

각 기능의 작동 방식에 약간의 차이가 있지만, 무전기 성능에는 영향을 미치지 않습니다.

### **6.2 IP Site Connect**

이 기능은 무전기가 인터넷 프로토콜(IP) 네트워크를 사용하여 다양한 가용 사이트에 연결함으로써 단 일 사이트 범위를 벗어나 종래의 통신을 확장할 수 있도록 해줍니다. 이것을 컨벤셔널 멀티 사이트 모드 라고 합니다.

무전기가 한 사이트 범위에서 벗어나 다른 사이트 범위로 이동하는 경우 해당 무전기는 호출 또는 데이 터 전송을 보내거나 받기 위해 새 사이트의 중계기에 연결됩니다. 설정에 따라 이 연결은 자동으로 또는 수동으로 수행됩니다.

자동 사이트 검색의 경우 무전기는 현재 사이트로부터의 신호가 약하거나 무전기가 현재 사이트로부터 의 신호를 감지할 수 없을 때 모든 사용 가능한 사이트를 스캔합니다. 그런 다음 무전기는 강도가 가장 높은 RSSI(Received Signal Strength Indicator, 수신 신호 강도 표시기) 값으로 해당 중계기에 고정됩니 다.

수동 사이트 검색의 경우 무전기는 로밍 목록에서 현재 범위에 있는 다음 사이트(신호 강도가 가장 높지 않을 수 있음)를 검색한 후 중계기에 고정됩니다.

참고**:** 각 채널은 스캔 또는 로밍 중 하나만 활성화할 수 있습니다. 동시에 둘 다 활성화할 수는 없 0 습니다.

이 기능이 활성화된 채널은 특정 로밍 목록에 추가할 수 있습니다. 무전기는 자동 로밍 작동 중에 로밍 목록의 채널을 검색하여 최상의 사이트를 찾습니다. 로밍 목록은 최대 16개 채널(선택한 채널 포함)을 지원합니다.

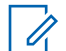

참고**:** 로밍 목록에 항목을 수동으로 추가하거나 삭제할 수 없습니다. 자세한 내용은 대리점에 문 의하십시오.

### **6.3**

## **Capacity Plus**

Capacity Plus는 비용 효율적인 보급형 디지털 트렁킹 시스템입니다. 단일 및 다중 사이트에 대한 용량 을 확장하고 범위를 확대합니다. 단일 및 다중 사이트 동적 트렁킹이 더 높은 성능과 더 넓은 통신 영역 을 제공합니다.

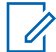

참고**:** 프로그래밍 가능 버튼을 사용하여 Capacity Plus 단일 사이트 또는 Capacity Plus 다중 사 이트에 적용되지 않는 기능에 액세스하려고 하면 해제음이 울립니다.

## **Capacity Plus** 단일 사이트

Capacity Plus 단일 사이트는 수백 명의 사용자와 최대 254개의 그룹을 지원하기 위해 채널 풀을 사용하 는 MOTOTRBO 무전기 시스템의 단일 사이트 트렁킹 구성입니다.

무전기는 중계기 모드에서 이 구성을 통해 프로그래밍된 가용 채널 수를 효율적으로 활용할 수 있습니 다.

또한 무전기에는 컨벤셔널 디지털 모드, IP Site Connect 및 Capacity Plus에서 사용할 수 있는 기능도 있습니다.

## **Capacity Plus** 다중 사이트

Capacity Plus 다중 사이트는 Capacity Plus와 IP Site Connect 구성의 장점을 모두 결합한 MOTOTRBO 무전기 시스템의 다중 채널 트렁크 구성입니다. Linked Capacity Plus라고도 합니다.

이를 통해 무전기가 IP 네트워크를 통해 연결되는 다양한 가용 사이트에 연결함으로써 단일 사이트 범위 를 벗어나 트렁크 통신을 확장할 수 있도록 해줍니다. 또한 각 가용 사이트에서 지원되는 프로그래밍된 통합 가용 채널 수를 효율적으로 활용하여 용량을 늘릴 수도 있습니다.

무전기가 한 사이트 범위에서 벗어나 다른 사이트 범위로 이동하는 경우 해당 무전기는 통화 또는 데이 터 전송을 보내거나 받기 위해 새 사이트의 중계기에 연결됩니다. 설정에 따라 이 연결은 자동으로 또는 수동으로 수행됩니다.

#### 자동

현재 사이트의 신호가 약하거나 신호를 감지할 수 없는 경우 무전기는 사용 가능한 모든 사이트를 스 캔하고 가장 강력한 RSSI 값으로 중계기에 고정됩니다.

#### 수동

무전기는 로밍 목록에서 현재 범위에 있는 다음 사이트(신호 강도가 가장 높지 않을 수 있음)를 검색 한 후 해당 사이트에 고정됩니다.

Capacity Plus 다중 사이트가 활성화된 채널은 로밍 목록에 추가할 수 있습니다. 무전기는 자동 로밍 작 동 중에 채널을 검색하여 최상의 사이트를 찾습니다.

참고**:** 로밍 목록에 항목을 수동으로 추가하거나 삭제할 수 없습니다. Ũ,

## 장 **7**

# 존 및 채널 선택

존은 채널 그룹입니다. 각 채널을 다양한 사용자 그룹을 지원하는 여러 기능으로 프로그래밍할 수 있습 니다.

#### 표 13: 지원되는 존 및 채널 수

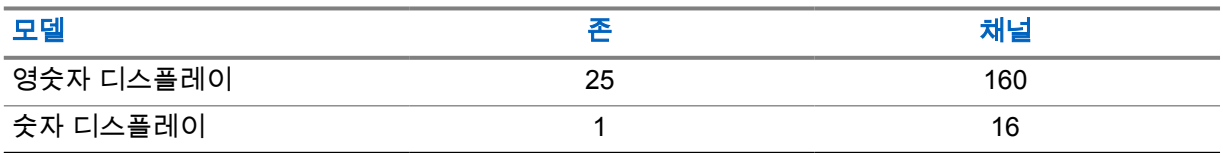

## **7.1** 존 선택

#### 절차**:**

메뉴에서 존→*<*필수 존*>*을 선택합니다.

디스플레이에 *<*존*>* 선택됨이 표시됩니다.

## **7.2** 별칭 검색을 사용하여 구역 선택

#### 절차**:**

- **1** 메뉴에서 구역을 선택합니다.
- **2** 필수 별칭 문자를 입력합니다.

디스플레이에 *<*구역*>* 선택됨이 표시됩니다.

참고**:** 별칭 검색은 대소문자를 구분하지 않습니다. 같은 이름의 항목이 두 개 이상 있으면 디스플  $\mathscr{U}_1$ 레이에는 목록에 첫 번째로 나열된 항목이 표시됩니다.

## **7.3** 채널 선택

#### 절차**:**

.

**1** 프로그래밍된 채널 업 또는 채널 다운 버튼을 누릅니다.

참고**:** 가상 채널 중지가 활성화된 경우 무전기에서 첫 번째 또는 마지막 채널을 넘어가면  $\mathscr{U}$ 진행이 중지되고 신호음이 들립니다.

무전기가 선호 채널로 전환됩니다.

## 장 **8**

# 무전기 통화 유형

무전기에서 사용할 수 있는 통화 유형 및 시스템에 따라 여러 가지 방법으로 무전기에서 전화를 걸 수 있 습니다.

#### 표 14: 무전기 통화 유형

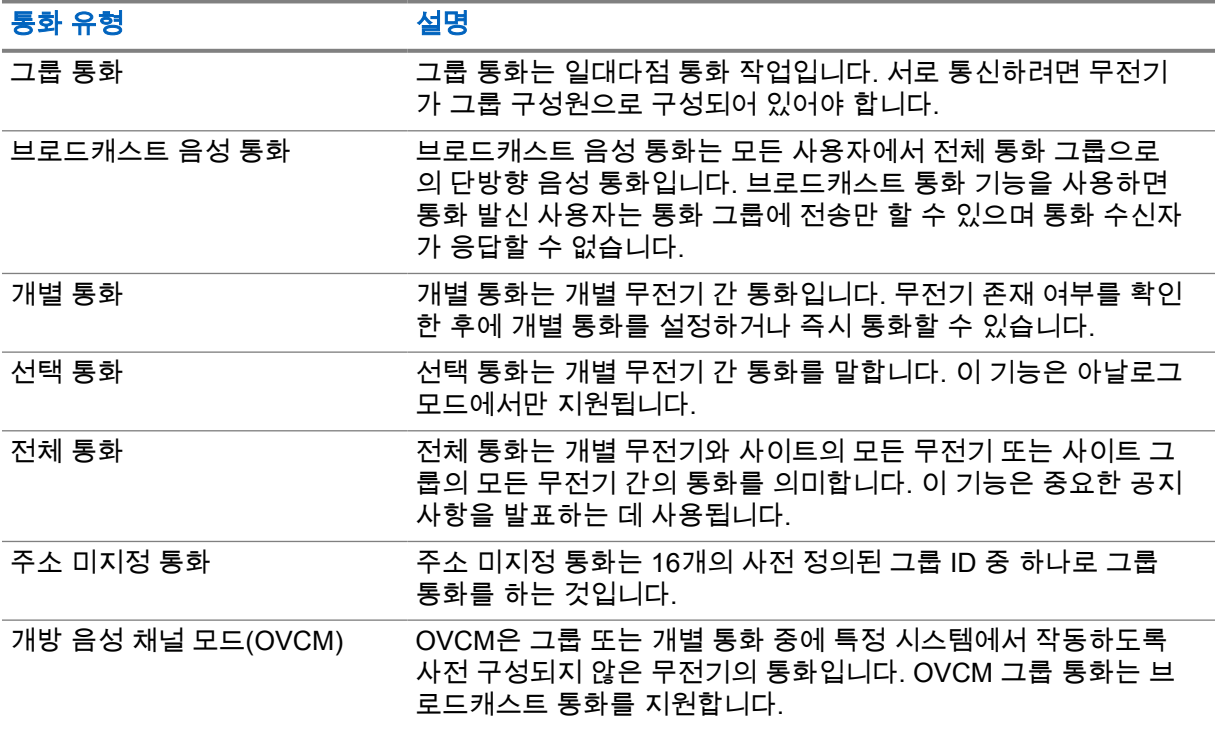

통화가 중단되면 통화 금지 연속음이 들립니다. **PTT** 버튼을 놓으면 전화를 받을 수 있습니다.

대리점에서는 무전기에서 채널 프리 표시 기능을 프로그래밍할 수 있습니다. 채널 프리 표시 기능이 활 성화된 경우 수신자가 **PTT** 버튼을 놓으면 채널에서 응답할 수 있음을 나타내는 짧은 경보음이 울립니 다.

## **8.1** 무전기에서 전화 걸기

#### 절차**:**

통화 유형에 따라 다음 작업 중 하나를 수행합니다.

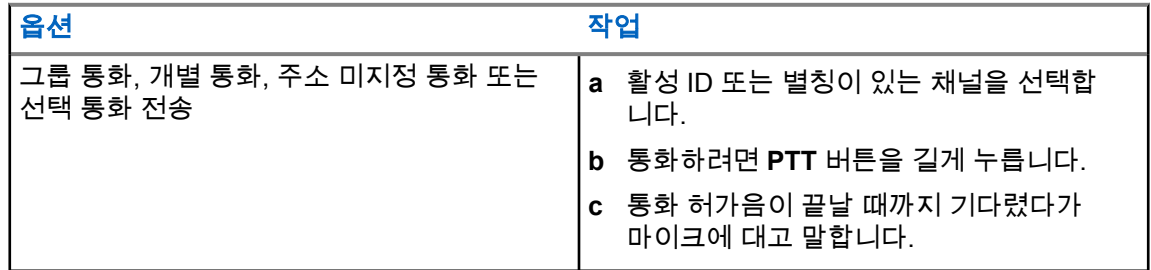

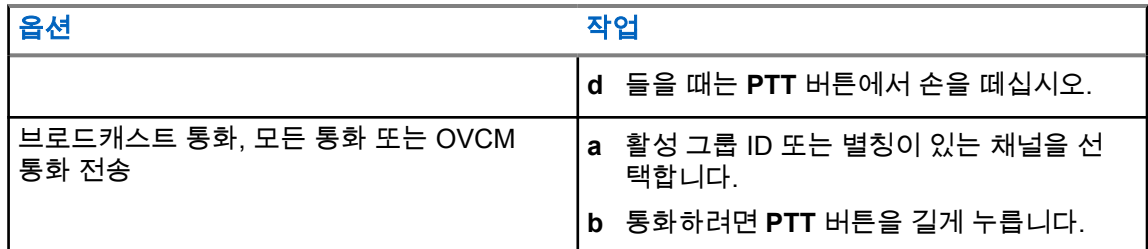

무전기가 미리 정해진 시간 동안 음성 동작을 감지하지 못하면 통화가 종료됩니다.

### **8.2**

## 연락처 목록을 사용하여 전화 걸기

## 절차**:**

통화 유형에 따라 다음 작업 중 하나를 수행합니다.

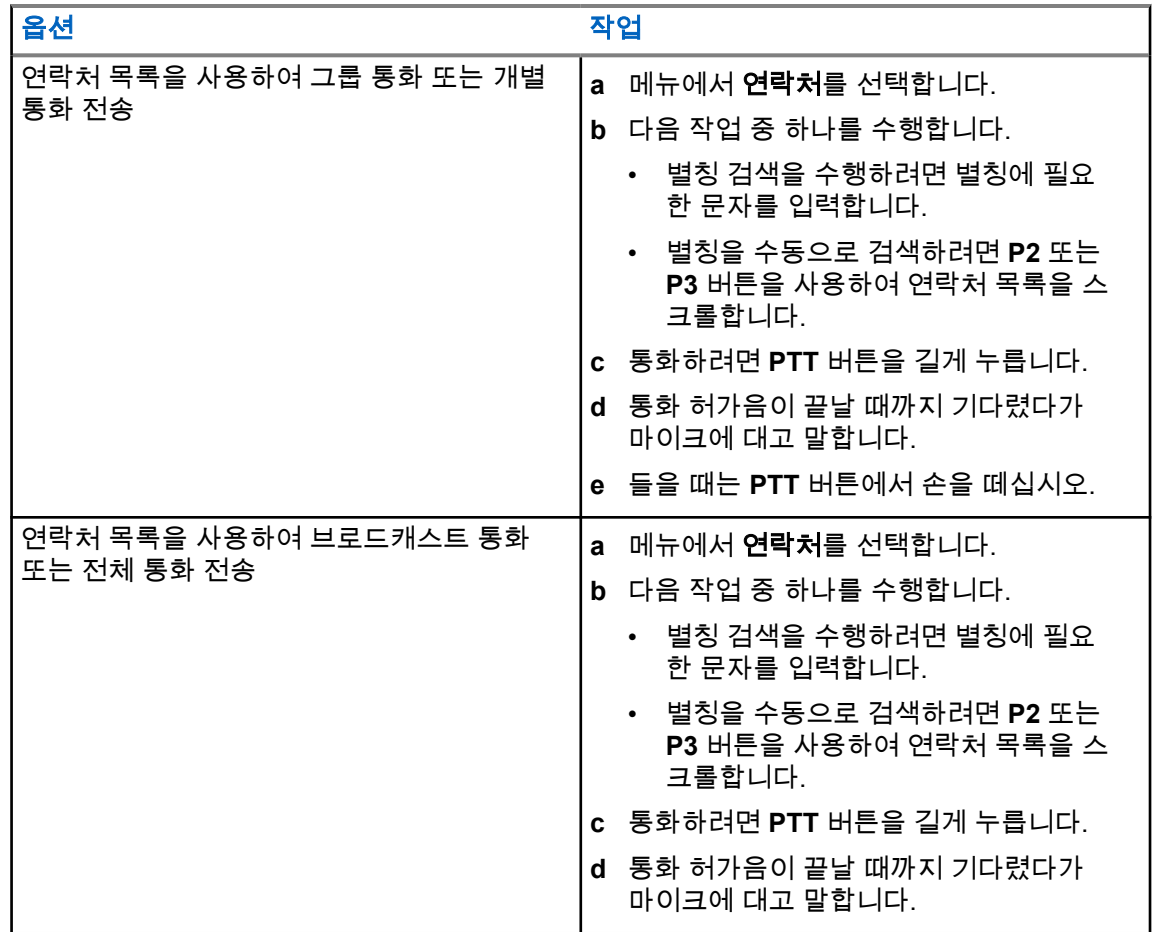

**8.3**

## 수동 다이얼을 사용하여 전화 걸기

다음 단계는 개별 통화에만 적용됩니다.

- **1** 메뉴에서 연락처→수동 다이얼→무전기 번호를 선택합니다.
- **2** ID를 입력하거나 편집하려면 필요한 번호를 입력합니다.
- **3** 통화하려면 **PTT** 버튼을 길게 누릅니다.
- **4** 통화 허가음이 끝날 때까지 기다렸다가 마이크에 대고 말합니다.
- **5** 들을 때는 **PTT** 버튼에서 손을 떼십시오.

## **8.4** 프로그래밍 가능 숫자 키로 전화 걸기

#### 절차**:**

통화 유형에 따라 다음 작업 중 하나를 수행합니다.

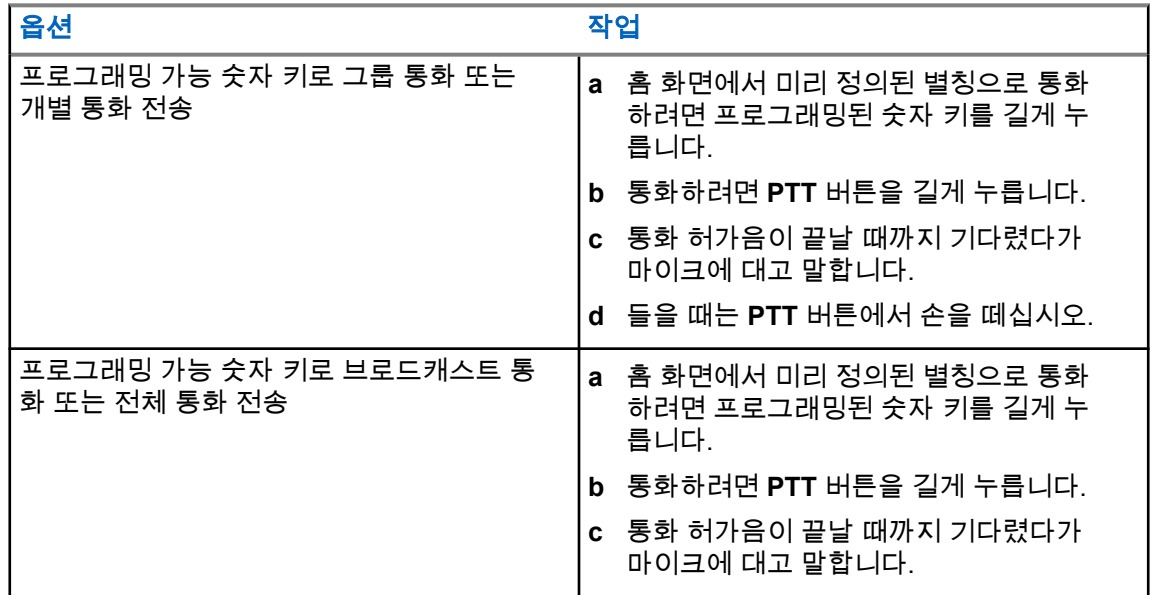

## **8.5** 무전기에서 통화 수신 및 응답

통화를 수신하면 무전기에 다음과 같은 표시가 나타납니다.

- 녹색 LED가 깜박입니다.
- 무전기 음소거가 해제되고 통화 수신 시 스피커를 통해 소리가 납니다.
- 디스플레이에 ID와 별칭 및 통화 상태가 표시됩니다.

참고**:** 브로드캐스트 통화 또는 전체 호출에 응답할 수 없습니다.  $\mathscr{U}_1$ 

#### 절차**:**

- **1** 응답하려면 **PTT** 버튼을 길게 누릅니다.
- **2** 통화 허가음이 끝날 때까지 기다렸다가 마이크에 대고 말합니다.
- **3** 들을 때는 **PTT** 버튼에서 손을 떼십시오.

## **8.6** 개별 통화 수락 또는 거부

FOACSU(Full Off Air Call Set-Up)로 구성된 개별 통화를 수신하는 경우 무전기에 다음과 같은 표시가 나타납니다.

• 녹색 LED가 깜박입니다.

• 디스플레이에 별칭 및 개별 통화 아이콘이 표시됩니다.

## 개별 통화 수락하기

#### 절차**:**

- **1** 개별 통화를 수락하려면 다음 작업 중 하나를 수행합니다.
	- **수락**을 선택합니다.
	- **PTT** 버튼을 길게 누릅니다.
- **2** 통화 허가음이 끝날 때까지 기다렸다가 마이크에 대고 말합니다.
- **3** 들을 때는 **PTT** 버튼에서 손을 떼십시오.

## 개별 통화 거부하기

## 절차**:**

개별 통화를 거부하려면 다음 작업 중 하나를 수행합니다.

- 거부를 선택합니다.
- 뒤로**/**홈 버튼을 선택합니다.

## 장 **9**

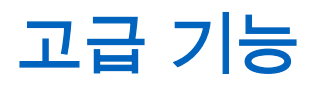

이 장에서는 무전기에서 사용할 수 있는 기능 작동에 대해 설명합니다.

### **9.1** 아날로그 메시지 인코드

메시지 목록의 미리 프로그래밍된 메시지를 무전기 별칭이나 디스패처로 보낼 수 있습니다.

## **9.1.1** 디스패처로 **MDC** 인코드 메시지 전송

### 절차**:**

메뉴에서 메시지→단축 문자→*<*필수 메시지*>*를 선택합니다.

요청에 성공한 경우 무전기에 다음과 같은 표시가 나타납니다.

- 선택음이 울립니다.
- 디스플레이에 선택 미니 알림이 표시됩니다.

요청에 실패한 경우 무전기에 다음과 같은 표시가 나타납니다.

- 해제음이 울립니다.
- 디스플레이에 해제 미니 알림이 표시됩니다.

## **9.2** 아날로그 상태 업데이트

현재 작업을 나타내는 상태 목록의 프로그래밍된 메시지를 무전기 연락처(5 신호음 시스템의 경우)나 디 스패처(Motorola 데이터 통신 시스템의 경우)로 보낼 수 있습니다.

Motorola 데이터 통신(MDC) 시스템의 경우 마지막으로 승인된 메시지가 상태 목록 맨 위에 표시됩니다. 다른 메시지는 알파벳 순으로 배열됩니다.

## **9.2.1** 미리 정의된 연락처로 상태 업데이트 전송

#### 절차**:**

다음 작업 중 하나를 수행합니다.

- Motorola 데이터 통신(MDC) 시스템의 경우 메뉴에서 상태→*<*필수 상태*>*→기본값으로 설정→ 메뉴**/**확인을 선택합니다.
- 5 신호음 시스템의 경우 메뉴에서 상태→*<*필수 상태*>*→기본값으로 설정을 선택합니다.

MDC 시스템에서 요청에 성공한 경우 무전기에 다음과 같은 표시가 나타납니다.

- 선택음이 울립니다.
- 디스플레이에 선택 미니 알림이 표시됩니다.

MDC 시스템에서 요청에 실패한 경우 무전기에 다음과 같은 표시가 나타납니다.

- 해제음이 울립니다.
- 디스플레이에 해제 미니 알림이 표시됩니다.

5 신호음 시스템에서 요청에 성공한 경우 무전기 디스플레이에서 승인된 상태 옆에 아이콘이 표시됩 니다.

5 신호음 시스템에서 요청에 실패한 경우 무전기 디스플레이에서 이전 상태 옆에 아이콘이 표시됩니 다.

#### **9.3**

## **ARTS(Auto-Range Transponder System)**

ARTS(Auto-Range Transponder System)는 해당 무전기가 ARTS가 구성된 다른 무전기의 통화권 범위 를 이탈했을 때 사용자에게 이를 알려주는 아날로그 전용 기능입니다.

ARTS가 구성된 무전기는 주기적으로 신호를 송신 또는 수신함으로써 무전기가 상호 간에 통화권 범위 내에 있는지 확인합니다.

무전기에는 다음과 같은 내용이 표시됩니다.

#### 표 15: ARTS(Auto-Range Transponder System) 표시

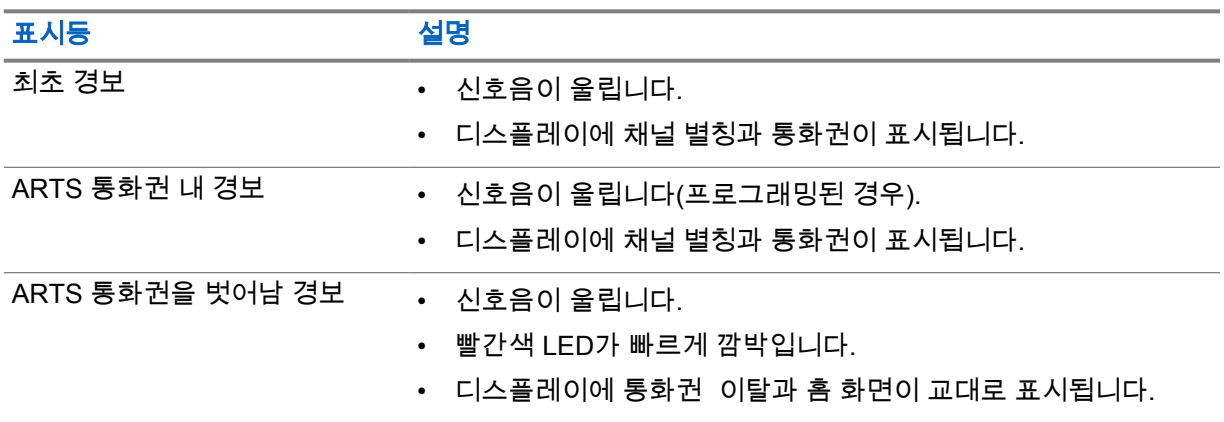

#### **9.4** 호출 경보 작동

통화 경보 페이징 기능을 사용하면 가능할 경우 통화한 사용자에게 연락하도록 수신자에게 경보를 보낼 수 있습니다. 이 기능은 가입자 별칭 또는 ID에만 적용할 수 있습니다.

## **9.4.1** 호출 경보 전송

절차**:**

다음 작업 중 하나를 수행합니다.

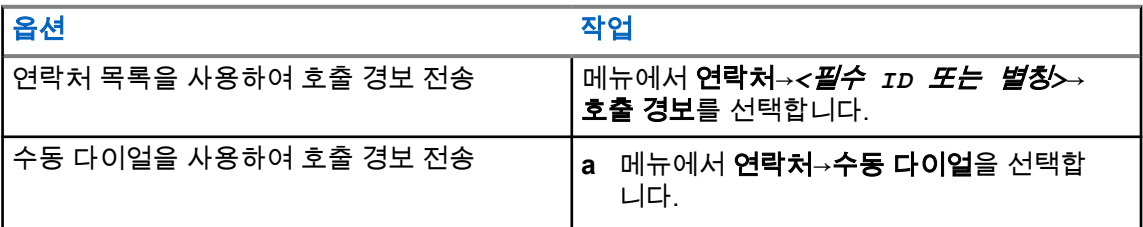

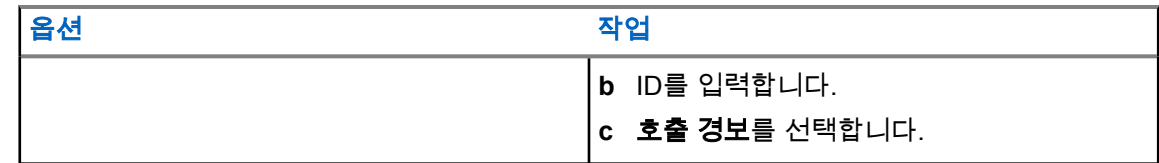

요청에 성공하면 디스플레이에 선택 미니 알림이 표시됩니다. 요청에 실패하면 디스플레이에 해제 미니 알림이 표시됩니다.

## **9.4.2** 통화 경보에 응답

호출 경보를 수신하면 무전기에 다음과 같은 표시가 나타납니다.

- 반복음이 울립니다.
- 노란색 LED가 깜박입니다.
- 디스플레이에 호출 경보의 알림 목록과 발신자의 ID가 표시됩니다.

#### 절차**:**

대리점의 구성에 따라 다음 작업 중 하나를 수행합니다.

- **PTT** 버튼을 눌러 개별 호출로 발신자에게 응답합니다.
- **PTT** 버튼을 눌러 통화 그룹 통신을 계속합니다. 호출 경보에 응답하려면 통화 목록 메뉴에서 부재중 통화 목록으로 이동합니다.

#### **9.5** 통화 표시 설정

이 기능을 사용하면 통화 또는 문자 메시지 신호음을 구성할 수 있습니다.

**9.5.1**

## 통화음 활성화 또는 비활성화

개별 통화, 문자 메시지, 호출 경보, 문자 원격 측정 상태(Capacity Max 및 기타 시스템의 경우) 및 선택 통화(다른 시스템의 경우)에 대한 통화음을 활성화하거나 비활성화할 수 있습니다.

## 통화음 활성화

절차**:**

- **1** 메뉴에서 유틸리티→무전기 설정→신호음**/**경보→통화음을 선택합니다.
- **2** 다음 옵션 중 하나를 선택합니다.
	- 호출 경보
	- 개별 통화
	- 선택 통화
	- 메시지
- **3** 원하는 신호음을 선택합니다.

통화음을 활성화하면 무전기 디스플레이에 및 선택한 신호음이 표시됩니다.

## 통화음 비활성화

절차**:**

- **1** 메뉴에서 유틸리티→무전기 설정→신호음**/**경보→통화음을 선택합니다.
- **2** 다음 옵션 중 하나를 선택합니다.
	- 호출 경보
	- 개별 통화
	- 선택 통화
	- 메시지
- **3 Off(**끄기**)**를 선택합니다.

통화음을 비활성화하면 무전기 디스플레이에서 끄기 옆에 아이콘이 표시됩니다.

## **9.5.2** 알람음 볼륨 높이기

무전기 통화가 무응답 상태로 있는 경우 계속 사용자에게 경보로 알리도록 무전기를 프로그래밍할 수 있습니다. 이 경보는 시간이 지남에 따라 알람음 볼륨을 자동으로 높입니다. 이 기능을 커지는 경보음이 라고 합니다.

#### 절차**:**

메뉴에서 유틸리티→무전기 설정→톤**/**경보→커지는 경보음을 선택합니다.

커지는 경보음이 활성화된 경우 디스플레이에서 활성화됨 옆에 아이콘이 표시됩니다. 커지는 경보음이 비활성화된 경우 활성화됨 옆에 아이콘이 사라집니다.

### **9.6**

## 통화 목록 기능

무전기는 최근의 모든 발신, 응답 및 부재 중 개별 통화에 대한 기록을 추적합니다. 통화 목록 기능을 사 용하면 최근 통화를 보고 관리할 수 있습니다.

무전기의 시스템 구성에 따라 부재중 호출 경보를 통화 목록에 포함할 수 있습니다. 각 통화 목록에서 다 음 작업을 수행할 수 있습니다.

- 세부 항목 보기
- 통화 삭제
- 별칭 또는 ID를 연락처에 저장

#### **9.6.1** 최근 통화 목록 보기

- **1** 메뉴에서 통화 기록을 선택합니다.
- **2** 다음 목록 중 하나를 선택합니다.
	- 부재 중 전화
	- 응답
	- 발신

**3** 목록을 스크롤하여 통화를 봅니다.

디스플레이에 가장 최근의 항목이 표시됩니다.

## **9.6.2** 통화 목록의 별칭 또는 **ID** 저장

#### 절차**:**

- **1** 메뉴에서 통화 기록→*<*필수 목록*>*→*<*필수 *ID* 또는 별칭*>*→저장을 선택합니다.
- **2** 커서가 깜박이면 별칭의 나머지 문자를 입력합니다. 별칭 없이 ID만 저장할 수 있습니다.

디스플레이에 선택 미니 알림이 표시됩니다.

## **9.6.3** 통화 목록에서 통화 삭제

절차**:**

**1** 메뉴에서 →통화 기록→*<*필수 목록*>*→*<*필수 *ID* 또는 별칭*>*→항목 삭제**?**를 선택합니다.예를 선 택합니다.

참고**:** 아니요를 선택하면 무전기가 이전 화면으로 돌아갑니다. 목록이 비어 있으면 신호음  $\mathscr{A}$ 이 울리고 디스플레이에 목록 비어 있음이 표시됩니다.

디스플레이에 항목 삭제 완료가 표시됩니다.

### **9.6.4** 통화 목록에서 세부 항목 보기

절차**:**

메뉴에서 →통화 기록→*<*필수 목록*>*→*<*필수 *ID* 또는 별칭*>*→세부 정보 보기를 선택합니다.

**9.7**

## 연락처 설정

연락처 메뉴는 무전기에 주소록 기능을 제공합니다. 각 항목은 전화를 걸 ID에 해당합니다. 항목은 알파 벳 순서대로 정렬되어 있습니다.

각 항목은 설정에 따라 다른 통화 유형을 지원합니다. 연락처 항목에는 통화 유형, 통화 별칭 및 통화 ID 정보가 표시됩니다.

단축 다이얼로 프로그래밍 가능한 숫자 키에 항목을 지정할 수 있습니다. 항목에 지정된 각 숫자 키 앞에 는 확인 표시가 있습니다. 확인 표시가 빈 인터페이스 앞에 있으면 숫자 키가 항목에 지정되지 않습니다.

PC(Personal Computer) 통화 및 디스패치 통화는 데이터와 관련되어 있습니다. 이러한 통화는 응용 프 로그램에서만 사용할 수 있습니다.

무전기는 아날로그 및 디지털 연락처를 지원합니다(연락처 목록당 최대 500명의 구성원).

채널에서 프라이버시 기능이 활성화된 경우 해당 채널에서 프라이버시 활성 그룹 통화, 개별 통화 및 전 체 통화를 전송할 수 있습니다. 무전기와 동일한 프라이버시 키 또는 키 값과 키 ID를 가진 대상 무전기 만 발신의 암호를 풀 수 있습니다.

## **9.7.1** 새 연락처 추가

#### 절차**:**

- **1** 메뉴에서 연락처→새 연락처→*<*필요한 연락처 유형*>*을 선택합니다. 연락처 유형 옵션은 무전기 접속 또는 전화 접속입니다.
- **2** 연락처 번호를 입력합니다.
- **3** 연락처 이름을 입력합니다.
- **4** 필요한 벨소리 유형을 선택합니다.

선택음이 울립니다. 디스플레이에 선택 미니 알림이 표시됩니다. Connect Plus의 경우 디스플레이에 연 락처 저장됨이 표시됩니다.

## **9.7.2** 기본 연락처 설정

#### 절차**:**

#### 메뉴에서 →연락처→*<*필수 *ID* 또는 별칭*>*→기본값으로 설정을 선택합니다.

설정에 성공한 경우 무전기에 다음과 같은 표시가 나타납니다.

- 선택음이 울립니다.
- 디스플레이에 선택 미니 알림이 표시됩니다.
- 디스플레이에서 선택된 연락처 옆에 ✔ 아이콘이 표시됩니다.

### **9.7.3** 프로그래밍 가능 숫자 키에 항목 할당

#### 절차**:**

- **1** 메뉴에서 연락처→*<*필수 *ID* 또는 별칭*>*→프로그램 키를 선택합니다.
- **2** 선택한 숫자 키를 선택합니다.
- **3** 선택한 숫자 키에 항목이 이미 지정되어 있으면 다음 작업 중 하나를 수행합니다.
	- 기존 숫자 키 할당을 덮어쓰려면 예를 선택합니다.
	- 기존 숫자 키를 유지하려면 아니요를 선택하고 다른 숫자 키를 선택합니다.

기존 번호 키 할당을 덮어쓰는 경우 무전기에 다음과 같은 표시가 나타납니다.

- 선택음이 울립니다.
- 디스플레이에 저장된 연락처와 선택 미니 알림이 표시됩니다.

## **9.7.4** 항목과 프로그래밍 가능 숫자 키의 관계 제거

#### 절차**:**

- **1** 메뉴에서 연락처→*<*필수 *ID* 또는 별칭*>*→프로그램 키→비움을 선택합니다. 디스플레이에 키 기능 삭제가 표시됩니다.
- **2** 예를 선택합니다.

선택음이 울립니다. 디스플레이에 연락처 저장됨이 표시되고 자동으로 이전 메뉴로 돌아갑니다.

참고**:** 항목이 삭제되면 항목과 프로그래밍된 해당 숫자 키의 관계가 제거됩니다.  $\mathscr{A}$ 

#### **9.8**

## 비상 작동

비상 알람은 심각한 상황을 나타내는 데 사용됩니다. 현재 채널에 활동이 있는 경우를 비롯하여, 아무 때 나 비상 알람 기능을 시작할 수 있습니다.

각 채널의 비상 버튼에 한 가지 유형의 비상 모드만 할당할 수 있습니다. 무전기는 다음과 같은 비상 모 드를 지원합니다.

#### 표 16: 비상 모드

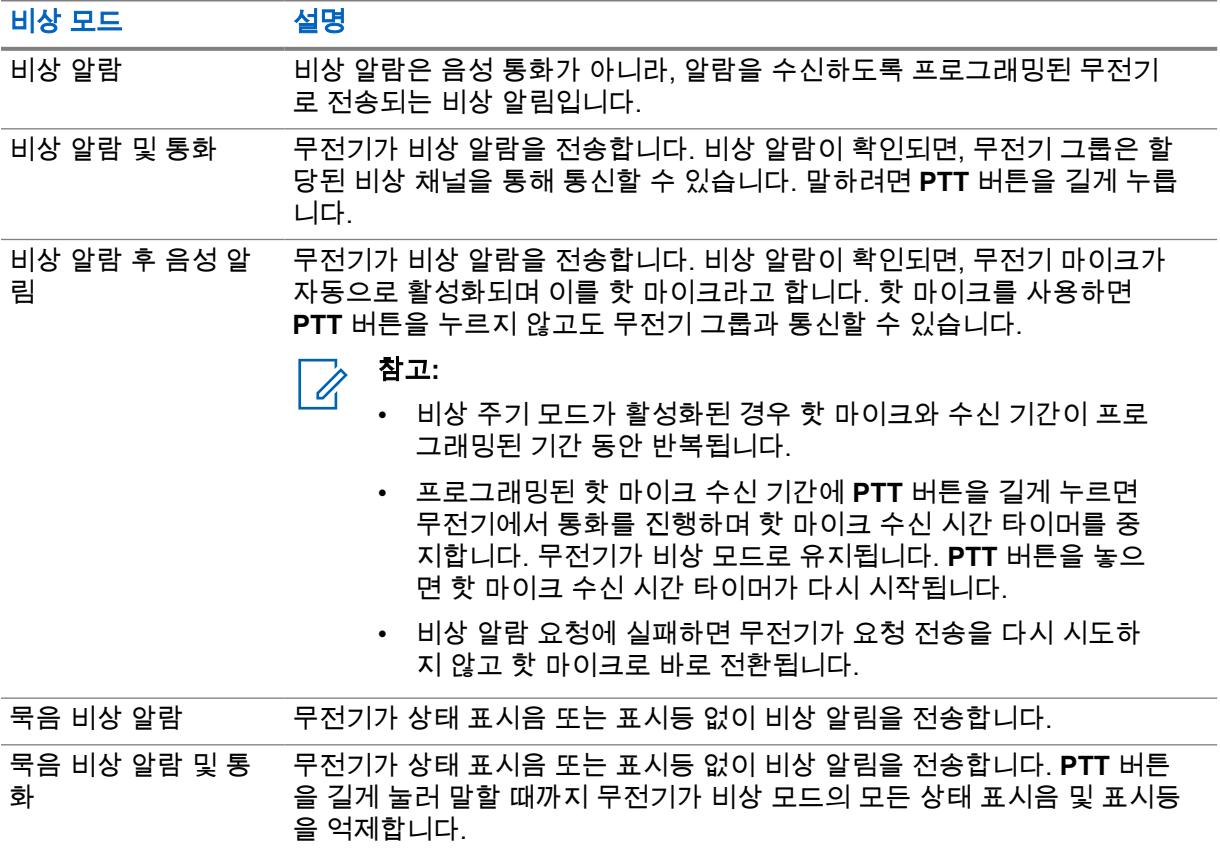

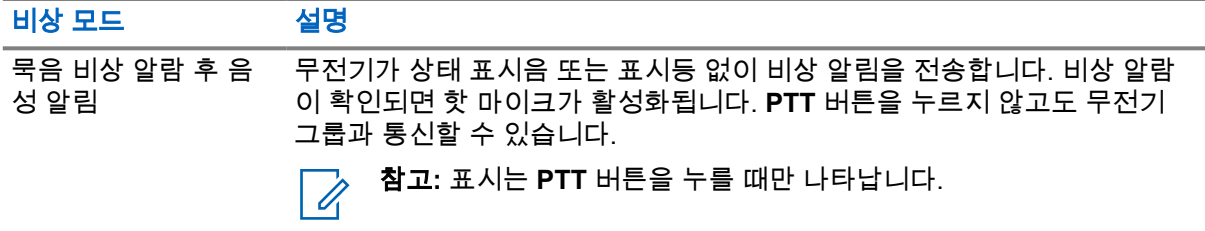

대리점에서 비상 켜기 또는 끄기 기능과, 비상 버튼의 버튼 누름 지속 시간을 설정할 수 있습니다. 자세 한 내용은 대리점에 문의하십시오.

대리점에서 비상 검색 신호음을 프로그래밍할 수 있습니다. 신호음이 프로그래밍되면 비상 검색 신호음 이 울립니다. 이 신호음은 무전기에서 음성을 전송하거나 수신할 때에는 음소거되고, 무전기의 비상 모 드가 종료되면 중지됩니다.

### **9.8.1** 비상 알람 전송

#### 절차**:**

프로그래밍된 비상 켜기 버튼이나 비상 풋 스위치를 누릅니다.

알람이 성공적으로 전송되면 무전기에 다음 표시가 나타납니다.

- 비상 신호음이 울립니다.
- 녹색 LED가 깜박입니다.
- 디스플레이에 알람 전송이 표시됩니다.

재시도 횟수를 초과한 후에도 알람이 실패하면 무전기에 다음과 같은 표시가 나타납니다.

- 해제음이 울립니다.
- 디스플레이에 알람 실패가 표시됩니다.

## **9.8.2** 비상 알람 및 통화 전송

#### 절차**:**

**1** 프로그래밍된 비상 켜기 버튼이나 비상 풋 스위치를 누릅니다.

알람이 성공적으로 전송되면 무전기에 다음 표시가 나타납니다.

- 비상 신호음이 울립니다.
- 녹색 LED가 깜박입니다.
- 디스플레이에 알람 전송이 표시됩니다.
- **2** 통화하려면 **PTT** 버튼을 길게 누릅니다.
- **3** 통화 허가음이 끝날 때까지 기다렸다가 마이크에 대고 말합니다.
- **4** 들을 때는 **PTT** 버튼에서 손을 떼십시오. 무전기가 미리 정해진 시간 동안 음성 동작을 감지하지 못하면 통화가 종료됩니다.

## **9.8.3** 비상 알람 후 음성 알림 전송

#### 절차**:**

- **1** 프로그래밍된 비상 켜기 버튼이나 비상 풋 스위치를 누릅니다. 알람이 성공적으로 전송되면 비상 신호음이 울리고 핫 마이크가 활성화됩니다.
- **2 PTT** 버튼을 누르지 않고 마이크에 대고 말합니다.

다음과 같은 경우 무전기에서 자동으로 전송을 중지합니다.

- 비상 주기 모드가 활성화된 경우 핫 마이크와 통화 수신 간 주기 기간이 만료될 때
- 비상 주기 모드가 비활성화된 경우 핫 마이크 기간이 만료될 때

#### **9.8.4**

## 비상 알람 수신

비상 알람을 수신한 경우 무전기에 다음과 같은 표시가 나타납니다.

- 신호음이 울립니다.
- 빨간색 LED가 깜박입니다.
- 디스플레이에 비상 아이콘 및 비상 발신자 별칭이 표시되거나 두 개 이상의 알람이 있는 경우 모든 비 상 발신자 별칭이 알람 목록에 표시됩니다.

#### 절차**:**

- **1** 비상 알람 목록이 나타나면 다음 작업 중 하나를 수행합니다.
	- 확인 버튼을 선택합니다.
	- *<*필요한 *ID>*를 선택합니다.
- **2** 작업 옵션을 보려면 확인 버튼을 선택합니다.

#### **9.8.5**

## 비상 알람에 응답

수신자는 한 번에 하나의 비상 알람만 지원할 수 있습니다. 두 개 이상의 알람이 수신되면 두 번째 비상 알람이 첫 번째 알람보다 우선합니다.

비상 알람을 수신한 경우 무전기에 다음과 같은 표시가 나타납니다.

- 신호음이 울립니다.
- 빨간색 LED가 깜박입니다.
- 디스플레이에 비상 알람 목록, 비상 통화 그룹 ID 및 발신 무전기의 ID가 표시됩니다.

선수 과정**:** 비상 알람 표시를 활성화합니다.

- **1 PTT** 버튼을 눌러 비상 알람 대상으로 지정된 그룹과 동일한 그룹에 비상 외 음성을 전송합니다.
	- 참고**:** 비상 알람의 발신자만 비상 음성을 전송할 수 있습니다. 모든 수신자와 다른 무전기 Ũ, 는 비상 외 음성을 전송하여 다른 무전기가 동일한 그룹에서 비상 알람을 송수신할 수 있 도록 합니다.
- **2** 통화 허용 신호음이 끝날 때까지 기다렸다가 마이크에 대고 말합니다.

**3** 들을 때는 **PTT** 버튼에서 손을 떼십시오.

비상 발신자가 응답하는 경우 무전기에 다음과 같은 표시가 나타납니다.

- 다른 시스템의 경우 녹색 LED가 깜박입니다.
- 디스플레이에 그룹 통화 아이콘, 비상 통화 그룹 ID, 발신 무전기의 ID가 표시됩니다.

## **9.8.6** 비상 모드 재시작

#### 절차**:**

- **1** 다음 작업 중 하나를 수행합니다.
	- 무전기가 비상 모드에 있는 동안 채널을 변경합니다.
		- $\mathscr{U}$ 참고**:** 새 채널에서 비상 알람을 활성화한 경우에만 비상 모드를 다시 시작할 수 있습니 다.
	- 비상 시작 또는 전송 상태 중에 프로그래밍된 **비상 켜기** 버튼을 누릅니다.

무전기가 비상 모드를 종료하고 비상 모드를 다시 시작합니다.

#### **9.8.7** 비상 모드 종료

다음과 같은 시나리오가 발생하면 무전기가 자동으로 비상 모드를 종료합니다.

- 시스템에서 승인이 수신된 경우(비상 알람만 해당).
- 모든 경보 전송 재시도 횟수를 초과한 경우.
- 무전기를 끌 경우. 무전기를 켜도 비상 모드가 자동으로 다시 시작되지 않습니다.
- 현재 채널을 비상 모드 없는 채널로 변경할 경우.

#### 절차**:**

프로그래밍된 **비상 끄기** 버튼을 누릅니다.

비상 모드를 성공적으로 종료하면 무전기에 다음과 같은 표시가 나타납니다.

- 신호음이 중단됩니다.
- 빨간색 LED가 꺼집니다.

#### **9.9**

## 전면 패널 프로그래밍 설정

무전기의 편리한 사용을 위해 전면 패널 프로그래밍(FPP)의 특정 기능 매개 변수를 사용자 정의할 수 있 습니다.

- **1** 메뉴에서 유틸리티→라디오 프로그래밍을 선택합니다.
- **2** 현재 8자리 비밀번호를 입력합니다.
- **3** 원하는 설정을 선택합니다.

**9.10** 단독 작업자

이 기능은 미리 정해진 시간 동안 사용자 활동(버튼 누름 또는 채널 선택 스위치 작동)이 없으면 비상 상 태임을 알립니다.

미리 정의된 시간 동안 사용자 활동이 없는 경우, 무전기는 비활성 타이머가 만료되는 즉시 상태 표시음 을 통해 사용자에게 사전 경고를 보냅니다.

미리 정의된 알림 타이머가 만료될 때까지도 사용자가 확인 응답하지 않으면 무전기는 대리점에서 프로 그래밍한 대로 비상 상황을 시작합니다.

## **9.11** 지속적인 모니터

지속적인 모니터 기능을 사용하면 선택한 채널의 동작을 계속 모니터할 수 있습니다.

## **9.11.1** 지속적인 모니터 설정

#### 절차**:**

프로그래밍된 지속적인 모니터 버튼을 누릅니다.

무전기가 해당 모드로 전환되면 무전기에 다음 표시가 나타납니다.

- 경보음이 울립니다.
- 노란색 LED가 켜집니다.
- 디스플레이에 지속적인 모니터 켜기 및 모니터 아이콘이 표시됩니다.

무전기가 해당 모드를 종료하면 무전기에 다음과 같은 표시가 나타납니다.

- 경보음이 울립니다.
- 노란색 LED가 꺼집니다.
- 디스플레이에 지속적인 모니터 끄기가 표시됩니다.

## **9.12** 알림 목록

무전기에는 채널에서 문자 메시지, 텔리메트리 메시지, 부재중 통화, 호출 경보 등의 읽지 않은 모든 이 벤트를 수집하는 알림 목록이 있습니다.

알림 목록에 하나 이상의 이벤트가 있는 경우 디스플레이에 알림 아이콘이 표시됩니다.

목록은 최대 40개의 읽지 않은 이벤트를 지원하며 목록이 가득 차면 다음 이벤트가 가장 오래된 이벤트 를 자동으로 대체합니다. 읽은 이벤트는 알림 목록에서 제거됩니다.

최대 알림 수는 30개의 문자 메시지 및 10개의 부재중 통화 또는 호출 경보입니다. 이 최대 수는 개별 기 능(작업 티켓이나 문자 메시지 또는 부재중 통화 또는 호출 경보)의 목록 기능에 따라 달라집니다.

참고**:** 알림 목록을 표시하면 스캔이 일시 중지됩니다. 알림 목록을 종료하면 스캔이 다시 시작됩  $\mathscr{U}$ 니다. 뒤로**/**홈 버튼을 누르거나 메뉴 타이머가 만료될 때까지 기다려 알림 목록을 종료합니다.

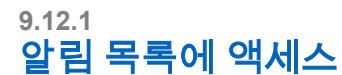

#### 절차**:**

메뉴에서 알림을 선택합니다.

디스플레이에 사용 가능한 모든 이벤트가 표시됩니다.

## **9.13**

## 스캐

무전기에서 사용 가능한 지원 시스템에 따라 무전기의 스캔 동작이 다를 수 있습니다.

## 채널 스캔

채널 스캔을 다른 시스템에서 사용할 수 있습니다.

스캔을 시작하면 무전기가 현재 채널에 대해 프로그래밍된 스캔 목록을 스캔하며 음성 동작을 조회합니 다. 디지털 채널에 있고 무전기가 아날로그 채널에 고정되어 있는 경우, 무전기가 통화 시간 동안 디지털 모드에서 아날로그 모드로 자동 전환되고 아날로그 채널에 있는 경우에도 같은 동작이 일어납니다.

#### 표 17: 스캔 방법

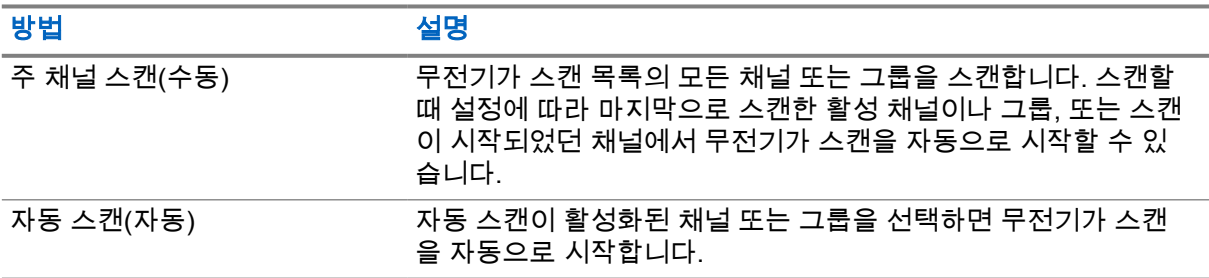

통화 그룹 또는 스캔 목록에 있는 채널의 통화를 놓치는 경우 다음과 같은 상황일 수 있습니다.

- 스캔 기능이 켜져 있지 않습니다.
- 메뉴를 통해 스캔 목록 구성원이 비활성화되었습니다.
- 이미 다른 통화에 참여하고 있습니다.

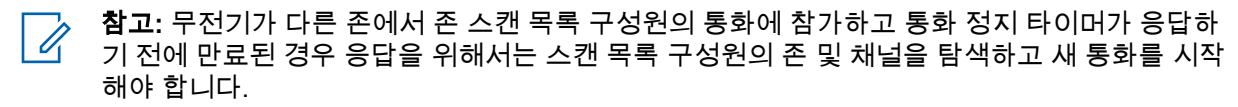

**9.13.1** 스캔 켜기

#### 절차**:**

메뉴에서 스캔→켜기 를 선택합니다.

스캔이 켜진 경우 무전기에 다음과 같은 표시가 나타납니다.

- 노란색 LED가 깜박입니다.
- 디스플레이에 스캔 켜기 및 스캔 아이콘이 표시됩니다.

**9.13.2** 스캐 끄기

절차**:**

메뉴에서 스캔→끄기를 선택합니다.

스캔이 꺼진 경우 무전기에 다음과 같은 표시가 나타납니다.

- LED가 꺼집니다.
- 디스플레이에 스캔 끄기가 표시되고 스캔 아이콘이 사라집니다.

#### **9.13.3** 토크백 스캔

토크백 기능을 사용하면 스캔 중 전송에 응답할 수 있습니다.

스캔 토크백 기능을 구성하는 방법에 따라 무전기에서 선택 가능한 그룹 스캔 목록의 호출을 스캔할 때 PTT 버튼을 누르면 두 가지 다른 시나리오가 표시됩니다.

표 18: 토크백 유형 스캔

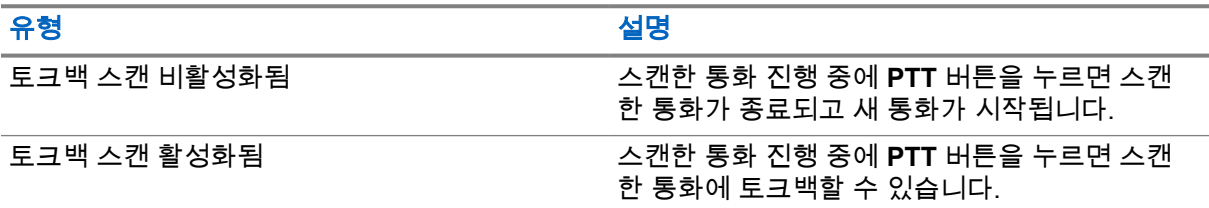

참고**:**

다음과 같은 시나리오가 표시되는 경우:

- **1** 현재 선택한 구역의 채널 위치에 할당되지 않은 그룹에 대한 호출을 스캔합니다.
- **2** 호출 보류 시간을 놓쳤습니다.

다음 작업을 수행합니다.

- **1** 적절한 구역으로 전환합니다.
- **2** 그룹의 채널 위치를 선택하여 해당 그룹에 회신합니다.

## **9.13.4**

## 방해 채널

방해 채널은 원치 않는 통화를 지속적으로 생성하는 채널입니다.

스캔 목록에서 원치 않는 채널을 일시적으로 제거하고 나중에 다시 복원할 수 있습니다. 이 기능은 선택 한 채널로 지정된 채널에는 적용되지 않습니다.

**9.13.4.1**

## 방해 채널 삭제

선수 과정**:** 무전기가 방해 채널로 스캔됩니다.

- **1** 신호음이 들릴 때까지 프로그래밍된 방해 삭제 버튼을 누릅니다.
- **2** 프로그래밍된 방해 삭제 버튼에서 손을 뗍니다.

**9.13.4.2** 방해 채널 복원

#### 절차**:**

다음 작업 중 하나를 수행합니다.

- 무전기를 다시 시작합니다.
- 스캔을 껐다가 다시 켭니다.
- **채널 업 또는 다운** 버튼을 사용하여 채널을 변경합니다.

**9.13.5**

## 보트 스캔

보트 스캔은 다른 아날로그 채널에서 동일한 정보를 전송하는 기지국이 여러 개 있는 지역에서 광역 서 비스를 제공합니다.

무전기가 여러 기지국의 아날로그 채널을 스캔하고 보팅 프로세스를 수행하여 강도가 가장 높은 수신 신호를 선택합니다.

보트 스캔 중에 무전기에 다음과 같은 표시가 나타납니다.

- 노란색 LED가 깜박입니다.
- 디스플레이에 보트 스캔 아이콘이 표시됩니다.

**9.13.6**

## 스캔 목록

스캔 목록에서 개별 채널 또는 그룹을 만들고 할당할 수 있습니다. 무전기는 현재 채널 또는 그룹에 대해 스캔 목록에 지정된 채널 또는 그룹 순서대로 돌아가며 음성 동작을 스캔합니다. 스캔 목록은 수신 그룹 목록이라고도 합니다.

무전기는 최대 250개 스캔 목록을 지원하며 목록 하나에 최대 16개 멤버가 포함될 수 있습니다. 각 스캔 목록에는 아날로그 및 디지털 항목이 혼합될 수 있습니다.

#### **9.13.6.1** 스캔 목록 보기

#### 절차**:**

- **1** 메뉴에서 스캔→목록 보기**/**편집을 선택합니다.
- **2** 다음 작업 중 하나를 수행합니다.
	- 별칭 검색을 수행하려면 별칭에 필요한 문자를 입력합니다.
	- 별칭을 수동으로 검색하려면 **P2** 또는 **P3** 버튼을 사용하여 연락처 목록을 스크롤합니다.

#### **9.13.6.2** 스캔 목록의 우선순위 편집

- **1** 통화 그룹의 우선순위를 보고 편집하려면 메뉴에서 스캔→목록 보기**/**편집→*<*필요한 별칭*>*→우선 순위 편집을 선택합니다.
- **2** 다음 작업 중 하나를 수행합니다.
	- 필요한 별칭을 우선순위 1로 편집하려면 우선순위 **1**을 선택합니다.
	- 필요한 별칭을 우선순위 2로 편집하려면 우선순위 **2**를 선택합니다.
- 필요한 별칭을 우선순위 없이 편집하려면 없음을 선택합니다.
- **3** 다른 통화 그룹이 우선순위 1 또는 우선순위 2에 할당된 경우 디스플레이에 덮어쓰시겠습니까? 라는 메시지가 표시되면 현재 우선순위를 덮어쓸 수 있습니다.
	- 덮어쓰려면 예를 선택합니다.
	- 이전 화면으로 돌아가려면 **아니요**를 선택합니다.

### **9.13.6.3** 스캔 목록에 새 항목 추가

절차**:**

- **1** 메뉴에서 스캔→목록 보기**/**편집→구성원 추가→*<*필요한 별칭*>*을 선택합니다.
- **2** *<*필요한 우선순위 수준*>*→메뉴**/**확인을 선택합니다.
- **3** 다음 작업 중 하나를 수행합니다.
	- 다른 항목을 추가하려면 예를 선택합니다.
	- 현재 목록을 저장하려면 아니요를 선택합니다.

**9.13.6.4** 스캔 목록에서 항목 삭제

#### 절차**:**

- **1** 메뉴에서 스캔→목록 보기**/**편집→*<*필요한 별칭*>*→삭제를 선택합니다.
- **2** 다음 작업 중 하나를 수행합니다.
	- 별칭을 삭제하려면 예를 선택합니다.
	- 이전 화면으로 돌아가려면 **아니요**를 선택합니다.

## **9.14** 수신 신호 강도 표시기

이 기능을 사용하여 RSSI(Received Signal Strength Indicator, 수신 신호 강도 표시기) 값을 확인할 수 있습니다.

디스플레이 오른쪽 상단에 RSSI 아이콘이 표시됩니다.

#### **9.14.1 RSSI** 값 보기

#### 절차**:**

홈 화면에서 뒤로**/**홈 버튼을 3번 누르고 뒤로**/**홈 버튼을 1번 길게 누릅니다. 디스플레이에 현재 RSSI 값이 표시됩니다.

### **9.15** 문자 메시지

이 무전기는 다른 무전기나 문자 메시지 응용 프로그램에서 데이터를 수신할 수 있습니다.

DMR(Digital Mobile Radio) 단문 메시지 및 문자 메시지라는 두 가지 유형의 문자 메시지가 있습니다. DMR 단문 메시지의 최대 길이는 23자입니다. 문자 메시지의 최대 길이는 제목 줄을 포함하여 280자입 니다. 제목 줄은 이메일 응용 프로그램에서 보낸 메시지를 받은 경우에만 나타납니다.

#### 참고**:** Ũ,

최대 문자 길이는 최신 소프트웨어 및 하드웨어 모델에만 해당합니다. 이전 소프트웨어 및 하드 웨어가 있는 무전기 모델의 경우 문자 메시지의 최대 길이는 140자입니다. 자세한 내용은 대리점 에 문의하십시오.

### **9.15.1** 문자 메시지 보기

#### 절차**:**

- **1** 메뉴에서 메시지 를 선택합니다.
- **2** 다음 작업 중 하나를 수행합니다.
	- 문자 메시지 또는 원격 측정 상태의 경우 수신함→*<*필수 메시지*>*를 선택합니다.
	- 전송한 문자 메시지의 경우 보낸 편지함→*<*필수 메시지*>*를 선택합니다.

수신함, 임시 보관함 또는 보낸 편지함 폴더가 비어 있는 경우:

- 키패드 신호음이 활성화된 경우 신호음이 울립니다.
- 디스플레이에 목록 비어 있음이 표시됩니다.

수신함, 임시 보관함 또는 보낸 편지함 폴더가 비어 있지 않은 경우 이메일 응용 프로그램에서 메시지를 보낸 경우에는 디스플레이에 제목 줄이 표시됩니다.

텔리메트리 상태의 경우 메시지에 회신할 수 없으며 디스플레이에 원격 측정: <상태 문자 메시지>가 표시됩니다.

## **9.15.2** 문자 메시지 작성

#### 절차**:**

- **1** 메뉴에서 메시지→작성을 선택합니다.
- **2** 메시지를 작성합니다.
- **3** 다음 작업 중 하나를 수행합니다.
	- 문자 메시지를 저장하려면 뒤로**/**홈→저장을 선택합니다.
	- 문자 메시지를 폐기하려면 뒤로**/**홈→취소를 선택합니다.

문자 메시지가 저장된 경우 임시보관함 폴더에서 문자 메시지를 보고 편집할 수 있습니다. 문자 메시지를 폐기하면 문자 메시지가 삭제됩니다.

참고**:** 실수로 뒤로**/**홈 버튼을 선택한 경우 편집을 선택하여 문자 메시지 작성을 계속할 수  $\mathscr{U}_1$ 있습니다.

MN008349A01-AA 장 9 : 고급 기능

## **9.15.3** 문자 메시지 전송

선수 과정**:** 메시지를 작성합니다.

#### 절차**:**

• 다음 작업 중 하나를 수행합니다.

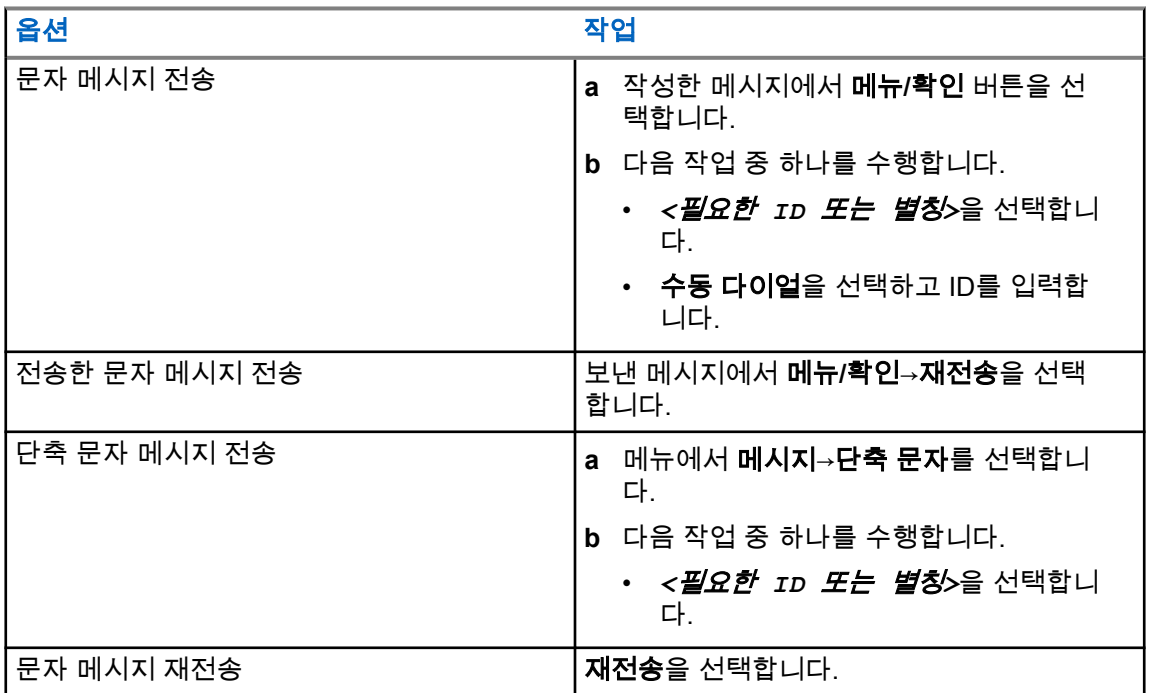

문자 메시지가 전송되는 경우 무전기에 다음과 같은 표시가 나타납니다.

- 신호음이 울립니다.
- 디스플레이에 선택 미니 알림이 표시됩니다.

문자 메시지를 보내지 못하면 디스플레이에 다음 옵션이 표시됩니다.

- 재전송
- 전달
- 편집

#### **9.15.4** 문자 메시지에 응답

문자 메시지를 수신한 경우 무전기에 다음 항목이 나타납니다.

- 발신자의 ID 또는 별칭이 있는 알림 목록.
- 메시지 아이콘.

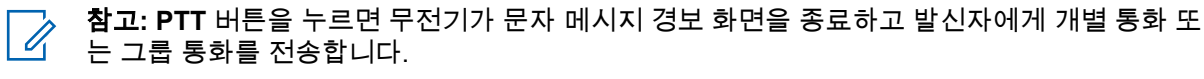

#### 절차**:**

다음 작업 중 하나를 수행합니다.

• 문자 메시지를 읽으려면 읽기를 선택합니다.

- 문자 메시지를 나중에 읽으려면 **나중에 읽기**를 선택합니다.
- 문자 메시지를 삭제하려면 **삭제**를 선택합니다.

### **9.15.5** 문자 메시지 전달

#### 절차**:**

- **1** 재전송 옵션 화면에서 메시지를 선택합니다.
- **2** 수신함 또는 보낸문자함 폴더에서 문자 메시지를 전달하려면 *<*필요한 메시지*>*→전달을 선택합 니다.

문자 메시지가 전달되면 무전기에 다음과 같은 표시가 나타납니다.

- 선택음이 울립니다.
- 디스플레이에 선택 미니 알림이 표시됩니다.

문자 메시지를 전달하지 못하면 디스플레이에 다음과 같이 표시됩니다.

- 해제음이 울립니다.
- 디스플레이에 해제 미니 알림이 표시됩니다.

## **9.15.6** 문자 메시지 삭제

- **1** 메뉴에서 메시지 를 선택합니다.
- **2** 다음 작업 중 하나를 수행합니다.
	- 문자 메시지를 삭제하려면 수신함→*<*필요한 문자 메시지*>*→메뉴**/**확인→삭제를 선택합니다.
	- 모든 문자 메시지를 삭제하려면 수신함→모두 삭제를 선택합니다.
	- 전송한 문자 메시지를 삭제하려면 보낸문자함→*<*필요한 문자 메시지*>*→메뉴**/**확인→삭제를 선 택합니다.
	- 전송한 모든 문자 메시지를 삭제하려면 보낸 편지함→모두 삭제를 선택합니다.

## 장 **10**

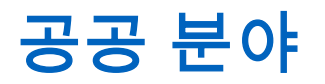

이 장에서는 무전기에서 사용할 수 있는 유틸리티 기능의 작동에 대해 설명합니다.

**10.1** 토크어라운드

이 기능을 사용하면 중계기가 작동되고 있지 않은 경우 또는 무전기가 중계기의 범위를 벗어나지만 다 른 무전기와의 대화 범위 안에 있는 경우 계속해서 통신할 수 있습니다. 전원을 꺼도 토크어라운드 설정이 유지됩니다.

## **10.1.1** 중계기 및 토크어라운드 모드 전환

#### 절차**:**

- **1** 메뉴에서 무전기 설정→토크어라운드를 선택합니다.
- **2** 메뉴**/**확인 버튼을 선택하여 토크어라운드 또는 중계기 모드 사이를 전환합니다.

토크어라운드 모드가 활성화된 경우 활성화됨 옆에 아이콘이 표시됩니다. 토크어라운드 모드가 비활성화되면 활성화됨 옆에 아이콘이 사라집니다.

## **10.2** 무전기 신호음 및 경보 설정

절차**:**

- **1** 메뉴에서 무전기 설정→톤**/**경보를 선택합니다.
- **2** 다음 옵션 중 하나를 선택합니다.
	- 모든 신호음
	- 대화 수락
	- 키패드 신호음
	- 전원 켜짐 신호음

#### • 볼륨 오프셋→*<*필수 볼륨*>*.

설정 옆에 아이콘이 표시됩니다.

**10.3**

## 아날로그 스크램블링

이 아날로그 전용 기능은 채널 무단 사용자의 도청을 방지합니다.

아날로그 스크램블링을 사용한 송신을 보내고 받으려면 무전기가 채널상에서 아날로그 스크램블링을 사용하도록 설정되어 있어야 하지만 아날로그 스크램블링 사용 채널에서는 무전기가 깨끗하며 스크램 블링되지 않은 송신을 수신할 수 없습니다.

무전기는 두 가지 아날로그 스크램블링 코드를 지원하며 두 코드는 프로그래밍 가능 버튼으로 전환이 가능합니다.

## **10.3.1** 아날로그 스크램블링 설정

#### 절차**:**

- **1** 메뉴에서 유틸리티→무전기 설정→스크램블을 선택합니다.
- **2** 다음 작업 중 하나를 수행합니다.
	- 아날로그 스크램블링을 활성화하려면 메뉴**/**확인 버튼을 선택합니다.
	- 아날로그 스크램블링을 비활성화하려면 메뉴**/**확인 버튼을 선택합니다.

아날로그 스크램블링이 활성화된 경우 활성화됨 옆에 아이콘이 표시됩니다. 아날로그 스크램블링이 비활성화된 경우 활성화됨 옆에 아이콘이 사라집니다.

## **10.3.2** 아날로그 스크램블링 코드 설정

#### 절차**:**

메뉴에서 유틸리티→무전기 설정→스크램블→*<*필요한 코드*>*를 선택합니다.

## **10.4** 전력 레벨 설정

#### 절차**:**

- **1** 메뉴에서 무전기 설정→전력을 선택합니다.
- **2** 다음 작업 중 하나를 수행합니다.
	- 멀리 떨어진 무전기와 통신하려면 고를 선택합니다.
	- 가까운 무전기와 통신하려면 저를 선택합니다.

## **10.5** 디스플레이 설정 조정

#### 절차**:**

메뉴에서 유틸리티→무전기 설정→디스플레이→선명도를 선택합니다.

## **10.6** 경적**/**라이트 켜기

무전기는 경적 및 라이트 기능을 통해 사용자에게 수신 호출을 알릴 수 있습니다. 활성화된 경우 호출이 들어오면 경적이 울리고 차량의 라이트가 켜집니다. 이 기능은 대리점에서 무전기 후면 액세서리 커넥 터를 통해 설치해야 합니다.

#### 절차**:**

#### 메뉴에서 유틸리티→무전기 설정→경적**/**라이트→켜기를 선택합니다.

경적 및 라이트 기능이 켜져 있는 경우 디스플레이에 활성화됨 옆에 아이콘이 표시됩니다.

## **10.7** 경적**/**라이트 끄기

#### 절차**:**

메뉴에서 유틸리티→무전기 설정→경적**/**라이트→끄기를 선택합니다. 경적 및 라이트 기능이 꺼지면 활성화됨 옆에 ✔ 아이콘이 사라집니다.

## **10.8** 스켈치 레벨 설정

스켈치 레벨을 조정하여 일반적인 배경 잡음보다 더 높은 채널이나 신호 강도가 약한 원하지 않는 호출 을 걸러낼 수 있습니다.

#### 절차**:**

- **1** 메뉴에서 무전기 설정→스켈치를 선택합니다.
- **2** 다음 작업 중 하나를 수행합니다.
	- 평상 스켈치 레벨로 설정하려면 평상 스켈치를 선택합니다.
	- 원치 않는 통화 또는 배경 소음을 필터링하려면 타이트 스켈치를 선택합니다.

### **10.9 LED** 표시등 설정

#### 절차**:**

- **1** 메뉴에서 무전기 설정→**LED** 표시등을 선택합니다.
- **2** 다음 작업 중 하나를 수행합니다.
	- LED 표시등을 활성화하려면 메뉴**/**확인 버튼을 선택합니다.
	- LED 표시등을 비활성화하려면 메뉴**/**확인 버튼을 선택합니다.

LED 표시등이 활성화된 경우 활성화됨 옆에 ✔ 아이콘이 표시됩니다. LED 표시등이 비활성화된 경우 무전기에 다음과 같은 표시가 나타납니다.

- 활성화됨 옆에 ✔ 아이콘이 사라집니다.
- 디스플레이 백라이트 및 키패드 백라이트가 자동으로 꺼집니다.

## **10.10** 언어 설정

#### 절차**:**

메뉴에서 무전기 설정→언어→*<*필수 언어*>*를 선택합니다. 선택한 언어 옆에 아이콘이 표시됩니다.

**10.11**

## 음성 활성화 송신

음성 활성화 송신(VOX)을 사용하면 프로그래밍된 채널에서 핸즈프리 음성이 활성화된 통화를 시작할 수 있습니다. VOX 지원 액세서리가 음성을 감지하면 무전기가 프로그래밍된 기간 동안 자동으로 송신 합니다.

#### 참고**:**  $\mathscr{A}$

이 기능의 경우 동일한 주파수에 있는 Citizen 대역 채널에는 적용되지 않습니다. 자세한 내용은 대리점이나 관리자에게 문의하십시오.

## **10.11.1 VOX(Voice Operating Transmission)** 설정

### 절차**:**

- **1** 메뉴에서 무전기 설정→**VOX**를 선택합니다.
- **2** 다음 작업 중 하나를 수행합니다.
	- VOX를 활성화하려면 켜기를 선택합니다.
	- VOX를 비활성화하려면 **끄기**를 선택합니다.

VOX가 켜져 있으면 디스플레이에서 켜기 옆에 ✔ 아이콘이 표시됩니다.

## **10.12** 음성 안내

이 기능을 통해 무전기에서 현재 존 또는 할당된 채널을 소리로 나타낼 수 있습니다. 이 오디오 표시 기 능은 고객 요구에 맞게 사용자 정의할 수 있습니다.

## **10.12.1** 음성 안내 설정

### 절차**:**

- **1** 메뉴에서 무전기 설정→음성 안내를 선택합니다.
- **2** 다음 작업 중 하나를 수행합니다.
	- 음성 안내를 활성화하려면 메뉴**/**확인 버튼을 선택합니다.
	- 음성 안내를 비활성화하려면 메뉴**/**확인 버튼을 선택합니다.

음성 안내가 활성화된 경우 활성화됨 옆에 ✔ 아이콘이 표시됩니다. 음성 안내가 비활성화된 경우 활성화됨 옆에 ✔ 아이콘이 사라집니다.

## **10.13** 마이크 자동 이득 제어 설정

- **1** 메뉴에서 유틸리티→무전기 설정을 선택합니다.
- **2** 다음 작업 중 하나를 수행합니다.
	- 아날로그 마이크 자동 이득 제어의 경우 마이크 **AGC-A**를 선택합니다.
- 디지털 마이크 자동 이득 제어 경우 마이크 **AGC-D**를 선택합니다.
- **3** 다음 작업 중 하나를 수행합니다.
	- 마이크 AGC를 활성화하려면 메뉴**/**확인 버튼을 선택합니다.
	- 마이크 AGC를 비활성화하려면 메뉴**/**확인 버튼을 선택합니다.

마이크 AGC가 활성화된 경우 활성화됨 옆에 ✔ 아이콘이 표시됩니다. 마이크 AGC가 비활성화된 경우 활성화됨 옆에 ✔ 아이콘이 사라집니다.

### **10.14** 트릴 강화 설정

#### 절차**:**

- **1** 메뉴에서 유틸리티→무전기 설정→트릴 강화를 선택합니다.
- **2** 다음 작업 중 하나를 수행합니다.
	- 트릴 강화를 활성화하려면 켜기를 선택합니다.
	- 트릴 강화를 비활성화하려면 **끄기**를 선택합니다.

#### **10.15** 개인 정보 보호

이 기능은 무단 사용자가 소프트웨어 기반 스크램블링 솔루션을 사용하여 채널에서 도청하는 것을 방지 합니다. 전송 신호 및 사용자 식별 부분이 깨끗하게 들립니다.

개인 정보 보호 활성 전송을 보내려면 채널 상에서 무전기의 개인 정보 보호가 활성화되어 있어야 하지 만, 이는 전송을 수신하기 위한 필요 조건은 아닙니다.

무전기 일부 모델은 이러한 개인 정보 보호 기능이 없거나 구성이 다를 수 있습니다. 자세한 내용은 대리 점에 문의하십시오.

참고**:**  $\mathscr{A}$ 

한 번에 한 가지 개인 정보 보호 유형만 할당할 수 있습니다.

다음 표에서는 무전기에 표시되는 개인 정보 보호 유형 및 설정을 설명합니다.

#### 표 19: 개인 정보 보호 유형 및 설정

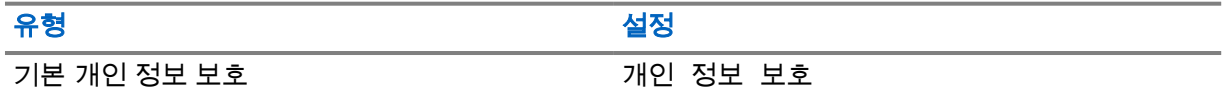

**10.15.1** 프라이버시 설정

- **1** 메뉴에서 무전기 설정을 선택합니다.
- **2** 구성된 프라이버시 유형에 따라 프라이버시 설정을 선택합니다.
- **3** 다음 작업 중 하나를 수행합니다.
	- 프라이버시를 활성화하려면 메뉴**/**확인 버튼을 선택합니다.
	- 프라이버시를 비활성화하려면 메뉴**/**확인 버튼을 선택합니다.

<span id="page-211-0"></span>프라이버시가 활성화된 경우 활성화됨 옆에 ✔ 아이콘이 표시됩니다. 프라이버시가 비활성화된 경우 활성화됨 옆에 ✔ 아이콘이 사라집니다.

## **10.16** 비밀번호 잠금

무전기에 대한 액세스를 제한하는 비밀번호를 설정할 수 있습니다. 무전기를 켤 때마다 비밀번호를 입 력해야 합니다.

무전기는 4자리 숫자 비밀번호 입력을 지원합니다.

잠긴 상태에서는 무전기가 통화를 수신할 수 없습니다.

#### **10.16.1**

## 비밀번호를 사용하여 무전기에 액세스

선수 과정**:** 무전기를 켭니다.

#### 절차**:**

- **1** 4자리 비밀번호를 입력합니다.
- **2** 메뉴**/**확인 버튼을 선택합니다.

비밀번호를 올바르게 입력하면 무전기가 켜집니다.

암호를 잘못 입력하면 신호음이 울리고 노란색 LED가 켜지며 디스플레이에 잘못된 비밀번호가 표시됩 니다.

참고**:** Ì,

이 단계를 반복하여 비밀번호를 입력할 수 있습니다. 무전기가 15분 동안 잠김 상태가 되기 전에 세 번 시도할 수 있습니다. 디스플레이에 무전기 잠금 완료가 표시됩니다.

잠긴 상태에서 무전기는 전원 버튼 및 프로그래밍된 백라이트 버튼 입력에만 응답합니다. 잠긴 상태에서 무전기를 다시 시작하면 타이머가 다시 시작됩니다.

**10.16.2**

## 잠김 상태에서 무전기 잠금 해제

#### 절차**:**

**1** 잠김 상태에서 무전기의 잠금을 해제하려면 다음 작업 중 하나를 수행합니다.

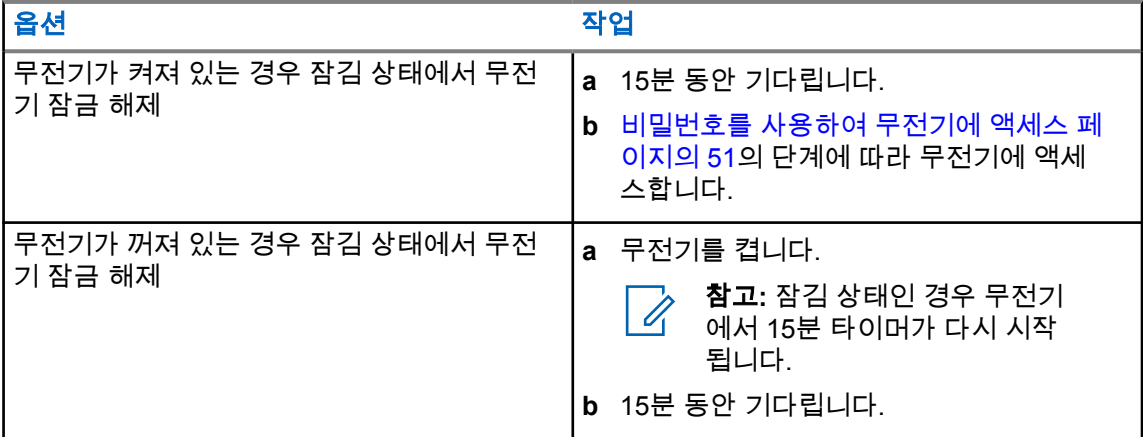

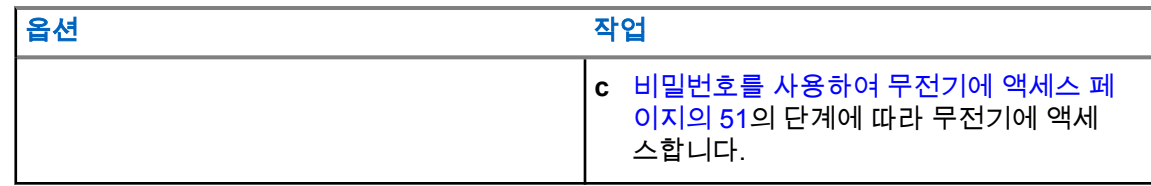

**10.16.3**

## 비밀번호 잠금 설정

절차**:**

- **1** 메뉴에서 무전기 설정→암호 잠금→*<*필수 암호*>*를 선택합니다.
- **2** 다음 작업 중 하나를 수행합니다.
	- 비밀번호 잠금을 활성화하려면 켜기를 선택합니다.
	- 비밀번호 잠금을 비활성화하려면 끄기를 선택합니다.

## **10.16.4** 비밀번호 변경

절차**:**

- **1** 메뉴에서 무전기 설정→비밀번호 잠금→*<*필요한 비밀번호*>*→비밀번호 변경을 선택합니다.
- **2** 4자리 새 비밀번호를 입력합니다.
- **3** 새 비밀번호를 확인하려면 동일한 4자리 비밀번호를 다시 입력합니다.

비밀번호가 변경되면 디스플레이에 비밀번호 변경 완료가 표시됩니다.

비밀번호가 변경되지 않으면 디스플레이에 비밀번호 일치하지 않음이 표시되고 이전 메뉴로 돌아갑니 다.

## **10.17** 무전기 정보 액세스

- **1** 메뉴에서 유틸리티→무전기 정보를 선택합니다.
- **2** 무전기 정보에 액세스하려면 다음 작업 중 하나를 수행합니다.
	- 무전기 ID 및 별칭을 확인하려면 내 **ID**를 선택합니다.
	- 펌웨어 및 코드플러그 버전을 확인하려면 **버전**을 선택합니다.

## 장 **11**

# 승인된 액세서리 목록

Motorola Solutions은 무전기의 생산성을 향상시키는 액세서리 목록을 제공합니다.

#### 표 20: 안테나

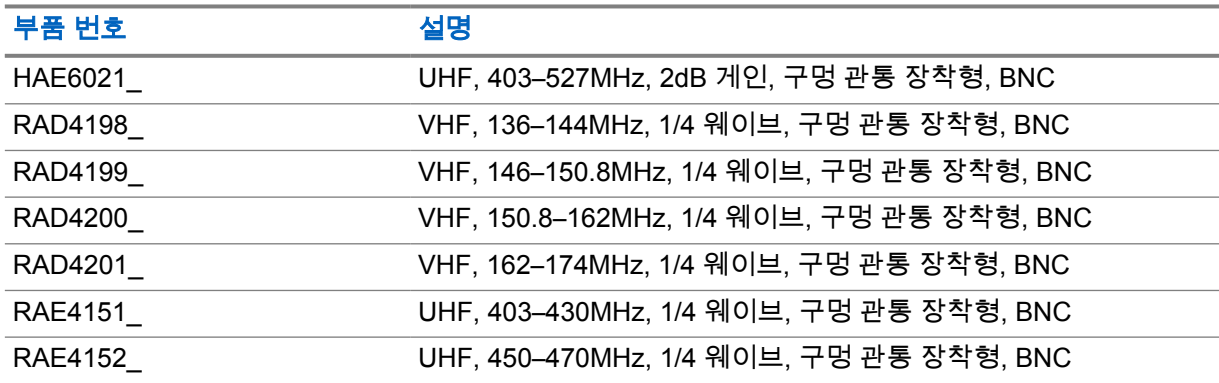

## 표 21: 오디오

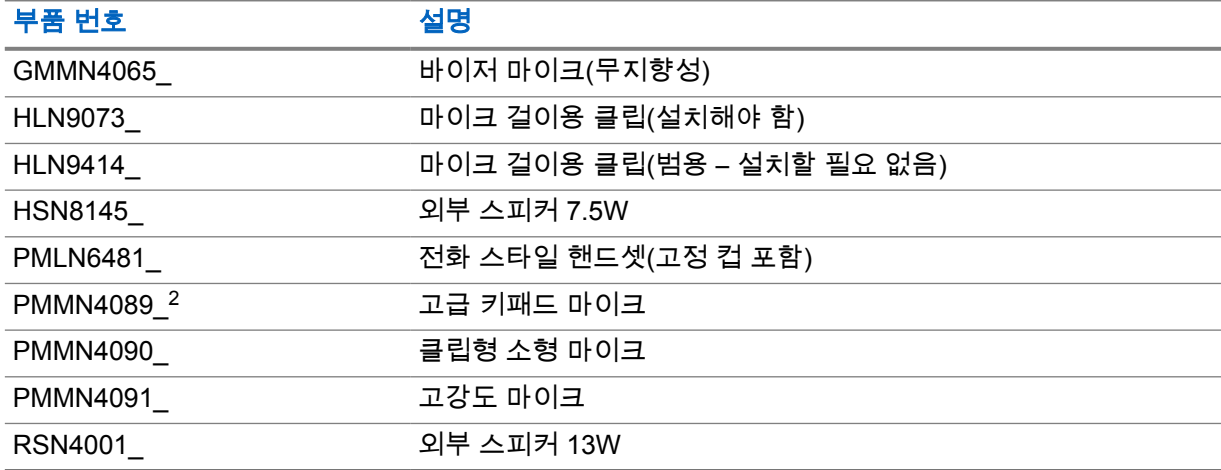

#### 표 22: 케이블

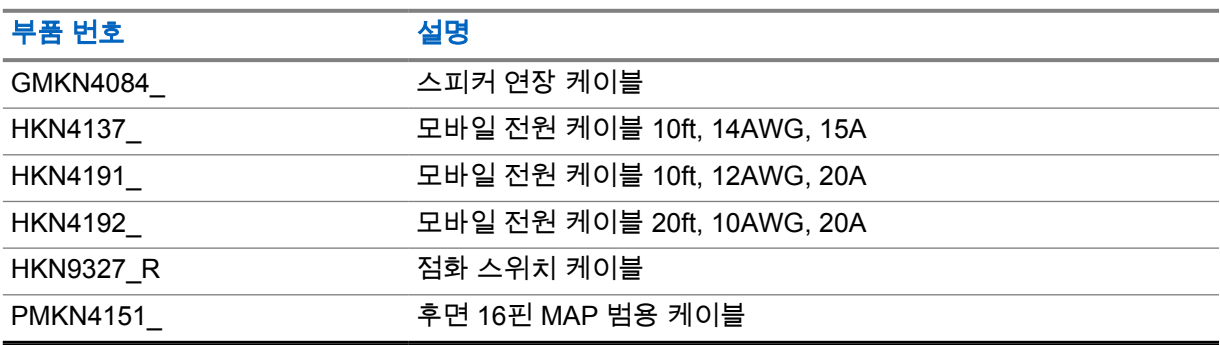

<sup>2</sup> 영숫자 디스플레이 모델에만 적용됩니다.

### 표 23: 장착 키트

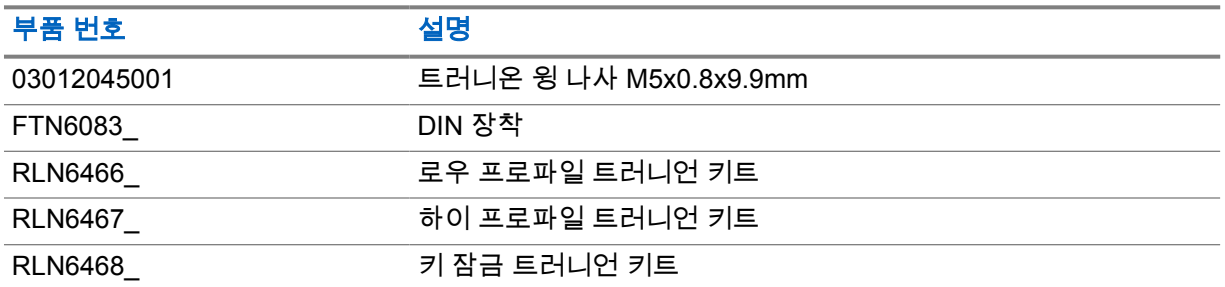

## 표 24: 기타 액세서리

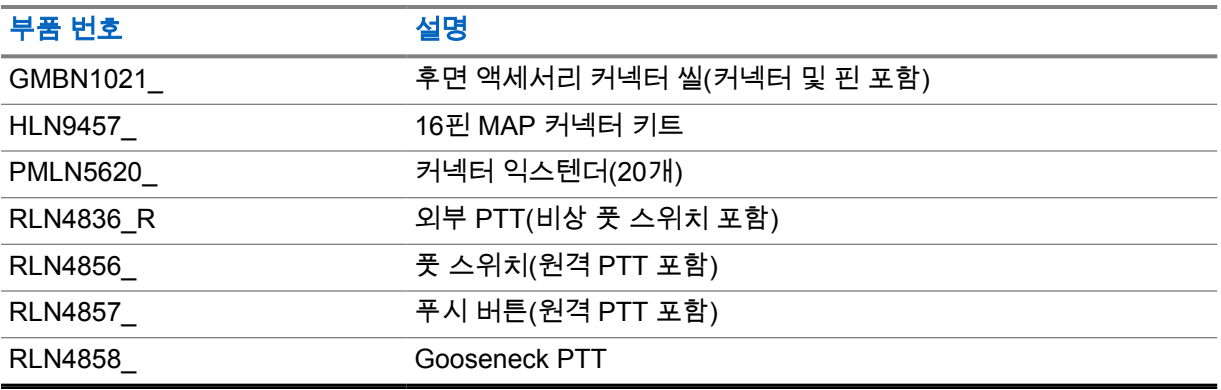

# **Daftar Isi**

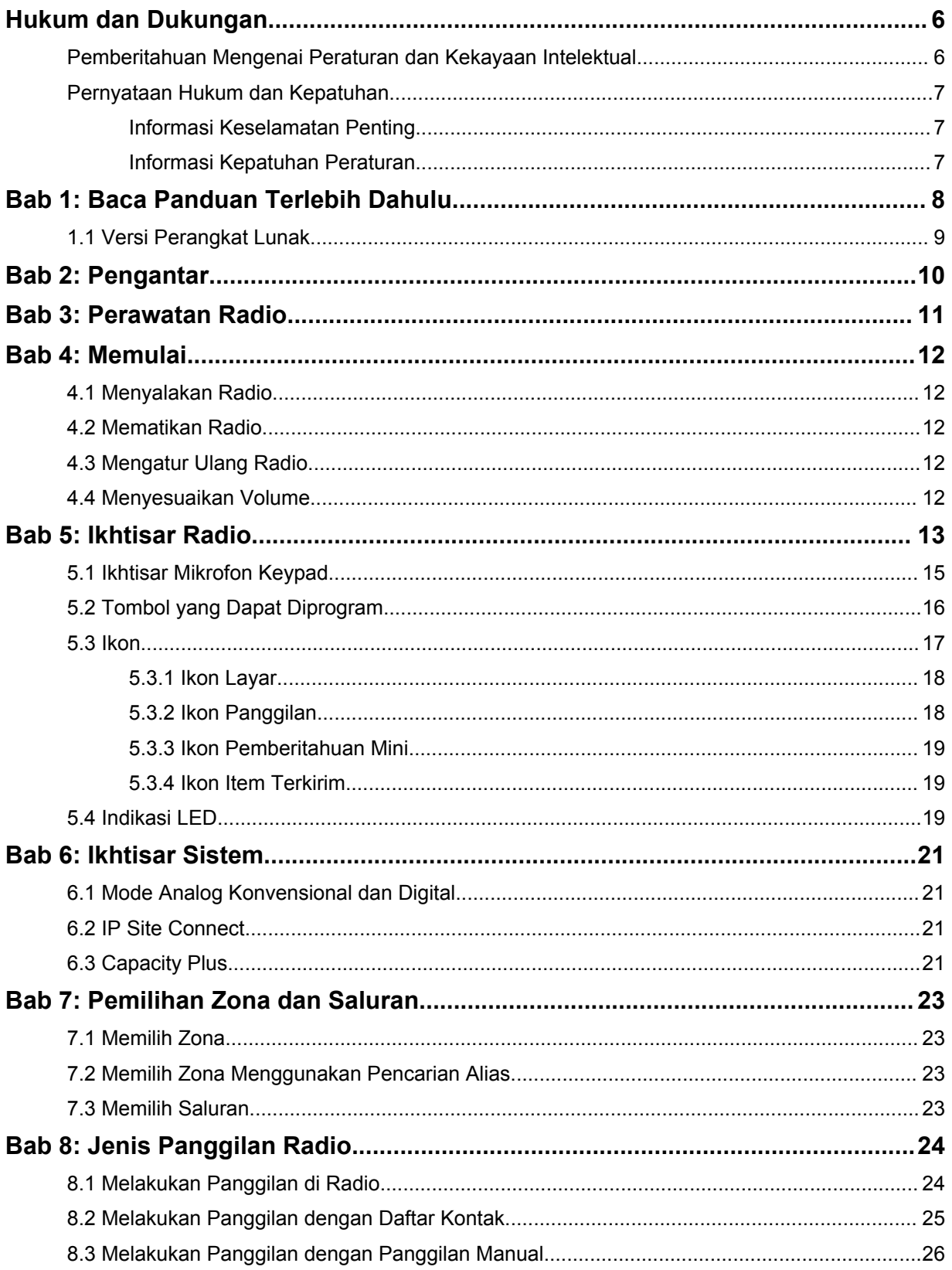
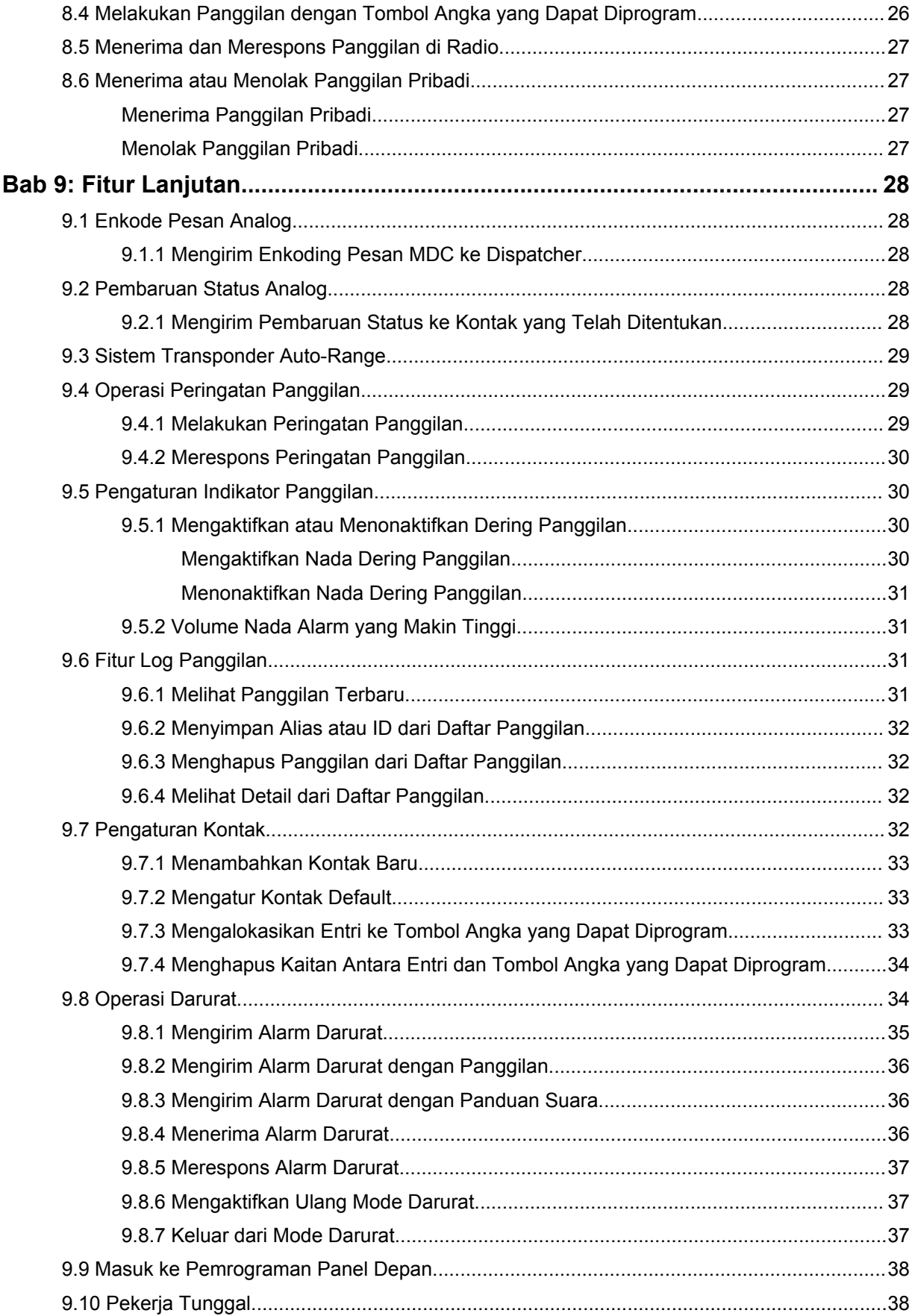

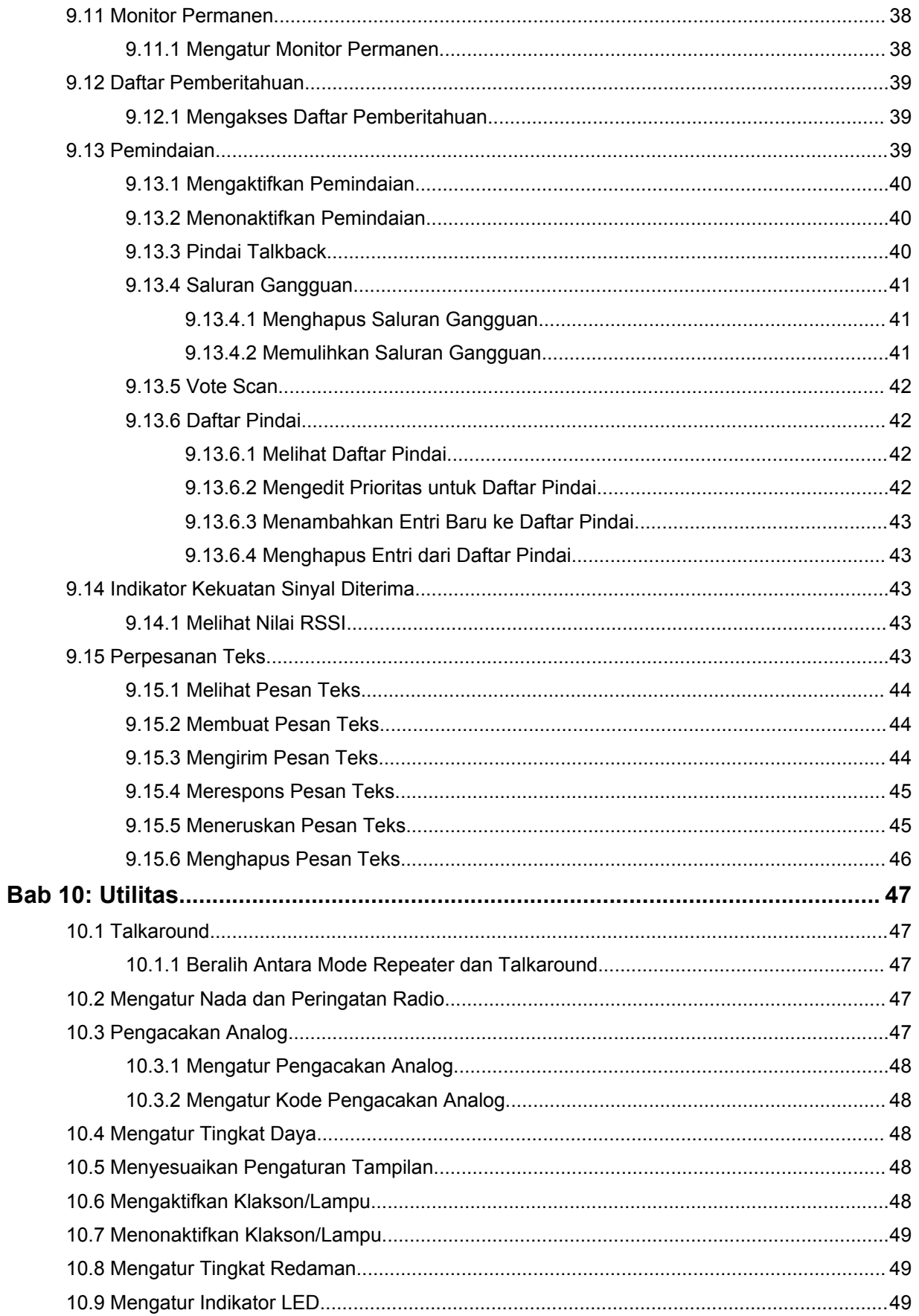

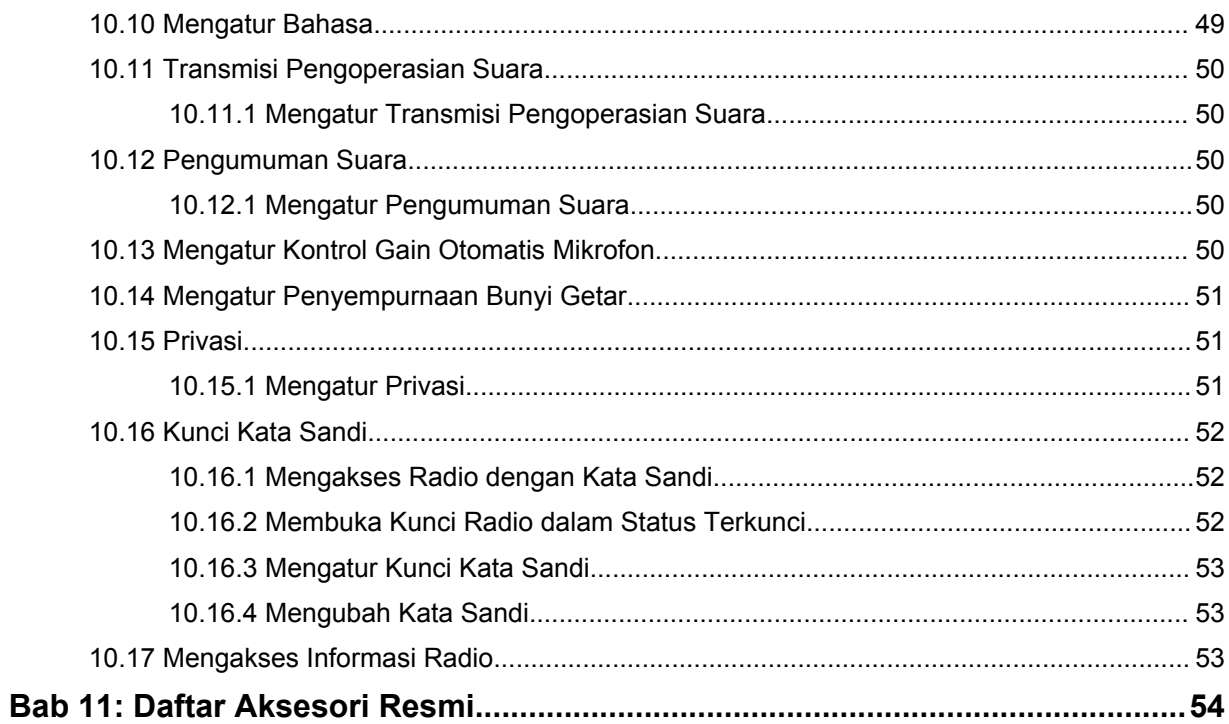

# **Hukum dan Dukungan**

# **Pemberitahuan Mengenai Peraturan dan Kekayaan Intelektual**

# **Hak Cipta**

Produk Motorola Solutions yang dijelaskan dalam dokumen ini dapat mencakup program komputer Motorola Solutions berhak cipta. Undang-undang di Amerika Serikat dan negara lain menetapkan bahwa Motorola Solutions memiliki hak eksklusif atas program komputer berhak cipta. Oleh karena itu, semua program komputer Motorola Solutions berhak cipta yang terdapat dalam produk Motorola Solutions yang diuraikan dalam dokumen ini dilarang disalin atau diperbanyak dengan cara apa pun tanpa persetujuan tertulis yang jelas dari Motorola Solutions.

Semua atau sebagian dokumen ini dilarang diperbanyak, dikirim, disimpan dalam sistem pemulihan, atau diterjemahkan ke dalam bahasa atau bahasa komputer tertentu, dengan bentuk atau cara apa pun, tanpa persetujuan tertulis yang jelas dari Motorola Solutions, Inc.

## **Merek Dagang**

MOTOROLA, MOTO, MOTOROLA SOLUTIONS, dan logo Stylized M merupakan merek dagang atau merek dagang terdaftar dari Motorola Trademark Holdings, LLC dan digunakan dengan lisensi. Semua merek dagang lain adalah hak milik dari pemiliknya masing-masing.

## **Hak Lisensi**

Selanjutnya, pembelian produk Motorola Solutions tidak boleh dianggap sebagai memberikan, baik secara langsung atau secara implisit, estopel, atau cara lainnya, lisensi apa pun berdasarkan hak cipta, hak paten, atau permohonan hak paten Motorola Solutions, kecuali untuk lisensi noneksklusif dan bebas royalti normal untuk penggunaan yang timbul berdasarkan hukum penjualan produk.

# **Konten Sumber Terbuka**

Produk ini dapat berisi perangkat lunak Sumber Terbuka yang digunakan berdasarkan lisensi. Lihat media pemasangan produk untuk mengetahui konten Atribusi dan Pemberitahuan Hukum Sumber Terbuka secara lengkap.

## **Pedoman Limbah Peralatan Listrik dan Elektronik (WEEE) Uni Eropa (UE) dan Inggris**

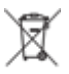

 Pedoman WEEE Uni Eropa dan peraturan WEEE Inggris mewajibkan produk yang dijual di negara-negara UE dan Inggris memiliki label keranjang sampah disilang (atau pada kemasannya dalam beberapa kasus). Seperti yang didefinisikan dalam pedoman WEEE, label keranjang sampah disilang berarti pelanggan dan pengguna akhir di UE dan Inggris tidak boleh membuang peralatan atau aksesori elektronik dan listrik ke dalam kategori limbah rumah tangga.

Pelanggan atau pengguna akhir di negara-negara UE dan Inggris harus menghubungi perwakilan pemasok peralatan atau pusat layanan setempat untuk mengetahui informasi mengenai sistem pengumpulan limbah di negara tersebut.

# **Penafian**

Perlu diperhatikan, beberapa fitur, fasilitas, dan kemampuan yang dijelaskan dalam dokumen ini mungkin tidak berlaku atau berlisensi untuk penggunaan pada sistem khusus, atau mungkin tergantung pada karakteristik unit subscriber mobile atau konfigurasi parameter khusus. Hubungi kontak Motorola Solutions untuk mengetahui informasi selengkapnya.

## **© 2023 Motorola Solutions, Inc. Hak Cipta Dilindungi Undang-Undang**

# **Pernyataan Hukum dan Kepatuhan**

# **Informasi Keselamatan Penting**

## **Panduan Keselamatan Produk dan Paparan Energi RF untuk Radio Dua Arah Mobile**

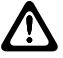

## **PERHATIAN:**

**Radio ini dibatasi hanya untuk penggunaan di Lokasi Kerja.** Sebelum menggunakan radio, bacalah Panduan Keselamatan Produk dan Paparan Energi RF yang disertakan dengan radio. Panduan tersebut berisi petunjuk pengoperasian untuk penggunaan yang aman, kesadaran terhadap energi RF, dan kontrol atas kepatuhan terhadap standar dan peraturan yang berlaku.

Untuk model yang tersedia di Thailand:

้อุปกรณ์โทรคมนาคมนี้ได้ปฏิบัติตามข้อกำหนดของคณะกรรมการกิจการ โทรคมนาคมแห่งชาติ Peralatan telekomunikasi ini sesuai dengan persyaratan dari Komisi Telekomunikasi Nasional.

# **Informasi Kepatuhan Peraturan**

## **Tiongkok**

ID CMIIT ditampilkan di label identifikasi peralatan radio.

# **Baca Panduan Terlebih Dahulu**

Panduan pengguna ini mencakup pengoperasian dasar model radio yang ditawarkan di wilayah Anda.

## **Notasi yang Digunakan dalam Buku Petunjuk Ini**

Di seluruh teks dalam publikasi ini, Anda akan melihat penggunaan **Peringatan**, **Perhatian**, dan **Pemberitahuan**. Notasi tersebut digunakan untuk menekankan adanya bahaya keselamatan, dan Anda harus berhati-hati serta mematuhi notasi tersebut.

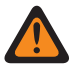

**PERINGATAN:** Prosedur, praktik, kondisi operasional, dan sebagainya, yang dapat mengakibatkan cedera atau kematian jika tidak dipatuhi dengan baik.

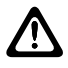

**PERHATIAN:** Prosedur, praktik, kondisi operasional, dan sebagainya, yang dapat menyebabkan kerusakan pada peralatan jika tidak dipatuhi dengan baik.

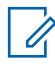

**CATATAN:** Prosedur, praktik, kondisi operasional, dan sebagainya, yang sangat penting untuk ditekankan.

## **Notasi Khusus**

Notasi khusus berikut digunakan di seluruh teks untuk menyoroti informasi atau item tertentu:

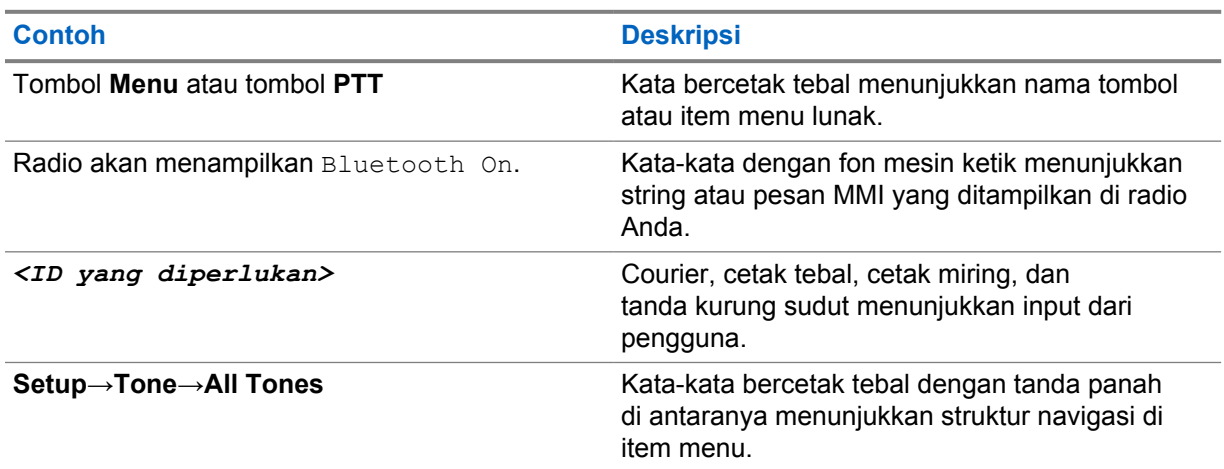

## Tabel 1: Notasi Khusus

## **Ketersediaan Fitur dan Layanan**

Dealer atau administrator Anda mungkin telah menyesuaikan radio dengan kebutuhan khusus Anda.

# **CATATAN:**

• Tidak semua fitur dalam buku petunjuk tersedia di radio Anda. Selengkapnya, hubungi dealer atau administrator Anda.

Anda dapat menanyakan hal-hal berikut kepada dealer atau administrator sistem Anda:

- Apa saja fungsi setiap tombol?
- Aksesori opsional apa yang mungkin sesuai dengan kebutuhan Anda?
- Praktik penggunaan radio seperti apa yang terbaik untuk komunikasi yang efektif?

• Prosedur pemeliharaan seperti apa yang dapat memperpanjang masa pakai radio?

# **1.1 Versi Perangkat Lunak**

Semua fitur yang diuraikan dalam bagian berikut didukung oleh perangkat lunak dengan versi **R01.20.01.0000** atau yang lebih baru.

Untuk informasi selengkapnya, hubungi dealer atau administrator Anda.

# **Pengantar**

Panduan pengguna ini ditulis sesuai model tingkat tertinggi yang ditawarkan ke wilayah.

Tabel berikut menguraikan beberapa cara mengakses fitur untuk berbagai model radio. Anda menerima indikasi yang berbeda tergantung model radio.

### Tabel 2: Akses Fitur dan Indikasi Berbagai Model Radio

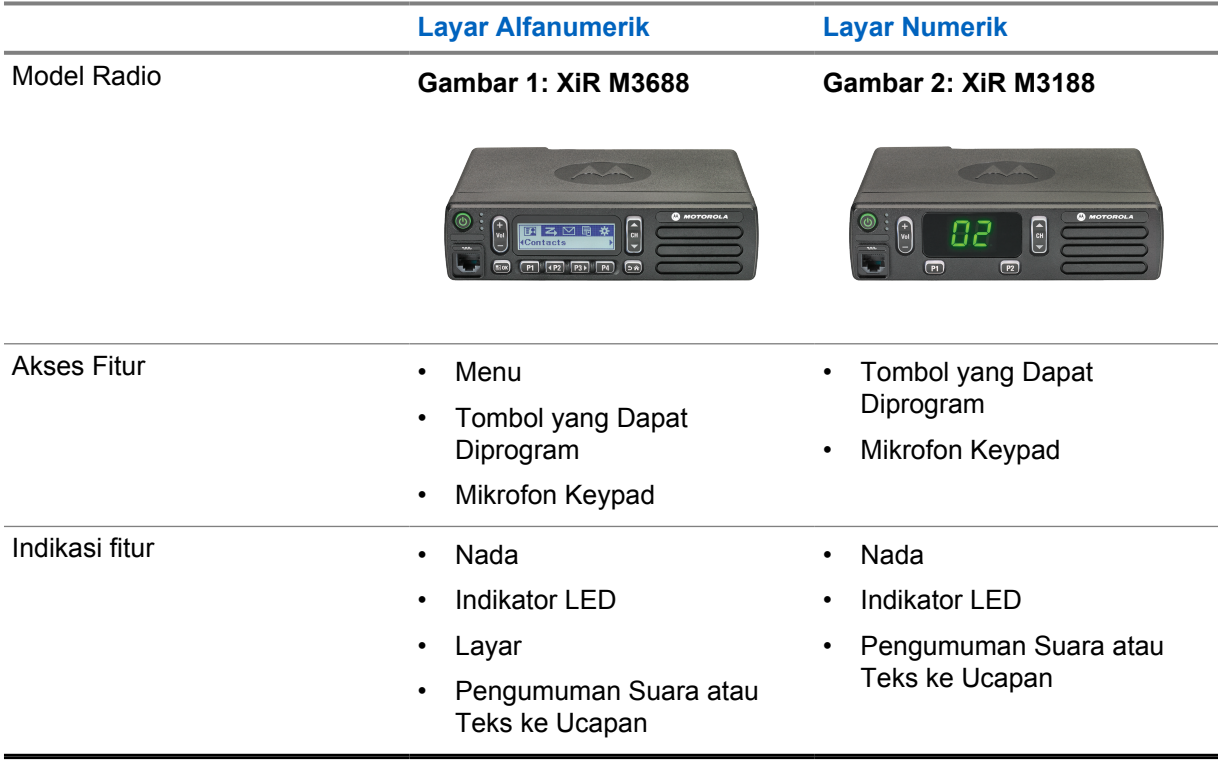

**CATATAN:** Untuk memahami fitur mana yang tersedia dengan **Programmable Button**, Anda dapat merujuk ke topik [Tombol yang Dapat Diprogram di halaman 16.](#page-229-0)

 $\mathscr{A}$ 

# **Perawatan Radio**

Bagian ini mendeskripsikan langkah pengamanan untuk penanganan dasar radio.

#### Tabel 3: Spesifikasi IP

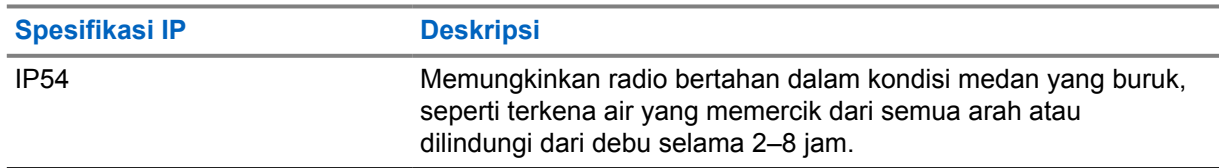

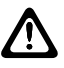

**PERHATIAN:** Jangan membongkar radio Anda. Ini dapat merusak segel radio dan mengakibatkan alur kebocoran menuju radio. Perawatan radio hanya boleh dilakukan di depot layanan yang mempunyai perlengkapan untuk menguji dan mengganti segel pada radio.

- Pastikan radio tetap bersih dan tidak terkena air untuk menjaga fungsi dan performa yang baik.
- Untuk membersihkan permukaan luar radio, gunakan larutan cair detergen pencuci piring ringan dan air tawar (contohnya, satu sendok teh detergen dengan satu galon air).
- Bagian permukaan harus dibersihkan jika terkena noda, berminyak, dan/atau debu setelah digunakan beberapa kali.

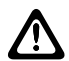

**PERHATIAN:** Efek zat kimia dan uapnya dapat merugikan pada bahan plastik tertentu. Jangan gunakan semprotan aerosol, larutan pembersih, dan bahan kimia lainnya.

• Jangan membersihkan radio Anda menggunakan semprotan jet bertekanan tinggi karena dapat menyebabkan air merembes ke dalam radio.

# **Memulai**

Bab ini memberikan instruksi cara mempersiapkan radio Anda sebelum digunakan.

# **4.1 Menyalakan Radio**

## **Prosedur:**

Tekan tombol **Daya**.

Radio akan menampilkan indikasi berikut:

- Jika fungsi Nada/Peringatan diaktifkan, nada akan berbunyi.
- LED akan menyala hijau.
- Layar tampilan akan menyala.

#### **Pascasyarat:**

Jika radio tidak menyala, pastikan baterai telah diisi dan dipasang dengan benar. Hubungi dealer jika radio masih tidak dapat menyala.

# **4.2 Mematikan Radio**

## **Prosedur:**

Tekan dan tahan tombol **Daya**.

Radio mungkin memerlukan waktu hingga 7 detik untuk sepenuhnya mati.

## **4.3**

# **Mengatur Ulang Radio**

**Prasyarat:** Radio terkunci dan tidak merespons saat tombol ditekan.

## **Prosedur:**

Tekan dan tahan tombol **Daya** selama setidaknya 7 detik.

## **4.4 Menyesuaikan Volume**

## **Prosedur:**

- **1** Lakukan salah satu tindakan berikut:
	- Untuk menaikkan volume, tekan tombol **Volume Naik**.
	- Untuk menurunkan volume, tekan tombol **Volume Turun**.

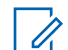

**CATATAN:** Radio Anda dapat diprogram pada offset volume suara minimum dengan tingkat volume suara tidak dapat dikurangi melebihi volume suara minimum terprogram.

# **Ikhtisar Radio**

Ikhtisar radio menjelaskan tombol, ikon, dan indikasi LED radio Anda.

## **Gambar 3: Model Layar Alfanumerik**

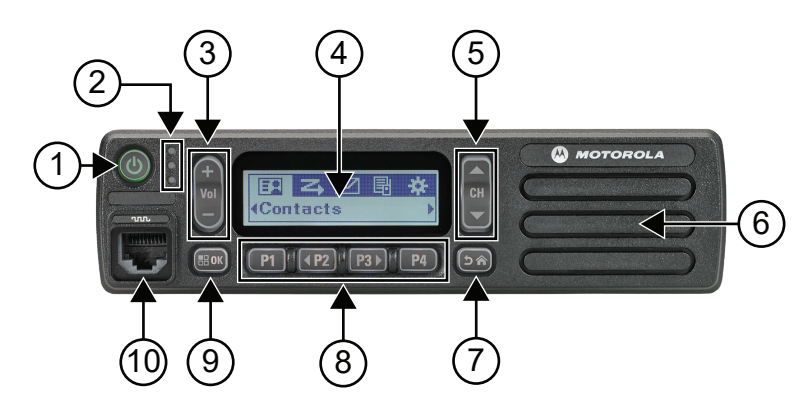

## Tabel 4: Legenda Keterangan

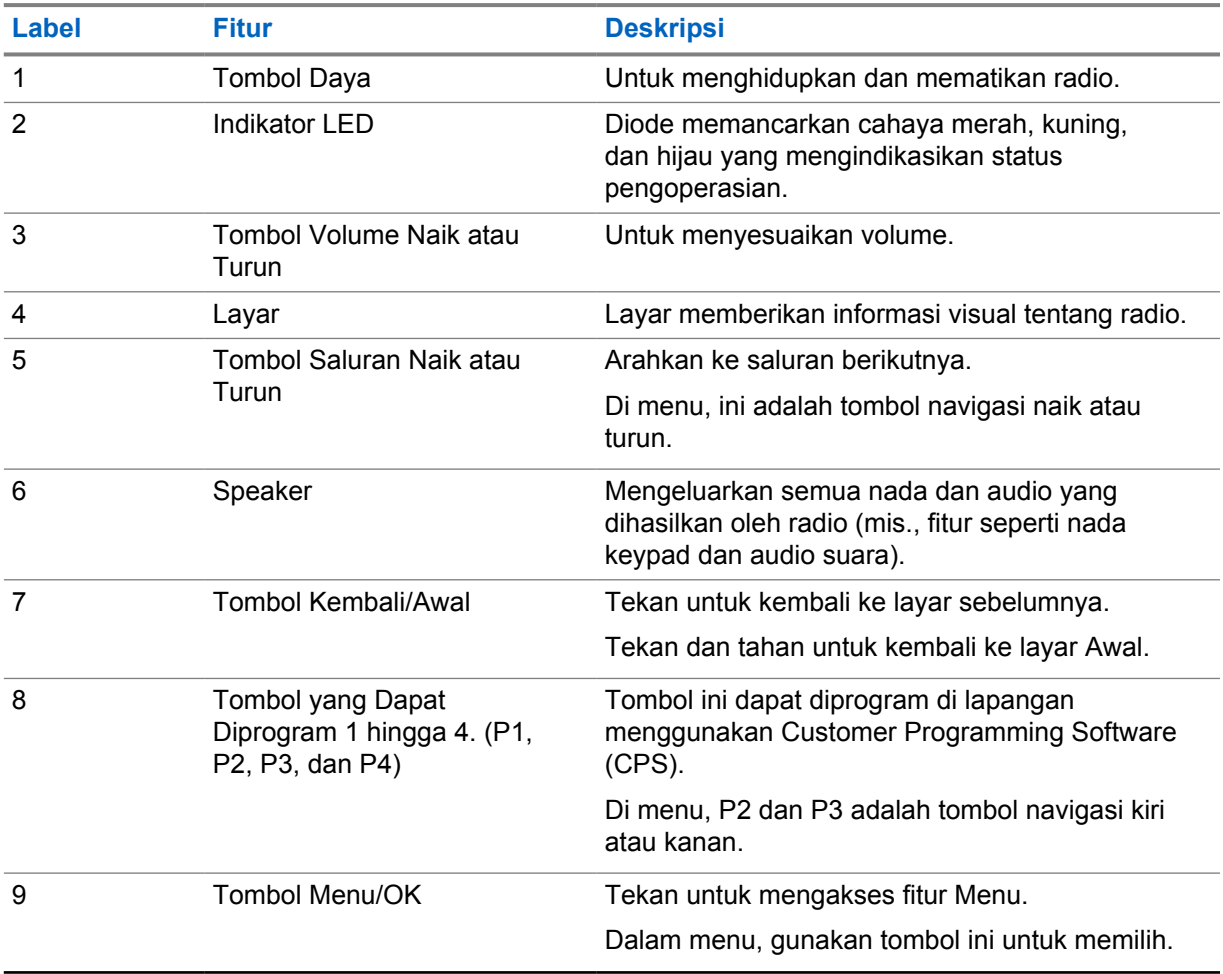

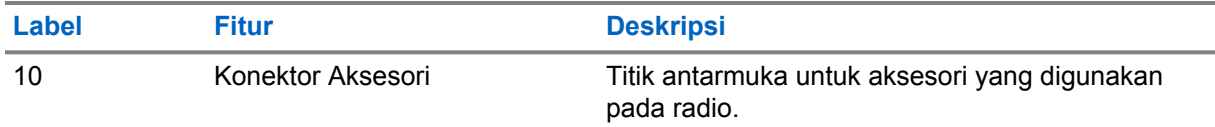

# **Gambar 4: Model Layar Numerik**

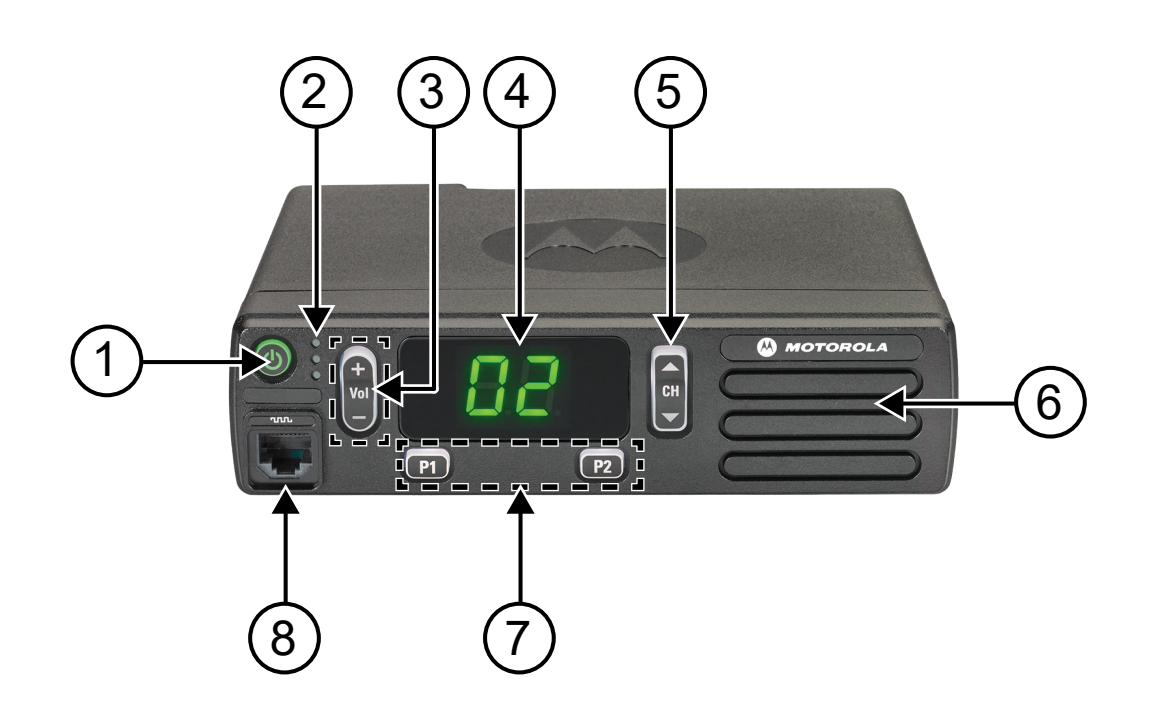

## Tabel 5: Legenda Keterangan

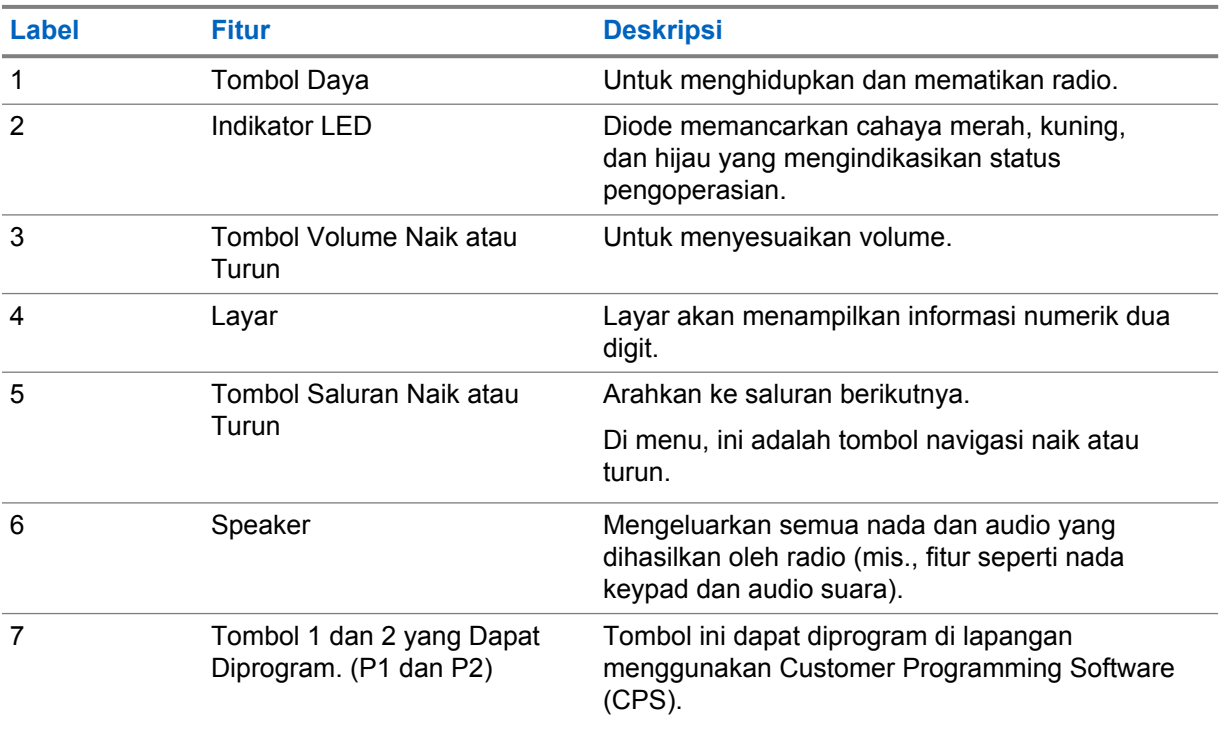

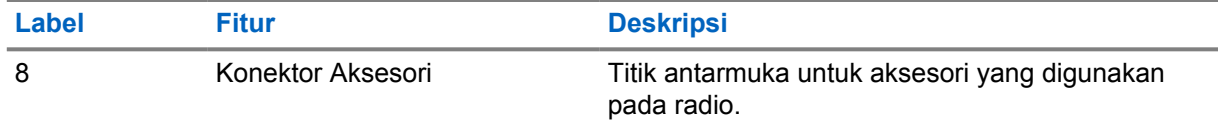

# **5.1 Ikhtisar Mikrofon Keypad**

Anda dapat memasangkan Mikrofon Keypad ke radio Anda. Beberapa fitur yang memerlukan Mikrofon Keypad untuk dijalankan.

## **Gambar 5: PMMN4089\_ Penyempurnaan Mikrofon Keypad**

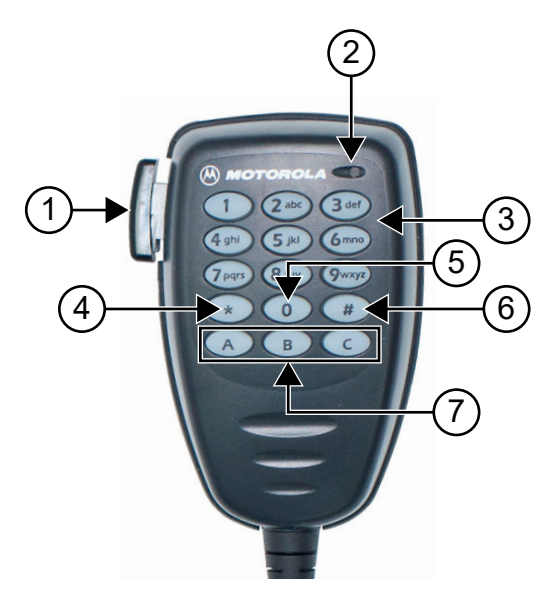

### Tabel 6: Ikhtisar Mikrofon Keypad

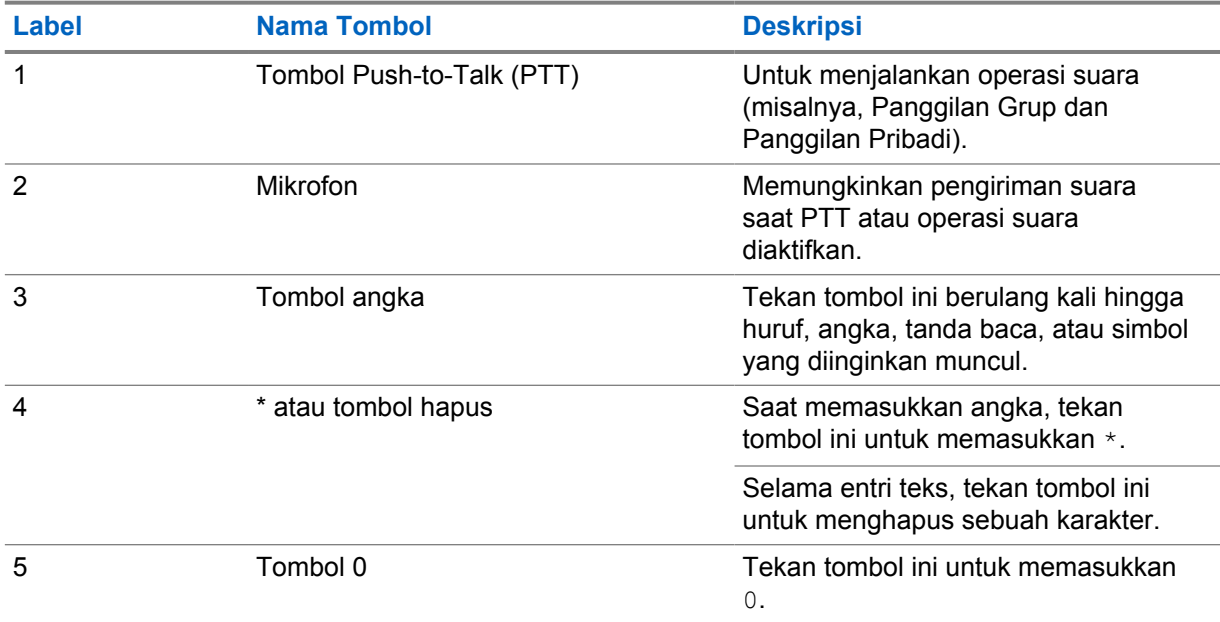

<span id="page-229-0"></span>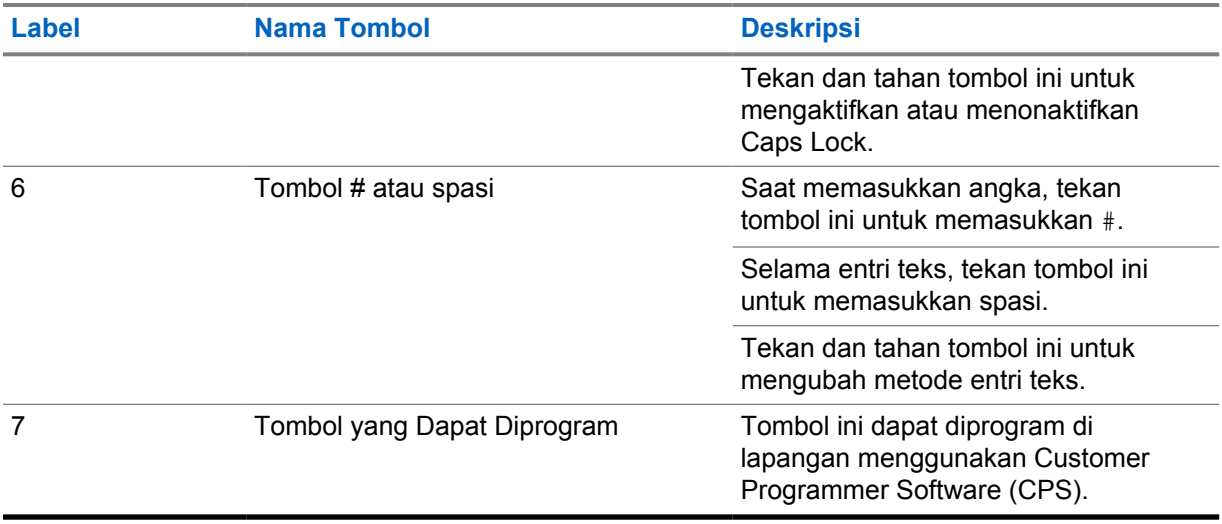

# **5.2**

 $\mathscr{A}$ 

# **Tombol yang Dapat Diprogram**

Anda dapat memprogram tombol yang dapat diprogram sebagai pintasan ke fungsi radio berikut melalui perangkat lunak pemrograman.

**CATATAN:** Untuk informasi selengkapnya, hubungi dealer Anda.

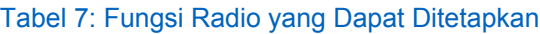

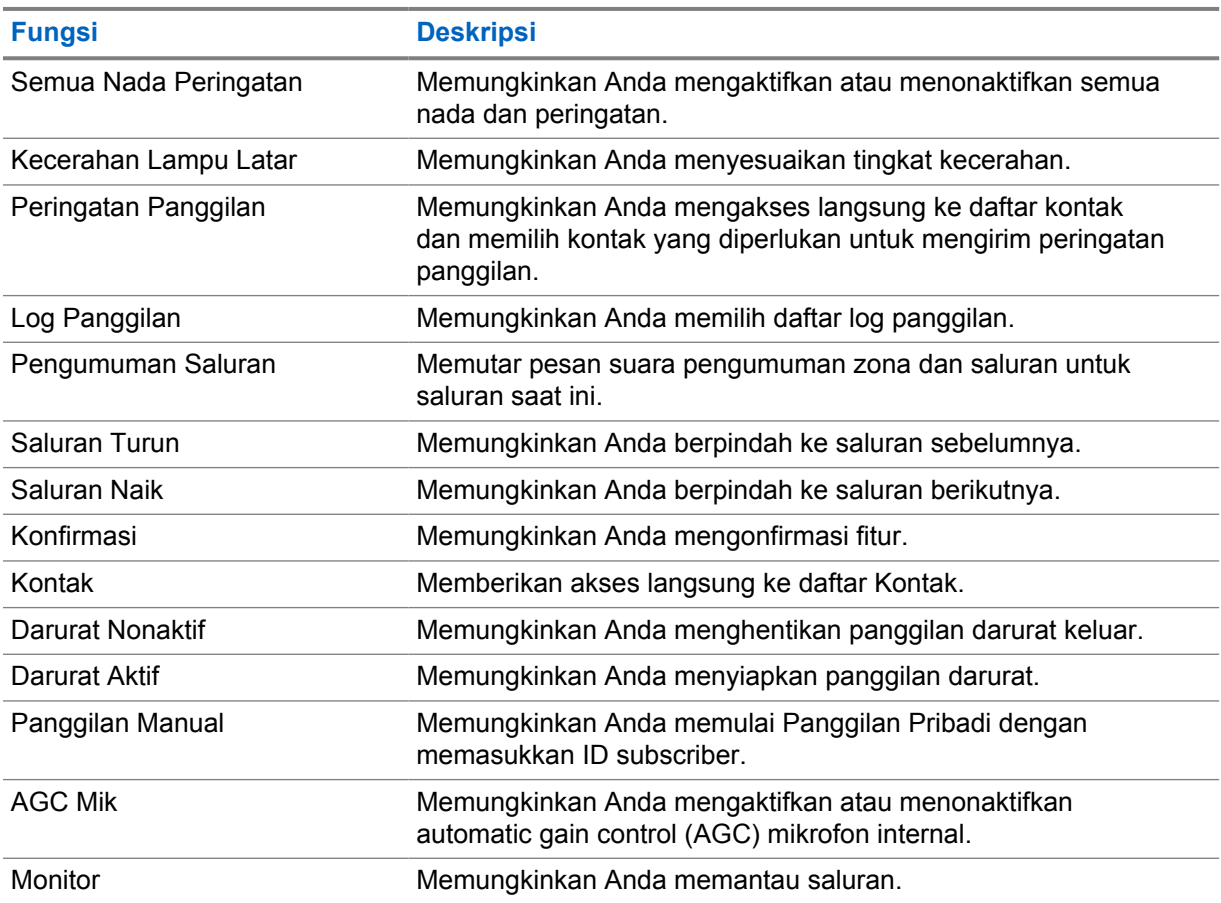

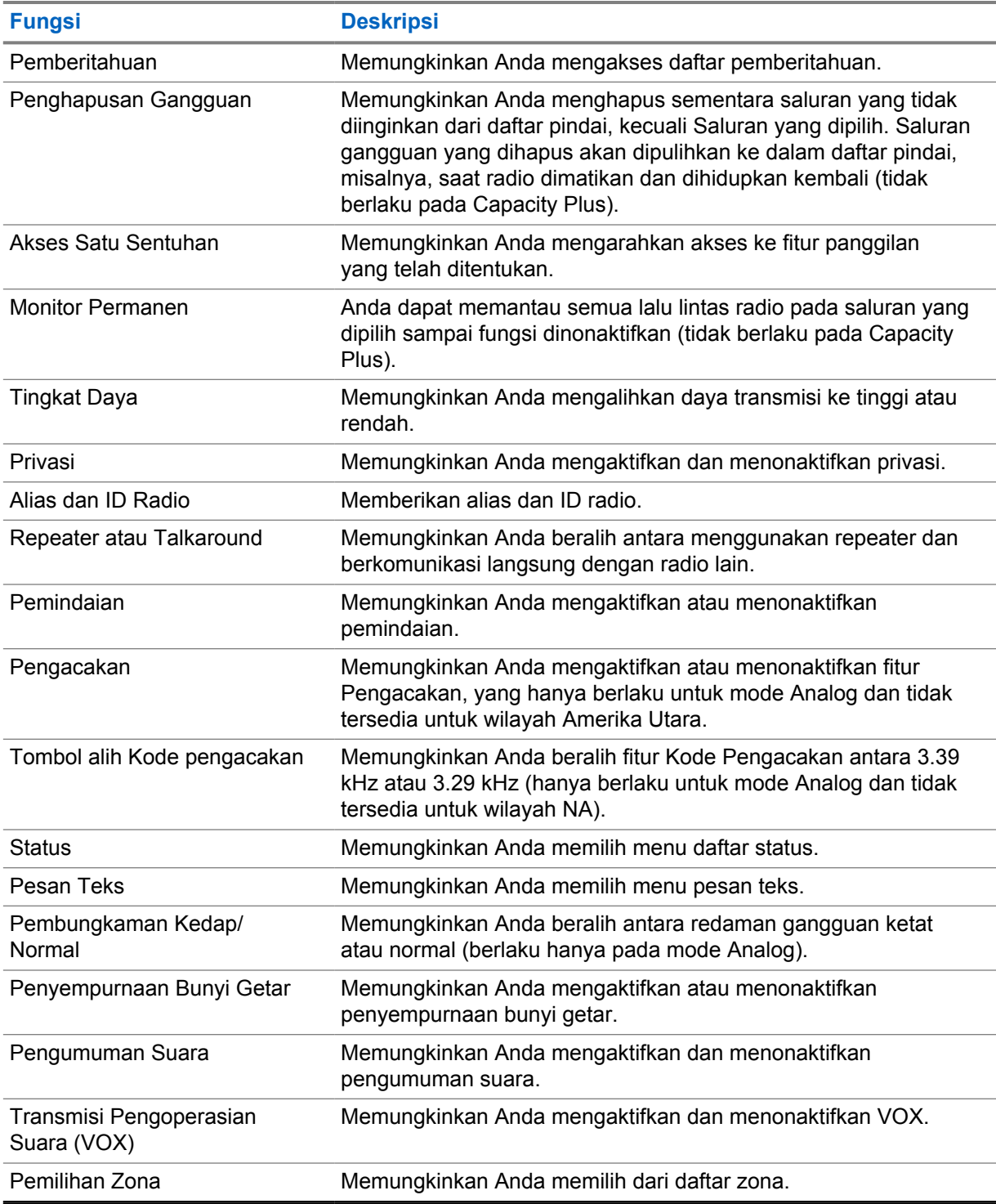

# **5.3**

# **Ikon**

Ikon hanya tersedia untuk radio dengan layar.

Layar radio menampilkan status radio, entri teks, dan entri menu.

## **5.3.1 Ikon Layar**

Ikon berikut muncul di bilah status pada bagian atas tampilan radio. Ikon disusun dari kiri berdasarkan kemunculan atau penggunaan, dan bersifat spesifik saluran.

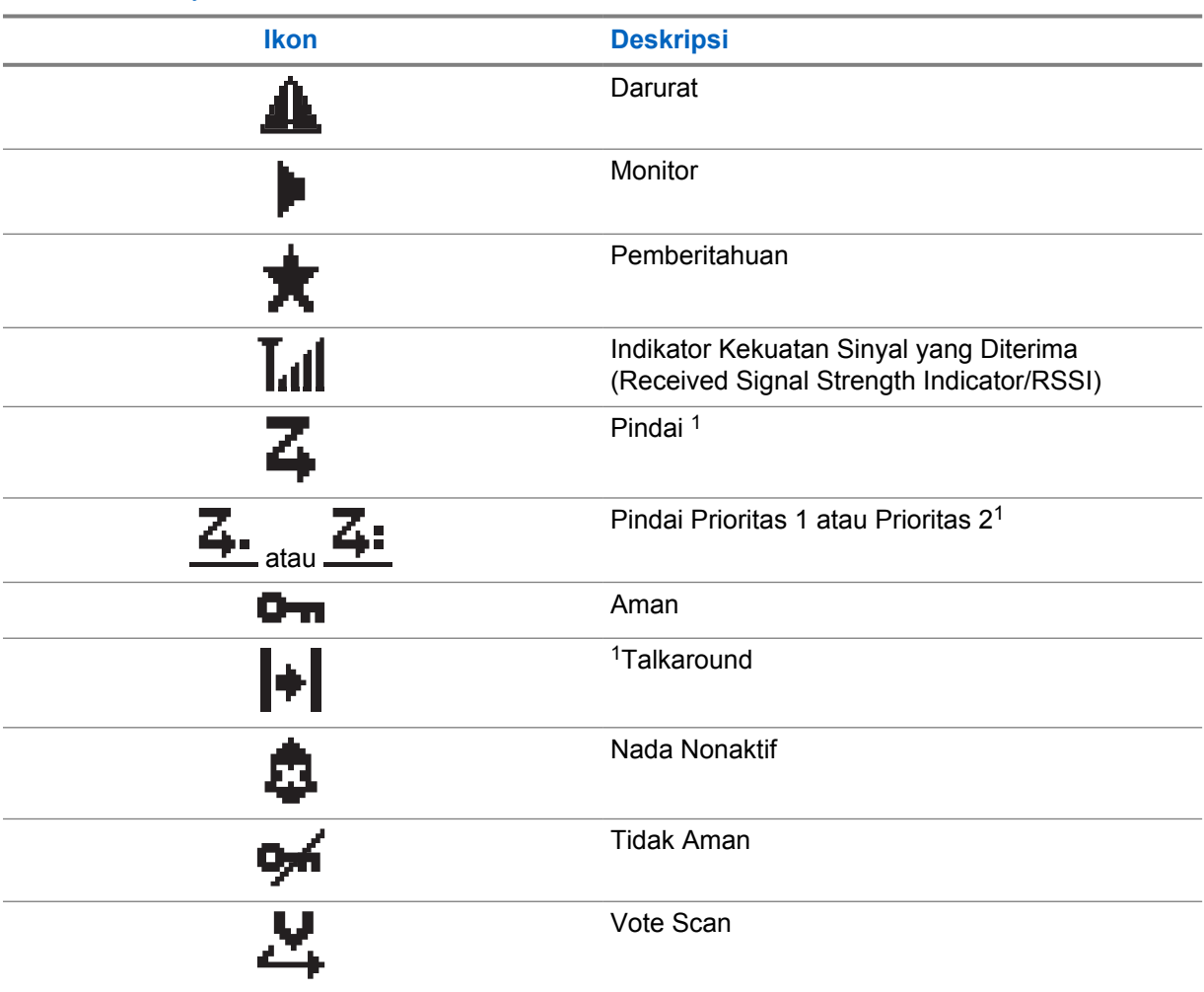

Tabel 8: Ikon Layar

# **5.3.2 Ikon Panggilan**

Ikon berikut ditampilkan di layar selama panggilan. Ikon ini juga ditampilkan dalam daftar Kontak untuk menunjukkan jenis alias atau ID.

## Tabel 9: Ikon Panggilan

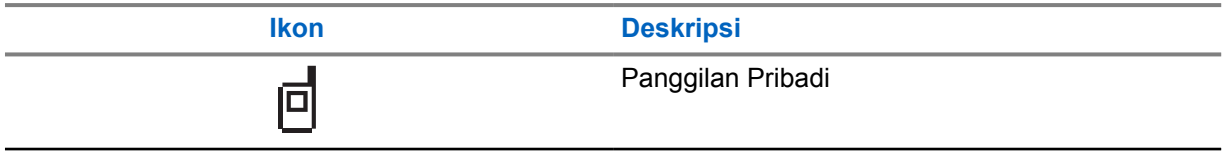

 $\overline{1}$  Tidak berlaku di Capacity Plus.

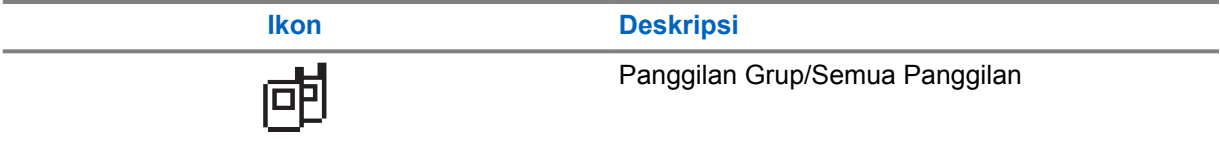

## **5.3.3**

# **Ikon Pemberitahuan Mini**

Ikon berikut ditampilkan sesaat di layar radio setelah tindakan untuk menjalankan sebuah tugas dilakukan.

### Tabel 10: Ikon Pemberitahuan Mini

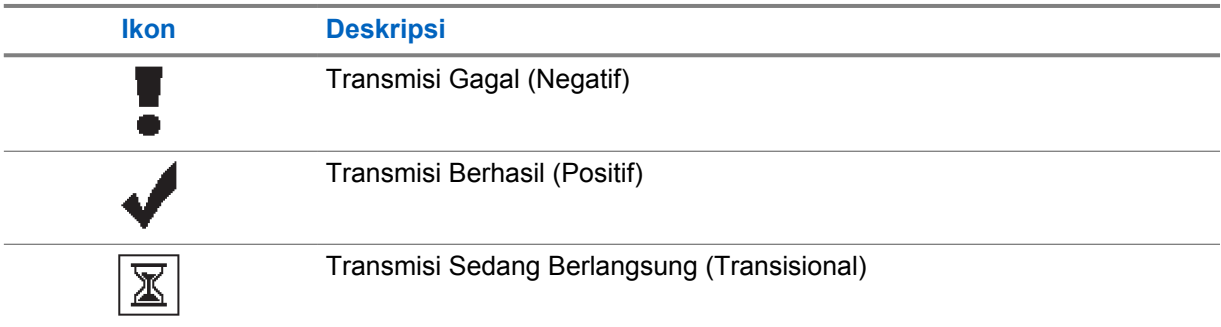

## **5.3.4 Ikon Item Terkirim**

Ikon berikut muncul di sudut kanan atas layar dalam folder Item Terkirim.

## Tabel 11: Ikon Item Terkirim

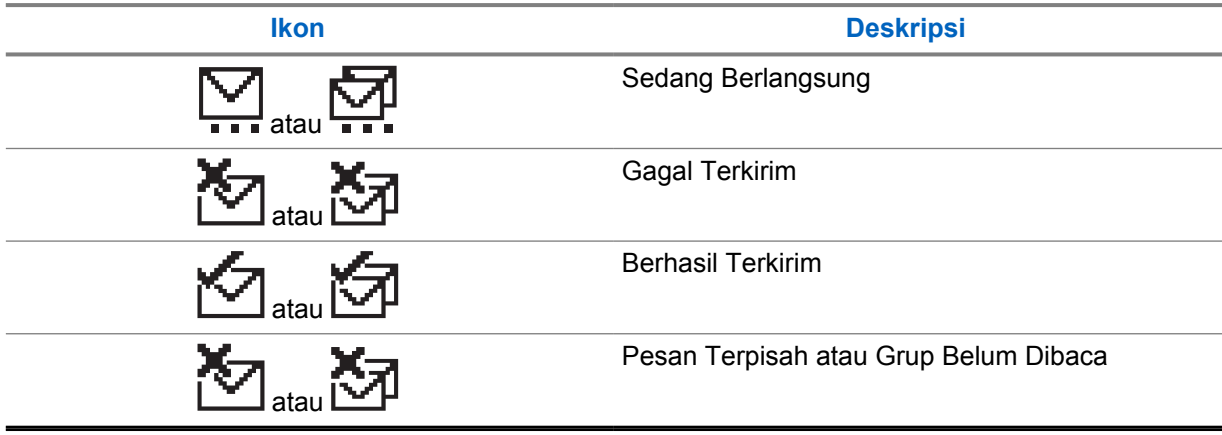

## **5.4 Indikasi LED**

Indikator LED menunjukkan status operasional radio.

Teknisi yang memenuhi syarat dapat menonaktifkan indikasi LED secara permanen dengan melakukan pemrograman sebelumnya.

#### Tabel 12: Indikasi LED

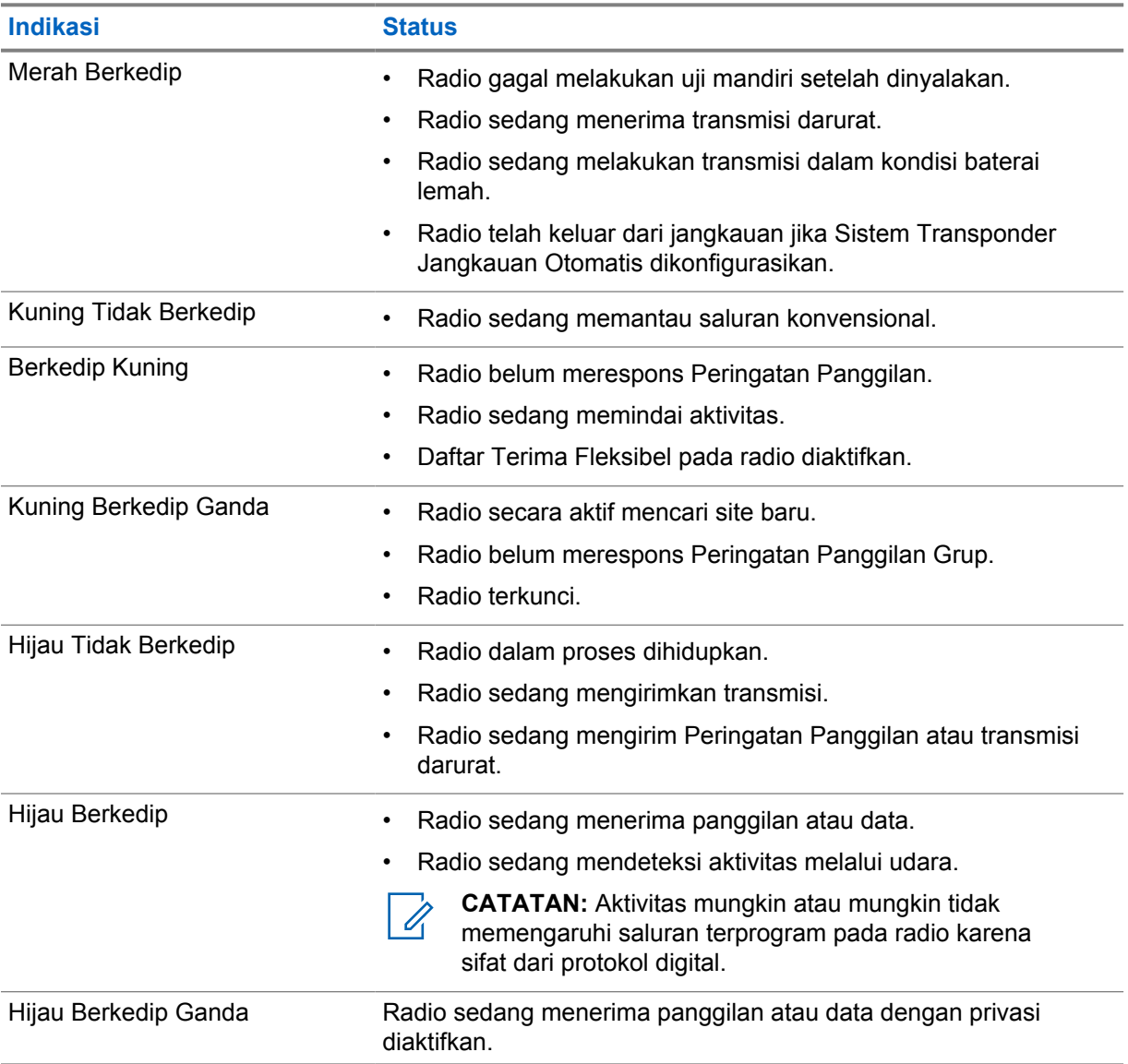

# **Ikhtisar Sistem**

Ikhtisar sistem menjelaskan jenis sistem dan mode yang tersedia di radio.

### **6.1**

# **Mode Analog Konvensional dan Digital**

Setiap saluran pada radio Anda bisa dikonfigurasikan sebagai saluran analog konvensional atau saluran digital konvensional.

Fitur tertentu tidak tersedia saat beralih dari mode digital ke analog, sementara sebagian tersedia di keduanya.

Terdapat sedikit perbedaan pada cara kerja setiap fitur, tetapi perbedaan tersebut tidak memengaruhi kinerja radio Anda.

## **6.2 IP Site Connect**

Dengan fitur ini, radio Anda dapat memperluas komunikasi konvensional melampaui jangkauan satu site dengan tersambung ke site lain yang tersedia menggunakan jaringan Internet Protocol (IP). Hanya tersedia untuk mode multi-site konvensional.

Jika radio keluar dari jangkauan satu site dan masuk ke jangkauan site lainnya, radio akan tersambung ke repeater site baru untuk mengirim atau menerima panggilan atau transmisi data. Hal ini dilakukan secara otomatis atau manual, bergantung pada pengaturan Anda.

Dalam pencarian site otomatis, radio akan memindai semua site yang tersedia jika sinyal dari site saat ini lemah atau jika radio gagal mendeteksi sinyal dari site saat ini. Selanjutnya, radio akan terkunci ke repeater dengan nilai Indikator Kekuatan Sinyal Penerimaan (RSSI) terkuat.

Dalam pencarian site manual, radio akan mencari site berikutnya dalam daftar jelajah yang saat ini berada dalam jangkauan tetapi mungkin tidak memiliki sinyal terkuat, lalu terkunci ke repeater tersebut.

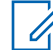

**CATATAN:** Setiap saluran hanya dapat mengaktifkan antara Pindai atau Jelajah, tidak bisa keduanya secara bersamaan.

Saluran yang mengaktifkan fitur ini dapat ditambahkan ke daftar jelajah tertentu. Radio akan mencari saluran dalam daftar jelajah selama operasi jelajah otomatis untuk menemukan site terbaik. Daftar jelajah mendukung hingga 16 saluran, termasuk saluran terpilih.

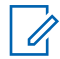

**CATATAN:** Anda tidak dapat menambah atau menghapus entri dalam daftar jelajah secara manual. Selengkapnya, hubungi dealer Anda.

## **6.3 Capacity Plus**

Capacity Plus adalah sistem trunking digital tingkat dasar dan hemat biaya. Opsi ini memperluas kapasitas dan memperluas jangkauan untuk site tunggal dan multi-site. Trunking dinamis site tunggal dan multi-site untuk kapasitas dan jangkauan yang lebih baik.

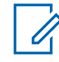

**CATATAN:** Jika Anda mencoba mengakses fitur yang tidak berlaku untuk Capacity Plus–Site Tunggal atau Capacity Plus–Multi-Site menggunakan tombol yang dapat diprogram, Anda akan mendengar nada indikator negatif.

# **Capacity Plus–Site Tunggal**

Capacity Plus–Site Tunggal merupakan konfigurasi trunking site tunggal pada sistem radio MOTOTRBO yang menggunakan rangkaian saluran untuk mendukung ratusan pengguna dan maksimum 254 Grup.

Konfigurasi ini memungkinkan radio secara efisien menggunakan sejumlah saluran terprogram yang tersedia saat berada dalam Mode Repeater.

Radio juga memiliki fitur yang tersedia dalam mode digital konvensional, IP Site Connect, dan Capacity Plus.

## **Capacity Plus–Multi-Site**

Capacity Plus–Multi-Site adalah konfigurasi trunking multisaluran pada sistem radio MOTOTRBO, yang menggabungkan konfigurasi terbaik Capacity Plus dan IP Site Connect. Ini juga dikenal sebagai Linked Capacity Plus.

Ini memungkinkan radio Anda memperluas komunikasi trunking melampaui jangkauan satu site dengan menyambung ke site lain yang tersedia dan tersambung dengan jaringan IP. Opsi ini juga memberikan peningkatan kapasitas dengan memanfaatkan gabungan jumlah saluran yang telah diprogram yang tersedia secara efisien yang didukung oleh setiap site yang tersedia.

Jika radio keluar dari jangkauan satu site dan masuk ke jangkauan site lainnya, radio akan tersambung ke repeater site baru untuk mengirim atau menerima panggilan atau transmisi data. Hal ini dilakukan secara otomatis atau manual, bergantung pada pengaturan radio Anda.

### **Otomatis**

Radio akan memindai semua site yang tersedia saat sinyal dari site aktif lemah atau tidak dapat mendeteksi sinyal apa pun dan terkunci pada repeater dengan nilai RSSI terkuat.

#### **Manual**

Radio mencari site berikutnya dalam daftar jelajah yang saat ini berada dalam jangkauan, yang mungkin tidak memiliki sinyal terkuat, lalu terkunci pada site tersebut.

Saluran apa pun yang mengaktifkan Capacity Plus Multi-Site dapat ditambahkan ke daftar jelajah tertentu. Radio mencari saluran tersebut selama pengoperasian jelajah otomatis untuk mencari site terbaik.

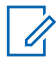

**CATATAN:** Anda tidak dapat menambah atau menghapus entri dalam daftar jelajah secara manual.

# **Pemilihan Zona dan Saluran**

Zona adalah suatu grup saluran. Anda dapat memprogram setiap saluran dengan fitur berbeda yang mendukung berbagai grup pengguna.

## Tabel 13: Jumlah Zona dan Saluran yang Didukung

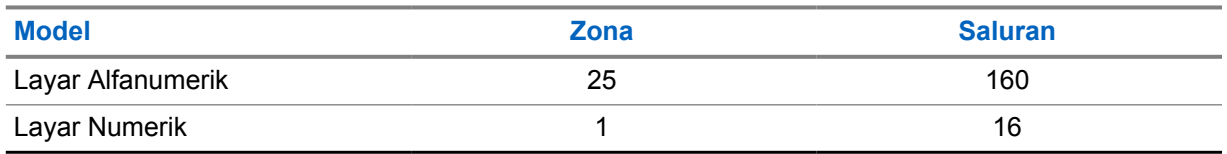

## **7.1 Memilih Zona**

#### **Prosedur:**

Dari menu, pilih **Zone**→*<Zona yang diperlukan>*.

Layar akan menampilkan <zona> Selected.

# **7.2 Memilih Zona Menggunakan Pencarian Alias**

## **Prosedur:**

- **1** Dari menu, pilih **Zone**.
- **2** Masukkan karakter yang diperlukan untuk alias.

Layar akan menampilkan <zona> Selected.

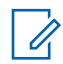

.

**CATATAN:** Pencarian alias peka terhadap huruf besar-kecil. Jika terdapat dua entri atau lebih dengan nama yang sama, layar akan menampilkan entri pertama yang tercantum dalam daftar.

# **7.3 Memilih Saluran**

## **Prosedur:**

**1** Tekan tombol **Saluran Naik** atau **Saluran Turun**.

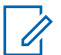

**CATATAN:** Jika **Virtual Channel Stop** diaktifkan, radio Anda akan menghentikan operasinya sebelum saluran pertama atau terakhir, lalu nada akan berbunyi.

Radio akan beralih ke saluran pilihan Anda.

# **Jenis Panggilan Radio**

Ada beberapa cara untuk melakukan panggilan dengan radio Anda, bergantung pada jenis panggilan dan sistem yang tersedia di radio Anda.

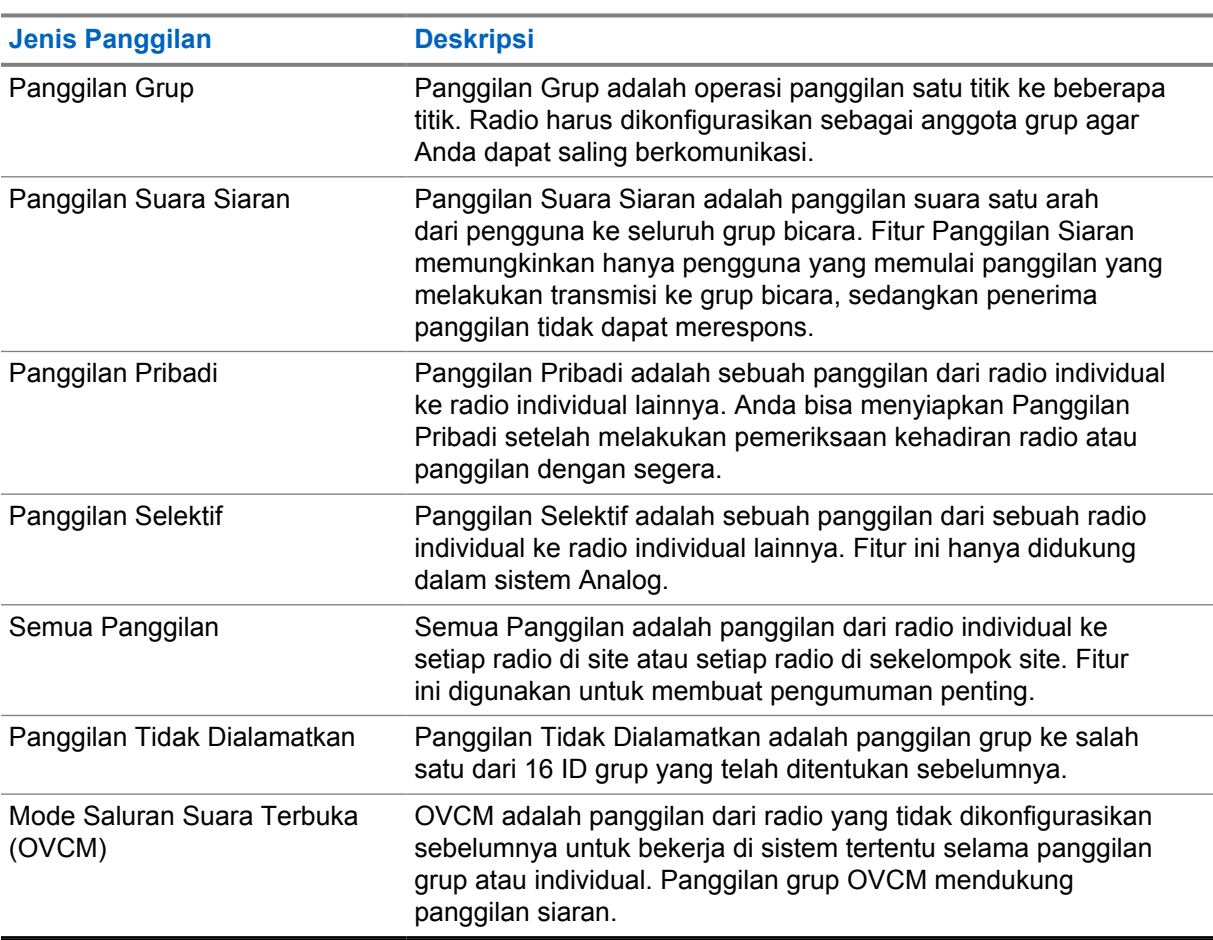

## Tabel 14: Jenis Panggilan Radio

Jika panggilan terputus, Anda akan mendengar Nada Dilarang Bicara terus-menerus. Melepaskan tombol **PTT** memungkinkan Anda menerima panggilan.

Fitur Indikasi Saluran Bebas dapat diprogram pada radio Anda oleh dealer. Jika fitur Indikasi Saluran Bebas diaktifkan, Anda akan mendengar nada peringatan singkat pada saat penerima melepaskan tombol **PTT**, yang mengindikasikan bahwa saluran sudah bebas untuk Anda merespons.

# **8.1 Melakukan Panggilan di Radio**

## **Prosedur:**

Lakukan salah satu tindakan berikut berdasarkan jenis panggilan:

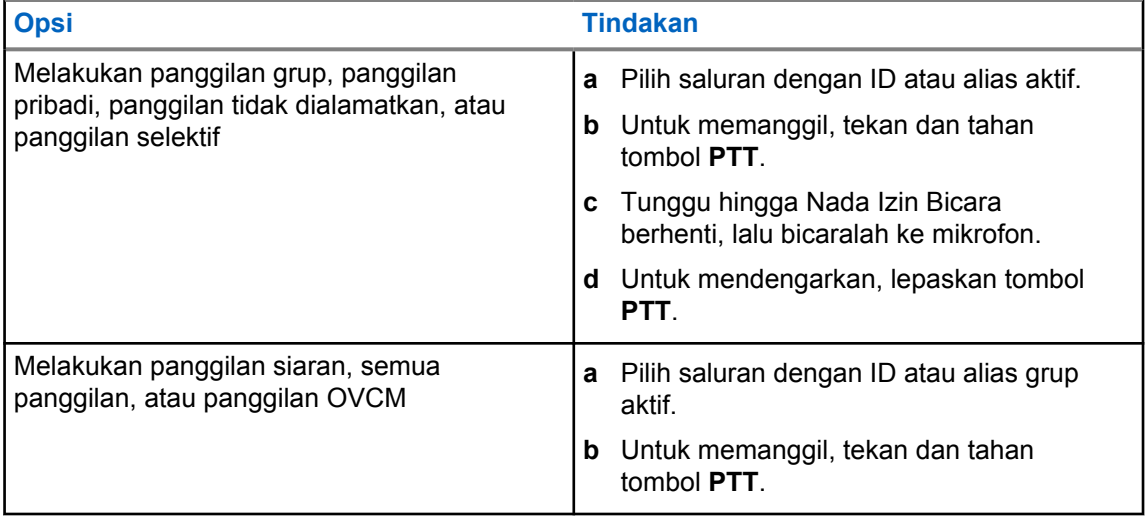

Jika radio Anda tidak mendeteksi aktivitas suara selama jangka waktu yang ditentukan sebelumnya, panggilan akan berakhir.

# **8.2 Melakukan Panggilan dengan Daftar Kontak**

## **Prosedur:**

Lakukan salah satu tindakan berikut berdasarkan jenis panggilan:

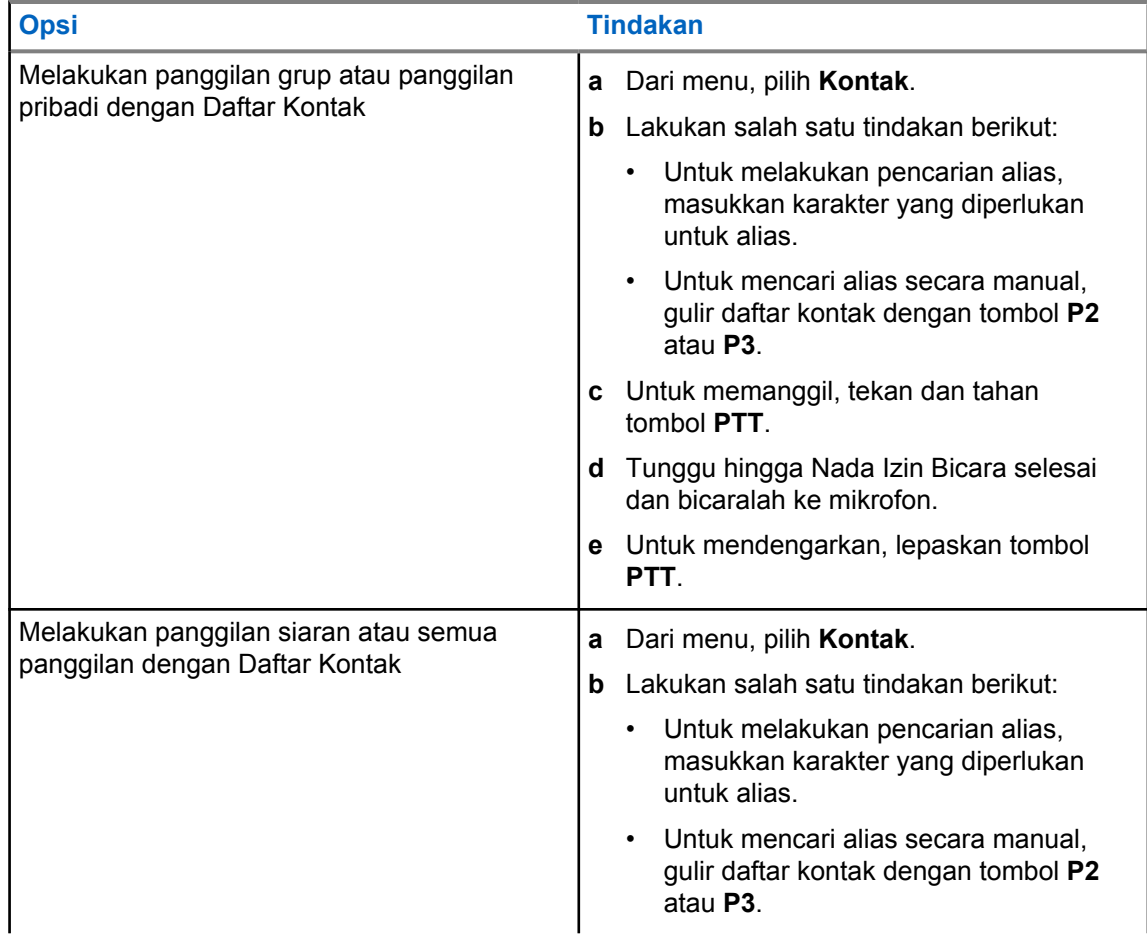

<span id="page-239-0"></span>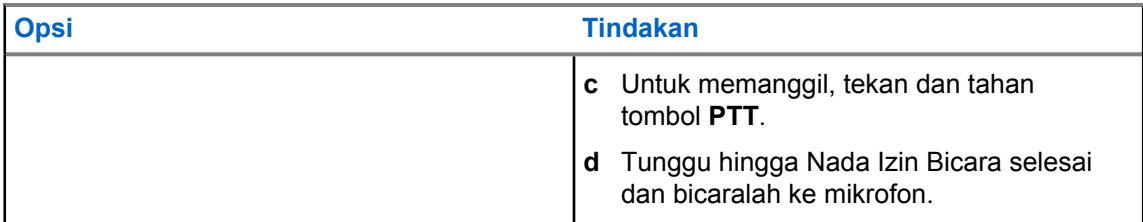

# **8.3 Melakukan Panggilan dengan Panggilan Manual**

Langkah-langkah berikut hanya berlaku untuk Panggilan Pribadi.

## **Prosedur:**

- **1** Dari menu, pilih **Contacts**→**Manual Dial**→**Radio Number**.
- **2** Untuk memasukkan atau mengedit ID, masukkan angka yang diperlukan.
- **3** Untuk memanggil, tekan dan tahan tombol **PTT**.
- **4** Tunggu hingga Nada Izin Bicara selesai dan bicaralah ke mikrofon.
- **5** Untuk mendengarkan, lepaskan tombol **PTT**.

# **8.4 Melakukan Panggilan dengan Tombol Angka yang Dapat Diprogram**

## **Prosedur:**

Lakukan salah satu tindakan berikut berdasarkan jenis panggilan:

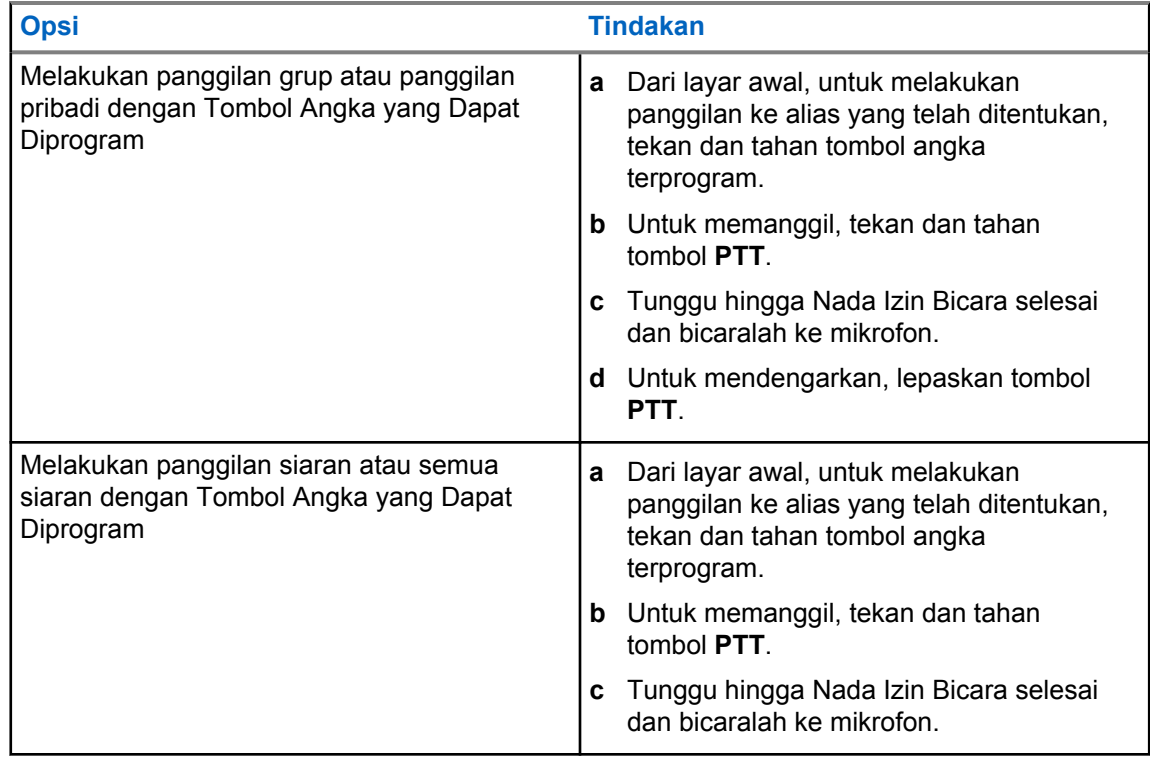

## <span id="page-240-0"></span>**8.5 Menerima dan Merespons Panggilan di Radio**

Saat Anda menerima panggilan, radio akan menunjukkan indikasi berikut:

- LED akan berkedip hijau.
- Radio tidak lagi disenyapkan dan panggilan masuk berbunyi melalui speaker.
- Layar akan menampilkan ID dan alias serta status panggilan.

**CATATAN:** Anda tidak dapat merespons Panggilan Siaran atau Semua Panggilan.

#### **Prosedur:**

0

- **1** Untuk merespons, tekan dan tahan tombol **PTT**.
- **2** Tunggu hingga Nada Izin Bicara berhenti, lalu dan bicaralah ke mikrofon.
- **3** Untuk mendengarkan, lepaskan tombol **PTT**.

#### **8.6**

# **Menerima atau Menolak Panggilan Pribadi**

Saat Anda menerima Panggilan Pribadi yang dikonfigurasikan sebagai Penyiapan Panggilan Off Air Lengkap (FOACSU), radio akan menampilkan indikasi berikut:

- LED hijau akan berkedip.
- Layar menampilkan alias dan ikon Panggilan Pribadi.

# **Menerima Panggilan Pribadi**

#### **Prosedur:**

- **1** Untuk menerima Panggilan Pribadi, lakukan salah satu tindakan berikut:
	- Pilih **Accept**.
	- Tekan dan tahan tombol **PTT**.
- **2** Tunggu hingga Nada Izin Bicara selesai dan bicaralah ke mikrofon.
- **3** Untuk mendengarkan, lepaskan tombol **PTT**.

# **Menolak Panggilan Pribadi**

#### **Prosedur:**

Untuk menolak Panggilan Pribadi, lakukan salah satu tindakan berikut:

- Pilih **Reject**.
- Pilih tombol **Kembali/Awal**.

# <span id="page-241-0"></span>**Fitur Lanjutan**

Bab ini menjelaskan pengoperasian fitur-fitur yang tersedia di radio Anda.

## **9.1**

# **Enkode Pesan Analog**

Radio Anda dapat mengirimkan pesan terprogram dari daftar Pesan ke alias radio atau dispatcher.

# **9.1.1 Mengirim Enkoding Pesan MDC ke Dispatcher**

## **Prosedur:**

Dari menu, pilih **Message**→**Quick Text**→*<pesan yang diperlukan>*.

Jika permintaan berhasil, radio akan menampilkan indikasi berikut:

- Nada indikator positif akan berbunyi.
- Layar akan menampilkan pemberitahuan mini positif.

Jika permintaan gagal, radio akan menampilkan indikasi berikut:

- Nada indikator negatif akan berbunyi.
- Layar akan menampilkan pemberitahuan mini negatif.

## **9.2**

# **Pembaruan Status Analog**

Radio Anda mampu mengirimkan pesan terprogram bawaan dari daftar Status yang menunjukkan aktivitas Anda saat ini ke kontak radio (untuk sistem 5 Nada) atau ke dispatcher (untuk sistem Motorola Data Communication).

Untuk sistem Motorola Data Communication (MDC), pesan yang terkonfirmasi disimpan di paling atas daftar Status. Pesan lain diatur menurut urutan alfanumerik.

## **9.2.1**

# **Mengirim Pembaruan Status ke Kontak yang Telah Ditentukan**

## **Prosedur:**

Lakukan salah satu tindakan berikut:

- Untuk sistem Motorola Data Communication (MDC), dari menu, pilih **Status**→*<status yang diperlukan>*→**Set as Default**→**Menu/OK**.
- Untuk sistem 5 Nada, dari menu, pilih **Status**→*<status yang diperlukan>*→**Set as Default**.

Untuk sistem MDC, radio akan menampilkan indikasi berikut jika permintaan berhasil:

• Nada indikator positif akan berbunyi.

<span id="page-242-0"></span>• Layar akan menampilkan pemberitahuan mini positif.

Untuk sistem MDC, radio akan menampilkan indikasi berikut jika permintaan gagal:

- Nada indikator negatif akan berbunyi.
- Layar akan menampilkan pemberitahuan mini negatif.

Untuk sistem 5 nada, radio akan menampilkan √ di sebelah status yang dikonfirmasi jika permintaan berhasil.

Untuk sistem 5 nada, radio akan menampilkan √ di sebelah status sebelumnya jika permintaan gagal.

## **9.3**

# **Sistem Transponder Auto-Range**

Sistem Transponder Auto-Range (ARTS) adalah fitur khusus analog yang didesain untuk memberitahu Anda saat radio berada di luar jangkauan radio lain yang dilengkapi dengan ARTS.

Radio yang dilengkapi ARTS mengirim transmisi atau menerima sinyal secara berkala untuk mengonfirmasi bahwa radio berada dalam jangkauan masing-masing.

Radio akan memberikan indikasi berikut:

## **Indikasi Deskripsi** Peringatan Pertama Kali **• Nada akan berbunyi.** • Layar akan menampilkan alias saluran dan In Range. Peringatan ARTS di Dalam Jangkauan • Jika diprogram, akan terdengar nada. • Layar akan menampilkan alias saluran dan In Range. Peringatan ARTS di Luar Jangkauan • Nada akan berbunyi. • LED berwarna merah berkedip dengan cepat. Layar akan menampilkan Out of Range bergantian dengan layar Awal.

#### Tabel 15: Indikasi Sistem Transpoder Jangkauan Otomatis

## **9.4 Operasi Peringatan Panggilan**

Penyerantaan Peringatan Panggilan membuat Anda dapat memperingatkan penerima untuk membalas panggilan Anda saat memungkinkan. Fitur ini hanya berlaku untuk alias atau ID subscriber.

## **9.4.1 Melakukan Peringatan Panggilan**

#### **Prosedur:**

Lakukan salah satu tindakan berikut:

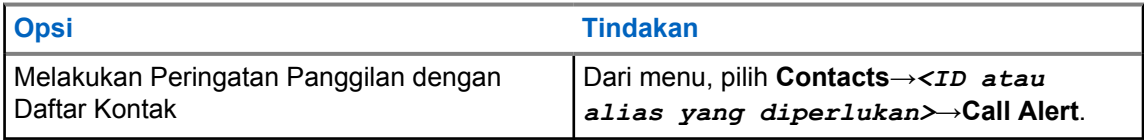

<span id="page-243-0"></span>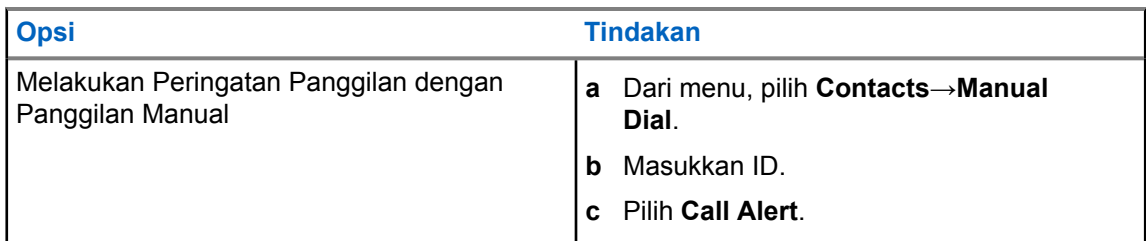

Jika permintaan berhasil, layar akan menampilkan pemberitahuan mini positif.

Jika permintaan gagal, layar akan menampilkan pemberitahuan mini negatif.

## **9.4.2 Merespons Peringatan Panggilan**

Saat Anda menerima Peringatan Panggilan, radio akan menunjukkan indikasi berikut:

- Nada akan berbunyi berulang.
- LED akan berkedip kuning.
- Layar akan menampilkan daftar pemberitahuan Peringatan Panggilan dan ID pemanggil.

## **Prosedur:**

Bergantung pada konfigurasi oleh dealer, lakukan salah satu tindakan berikut:

- Respons pemanggil dengan Panggilan Pribadi dengan menekan tombol **PTT**.
- Lanjutkan dengan komunikasi Grup Bicara dengan menekan tombol **PTT**. Untuk merespons Peringatan Panggilan, buka log Panggilan Tidak Terjawab di menu Log Panggilan.

## **9.5 Pengaturan Indikator Panggilan**

Dengan fitur ini, Anda dapat mengonfigurasi nada panggilan atau pesan teks.

## **9.5.1**

# **Mengaktifkan atau Menonaktifkan Dering Panggilan**

Anda dapat mengaktifkan atau menonaktifkan dering panggilan untuk Panggilan Pribadi, Pesan Teks, Peringatan Panggilan, Status Telemetri dengan Teks (untuk Capacity Max dan sistem lainnya), serta Panggilan Selektif (untuk sistem lainnya).

# **Mengaktifkan Nada Dering Panggilan**

## **Prosedur:**

- **1** Dari menu, pilih **Utilities**→**Radio Settings**→**Tones/Alerts**→**Call Ringers**.
- **2** Pilih salah satu opsi berikut:
	- **Call Alert**
	- **Private Call**
	- **Selective Call**
	- **Messages**
- **3** Pilih nada yang diperlukan.

<span id="page-244-0"></span>Jika Anda mengaktifkan nada dering panggilan, layar radio akan menampilkan ✔ dan nada yang dipilih.

# **Menonaktifkan Nada Dering Panggilan**

## **Prosedur:**

- **1** Dari menu, pilih **Utilities**→**Radio Settings**→**Tones/Alerts**→**Call Ringers**.
- **2** Pilih salah satu opsi berikut:
	- **Call Alert**
	- **Private Call**
	- **Selective Call**
	- **Messages**
- **3** Pilih **Off**.

Jika Anda menonaktifkan nada dering panggilan, layar radio akan menampilkan  $\checkmark$  di sebelah Off.

## **9.5.2**

# **Volume Nada Alarm yang Makin Tinggi**

Anda dapat memprogram radio untuk terus-menerus memperingatkan Anda saat ada panggilan radio yang masih belum terjawab. Peringatan ini secara otomatis meningkatkan volume nada alarm dari waktu ke waktu. Fitur ini disebut Escalert.

#### **Prosedur:**

Dari menu, pilih **Utilities**→**Radio Settings**→**Tones/Alerts**→**Escalert**.

Jika Escalert diaktifkan, layar akan menampilkan *I* di sebelah Enabled.

Jika Escalert dinonaktifkan, akan menghilang dari sebelah Enabled.

# **9.6 Fitur Log Panggilan**

Radio Anda terus melacak semua Panggilan Pribadi terbaru untuk panggilan keluar, yang dijawab, dan yang tidak terjawab. Fitur log panggilan digunakan untuk melihat dan mengelola panggilan terbaru.

Peringatan Panggilan Tidak Terjawab dapat disertakan dapat log panggilan, tergantung konfigurasi sistem di radio Anda. Anda dapat melakukan tugas berikut di masing-masing daftar panggilan:

- Melihat Detail
- Hapus Panggilan
- Simpan Alias atau ID ke Kontak

# **9.6.1 Melihat Panggilan Terbaru**

## **Prosedur:**

- **1** Dari menu, pilih **Call Log**.
- **2** Pilih satu dari daftar berikut:
	- **Missed**
- <span id="page-245-0"></span>• **Answered**
- **Outgoing**
- **3** Lihat panggilan dengan menggulir daftar.

Layar akan menampilkan entri terkini.

## **9.6.2 Menyimpan Alias atau ID dari Daftar Panggilan**

#### **Prosedur:**

- **1** Dari menu, pilih **Call Log**→*<daftar yang diperlukan>*→*<ID atau alias yang diperlukan>*→**Store**.
- **2** Saat Anda melihat kursor berkedip, masukkan sisa karakter alias. Anda dapat menyimpan ID tanpa alias.

Layar akan menampilkan pemberitahuan mini positif.

## **9.6.3 Menghapus Panggilan dari Daftar Panggilan**

#### **Prosedur:**

**1** Dari menu, pilih →**Call Log**→*<daftar yang diperlukan>*→*<ID atau alias yang diperlukan>*→**Delete Entry?**→**Yes**.

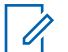

**CATATAN:** Jika Anda memilih **No**, radio akan kembali ke layar sebelumnya. Jika daftar kosong, nada akan berbunyi dan layar menampilkan List Empty.

Layar menampilkan Entry Deleted.

# **9.6.4 Melihat Detail dari Daftar Panggilan**

#### **Prosedur:**

Dari menu, pilih →**Call Log**→*<daftar yang diperlukan>*→*<ID atau alias yang diperlukan>*→**View Details**.

## **9.7 Pengaturan Kontak**

Menu Kontak menyediakan fungsi buku telepon pada radio Anda. Setiap entri sesuai dengan ID untuk melakukan panggilan. Entri diurutkan berdasar abjad.

Setiap entri mendukung jenis panggilan berbeda, tergantung pengaturan Anda. Entri kontak menampilkan Jenis Panggilan, Alias Panggilan, dan informasi ID Panggilan.

Anda dapat menetapkan entri ke tombol angka yang dapat diprogram sebagai panggilan cepat. Tanda centang akan ditampilkan di depan setiap tombol angka yang ditetapkan ke entri tertentu. Jika tanda centang ada di depan antarmuka  $Empty$ , tombol angka tidak akan ditetapkan ke entri.

Panggilan Komputer Pribadi (PC) dan Panggilan Dispatch terkait dengan data. Panggilan ini hanya tersedia dengan aplikasi.

<span id="page-246-0"></span>Radio Anda mendukung Kontak Analog dan Digital, dengan maksimum 500 anggota untuk setiap Daftar Kontak.

Jika fitur Privasi telah diaktifkan di suatu saluran, Anda bisa melakukan Panggilan Grup dengan privasi aktif, Panggilan Pribadi, dan Semua Panggilan di saluran itu. Hanya radio target dengan Kunci Privasi yang sama, atau Nilai Kunci dan ID Kunci yang sama dengan radio Anda yang bisa mendekripsi transmisi tersebut.

## **9.7.1 Menambahkan Kontak Baru**

## **Prosedur:**

- **1** Dari menu, pilih **Contacts**→**New Contact**→*<jenis kontak yang diperlukan>*. Opsi jenis kontak adalah **Radio Contact** atau **Phone Contact**.
- **2** Masukkan nomor kontak.
- **3** Masukkan nama kontak.
- **4** Pilih jenis dering yang diinginkan.

Sebuah nada positif akan berbunyi. Layar akan menampilkan pemberitahuan mini positif. Untuk Connect Plus, layar menampilkan Contact Saved.

## **9.7.2 Mengatur Kontak Default**

## **Prosedur:**

Dari menu, pilih →**Contacts**→*<ID atau alias yang diperlukan>*→**Set as Default**.

Jika pengaturan berhasil, radio akan menampilkan indikasi berikut:

- Nada indikator positif akan berbunyi.
- Layar akan menampilkan pemberitahuan mini positif.
- Layar akan menampilkan v di sebelah kontak yang dipilih.

## **9.7.3**

# **Mengalokasikan Entri ke Tombol Angka yang Dapat Diprogram**

## **Prosedur:**

- **1** Dari menu, pilih **Contacts**→*<ID atau alias yang diperlukan>*→**Program Key**.
- **2** Pilih tombol angka yang dipilih.
- **3** Jika tombol angka yang dipilih sudah ditetapkan ke sebuah entri, lakukan salah satu tindakan berikut:
	- Untuk menimpa penetapan kunci angka yang ada, pilih **Yes**.
	- Untuk mempertahankan tombol angka yang ada, pilih **No** dan pilih tombol angka lainnya.

Jika Anda menimpa penetapan tombol angka yang ada, radio akan menampilkan indikasi berikut:

• Sebuah nada positif akan berbunyi.

<span id="page-247-0"></span>• Layar akan menampilkan Contact Saved dan pemberitahuan mini positif.

## **9.7.4**

# **Menghapus Kaitan Antara Entri dan Tombol Angka yang Dapat Diprogram**

#### **Prosedur:**

- **1** Dari menu, pilih **Contacts**→*<ID atau alias yang diperlukan>*→**Program Key**→**Empty**. Layar akan menampilkan Clear from all keys.
- **2** Pilih **Yes**.

Sebuah nada positif akan berbunyi. Layar akan menampilkan Contact Saved kemudian otomatis kembali ke menu sebelumnya.

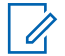

**CATATAN:** Jika salah satu entri dihapus, kaitan antara entri tersebut dan tombol angka terprogram juga akan dihapus.

# **9.8**

# **Operasi Darurat**

Alarm Darurat digunakan untuk mengindikasikan situasi genting. Anda dapat memulai Alarm Darurat setiap saat, sekalipun ada aktivitas di saluran saat ini.

Anda hanya dapat menetapkan satu jenis Mode Darurat ke tombol Darurat untuk setiap saluran. Radio mendukung Mode Darurat berikut:

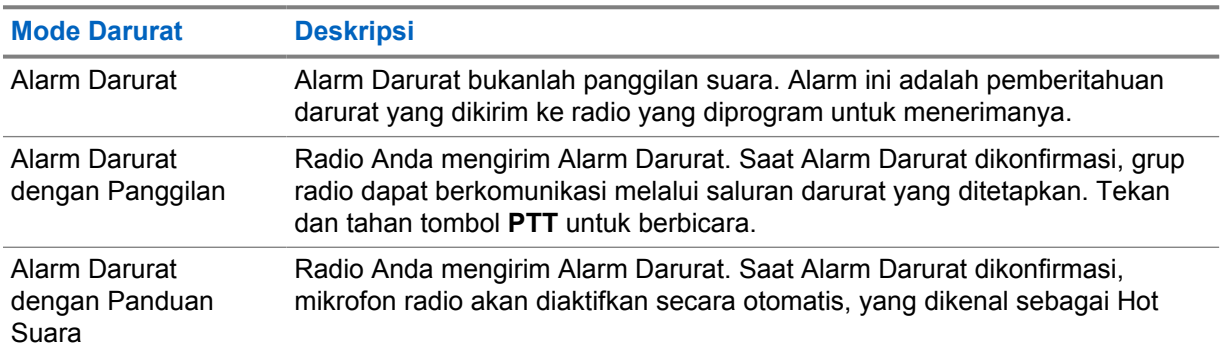

#### Tabel 16: Mode Darurat

<span id="page-248-0"></span>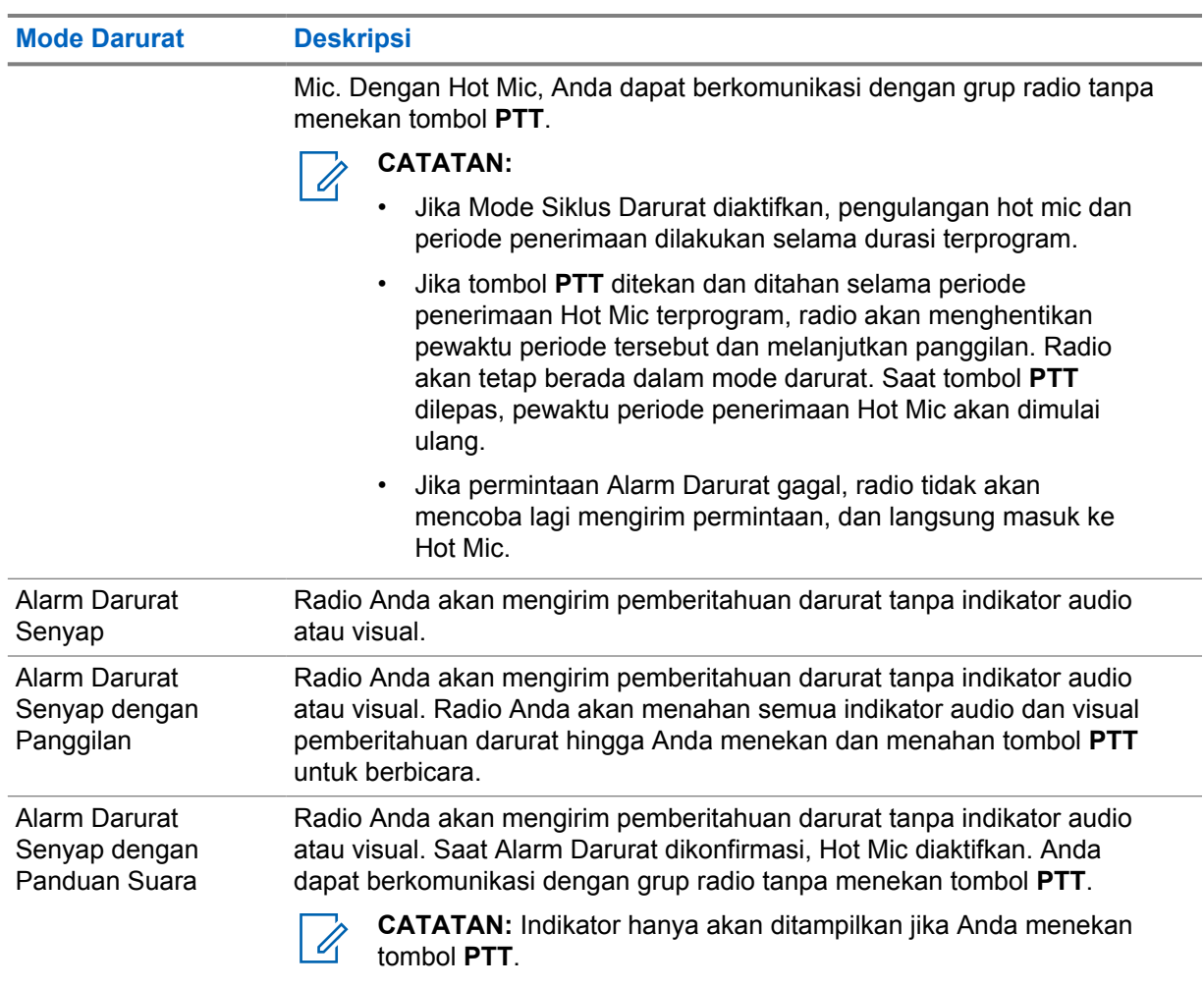

Dealer Anda dapat mengatur fungsi Darurat Aktif atau Nonaktif serta durasi penekanan tombol Darurat. Selengkapnya, hubungi dealer Anda.

Dealer Anda dapat memprogram nada Pencarian Darurat. Jika nada diprogram, nada Pencarian Darurat akan berbunyi. Nada ini disenyapkan saat radio mengirim atau menerima suara, dan berhenti saat radio keluar dari mode Darurat.

# **9.8.1 Mengirim Alarm Darurat**

## **Prosedur:**

Tekan tombol **Darurat Aktif** terprogram atau sakelar kaki **Darurat**.

Jika alarm berhasil dikirim, radio akan menunjukkan indikasi berikut:

- Nada Darurat akan berbunyi.
- LED akan berkedip hijau.
- Layar akan menampilkan Alarm Sent.

Jika alarm gagal setelah semua percobaan ulang, radio akan menunjukkan indikasi berikut:

- Nada negatif akan berbunyi.
- Layar akan menampilkan Alarm Failed.

# <span id="page-249-0"></span>**9.8.2 Mengirim Alarm Darurat dengan Panggilan**

### **Prosedur:**

**1** Tekan tombol **Darurat Aktif** terprogram atau sakelar kaki **Darurat**.

Jika alarm berhasil dikirim, radio akan menunjukkan indikasi berikut:

- Nada Darurat akan berbunyi.
- LED akan berkedip hijau.
- Layar akan menampilkan Alarm Sent.
- **2** Untuk memanggil, tekan dan tahan tombol **PTT**.
- **3** Tunggu hingga Nada Izin Bicara berhenti, lalu dan bicaralah ke mikrofon.
- **4** Untuk mendengarkan, lepaskan tombol **PTT**.

Jika radio Anda tidak mendeteksi aktivitas suara selama jangka waktu yang ditentukan sebelumnya, panggilan akan berakhir.

# **9.8.3 Mengirim Alarm Darurat dengan Panduan Suara**

#### **Prosedur:**

- **1** Tekan tombol **Darurat Aktif** terprogram atau sakelar kaki **Darurat**. Jika alarm berhasil dikirim, nada Darurat akan berbunyi dan Hot Mic diaktifkan.
- **2** Bicaralah ke mikrofon tanpa menekan tombol **PTT**.

Radio akan menghentikan transmisi secara otomatis saat:

- Durasi siklus antara hot mic dan menerima panggilan berakhir, jika Mode Siklus Darurat diaktifkan.
- Durasi hot mic akan berakhir jika Mode Siklus Darurat dinonaktifkan.

## **9.8.4 Menerima Alarm Darurat**

Saat Anda menerima Alarm Darurat, radio akan menampilkan indikasi berikut:

- Nada akan berbunyi.
- LED merah akan berkedip.
- Layar menampilkan ikon Darurat dan alias pemanggil Darurat atau jika terdapat lebih dari satu alarm, semua alias pemanggil darurat ditampilkan di Daftar Alarm.

#### **Prosedur:**

- **1** Saat muncul Daftar Alarm Darurat, lakukan salah satu tindakan berikut:
	- Pilih tombol **OK**.
	- Pilih *<ID yang diperlukan>*.
- **2** Pilih tombol **OK** untuk melihat opsi tindakan.

## <span id="page-250-0"></span>**9.8.5 Merespons Alarm Darurat**

Penerima hanya dapat mendukung satu Alarm Darurat dalam satu waktu. Jika lebih dari satu alarm diterima, Alarm Darurat kedua akan menimpa alarm pertama.

Saat Anda menerima Alarm Darurat, radio akan menampilkan indikasi berikut:

- Nada akan berbunyi.
- LED merah akan berkedip.
- Layar menampilkan Daftar Alarm Darurat, ID Grup Bicara Darurat, dan ID radio pemancar.

**Prasyarat:** Aktifkan Indikasi Alarm Darurat.

#### **Prosedur:**

**1** Transmisikan suara non-darurat ke grup yang sama seperti Alarm Darurat yang ditargetkan dengan menekan tombol **PTT**.

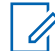

**CATATAN:** Hanya pengirim alarm darurat yang dapat mentransmisikan suara darurat. Semua penerima dan radio lainnya mentransmisikan suara non-darurat untuk memungkinkan radio lain mengirim dan menerima Alarm Darurat dalam grup yang sama.

- **2** Tunggu hingga Nada Izin Bicara selesai dan bicaralah ke mikrofon.
- **3** Untuk mendengarkan, lepaskan tombol **PTT**.

Saat pengirim darurat merespons, radio akan menampilkan indikasi berikut:

- Untuk Sistem lain, LED hijau akan berkedip.
- Layar menampilkan ikon **Group Call**, ID Grup Bicara Darurat, dan ID radio yang melakukan transmisi.

## **9.8.6 Mengaktifkan Ulang Mode Darurat**

#### **Prosedur:**

- **1** Lakukan salah satu tindakan berikut:
	- Ubah saluran saat radio berada dalam mode Darurat.

0

**CATATAN:** Anda hanya dapat mengaktifkan ulang mode darurat jika Anda mengaktifkan alarm darurat di saluran baru.

• Tekan tombol **Darurat Aktif** terprogram selama status transmisi atau pengaktifan darurat.

Radio akan keluar dari mode Darurat dan mengaktifkannya ulang.

#### **9.8.7**

## **Keluar dari Mode Darurat**

Radio otomatis keluar dari mode darurat saat Anda mengalami skenario berikut:

- Konfirmasi diterima dari sistem (hanya untuk alarm darurat).
- Semua percobaan ulang untuk mengirim alarm telah digunakan.
- Mematikan radio Anda. Saat Anda menyalakan radio, darurat tidak akan menginisiasi ulang secara otomatis.

<span id="page-251-0"></span>MN008349A01-AA Bab 9 : Fitur Lanjutan

• Ubah saluran Anda saat ini ke saluran tanpa Darurat.

#### **Prosedur:**

Tekan tombol terprogram **Mati Darurat**.

Jika Anda berhasil keluar dari Darurat, radio akan menampilkan indikasi berikut:

- Nada berhenti.
- LED merah padam.

#### **9.9**

# **Masuk ke Pemrograman Panel Depan**

Anda dapat mengatur parameter fitur tertentu pada Pemrograman Panel Depan (FPP) untuk menyempurnakan penggunaan radio.

#### **Prosedur:**

- **1** Dari menu, pilih **Utilities**→**Program Radio**.
- **2** Masukkan delapan digit kata sandi yang Anda gunakan saat ini.
- **3** Pilih pengaturan yang diperlukan.

# **9.10 Pekerja Tunggal**

Fitur ini memicu keadaan darurat jika tidak ada aktivitas pengguna (penekanan tombol radio atau aktivasi pemilih saluran) selama waktu yang ditentukan sebelumnya.

Jika tidak ada aktivitas pengguna selama waktu yang ditentukan sebelumnya, radio akan mengingatkan Anda di awal lewat indikator audio setelah pewaktu tanpa aktivitas berakhir.

Jika tidak ada konfirmasi dari Anda sebelum pewaktu pengingat yang ditentukan sebelumnya berakhir, radio akan memulai kondisi darurat sebagaimana yang diprogram oleh dealer.

## **9.11 Monitor Permanen**

Fitur Monitor Permanen digunakan untuk memonitor saluran terpilih untuk aktivitas secara terusmenerus.

# **9.11.1 Mengatur Monitor Permanen**

#### **Prosedur:**

Tekan tombol **Permanent Monitor** terprogram.

Saat radio memasuki mode, radio Anda menampilkan indikasi berikut:

- Nada peringatan akan berbunyi.
- LED akan menyala kuning.
- Layar akan menampilkan Permanent Monitor On dan ikon Monitor.

Saat radio keluar dari mode, radio Anda menampilkan indikasi berikut:

• Nada peringatan akan berbunyi.
- LED kuning akan padam.
- Layar akan menampilkan Permanent Monitor Off.

# **9.12 Daftar Pemberitahuan**

Radio Anda dilengkapi daftar Pemberitahuan yang akan mengumpulkan semua aktivitas yang belum dibaca pada saluran, misalnya pesan teks, pesan telemetri, panggilan tidak terjawab, dan peringatan panggilan.

Layar menampilkan ikon Pemberitahuan saat terdapat satu atau lebih aktivitas dalam daftar Pemberitahuan.

Daftar ini mendukung maksimal 40 aktivitas tak terbaca. Jika daftar penuh, aktivitas selanjutnya menggantikan aktivitas paling lama secara otomatis. Setelah dibaca, aktivitas dihapus dari daftar Pemberitahuan.

Jumlah maksimal pemberitahuan adalah 30 pesan teks dan 10 panggilan tidak terjawab atau peringatan panggilan. Jumlah maksimum ini akan tergantung kemampuan daftar setiap fitur (tiket tugas, pesan teks, panggilan tidak terjawab, atau peringatan panggilan).

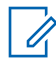

**CATATAN:** Radio akan menangguhkan Pemindaian jika daftar Pemberitahuan ditampilkan. Pemindaian akan dilanjutkan jika radio keluar dari daftar Pemberitahuan. Pilih tombol **Back/ Home** atau tunggu hingga pewaktu menu berakhir untuk keluar dari daftar Pemberitahuan.

## **9.12.1 Mengakses Daftar Pemberitahuan**

### **Prosedur:**

Dari menu, pilih **Pemberitahuan**.

Layar menampilkan semua event yang tersedia.

#### **9.13**

# **Pemindaian**

Bergantung pada sistem yang didukung yang tersedia di radio Anda, perilaku berbeda pada Pemindaian mungkin terlihat pada radio.

### **Pemindaian Saluran**

Pemindaian Saluran tersedia untuk Sistem Lainnya.

Saat mulai memindai, radio Anda akan memindai daftar pindai yang telah diprogram untuk saluran saat ini, dan mencari aktivitas suara. Jika Anda berada pada saluran digital, dan radio Anda terkunci pada saluran analog, radio Anda secara otomatis beralih dari mode digital ke mode analog selama panggilan dan terjadi perilaku yang sama jika Anda berada di saluran analog.

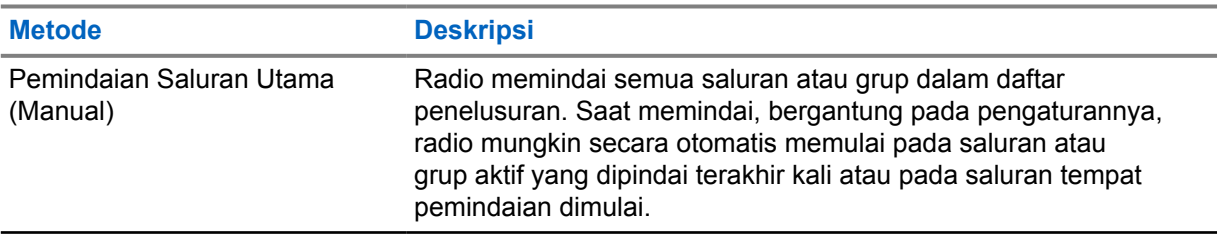

### Tabel 17: Metode Pemindaian

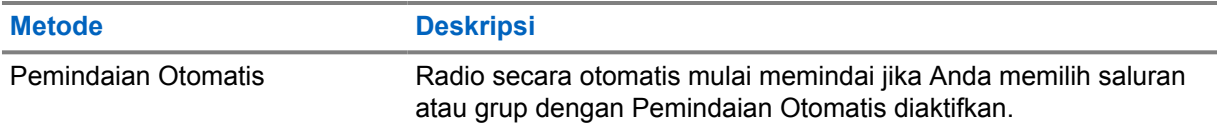

Jika Anda tidak menjawab panggilan dari grup bicara atau saluran yang ada dalam daftar pindai, Anda mungkin mengalami situasi berikut:

- Fitur pindai tidak diaktifkan.
- Anggota daftar pindai telah dinonaktifkan melalui menu.
- Anda sudah berpartisipasi dalam panggilan lain.

0

**CATATAN:** Jika Radio menggabungkan sebuah panggilan untuk Daftar Pindai Zona, anggota dari Zona atau Pewaktu Panggilan yang berbeda akan berakhir sebelum Anda bisa merespons. Agar dapat merespons, Anda harus bernavigasi ke Zona dan Saluran Anggota Daftar Pindai dan memulai panggilan baru.

# **9.13.1 Mengaktifkan Pemindaian**

### **Prosedur:**

Dari menu, pilih **Scan**→**Turn On**.

Jika pemindaian diaktifkan, radio akan menampilkan indikasi berikut:

- LED kuning akan berkedip.
- Layar akan menampilkan ikon Scan On dan ikon pemindaian.

# **9.13.2 Menonaktifkan Pemindaian**

### **Prosedur:**

Dari menu, pilih **Scan**→**Turn Off**.

Jika pemindaian dinonaktifkan, radio akan menampilkan indikasi berikut:

- LED akan padam.
- Layar akan menampilkan Scan Off dan ikon pemindaian menghilang.

### **9.13.3 Pindai Talkback**

Dengan fitur Talkback, Anda dapat merespons transmisi saat memindai.

Bergantung pada konfigurasi fitur Pindai Talkback, Anda akan melihat dua skenario yang berbeda jika Anda menekan tombol PTT saat radio memindai panggilan dari daftar pindai grup yang dapat dipilih.

Tabel 18: Jenis Pindai Talkback

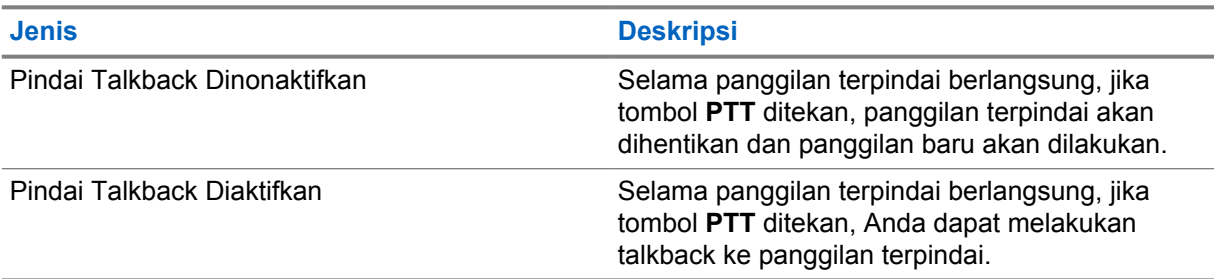

### **CATATAN:**

 $\mathscr{A}$ 

Jika skenario-skenario berikut muncul:

- **1** Memindai panggilan untuk grup dengan posisi saluran yang tidak ditetapkan di zona terpilih saat ini
- **2** Lewatkan Waktu Hang panggilan.

Lakukan tindakan berikut:

- **1** Beralih ke zona yang benar.
- **2** Pilih posisi saluran grup untuk melakukan talk back dengan grup tersebut.

# **9.13.4 Saluran Gangguan**

Saluran gangguan adalah saluran yang menghasilkan panggilan tidak diinginkan secara terusmenerus.

Anda dapat menghapus saluran yang tidak diinginkan dari daftar pindai untuk sementara dan memulihkannya lain waktu. Kemampuan ini tidak berlaku bagi saluran yang ditetapkan sebagai Saluran Terpilih.

### **9.13.4.1 Menghapus Saluran Gangguan**

**Prasyarat:** Radio Anda dipindai ke dalam Saluran Gangguan.

#### **Prosedur:**

- **1** Tekan tombol **Penghapusan Gangguan** hingga nada terdengar.
- **2** Lepaskan tombol **Penghapusan Gangguan** terprogram.

### **9.13.4.2 Memulihkan Saluran Gangguan**

#### **Prosedur:**

Lakukan salah satu tindakan berikut:

- Mulai ulang radio Anda.
- Nonaktifkan, lalu aktifkan pemindaian.
- Ubah saluran menggunakan tombol **Saluran Naik atau Turun**.

# **9.13.5 Vote Scan**

Vote Scan menyediakan jangkauan yang luas di area dengan beberapa stasiun pangkalan yang mentransmisikan informasi identik pada berbagai saluran analog.

Radio memindai saluran analog dari beberapa stasiun pangkalan, dan melakukan proses voting untuk memilih sinyal yang paling kuat diterima.

Selama vote scan, radio akan menampilkan indikasi berikut:

- LED kuning akan berkedip.
- Layar akan menampilkan ikon Vote Scan.

## **9.13.6 Daftar Pindai**

Anda dapat membuat dan menetapkan masing-masing saluran atau grup dalam Daftar Pindai. Radio memindai aktivitas suara dengan beralih di antara urutan saluran atau grup yang ditentukan dalam daftar pindai untuk mengetahui saluran atau grup yang aktif. Daftar Pindai juga disebut Daftar Grup Penerima.

Radio Anda dapat mendukung hingga 250 daftar pindai, dengan maksimal 16 anggota dalam daftar. Setiap daftar pindai mendukung campuran entri analog dan digital.

### **9.13.6.1 Melihat Daftar Pindai**

### **Prosedur:**

- **1** Dari menu, pilih **Pindai**→**Lihat/Edit Daftar**.
- **2** Lakukan salah satu tindakan berikut:
	- Untuk melakukan pencarian alias, masukkan karakter yang diperlukan untuk alias.
	- Untuk mencari alias secara manual, gulir daftar kontak dengan tombol **P2** atau **P3**.

### **9.13.6.2 Mengedit Prioritas untuk Daftar Pindai**

- **1** Untuk melihat dan mengedit prioritas grup bicara, dari menu, pilih **Scan**→**View/Edit List**→*<alias yang diperlukan>*→**Edit Priority**.
- **2** Lakukan salah satu tindakan berikut:
	- Untuk mengedit alias yang diperlukan sebagai Prioritas 1, pilih **Prioritas 1**.
	- Untuk mengedit alias yang diperlukan sebagai Prioritas 2, pilih **Prioritas 2**.
	- Untuk mengedit alias yang diperlukan sebagai tidak ada prioritas, pilih **Tidak Ada**.
- **3** Jika grup bicara lain telah ditetapkan ke Prioritas 1 atau Prioritas 2, Anda dapat menimpa prioritas saat ini jika layar menampilkan Timpa yang Ada?.
	- Untuk menimpa, pilih **Yes**.
	- Untuk kembali ke layar sebelumnya, pilih **No**.

### **9.13.6.3 Menambahkan Entri Baru ke Daftar Pindai**

### **Prosedur:**

- **1** Dari menu, pilih **Scan**→**View/Edit List**→**Add Member**→*<alias yang diperlukan>*.
- **2** Pilih *<tingkat prioritas yang diperlukan>*→**Menu/OK**.
- **3** Lakukan salah satu tindakan berikut:
	- Untuk menambahkan lainnya, pilih **Ya**.
	- Untuk menyimpan daftar saat ini, pilih **Tidak**.

# **9.13.6.4 Menghapus Entri dari Daftar Pindai**

### **Prosedur:**

- **1** Dari menu, pilih **Scan**→**View/Edit List**→*<alias yang diperlukan>*→**Delete**.
- **2** Lakukan salah satu tindakan berikut:
	- Untuk menghapus alias, pilih **Ya**.
	- Untuk kembali ke layar sebelumnya, pilih **No**.

# **9.14 Indikator Kekuatan Sinyal Diterima**

Dengan fitur ini, Anda dapat melihat nilai Indikator Kekuatan Sinyal Diterima (RSSI).

Layar menampilkan ikon RSSI di sudut kanan atas.

# **9.14.1 Melihat Nilai RSSI**

### **Prosedur:**

Dari layar Awal, tekan tombol **Kembali/Awal** tiga kali dan tekan tombol **Kembali/Awal** satu kali. Layar menampilkan nilai RSSI saat ini.

### **9.15 Perpesanan Teks**

Radio Anda mampu menerima data dari radio lain atau aplikasi pesan teks.

Ada dua jenis pesan teks, Pesan Teks Singkat Radio Mobile Digital (DMR) dan pesan teks. Panjang maksimal Pesan Teks Singkat DMR adalah 23 karakter. Panjang maksimum pesan teks adalah 280 karakter, termasuk baris subjek. Baris subjek hanya muncul saat Anda menerima pesan dari aplikasi email.

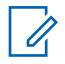

### **CATATAN:**

Panjang karakter maksimum hanya berlaku untuk model dengan perangkat lunak dan perangkat keras terbaru. Untuk model radio dengan perangkat lunak dan perangkat keras lama, panjang maksimum pesan teks adalah 140 karakter. Untuk informasi selengkapnya, hubungi dealer Anda.

## **9.15.1 Melihat Pesan Teks**

### **Prosedur:**

- **1** Dari menu, pilih **Messages**.
- **2** Lakukan salah satu tindakan berikut:
	- Untuk Pesan Teks atau Status Telemetri, pilih **Inbox**→*<pesan yang diperlukan>*.
	- Untuk Pesan Teks Terkirim, pilih **Sent Items**→*<pesan yang diperlukan>*.

Jika folder Kotak Masuk, Draf, atau Item Terkirim kosong:

- Jika Nada Keypad diaktifkan, nada akan berbunyi.
- Layar akan menampilkan List Empty.

Jika folder Kotak Masuk, Draf, atau Item Terkirim tidak kosong, layar akan menampilkan baris subjek jika pesan berasal dari aplikasi email.

Untuk Status Telemetri, Anda tidak dapat membalas pesan dan layar akan menampilkan Telemetry: <Status Text Message>.

## **9.15.2 Membuat Pesan Teks**

### **Prosedur:**

- **1** Dari menu, pilih **Messages**→**Compose**.
- **2** Buat pesan Anda.
- **3** Lakukan salah satu tindakan berikut:
	- Untuk menyimpan pesan teks, pilih **Back/Home**→**Save**.
	- Untuk membuang pesan teks, pilih **Back/Home**→**Discard**.

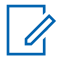

**CATATAN:** Jika Anda tidak sengaja menekan tombol **Kembali/Awal**, pilih Edit untuk melanjutkan membuat pesan teks.

Jika pesan teks Anda disimpan, Anda dapat melihat dan mengeditnya di dalam folder Draf. Jika pesan teks Anda dihapus, pesan teks Anda akan dihapus.

### **9.15.3 Mengirim Pesan Teks**

**Prasyarat:** Buat pesan Anda.

#### **Prosedur:**

• Lakukan salah satu tindakan berikut:

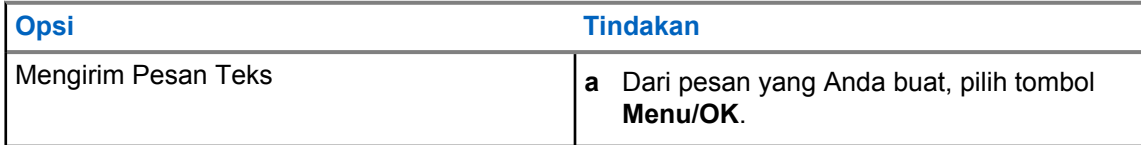

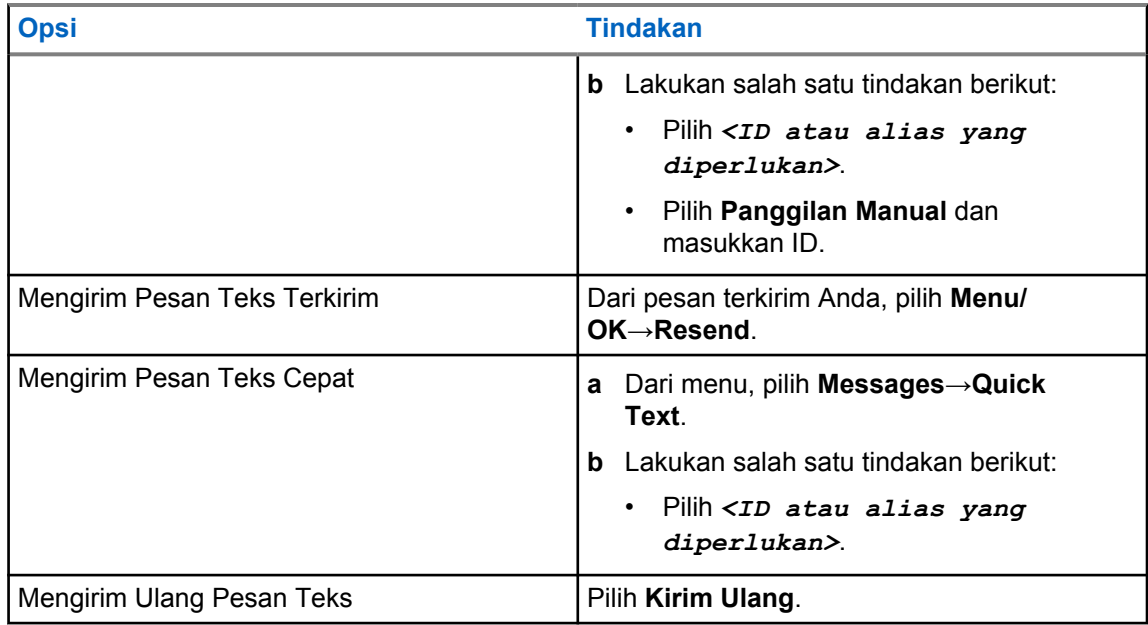

Jika pesan teks berhasil dikirim, radio akan menampilkan indikasi berikut:

- Nada akan berbunyi.
- Layar akan menampilkan pemberitahuan mini positif.

Jika pesan teks Anda gagal dikirim, layar akan menampilkan opsi berikut:

- Kirim Ulang
- Teruskan
- Edit

### **9.15.4 Merespons Pesan Teks**

Saat Anda menerima pesan teks, radio Anda akan menampilkan item berikut:

- Daftar Notifikasi dengan ID atau alias pengirim.
- Ikon Pesan.

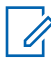

**CATATAN:** Jika Anda menekan tombol **PTT**, radio akan keluar dari layar peringatan Pesan Teks dan melakukan Panggilan Pribadi atau Grup ke pengirim.

### **Prosedur:**

Lakukan salah satu tindakan berikut:

- Untuk membaca pesan teks, pilih **Read**.
- Untuk membaca pesan teks nanti, pilih **Read Later**.
- Untuk menghapus pesan teks, pilih **Delete**.

### **9.15.5 Meneruskan Pesan Teks**

#### **Prosedur:**

**1** Dari layar opsi **Resend**, pilih **Messages**.

MN008349A01-AA Bab 9 : Fitur Lanjutan

> **2** Untuk meneruskan Pesan Teks dari folder Kotak Masuk atau Item Terkirim, pilih *<pesan yang diperlukan>*→**Forward**.

Jika pesan teks berhasil diteruskan, radio akan menampilkan indikasi berikut:

- Sebuah nada positif akan berbunyi.
- Layar akan menampilkan pemberitahuan mini positif.

Jika pesan teks gagal diteruskan, layar akan menampilkan indikasi berikut:

- Nada negatif akan berbunyi.
- Layar menampilkan pemberitahuan mini negatif.

### **9.15.6 Menghapus Pesan Teks**

- **1** Dari menu, pilih **Messages**.
- **2** Lakukan salah satu tindakan berikut:
	- Untuk menghapus pesan teks, pilih **Inbox**→*<pesan teks yang diperlukan>*→**Menu/ OK**→**Delete**.
	- Untuk menghapus pesan teks, pilih **Inbox**→**Delete All**.
	- Untuk menghapus pesan teks yang terkirim, pilih **Sent Items**→*<pesan teks yang diperlukan>*→**Menu/OK**→**Delete**.
	- Untuk menghapus semua pesan teks yang terkirim, pilih **Sent Items**→**Delete All**.

**Bab 10**

# **Utilitas**

Bab ini menjelaskan pengoperasian fungsi utilitas yang tersedia di radio Anda.

# **10.1 Talkaround**

Fitur ini memungkinkan Anda terus berkomunikasi saat repeater tidak beroperasi, atau saat radio berada di luar jangkauan dari repeater tetapi dalam jangkauan bicara radio lain.

Pengaturan talkaround disimpan bahkan setelah radio dimatikan.

### **10.1.1**

# **Beralih Antara Mode Repeater dan Talkaround**

### **Prosedur:**

- **1** Dari menu, pilih **Radio Settings**→**Talkaround**.
- **2** Pilih tombol **Menu/OK** untuk berpindah antara mode Talkaround atau Repeater.

Jika mode Talkaround diaktifkan, akan ditampilkan di sebelah Enabled.

Jika mode Talkaround dinonaktifkan, akan menghilang di sebelah Enabled.

# **10.2 Mengatur Nada dan Peringatan Radio**

### **Prosedur:**

- **1** Dari menu, pilih **Radio Settings**→**Tones/Alerts**.
- **2** Pilih salah satu opsi berikut:
	- **All Tones**
	- **Talk Permit**
	- **Keypad Tone**
	- **Power Up Tone**
	- **Vol.Offset**→*<volume yang diperlukan>*.

akan ditampilkan di sebelah pengaturan.

#### **10.3**

# **Pengacakan Analog**

Fitur khusus analog ini didesain untuk mencegah pengguna tidak berwenang menguping saluran.

Pengacakan analog di saluran radio harus aktif agar Anda dapat mengirim dan menerima transmisi pengacakan analog-aktif. Saat berada di saluran pengacakan analog-aktif, radio tidak dapat menerima transmisi yang jelas atau tidak diacak.

Radio mendukung dua kode pengacakan analog; dapat diubah menggunakan tombol yang dapat diprogram.

# **10.3.1 Mengatur Pengacakan Analog**

### **Prosedur:**

- **1** Dari menu, pilih **Utilitas**→**Pengaturan Radio**→**Acak**.
- **2** Lakukan salah satu tindakan berikut:
	- Untuk mengaktifkan Pengacakan Analog, pilih tombol **Menu/OK**.
	- Untuk menonaktifkan Pengacakan Analog, pilih Tombol **Menu/OK**.

Jika Pengacakan Analog diaktifkan, tanda akan muncul di sebelah Diaktifkan.

Jika Pengacakan Analog dinonaktifkan, tanda vakan hilang dari sebelah Diaktifkan.

# **10.3.2 Mengatur Kode Pengacakan Analog**

### **Prosedur:**

Dari menu, pilih **Utilities**→**Radio Settings**→**Scramble**→*<kode yang diperlukan>*.

# **10.4 Mengatur Tingkat Daya**

### **Prosedur:**

- **1** Dari menu, pilih **Radio Settings**→**Power**.
- **2** Lakukan salah satu tindakan berikut:
	- Untuk dapat melakukan komunikasi dengan radio yang berada dalam jarak cukup jauh dari Anda, pilih **High**.
	- Untuk dapat melakukan komunikasi dengan radio dalam jarak dekat, pilih **Low**.

# **10.5 Menyesuaikan Pengaturan Tampilan**

#### **Prosedur:**

Dari menu, pilih **Utilities**→**Radio Settings**→**Display**→**Brightness**.

### **10.6**

# **Mengaktifkan Klakson/Lampu**

Radio dapat memberi tahu Anda jika ada panggilan masuk melalui fitur klakson dan lampu. Jika diaktifkan, panggilan masuk akan membunyikan klakson dan menyalakan lampu kendaraan. Fitur ini harus dipasang melalui konektor aksesori belakang pada radio oleh dealer.

### **Prosedur:**

Dari menu, pilih **Utilities**→**Radio Settings**→**Horns/Lights**→**Turn On**.

Jika fitur klakson dan lampu diaktifkan, layar akan menampilkan  $\checkmark$  di sebelah Enabled.

# **10.7 Menonaktifkan Klakson/Lampu**

### **Prosedur:**

### Dari menu, pilih **Utilitas**→**Pengaturan Radio**→**Klakson/Lampu**→**Nonaktifkan**.

Jika fitur klakson dan lampu dinonaktifkan / akan hilang dari sebelah Diaktifkan.

### **10.8**

# **Mengatur Tingkat Redaman**

Anda bisa menyesuaikan tingkat redaman untuk menyaring panggilan yang tidak diinginkan dengan kekuatan sinyal rendah atau saluran dengan derau latar belakang lebih tinggi dari normal.

### **Prosedur:**

- **1** Dari menu, pilih **Radio Settings**→**Squelch**.
- **2** Lakukan salah satu tindakan berikut:
	- Untuk tingkat redaman normal, pilih **Normal Squelch**.
	- Untuk memfilter panggilan yang tidak diinginkan atau derau latar belakang, pilih **Tight Squelch**.

### **10.9 Mengatur Indikator LED**

### **Prosedur:**

- **1** Dari menu, pilih **Radio Settings**→**LED Indicator**.
- **2** Lakukan salah satu tindakan berikut:
	- Untuk mengaktifkan Indikator LED, pilih tombol **Menu/OK**.
	- Untuk menonaktifkan Indikator LED, pilih tombol **Menu/OK**.

Jika Indikator LED diaktifkan,  $\vee$  akan ditampilkan di sebelah Enabled.

Jika Indikator LED dinonaktifkan, radio akan menampilkan indikasi berikut:

- **Vakan menghilang dari sebelah Enabled.**
- Lampu latar layar dan lampu latar keypad akan dimatikan secara otomatis.

# **10.10 Mengatur Bahasa**

### **Prosedur:**

Dari menu, pilih **Radio Settings**→**Languages**→*<bahasa yang diperlukan>*.  $\triangleleft$  akan muncul di sebelah bahasa yang dipilih.

**10.11**

 $\mathscr{U}$ 

# **Transmisi Pengoperasian Suara**

Dengan Transmisi Pengoperasian Suara (VOX), Anda dapat memulai panggilan yang diaktifkan suara bebas genggam di saluran terprogram. Jika aksesori yang mendukung VOX mendeteksi suara, radio akan melakukan transmisi secara otomatis selama jangka waktu terprogram.

### **CATATAN:**

Fitur ini tidak tersedia dalam saluran Citizen Band yang berada dalam frekuensi yang sama.

Selengkapnya, hubungi dealer atau administrator Anda.

# **10.11.1 Mengatur Transmisi Pengoperasian Suara**

### **Prosedur:**

- **1** Dari menu, pilih **Radio Settings**→**VOX**
- **2** Lakukan salah satu tindakan berikut:
	- Untuk mengaktifkan VOX, pilih **On**.
	- Untuk menonaktifkan VOX, pilih **Off**.

Jika VOX diaktifkan, layar menampilkan *v* di sebelah On.

### **10.12 Pengumuman Suara**

Fitur ini membuat radio dapat menunjukkan Zona atau Saluran saat ini yang ditetapkan dengan suara. Indikator audio dapat dikustomisasi menurut keperluan subscriber.

# **10.12.1 Mengatur Pengumuman Suara**

#### **Prosedur:**

- **1** Dari menu, pilih **Radio Settings**→**Voice Announcement**.
- **2** Lakukan salah satu tindakan berikut:
	- Untuk mengaktifkan Pengumuman Suara, pilih tombol **Menu/OK**.
	- Untuk menonaktifkan Pengumuman Suara, pilih tombol **Menu/OK**.

Jika Pengumuman Suara diaktifkan, tanda akan muncul di sebelah Enabled.

Jika Pengumuman Suara dinonaktifkan, akan menghilang di sebelah Enabled.

# **10.13 Mengatur Kontrol Gain Otomatis Mikrofon**

- **1** Dari menu, pilih **Utilities**→**Radio Settings**
- **2** Lakukan salah satu tindakan berikut:
	- Untuk Kontrol Gain Otomatis Mikrofon Analog, pilih **Mic AGC-A**.
- Untuk Kontrol Gain Otomatis Mikrofon Digital, pilih **Mic AGC-D**.
- **3** Lakukan salah satu tindakan berikut:
	- Untuk mengaktifkan AGC Mik, pilih tombol **Menu/OK**.
	- Untuk menonaktifkan AGC Mik, pilih tombol **Menu/OK**.

Jika AGC Mik diaktifkan, akan ditampilkan di sebelah Enabled. Jika AGC Mik dinonaktifkan, akan menghilang di sebelah Enabled.

# **10.14 Mengatur Penyempurnaan Bunyi Getar**

### **Prosedur:**

- **1** Dari menu, pilih **Utilities**→**Radio Settings**→**Trill Enhance**.
- **2** Lakukan salah satu tindakan berikut:
	- Untuk mengaktifkan Penyempurnaan Bunyi Getar, pilih **On**.
	- Untuk menonaktifkan Penyempurnaan Bunyi Getar, pilih **Off**.

# **10.15**

# **Privasi**

Fitur ini mencegah pengguna yang tidak sah menguping di saluran menggunakan solusi pengacakan berbasis perangkat lunak. Bagian pengiriman sinyal dan identifikasi pengguna transmisi jelas.

Privasi pada radio Anda harus diaktifkan pada saluran tersebut untuk mengirim transmisi dengan privasi diaktifkan, meski ini bukan persyaratan yang perlu untuk menerima transmisi.

Beberapa radio mungkin tidak memiliki fitur Privasi, atau memiliki konfigurasi berbeda. Untuk informasi selengkapnya, hubungi dealer Anda.

### **CATATAN:**

Hanya satu jenis privasi yang dapat ditetapkan pada satu waktu.

Tabel berikut menguraikan jenis dan pengaturan privasi yang muncul di radio Anda.

### Tabel 19: Jenis dan Pengaturan Privasi

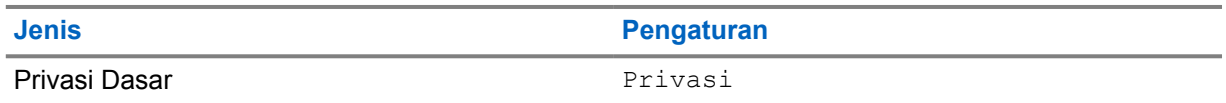

### **10.15.1 Mengatur Privasi**

- **1** Dari menu, pilih **Radio Settings**.
- **2** Bergantung pada jenis privasi yang dikonfigurasikan, pilih pengaturan privasi Anda.
- **3** Lakukan salah satu tindakan berikut:
	- Untuk mengaktifkan Privasi, pilih tombol **Menu/OK**.
	- Untuk menonaktifkan Privasi, pilih tombol **Menu/OK**.

<span id="page-265-0"></span>Jika Privasi diaktifkan, akan ditampilkan di sebelah Enabled.

Jika Privasi dinonaktifkan, vakan menghilang di sebelah Enabled.

# **10.16 Kunci Kata Sandi**

Anda dapat mengatur kata sandi untuk membatasi akses ke radio. Setiap kali Anda menyalakan radio, Anda harus memasukkan kata sandi.

Radio Anda mendukung input kata sandi empat digit.

Radio Anda tidak dapat menerima panggilan dalam status terkunci.

## **10.16.1 Mengakses Radio dengan Kata Sandi**

**Prasyarat:** Nyalakan radio Anda.

### **Prosedur:**

- **1** Masukkan kata sandi empat digit.
- **2** Pilih tombol **Menu/OK**.

Jika Anda memasukkan kata sandi dengan benar, radio akan menyala.

Jika Anda salah memasukkan kata sandi, nada akan berbunyi, LED akan menyala kuning, dan layar akan menampilkan Wrong Password.

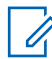

### **CATATAN:**

Anda dapat mengulangi langkah-langkah untuk memasukkan kata sandi. Anda diberikan tiga kali percobaan sebelum radio masuk ke status terkunci selama 15 menit. Layar akan menampilkan Radio Locked.

Dalam status terkunci, radio hanya merespons masukan dari tombol **Daya** dan tombol **Lampu Latar** terprogram.

Jika Anda memulai ulang radio selama status terkunci, pengatur waktu akan dimulai ulang.

# **10.16.2 Membuka Kunci Radio dalam Status Terkunci**

#### **Prosedur:**

**1** Untuk membuka kunci radio dalam status terkunci, lakukan salah satu tindakan berikut:

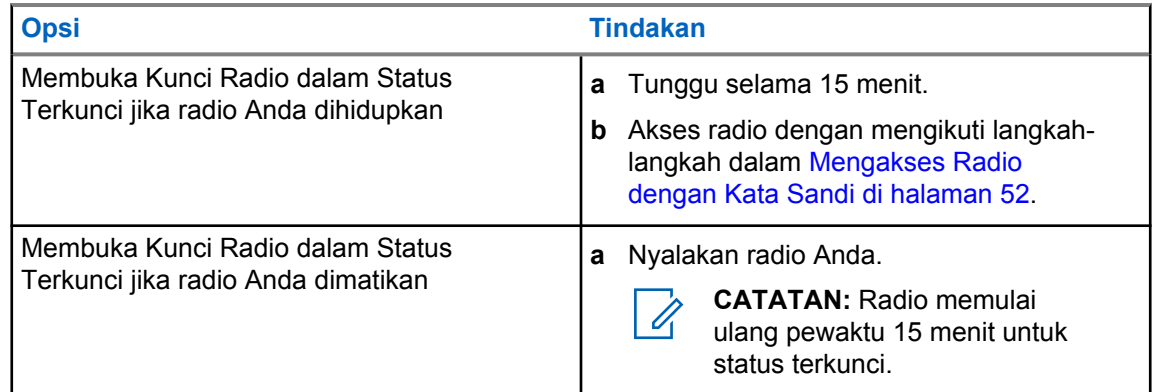

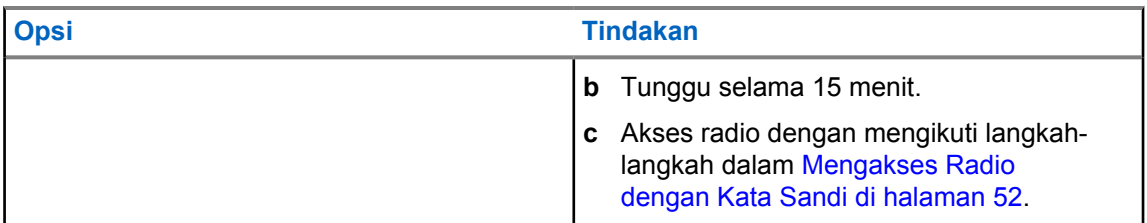

# **10.16.3 Mengatur Kunci Kata Sandi**

### **Prosedur:**

- **1** Dari menu, pilih **Radio Settings**→**Passwd Lock**→*<kata sandi yang diperlukan>*.
- **2** Lakukan salah satu tindakan berikut:
	- Untuk mengaktifkan Kunci Kata Sandi, pilih **Turn On**.
	- Untuk menonaktifkan Kunci Kata Sandi, pilih **Turn Off**.

# **10.16.4 Mengubah Kata Sandi**

### **Prosedur:**

- **1** Dari menu, pilih **Radio Settings**→**Passwd Lock**→*<kata sandi yang diperlukan>*→**Change PWD**.
- **2** Masukkan kata sandi empat digit yang baru.
- **3** Untuk mengonfirmasi kata sandi baru, masukkan ulang kata sandi empat digit yang sama.

Jika kata sandi berhasil diubah, layar akan menampilkan Password Changed.

Jika kata sandi gagal diubah, layar akan menampilkan Password Do Not Match dan kembali ke menu sebelumnya.

# **10.17 Mengakses Informasi Radio**

- **1** Dari menu, pilih **Utilities**→**Radio Info**.
- **2** Untuk mengakses informasi radio, lakukan salah satu hal berikut:
	- Untuk memeriksa ID dan alias radio Anda, pilih **My ID**.
	- Untuk memeriksa versi firmware dan Codeplug, pilih **Versions**.

# **Bab 11**

# **Daftar Aksesori Resmi**

Motorola Solutions menyediakan daftar aksesori untuk meningkatkan produktivitas radio Anda.

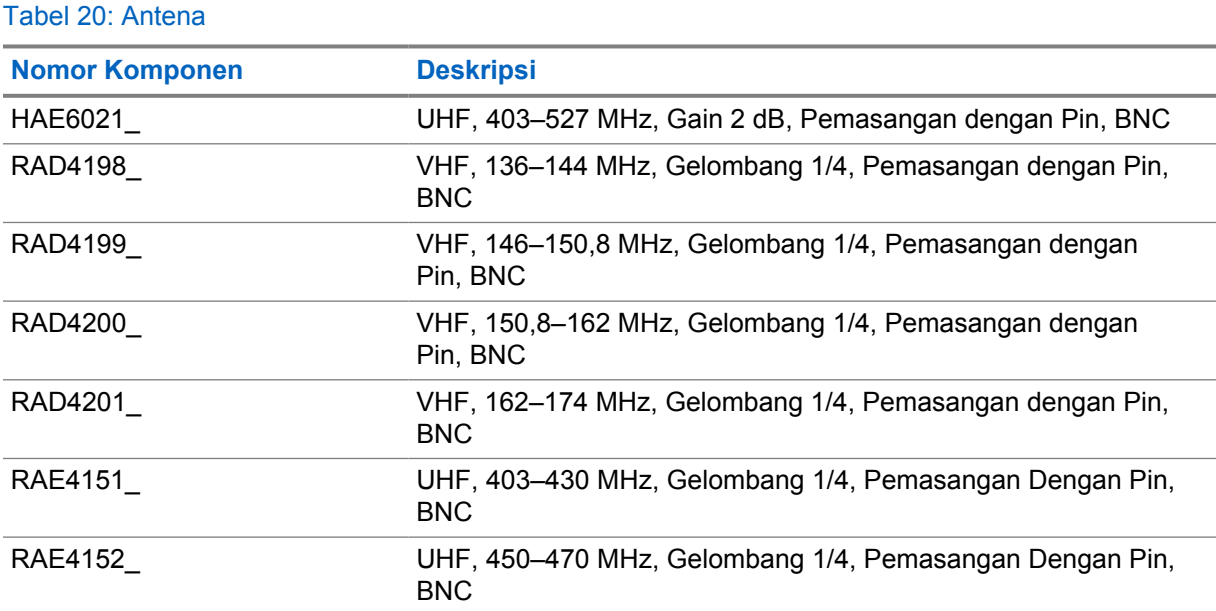

#### Tabel 21: Audio

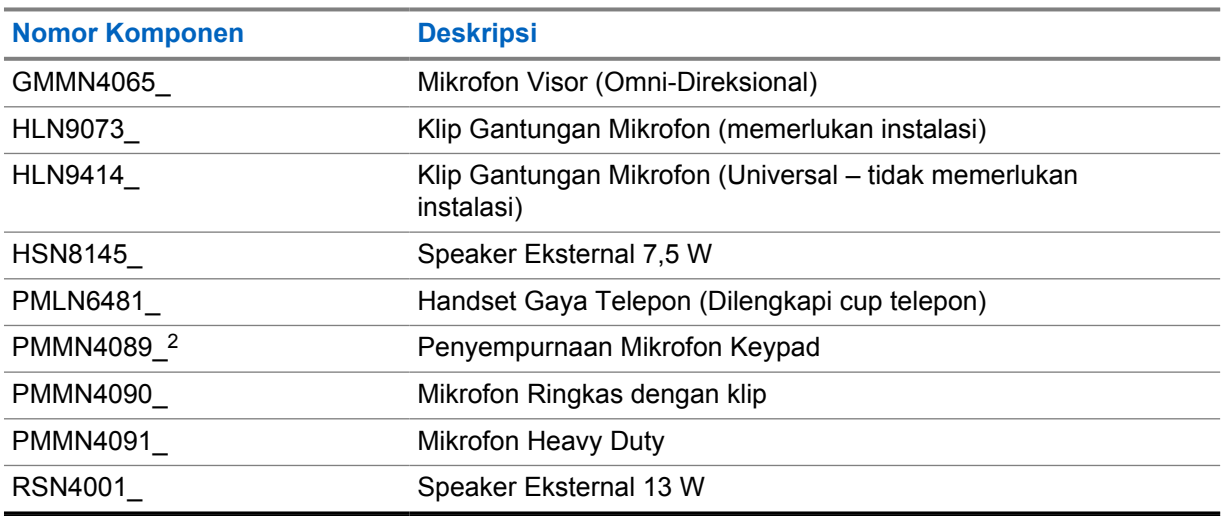

### Tabel 22: Kabel

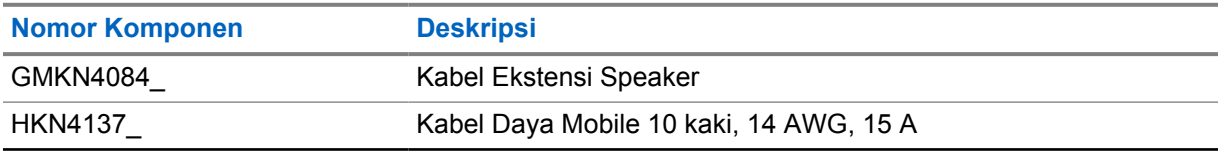

<sup>2</sup> Hanya berlaku untuk model Tampilan Alfanumerik.

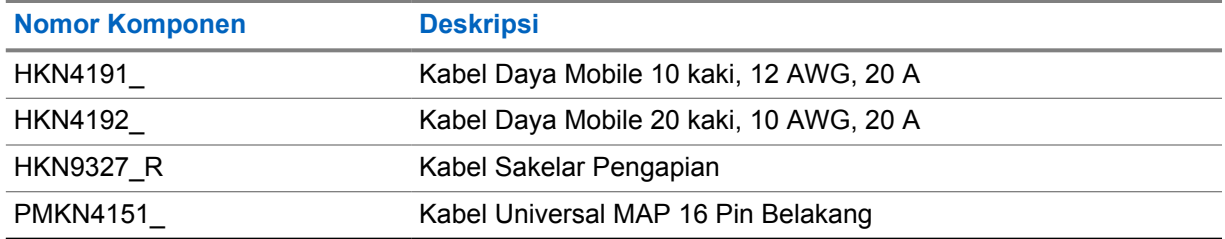

# Tabel 23: Kit Pemasangan

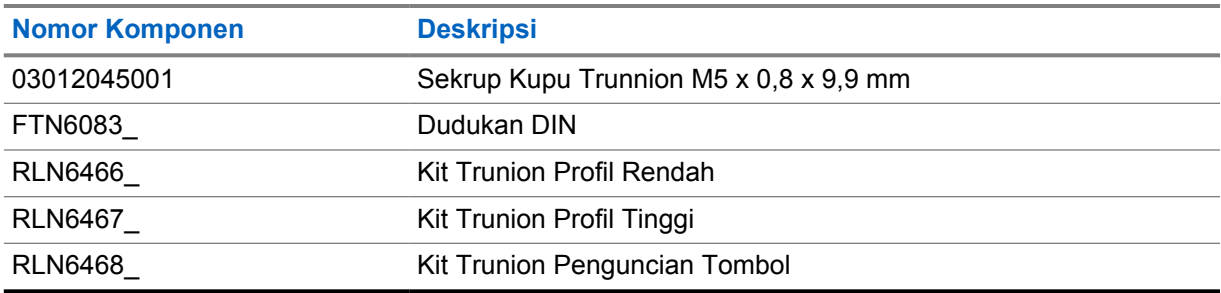

### Tabel 24: Aksesori Lainnya

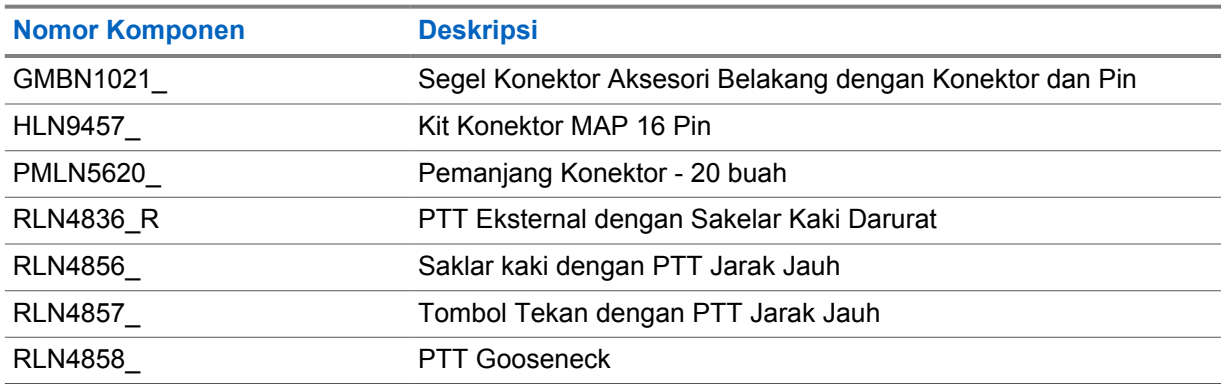